### **User Guide**

## **AWS Amplify Hosting**

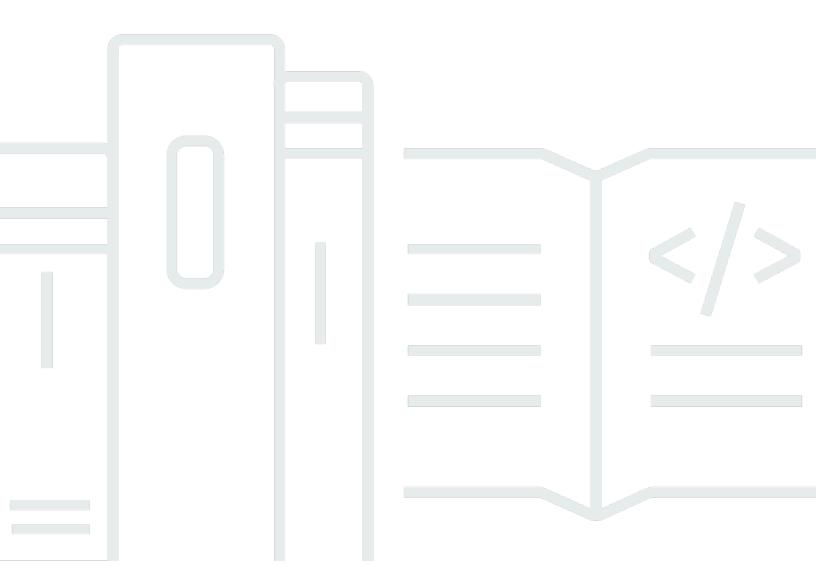

Copyright © 2025 Amazon Web Services, Inc. and/or its affiliates. All rights reserved.

### **AWS Amplify Hosting: User Guide**

Copyright © 2025 Amazon Web Services, Inc. and/or its affiliates. All rights reserved.

Amazon's trademarks and trade dress may not be used in connection with any product or service that is not Amazon's, in any manner that is likely to cause confusion among customers, or in any manner that disparages or discredits Amazon. All other trademarks not owned by Amazon are the property of their respective owners, who may or may not be affiliated with, connected to, or sponsored by Amazon.

### **Table of Contents**

| What is AWS Amplify Hosting?                                    | 1  |
|-----------------------------------------------------------------|----|
| Supported frameworks                                            | 1  |
| Amplify Hosting features                                        | 2  |
| Getting started with Amplify Hosting                            | 2  |
| Building a backend                                              | 3  |
| Amplify Hosting pricing                                         | 3  |
| Getting started tutorials                                       | 4  |
| Deploy a Next.js app                                            | 4  |
| Step 1: Connect a repository                                    | 4  |
| Step 2: Confirm the build settings                              | 5  |
| Step 3: Deploy the application                                  | 6  |
| Step 4: (Optional) clean up resources                           | 7  |
| Add features to your app                                        | 7  |
| Deploy a Nuxt.js app                                            | 8  |
| Deploy an Astro.js app                                          | 8  |
| Deploy a SvelteKit app                                          | 11 |
| Deploying SSR applications                                      | 14 |
| Next.js                                                         | 15 |
| Next.js feature support                                         | 16 |
| Deploying a Next.js SSR application to Amplify                  | 17 |
| Migrating a Next.js 11 SSR app to Amplify Hosting compute       | 21 |
| Adding SSR functionality to a static Next.js app                | 22 |
| Making environment variables accessible to server-side runtimes | 25 |
| Deploying a Next.js app in a monorepo                           | 27 |
| Nuxt.js                                                         | 28 |
| Astro.js                                                        | 28 |
| SvelteKit                                                       | 29 |
| Deploying an SSR app to Amplify                                 | 29 |
| SSR supported features                                          | 30 |
| Node.js version support for Next.js apps                        | 31 |
| Image optimization for SSR apps                                 | 31 |
| Amazon CloudWatch Logs for SSR apps                             | 31 |
| Amplify Next.js 11 SSR support                                  | 32 |
| Troubleshooting SSR deployments                                 | 40 |

| Advanced: Open source adapters                                              | 40  |
|-----------------------------------------------------------------------------|-----|
| Deployment specification                                                    | 40  |
| Deploying an Express server                                                 | 64  |
| Image optimization for framework authors                                    | 70  |
| Using open source adapters for any SSR framework                            | 78  |
| Deploying a static website from S3                                          | 80  |
| Deploying from the Amplify console                                          | 81  |
| Creating a bucket policy to deploy using the SDKs                           | 81  |
| Updating a static website deployed from an S3 bucket                        | 83  |
| Updating an S3 deployment to use a bucket and prefix instead of a .zip file | 84  |
| Deploying without Git                                                       | 86  |
| Drag and drop manual deployments                                            | 86  |
| Amazon S3 or URL manual deployment                                          | 87  |
| Troubleshooting Amazon S3 bucket access for manual deployments              | 88  |
| Build settings and configuration                                            | 89  |
| Configuring build settings                                                  | 89  |
| Build specification reference                                               | 90  |
| Editing the build specification                                             | 93  |
| Monorepo build settings                                                     | 99  |
| Customizing the build image                                                 | 106 |
| Configuring a custom build image for an app                                 | 107 |
| Using specific package and dependency versions in the build image           | 108 |
| Configuring the build instance                                              | 108 |
| Understanding build instance types                                          | 109 |
| Configuring the build instance type in the Amplify console                  | 110 |
| Configuring an application's heap memory to utilize large instance types    | 112 |
| Incoming webhooks                                                           | 114 |
| Build notifications                                                         | 114 |
| Setting up email notifications                                              | 115 |
| Connecting a custom domain                                                  | 116 |
| Understanding DNS terminology and concepts                                  | 117 |
| DNS terminology                                                             | 117 |
| DNS verification                                                            | 118 |
| Custom domain activation process                                            | 118 |
| Using SSL/TLS certificates                                                  | 119 |
| Adding a custom domain managed by Amazon Route 53                           | 120 |

| Adding a custom domain managed by a third-party DNS provider                     | 122 |
|----------------------------------------------------------------------------------|-----|
| Updating DNS records for a domain managed by GoDaddy                             | 127 |
| Updating the SSL/TLS certificate for a domain                                    | 131 |
| Managing subdomains                                                              | 132 |
| To add a subdomain only                                                          | 132 |
| To add a multilevel subdomain                                                    | 132 |
| To add or edit a subdomain                                                       | 133 |
| Setting up wildcard subdomains                                                   | 133 |
| To add or delete a wildcard subdomain                                            | 134 |
| Setting up automatic subdomains for an Amazon Route 53 custom domain             | 134 |
| Web previews with subdomains                                                     | 135 |
| Troubleshooting custom domains                                                   | 135 |
| Firewall support for hosted sites                                                | 136 |
| Enable AWS WAF using the console                                                 | 137 |
| Remove AWS WAF from an app                                                       | 141 |
| Enable AWS WAF using the CDK                                                     | 142 |
| How Amplify integrates with AWS WAF                                              | 143 |
| Amplify web ACL resource policy                                                  | 144 |
| Firewall pricing                                                                 | 144 |
| Feature branch deployments                                                       | 146 |
| Team workflows with fullstack Amplify Gen 2 apps                                 | 147 |
| Team workflows with fullstack Amplify Gen 1 apps                                 | 147 |
| Feature branch workflow                                                          | 147 |
| GitFlow workflow                                                                 | 153 |
| Per-developer sandbox                                                            | 153 |
| Pattern-based feature branch deployments                                         | 155 |
| Pattern-based feature branch deployments for an app connected to a custom domain | 156 |
| Automatic build-time generation of Amplify config (Gen 1 apps only)              | 156 |
| Conditional backend builds (Gen 1 apps only)                                     | 158 |
| Use Amplify backends across apps (Gen 1 apps only)                               | 158 |
| Reuse backends when creating a new app                                           | 159 |
| Reuse backends when connecting a branch to an existing app                       | 160 |
| Edit an existing frontend to point to a different backend                        | 160 |
| Building a backend                                                               | 162 |
| Create a backend for a Gen 2 app                                                 |     |
| Create a backend for a Gen 1 app                                                 | 162 |

| Prerequisites                                                              | 162         |
|----------------------------------------------------------------------------|-------------|
| Step 1: Deploy a frontend                                                  | 163         |
| Step 2: Create a backend                                                   | 164         |
| Step 3: Connect the backend to the frontend                                | 165         |
| Next steps                                                                 | 167         |
| Advanced deployment features                                               | 168         |
| Password protect branches                                                  | 168         |
| Pull request previews                                                      | 169         |
| Enable web previews for pull requests                                      | 170         |
| Web preview access with subdomains                                         | 172         |
| End-to-end testing                                                         | 172         |
| Adding Cypress tests to an existing Amplify application                    | 172         |
| Turning off tests for an Amplify application or branch                     | 174         |
| One-click deploy button                                                    | 175         |
| Adding the Deploy to Amplify Hosting button to a repository or blog        | 175         |
| Redirects and rewrites                                                     | 177         |
| Understanding the redirects that Amplify supports                          | 177         |
| Understanding the order of redirects                                       | 178         |
| Understanding how Amplify forwards query parameters                        | 179         |
| Creating and editing redirects                                             | 179         |
| Example redirects and rewrites                                             | 180         |
| Simple redirects and rewrites                                              | 181         |
| Redirects for single page web apps (SPA)                                   | 184         |
| Reverse proxy rewrite                                                      | 184         |
| Trailing slashes and clean URLs                                            | 185         |
| Placeholders                                                               | 186         |
| Query strings and path parameters                                          | 186         |
| Region-based redirects                                                     | 188         |
| Using wildcard expressions in redirects and rewrites                       | 188         |
| Environment variables                                                      | 190         |
| Amplify environment variable reference                                     | 190         |
| Frontend framework environment variables                                   | 196         |
| Setting environment variables                                              | 196         |
| Create a new backend environment with authentication parameters for social | sign-in 197 |
| Managing environment secrets                                               | 198         |

| Using AWS Systems Manager to set environment secrets for an Amplify Gen 1 |     |
|---------------------------------------------------------------------------|-----|
| application                                                               | 199 |
| Accessing environment secrets for a Gen 1 application                     | 199 |
| Amplify environment secrets reference                                     | 200 |
| Custom headers                                                            | 201 |
| YAML reference                                                            | 201 |
| Setting custom headers                                                    | 202 |
| Security custom headers example                                           | 204 |
| Setting Cache-Control custom headers                                      | 204 |
| Migrating custom headers                                                  | 205 |
| Monorepo custom headers                                                   | 206 |
| Managing cache configuration                                              | 208 |
| How Amplify applies cache configuration                                   | 210 |
| Understanding Amplify's managed cache policies                            | 211 |
| Managing cache key cookies                                                | 213 |
| Including or excluding cookies from the cache key                         | 214 |
| Changing the cache key cookie configuration for an app                    | 215 |
| Using the Cache-Control header to increase app performance                | 216 |
| Skew protection                                                           | 218 |
| Configuring skew protection                                               | 219 |
| How skew protection works                                                 | 220 |
| X-Amplify-Dpl header example                                              | 221 |
| Monitoring applications                                                   | 222 |
| CloudWatch metrics and alarms                                             | 222 |
| Supported CloudWatch metrics                                              | 222 |
| Accessing CloudWatch metrics                                              | 226 |
| Creating CloudWatch alarms                                                | 226 |
| Accessing CloudWatch Logs for SSR apps                                    | 228 |
| Access logs                                                               | 228 |
| Retrieving an app's access logs                                           | 229 |
| Analyzing access logs                                                     | 230 |
| Logging Amplify API calls using AWS CloudTrail                            | 230 |
| Amplify information in CloudTrail                                         | 230 |
| Understanding Amplify log file entries                                    | 231 |
| Using IAM roles with applications                                         | 235 |
| Adding a service role to deploy backend resources                         | 235 |

| Creating an Amplify service role in the IAM console                                  | 236   |
|--------------------------------------------------------------------------------------|-------|
| Editing a service role's trust policy to prevent confused deputy                     | 236   |
| Adding an SSR Compute role                                                           | 237   |
| Creating an SSR Compute role in the IAM console                                      | 238   |
| Adding an IAM SSR Compute role to an Amplify app                                     | 241   |
| Managing IAM SSR Compute role security                                               | 241   |
| Adding a service role to access CloudWatch Logs                                      | 242   |
| Unified webhooks for Git repositories                                                | 244   |
| Getting started with unified webhooks                                                | 244   |
| Security                                                                             | . 246 |
| Identity and Access Management                                                       | 246   |
| Audience                                                                             | 247   |
| Authenticating with identities                                                       | 248   |
| Managing access using policies                                                       | 251   |
| How Amplify works with IAM                                                           | 253   |
| Identity-based policy examples                                                       | 260   |
| AWS managed policies                                                                 | 263   |
| Troubleshooting                                                                      | 277   |
| Data Protection                                                                      | 279   |
| Encryption at rest                                                                   | 280   |
| Encryption in transit                                                                | 280   |
| Encryption key management                                                            | 280   |
| Compliance Validation                                                                | 281   |
| Infrastructure Security                                                              | 282   |
| Logging and monitoring                                                               | 282   |
| Cross-service confused deputy prevention                                             | 283   |
| Security best practices                                                              | 285   |
| Using cookies with the Amplify default domain                                        | 286   |
| Quotas                                                                               | 287   |
| Troubleshooting                                                                      | 290   |
| General issues                                                                       | 290   |
| HTTP 429 status code (Too many requests)                                             | 290   |
| The Amplify console doesn't display the build status and last update time for my app | 291   |
| Web previews are not being created for new pull requests                             | 292   |
| My manual deployment is stuck with a pending status in the Amplify console           | 292   |
| I need to update my application's Node is version                                    | 293   |

| AL2023 build image                                                                     | 295 |
|----------------------------------------------------------------------------------------|-----|
| I want to run Amplify functions with the Python runtime                                | 295 |
| I want to run commands that require superuser or root privileges                       | 296 |
| Build issues                                                                           | 296 |
| New commits to my repository aren't triggering Amplify builds                          | 296 |
| My repository name isn't listed in the Amplify console when creating a new application | 296 |
| My build fails with the Cannot find module aws-exports error (Gen 1 apps only)         | 297 |
| I want to override a build timeout                                                     | 297 |
| Custom domains                                                                         | 297 |
| I need to verify that my CNAME resolves                                                | 298 |
| My domain hosted with a third-party is stuck in the Pending Verification state         | 299 |
| My domain hosted with Amazon Route 53 is stuck in the Pending Verification state       | 299 |
| My app with multi-level subdomains is stuck in the Pending Verification state          | 300 |
| My DNS provider doesn't support A records with fully qualified domain names            | 301 |
| I get a CNAMEAlreadyExistsException error                                              | 301 |
| I get an Additional Verification Required error                                        | 303 |
| I get a 404 error on the CloudFront URL                                                | 303 |
| I get SSL certificate or HTTPS errors when visiting my domain                          | 303 |
| Server-side rendering (SSR)                                                            | 304 |
| I need help using a framework adapter                                                  | 305 |
| Edge API routes cause my Next.js build to fail                                         | 305 |
| On-Demand Incremental Static Regeneration isn't working for my app                     | 305 |
| My application's build output exceeds the maximum allowed size                         | 305 |
| My build fails with an out of memory error                                             | 38  |
| My application's HTTP response size is too large                                       |     |
| How do I measure my compute app's start up time locally?                               | 38  |
| Redirects and rewrites                                                                 | 309 |
| Access is denied for certain routes even with the SPA redirect rule                    | 309 |
| I want to set up a reverse proxy to an API                                             | 310 |
| Caching                                                                                | 310 |
| I want to reduce the size of the cache for an app                                      | 310 |
| I want to disable reading from the cache for an app                                    | 311 |
| Setting up GitHub access                                                               | 311 |
| Installing and authorizing the Amplify GitHub App for a new deployment                 | 312 |
| Migrating an existing OAuth app to the Amplify GitHub App                              | 313 |

|     | Setting up the Amplify GitHub App for AWS CloudFormation, CLI, and SDK |     |
|-----|------------------------------------------------------------------------|-----|
|     | deployments                                                            | 314 |
|     | Setting up web previews with the Amplify GitHub App                    | 315 |
| AWS | Amplify Hosting reference                                              | 316 |
| A۱  | WS CloudFormation support                                              | 316 |
| A۱  | WS Command Line Interface support                                      | 316 |
| Re  | esource tagging support                                                | 316 |
| Aı  | mplify Hosting API                                                     | 316 |
|     | ument history                                                          |     |

### **Welcome to AWS Amplify Hosting**

Amplify Hosting provides a Git-based workflow for hosting full-stack serverless web applications with continuous deployment. Amplify deploys your app to the AWS global content delivery network (CDN). This user guide provides the information you need to get started with Amplify Hosting.

### **Supported frameworks**

Amplify Hosting supports many common SSR frameworks, single-page application (SPA) frameworks, and static site generators, including the following.

#### **SSR frameworks**

- Next.js
- Nuxt
- Astro with a community adapter
- SvelteKit with a community adapter
- Any SSR framework with a custom adapter

#### **SPA frameworks**

- React
- Angular
- Vue.js
- Ionic
- Ember

#### Static site generators

- Eleventy
- Gatsby
- Hugo
- Jekyll

Supported frameworks 1

VuePress

### **Amplify Hosting features**

#### **Feature branches**

Manage production and staging environments for your frontend and backend by connecting new branches.

#### **Custom domains**

Connect your application to a custom domain.

### **Pull request previews**

Preview changes during code reviews.

### **End-to-end testing**

Improve your app quality with end-to-end tests.

### **Password protected branches**

Password protect your web app so you can work on new features without making them publicly accessible.

#### **Redirects and rewrites**

Set up rewrites and redirects to maintain SEO rankings and route traffic based on your client app requirements.

### **Atomic deployments**

Atomic deployments eliminate maintenance windows by ensuring that your web app is updated only after the entire deployment finishes. This eliminates scenarios where files fail to upload properly.

### **Getting started with Amplify Hosting**

To get started with Amplify Hosting, see the <u>Getting started with deploying an app to Amplify Hosting</u> tutorial. After completing the tutorial, you will know how to connect a web app in a Git repository (GitHub, BitBucket, GitLab, or AWS CodeCommit) and deploy it to Amplify Hosting with continuous deployment.

Amplify Hosting features 2

### **Building a backend**

AWS Amplify Gen 2 introduces a TypeScript-based, code-first developer experience for defining backends. To learn how to use Amplify Gen 2 to build and connect a backend to your app, see <a href="Build & connect backend"><u>Build & connect backend</u></a> in the *Amplify docs*.

To better understand Amplify Gen 2's code-first approach, see the <u>Amplify Gen 2 Workshop</u> on the *AWS Workshop Studio* website. In this comprehensive tutorial, you build a serverless application with React and Next.js and learn how to use Amplify Gen 2 Data and Auth libraries and the Amplify UI library to add functionality to the application.

If you are looking for the documentation for building backends for a Gen 1 app, using the CLI and Amplify Studio, see Build & connect backend in the Gen 1 Amplify docs.

### **Amplify Hosting pricing**

AWS Amplify only charges you for what you use. For more information, see AWS Amplify Pricing.

Building a backend 3

# Getting started with deploying an app to Amplify Hosting

To help you understand how Amplify Hosting works, the following tutorials walk you through building and deploying applications created using common SSR frameworks that Amplify supports.

#### **Tutorials**

- Deploy a Next.js app to Amplify Hosting
- Deploy a Nuxt.js app to Amplify Hosting
- · Deploy an Astro.js app to Amplify Hosting
- Deploy a SvelteKit app to Amplify Hosting

### Deploy a Next.js app to Amplify Hosting

This tutorial walks you through building and deploying a Next.js application from a Git repository.

Before you begin this tutorial, complete the following prerequisites.

### Sign up for an AWS account

If you are not already an AWS customer, you need to <u>create an AWS account</u> by following the online instructions. Signing up enables you to access Amplify and other AWS services that you can use with your application.

### Create an application

Create a basic Next.js application to use for this tutorial, using the <u>create-next-app</u> instructions in the *Next.js documentation*.

### **Create a Git repository**

Amplify supports GitHub, Bitbucket, GitLab, and AWS CodeCommit. Push your create-next-app application to your Git repository.

### **Step 1: Connect a Git repository**

In this step, you connect your Next.js application in a Git repository to Amplify Hosting.

Deploy a Next.js app

#### To connect an app in a Git repository

- Open the Amplify console. 1.
- 2. If you are deploying your first app in the current Region, by default you will start from the **AWS Amplify** service page.

Choose **Deploy an app** at the top of the page.

3. On the **Start building with Amplify** page, choose your Git repository provider, then choose Next.

For GitHub repositories, Amplify uses the GitHub Apps feature to authorize Amplify access. For more information about installing and authorizing the GitHub App, see Setting up Amplify access to GitHub repositories.

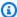

#### Note

After you authorize the Amplify console with Bitbucket, GitLab, or AWS CodeCommit, Amplify fetches an access token from the repository provider, but it doesn't store the token on the AWS servers. Amplify accesses your repository using deploy keys installed in a specific repository only.

- On the **Add repository branch** page do the following: 4.
  - Select the name of the repository to connect. a.
  - Select the name of the repository branch to connect. b.
  - c. Choose Next.

### **Step 2: Confirm the build settings**

Amplify automatically detects the sequence of build commands to run for the branch you are deploying. In this step you review and confirm your build settings.

### To confirm the build settings for an app

On the **App settings** page, locate the **Build settings** section.

Verify that the **Frontend build command** and **Build output directory** are correct. For this Next.js example app, the **Build output directory** is set to .next.

2. The procedure for adding a service role varies depending on whether you want to create a new role or use an existing one.

- To create a new role:
  - Choose Create and use a new service role.
- To use an existing role:
  - a. Choose **Use an existing role**.
  - b. In the service role list, select the role to use.
- Choose Next.

### Step 3: Deploy the application

In this step you deploy your app to the AWS global content delivery network (CDN).

### To save and deploy an app

- 1. On the **Review** page, confirm that your repository details and app settings are correct.
- 2. Choose **Save and deploy**. Your front end build typically takes 1 to 2 minutes, but can vary based on the size of the app.
- When the deployment is complete, you can view your app using the link to the amplifyapp.com default domain.

### Note

To augment the security of your Amplify applications, the *amplifyapp.com* domain is registered in the <u>Public Suffix List (PSL)</u>. For further security, we recommend that you use cookies with a \_\_Host- prefix if you ever need to set sensitive cookies in the default domain name for your Amplify applications. This practice will help to defend your domain against cross-site request forgery attempts (CSRF). For more information see the <u>Set-Cookie</u> page in the Mozilla Developer Network.

### Step 4: (Optional) clean up resources

If you no longer need the app you deployed for the tutorial, you can delete it. This step helps ensure that you aren't charged for resources that you aren't using.

### To delete an app

- 1. From the App settings menu in the navigation pane, choose General settings.
- 2. On the **General settings** page, choose **Delete app**.
- 3. In the confirmation window, enter **delete**. Then choose **Delete app**.

### Add features to your app

Now that you have an app deployed to Amplify, you can explore some of the following features that are available to your hosted application.

#### **Environment variables**

Applications often need configuration information at runtime. These configurations can be database connection details, API keys, or parameters. Environment variables provide a way to expose these configurations at build time. For more information, see Environment variables.

#### **Custom domains**

In this tutorial, Amplify hosts your app for you on the default amplifyapp.com domain with a URL such as https://branch-name.dlm7bkiki6tdw1.amplifyapp.com. When you connect your app to a custom domain, users see that your app is hosted on a custom URL, such as https://www.example.com. For more information, see <a href="Setting up custom domains">Setting up custom domains</a>.

#### **Pull request previews**

Web pull request previews offer teams a way to preview changes from pull requests (PRs) before merging code to a production or integration branch. For more information, see <u>Web previews for pull requests</u>.

### Manage multiple environments

To learn how Amplify works with feature branches and GitFlow workflows to support multiple deployments, see <u>Feature branch deployments and team workflows</u>.

### Deploy a Nuxt.js app to Amplify Hosting

Use the following instructions to deploy a Nuxt.js application to Amplify Hosting. Nuxt has implemented a preset adapter using the Nitro server. This enables you to deploy a Nuxt project without any additional configuration.

#### To deploy a Nuxt app to Amplify Hosting

- 1. Sign in to the AWS Management Console and open the Amplify console.
- 2. On the All apps page, choose Create new app.
- 3. On the **Start building with Amplify** page, choose your Git repository provider, then choose **Next**.
- 4. On the **Add repository branch** page, do the following:
  - a. Select the name of the repository to connect.
  - b. Select the name of the repository branch to connect.
  - c. Choose Next.
- 5. If you want Amplify to be able to deliver app logs to Amazon CloudWatch Logs, you must explicitly enable this in the console. Open the **Advanced settings** section, then choose **Enable SSR app logs** in the **Server-Side Rendering (SSR) deployment** section.
- 6. Choose Next.
- 7. On the **Review** page, choose **Save and deploy**.

### Deploy an Astro.js app to Amplify Hosting

Use the following instructions to deploy an Astro.js application to Amplify Hosting. You can use an existing application, or create a starter application using one of the official examples that Astro provides. To create a starter application, see <u>Use a theme or starter template</u> in the *Astro documentation*.

To deploy an Astro site with SSR to Amplify Hosting, you must add an adapter to your application. We do not maintain an Amplify owned adapter for the Astro framework. This tutorial uses the astro-aws-amplify adapter that was created by a member of the community. This adapter is available at <a href="mailto:github.com/alexnguyennz/astro-aws-amplify">github.com/alexnguyennz/astro-aws-amplify</a> on the GitHub website. AWS does not maintain this adapter.

Deploy a Nuxt.js app

### To deploy an Astro app to Amplify Hosting

- 1. On your local computer, navigate to the Astro application to deploy.
- 2. To install the adapter, open a terminal window and run the following command. This example uses the community adapter available at <a href="mailto:github.com/alexnguyennz/astro-aws-amplify">github.com/alexnguyennz/astro-aws-amplify</a>. You can replace <a href="mailto:astro-aws-amplify">astro-aws-amplify</a> with the name of the adapter that you are using.

```
npm install astro-aws-amplify
```

3. In the project folder for your Astro app, open the astro.config.mjs file. Update the file to add the adapter. The file should look like the following.

```
import { defineConfig } from 'astro/config';
import mdx from '@astrojs/mdx';
import awsAmplify from 'astro-aws-amplify';

import sitemap from '@astrojs/sitemap';

// https://astro.build/config
export default defineConfig({
    site: 'https://example.com',
    integrations: [mdx(), sitemap()],
    adapter: awsAmplify(),
    output: 'server',
});
```

4. Commit the change and push the project to your Git repository.

Now you are ready to deploy your Astro app to Amplify.

- 5. Sign in to the AWS Management Console and open the Amplify console.
- 6. On the All apps page, choose Create new app.
- 7. On the **Start building with Amplify** page, choose your Git repository provider, then choose **Next**.
- 8. On the **Add repository branch** page, do the following:
  - a. Select the name of the repository to connect.
  - b. Select the name of the repository branch to connect.

c. Choose Next.

Deploy an Astro.js app 9

9. On the **App settings** page, locate the **Build settings** section. For **Build output directory** enter .amplify-hosting.

- 10. You must also update the app's frontend build commands in the build specification. To open the build specification, choose **Edit YML file**.
- 11. In the amplify.yml file, locate the frontend build commands section. Enter mv node\_modules ./.amplify-hosting/compute/default

Your build settings file should look like the following.

```
version: 1
frontend:
    phases:
        preBuild:
            commands:
                - 'npm ci --cache .npm --prefer-offline'
        build:
            commands:
                - 'npm run build'
                - 'mv node_modules ./.amplify-hosting/compute/default'
    artifacts:
        baseDirectory: .amplify-hosting
        files:
            - '**/*'
    cache:
        paths:
            - '.npm/**/*'
```

- 12. Choose Save.
- 13. If you want Amplify to be able to deliver app logs to Amazon CloudWatch Logs, you must explicitly enable this in the console. Open the **Advanced settings** section, then choose **Enable SSR app logs** in the **Server-Side Rendering (SSR) deployment** section.
- 14. Choose Next.
- 15. On the **Review** page, choose **Save and deploy**.

Deploy an Astro.js app

### Deploy a SvelteKit app to Amplify Hosting

Use the following instructions to deploy a SvelteKit application to Amplify Hosting. You can use your own application, or create a starter app. For more information, see <u>Creating a project</u> in the *SvelteKit documentation*.

To deploy a SvelteKit app with SSR to Amplify Hosting, you must add an adapter to your project. We do not maintain an Amplify owned adapter for the SvelteKit framework. In this example, we are using the amplify-adapter created by a member of the community. The adapter is available at <a href="mailto:github.com/gzimbron/amplify-adapter">github.com/gzimbron/amplify-adapter</a> on the GitHub website. AWS does not maintain this adapter.

### To deploy a SvelteKit app to Amplify Hosting

- 1. On your local computer, navigate to the SvelteKit application to deploy.
- To install the adapter, open a terminal window and run the following command. This example
  uses the community adapter available at <u>github.com/gzimbron/amplify-adapter</u>. If you are
  using a different community adapter, replace <u>amplify-adapter</u> with the name of your
  adapter.

```
npm install amplify-adapter
```

3. In the project folder for your SvelteKit app, open the svelte.config.js file. Edit the file to use the amplify-adapter or replace 'amplify-adapter' with the name of your adapter. The file should look like the following.

Deploy a SvelteKit app 11

- 4. Commit the change and push the application to your Git repository.
- 5. Now you are ready to deploy your SvelteKit app to Amplify.

Sign in to the AWS Management Console and open the Amplify console.

- 6. On the All apps page, choose Create new app.
- 7. On the **Start building with Amplify** page, choose your Git repository provider, then choose **Next**.
- 8. On the **Add repository branch** page, do the following:
  - a. Select the name of the repository to connect.
  - b. Select the name of the repository branch to connect.
  - c. Choose **Next**.
- On the App settings page, locate the Build settings section. For Build output directory enter build.
- 10. You must also update the app's frontend build commands in the build specification. To open the build specification, choose **Edit YML file**.
- 11. In the amplify.yml file, locate the frontend build commands section. Enter cd build/compute/default/ and npm i --production.

Your build settings file should look like the following.

Deploy a SvelteKit app 12

- 12. Choose Save.
- 13. If you want Amplify to be able to deliver app logs to Amazon CloudWatch Logs, you must explicitly enable this in the console. Open the **Advanced settings** section, then choose **Enable SSR app logs** in the **Server-Side Rendering (SSR) deployment** section.
- 14. Choose Next.
- 15. On the **Review** page, choose **Save and deploy**.

Deploy a SvelteKit app

### Deploying server-side rendered applications with Amplify Hosting

You can use AWS Amplify to deploy and host web apps that use server-side rendering (SSR). Amplify Hosting automatically detects applications created using the Next.js framework and you don't have to perform any manual configuration in the AWS Management Console.

Amplify also supports any Javascript based SSR framework with an open source build adapter that transforms an application's build output into the directory structure that Amplify Hosting expects. For example, you can deploy app's created with the Nuxt, Astro, and SvelteKit frameworks by installing the available adapters.

Advanced users can use the deployment specification to create a build adapter or configure a post-build script.

You can deploy the following frameworks to Amplify Hosting with minimal configuration.

### Next.js

 Amplify supports Next.js 15 applications without the need for an adapter. To get started, see Amplify support for Next.js.

### Nuxt.js

 Amplify supports Nuxt.js application deployments with a preset adapter. To get started, see Amplify support for Nuxt.js.

### Astro.js

• Amplify supports Astro.js application deployments with a community adapter. To get started, see Amplify support for Astro.js.

#### **SvelteKit**

 Amplify supports SvelteKit application deployments with a community adapter. To get started, see <u>Amplify support for SvelteKit</u>.

### **Open source adapters**

- **Use an open source adapter -** For instructions on using any adapter that isn't in the preceding list, see Using open source adapters for any SSR framework .
- **Build a framework adapter -** Framework authors that want to integrate features that a framework provides, can use the Amplify Hosting deployment specification to configure your

build output to conform to the structure that Amplify expects. For more information, see Using the Amplify Hosting deployment specification to configure build output.

• **Configure a post-build script** - You can use the Amplify Hosting deployment specification to manipulate your build output as needed for specific scenarios. For more information, see <u>Using the Amplify Hosting deployment specification to configure build output</u>. For an example, see <u>Deploying an Express server using the deployment manifest</u>.

### **Topics**

- Amplify support for Next.js
- Amplify support for Nuxt.js
- Amplify support for Astro.js
- Amplify support for SvelteKit
- · Deploying an SSR app to Amplify
- SSR supported features
- Troubleshooting SSR deployments
- · Advanced: Open source adapters

### **Amplify support for Next.js**

Amplify supports deployment and hosting for server-side rendered (SSR) web apps created using Next.js. Next.js is a React framework for developing SPAs with JavaScript. You can deploy apps built with Next.js versions up through Next.js 15, with features such as image optimization and middleware.

Developers can use Next.js to combine static site generation (SSG), and SSR in a single project. SSG pages are prerendered at build time, and SSR pages are prerendered at request time.

Prerendering can improve performance and search engine optimization. Because Next.js prerenders all pages on the server, the HTML content of each page is ready when it reaches the client's browser. This content can also load faster. Faster load times improve the end user's experience with a website and positively impact the site's SEO ranking. Prerendering also improves SEO by enabling search engine bots to find and crawl a website's HTML content easily.

Next.js 15

Next.js provides built-in analytics support for measuring various performance metrics, such as Time to first byte (TTFB) and First contentful paint (FCP). For more information about Next.js, see Getting started on the Next.js website.

### **Next.js feature support**

Amplify Hosting compute fully manages server-side rendering (SSR) for apps built with Next.js versions 12 through 15.

If you deployed a Next.js app to Amplify prior to the release of Amplify Hosting compute in November 2022, your app is using Amplify's previous SSR provider, Classic (Next.js 11 only). Amplify Hosting compute doesn't support apps created using Next.js version 11 or earlier. We strongly recommend that you migrate your Next.js 11 apps to the Amplify Hosting compute managed SSR provider.

The following list describes the specific features that the Amplify Hosting compute SSR provider supports.

### **Supported features**

- Server-side rendered pages (SSR)
- Static pages
- API routes
- Dynamic routes
- Catch all routes
- SSG (Static generation)
- Incremental Static Regeneration (ISR)
- Internationalized (i18n) sub-path routing
- Internationalized (i18n) domain routing
- Internationalized (i18n) automatic locale detection
- Middleware
- Environment variables
- Image optimization
- Next.js 13 app directory

Next.js feature support 16

### **Unsupported features**

- Edge API Routes (Edge middleware is not supported)
- On-Demand Incremental Static Regeneration (ISR)
- Next.js streaming
- Running middleware on static assets and optimized images
- Executing code after a response with unstable\_after (Experimental feature released with Next.js 15)

### Next.js images

The maximum output size of an image can't exceed 4.3 MB. You can have a larger image file stored somewhere and use the Next.js Image component to resize and optimize it into a Webp or AVIF format and then serve it as a smaller size.

Note that the Next.js documentation advises you to install the Sharp image processing module to enable image optimization to work correctly in production. However, this isn't necessary for Amplify deployments. Amplify automatically deploys Sharp for you.

### Deploying a Next.js SSR application to Amplify

By default, Amplify deploys new SSR apps using Amplify Hosting's compute service with support for Next.js versions 12 through 15. Amplify Hosting compute fully manages the resources required to deploy an SSR app. SSR apps in your Amplify account that you deployed before November 17, 2022 are using the Classic (Next.js 11 only) SSR provider.

We strongly recommend that you migrate apps using Classic (Next.js 11 only) SSR to the Amplify Hosting compute SSR provider. Amplify doesn't perform automatic migrations for you. You must manually migrate your app and then initiate a new build to complete the update. For instructions, see Migrating a Next.js 11 SSR app to Amplify Hosting compute.

Use the following instructions to deploy a new Next.js SSR app.

### To deploy an SSR app to Amplify using the Amplify Hosting compute SSR provider

- 1. Sign in to the AWS Management Console and open the Amplify console.
- 2. On the **All apps** page, choose **Create new app**.

3. On the **Start building with Amplify** page, choose your Git repository provider, then choose **Next**.

- 4. On the **Add repository branch** page, do the following:
  - a. In the **Recently updated repositories** list, select the name of the repository to connect.
  - b. In the **Branch** list, select the name of the repository branch to connect.
  - c. Choose **Next**.
- 5. The app requires an IAM service role that Amplify assumes when calling other services on your behalf. You can either allow Amplify Hosting compute to automatically create a service role for you or you can specify a role that you have created.
  - To allow Amplify to automatically create a role and attach it to your app:
    - Choose Create and use a new service role.
  - To attach a service role that you previously created:
    - a. Choose Use an existing service role.
    - b. Select the role to use from the list.
- 6. Choose Next.
- 7. On the **Review** page, choose **Save and deploy**.

### Package.json file settings

When you deploy a Next.js app, Amplify inspects the app's build script in the package.json file to determine the application type.

The following is an example of the build script for a Next.js app. The build script "next build" indicates that the app supports both SSG and SSR pages. This build script is also used for Next.js 14 or later SSG only apps.

```
"scripts": {
  "dev": "next dev",
  "build": "next build",
  "start": "next start"
},
```

The following is an example of the build script for a Next.js 13 or earlier SSG app. The build script "next build && next export" indicates that the app supports only SSG pages.

```
"scripts": {
  "dev": "next dev",
  "build": "next build && next export",
  "start": "next start"
},
```

### Amplify build settings for a Next.js SSR application

After inspecting your app's package.json file, Amplify checks the build settings for the app. You can save build settings in the Amplify console or in an amplify.yml file in the root of your repository. For more information, see Configuring the build settings for an Amplify application.

If Amplify detects that you are deploying a Next.js SSR app, and no amplify.yml file is present, it generates a buildspec for the app and sets baseDirectory to .next. If you are deploying an app where an amplify.yml file is present, the build settings in the file override any build settings in the console. Therefore, you must manually set the baseDirectory to .next in the file.

The following is an example of the build settings for an app where baseDirectory is set to .next. This indicates that the build artifacts are for a Next.js app that supports SSG and SSR pages.

```
version: 1
frontend:
  phases:
    preBuild:
      commands:
        - npm ci
    build:
      commands:
        - npm run build
  artifacts:
    baseDirectory: .next
    files:
      - '**/*'
  cache:
    paths:
      - node_modules/**/*
```

### Amplify build settings for a Next.js 13 or earlier SSG application

If Amplify detects that you are deploying a Next.js 13 or earlier SSG app, it generates a build specification for the app and sets baseDirectory to out. If you are deploying an app where an amplify.yml file is present, you must manually set the baseDirectory to out in the file. The out directory is the default folder that Next.js creates to store exported static assets. When you configure your app's build specification settings, change the name of the baseDirectory folder to match your app's configuration.

The following is an example of the build settings for an app where baseDirectory is set to out to indicate that the build artifacts are for a Next.js 13 or earlier app that supports only SSG pages.

```
version: 1
frontend:
  phases:
    preBuild:
      commands:
        - npm ci
    build:
      commands:
        - npm run build
  artifacts:
    baseDirectory: out
    files:
      _ '**/*'
  cache:
    paths:
      - node_modules/**/*
```

### Amplify build settings for a Next.js 14 or later SSG application

In Next.js version 14, the next export command was deprecated and replaced with output: 'export' in the next.config.js file to enable static exports. If you are deploying a Next.js 14 SSG only application in the console, Amplify generates a buildspec for the app and sets baseDirectory to .next. If you are deploying an app where an amplify.yml file is present, you must manually set the baseDirectory to .next in the file. This is the same baseDirectory setting that Amplify uses for Next.js WEB\_COMPUTE applications that support both SSG and SSR pages.

The following is an example of the build settings for a Next.js 14 SSG only app with the baseDirectory set to .next.

```
version: 1
frontend:
  phases:
    preBuild:
      commands:
        - npm ci
    build:
      commands:
        - npm run build
  artifacts:
    baseDirectory: .next
    files:
      _ '**/*'
  cache:
    paths:
      - node_modules/**/*
```

### Migrating a Next.js 11 SSR app to Amplify Hosting compute

When you deploy a new Next.js app, by default Amplify uses the most recent supported version of Next.js. Currently, the Amplify Hosting compute SSR provider supports Next.js version 15.

The Amplify console detects apps in your account that were deployed prior to the November 2022 release of the Amplify Hosting compute service with full support for Next.js versions 12 through 15. The console displays an information banner identifying apps with branches that are deployed using Amplify's previous SSR provider, Classic (Next.js 11 only). We strongly recommend that you migrate your apps to the Amplify Hosting compute SSR provider.

If you are updating your hosted Next.js 11 application to Next.js 12 or later, you might get a "target" property is no longer supported error when a deployment is triggered. In this case, You must migrate to Amplify Hosting compute.

You must manually migrate the app and all of its production branches at the same time. An app can't contain both Classic (Next.js 11 only) and Next.js 12 or later branches.

Use the following instructions to migrate an app to the Amplify Hosting compute SSR provider.

### To migrate an app to the Amplify Hosting compute SSR provider

- 1. Sign in to the AWS Management Console and open the Amplify console.
- 2. Choose the Next.js app that you want to migrate.

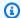

#### Note

Before you migrate an app in the Amplify console, you must first update the app's package.json file to use Next.js version 12 or later.

- 3. In the navigation pane, choose **App settings**, **General**.
- 4. On the app homepage, the console displays a banner if the app has branches deployed using the Classic (Next.js 11 only) SSR provider. On the banner, choose Migrate.
- 5. In the migration confirmation window, select the three statements and choose **Migrate**.
- 6. Amplify will build and redeploy your app to complete the migration.

### **Reverting an SSR migration**

When you deploy a Next. is app, Amplify Hosting detects the settings in your app and sets the internal platform value for the app. There are three valid platform values. An SSG app is set to the platform value WEB. An SSR app using Next.js version 11 is set to the platform value WEB\_DYNAMIC. A Next.js 12 or later SSR app is set to the platform value WEB\_COMPUTE.

When you migrate an app using the instructions in the previous section, Amplify changes the platform value of your app from WEB\_DYNAMIC to WEB\_COMPUTE. After the migration to Amplify Hosting compute is complete, you can't revert the migration in the console. To revert the migration, you must use the AWS Command Line Interface to change the app's platform back to WEB\_DYNAMIC. Open a terminal window and enter the following command, updating the app ID and Region with your unique information.

aws amplify update-app --app-id abcd1234 --platform WEB\_DYNAMIC --region us-west-2

### Adding SSR functionality to a static Next.js app

You can add SSR functionality to an existing static (SSG) Next.js app deployed with Amplify. Before you start the process of converting your SSG app to SSR, update the app to use Next.js version 12 or later and add SSR functionality. Then you will need to perform the following steps.

- Use the AWS Command Line Interface to change the app's platform type.
- 2. Add a service role to the app.
- 3. Update the output directory in the app's build settings.

4. Update the app's package. json file to indicate that the app uses SSR.

### **Updating the platform**

There are three valid values for platform type. An SSG app is set to platform type WEB. An SSR app using Next.js version 11 is set to platform type WEB\_DYNAMIC. For apps deployed to Next.js 12 or later using SSR managed by Amplify Hosting compute, the platform type is set to WEB\_COMPUTE.

When you deployed your app as an SSG app, Amplify set the platform type to WEB. Use the AWS CLI to change the platform for your app to WEB\_COMPUTE. Open a terminal window and enter the following command, updating the text in red with your unique app id and Region.

```
aws amplify update-app --app-id abcd1234 --platform WEB_COMPUTE --region us-west-2
```

### Adding a service role

A service role is the AWS Identity and Access Management (IAM) role that Amplify assumes when calling other services on your behalf. Follow these steps to add a service role to an SSG app that's already deployed with Amplify.

#### To add a service role

- 1. Sign in to the AWS Management Console and open the Amplify console.
- 2. If you haven't already created a service role in your Amplify account, see Adding a service role to complete this prerequisite step.
- 3. Choose the static Next.js app that you want to add a service role to.
- 4. In the navigation pane, choose **App settings**, **General**.
- 5. On the App details page, choose Edit
- 6. For **Service role**, choose the name of an existing service role or the name of the service role that you created in step 2.
- 7. Choose **Save**.

### **Updating the build settings**

Before you redeploy your app with SSR functionality, you must update the build settings for the app to set the output directory to .next. You can edit the build settings in the Amplify console

or in an amplify.yml file stored in your repo. For more information see, Configuring the build settings for an Amplify application.

The following is an example of the build settings for an app where baseDirectory is set to .next.

```
version: 1
frontend:
  phases:
    preBuild:
      commands:
        - npm ci
    build:
      commands:
        - npm run build
  artifacts:
    baseDirectory: .next
    files:
      _ '**/*'
  cache:
    paths:
      - node_modules/**/*
```

### Updating the package.json file

After you add a service role and update the build settings, update the app's package.json file. As in the following example, set the build script to "next build" to indicate that the Next.js app supports both SSG and SSR pages.

```
"scripts": {
  "dev": "next dev",
  "build": "next build",
  "start": "next start"
},
```

Amplify detects the change to the package.json file in your repo and redeploys the app with SSR functionality.

### Making environment variables accessible to server-side runtimes

Amplify Hosting supports adding environment variables to your application's builds by setting them in the project's configuration in the Amplify console.

However, a Next.js server component doesn't have access to those environment variables by default. This behavior is intentional to protect any secrets stored in environment variables that your application uses during the build phase.

To make specific environment variables accessible to Next.js, you can modify the Amplify build specification file to set them in the environment files that Next.js recognizes. This enables Amplify to load these environment variables before it builds the application.

### A Important

We strongly recommend that you don't store any credentials, secrets, or sensitive information in your environment variables as any user with access to deployment artifacts can read them.

To give your SSR compute function access to AWS resources, we recommend using IAM roles.

The following build specification example demonstrates how to add environment variables in the build commands section.

```
version: 1
frontend:
  phases:
    preBuild:
      commands:
        - npm ci
    build:
      commands:
        - env | grep -e API_BASE_URL >> .env.production
        - env | grep -e NEXT_PUBLIC_ >> .env.production
        - npm run build
  artifacts:
    baseDirectory: .next
    files:
      - '**/*'
  cache:
```

#### paths:

- node\_modules/\*\*/\*
- .next/cache/\*\*/\*

In this example, the build commands section includes two commands that write environment variables to the .env.production file before the application build runs. Amplify Hosting allows your application to access these variables when the application receives traffic.

The following line from the build commands section in the preceding example demonstrates how to take a specific variable from the build environment and add it to the .env.production file.

```
- env | grep -e API_BASE_URL -e APP_ENV >> .env.production
```

If the variables exist in your build environment, the .env.production file will contain the following environment variables.

```
API_BASE_URL=localhost
APP_ENV=dev
```

The following line from the build commands section in the preceding example demonstrates how to add an environment variable with a specific prefix to the .env.production file. In this example, all variables with the prefix NEXT\_PUBLIC\_ are added.

```
- env | grep -e NEXT_PUBLIC_ >> .env.production
```

If multiple variables with the NEXT\_PUBLIC\_ prefix exist in the build environment, the .env.production file will look similar to the following.

```
NEXT_PUBLIC_ANALYTICS_ID=abcdefghijk
NEXT_PUBLIC_GRAPHQL_ENDPOINT=uowelalsmlsadf
NEXT_PUBLIC_FEATURE_FLAG=true
```

### SSR environment variables for monorepos

If you are deploying an SSR app in a monorepo and want to make specific environment variables accessible to Next.js, you must prefix the .env.production file with your application root. The following example build specification for a Next.js app within a Nx monorepo demonstrates how to add environment variables in the build commands section.

```
version: 1
applications:
  - frontend:
      phases:
        preBuild:
          commands:
            - npm ci
        build:
          commands:
            - env | grep -e API_BASE_URL -e APP_ENV >> apps/app/.env.production
            - env | grep -e NEXT_PUBLIC_ >> apps/app/.env.production
            - npx nx build app
      artifacts:
        baseDirectory: dist/apps/app/.next
        files:
          - '**/*'
      cache:
        paths:
          - node modules/**/*
      buildPath: /
    appRoot: apps/app
```

The following lines from the build commands section in the preceding example demonstrate how to take specific variables from the build environment and add them to the .env.production file for an app in a monorepo with the application root apps/app.

```
- env | grep -e API_BASE_URL -e APP_ENV >> apps/app/.env.production
- env | grep -e NEXT_PUBLIC_ >> apps/app/.env.production
```

# Deploying a Next.js app in a monorepo

Amplify supports apps in generic monorepos as well as apps in monorepos created using npm workspace, pnpm workspace, Yarn workspace, Nx, and Turborepo. When you deploy your app, Amplify automatically detects the monorepo build framework that you are using. Amplify automatically applies build settings for apps in an npm workspace, Yarn workspace or Nx. Turborepo and pnpm apps require additional configuration. For more information, see <a href="Configuring monorepo build settings">Configuring monorepo build settings</a>.

For a detailed Nx example, see the <u>Share code between Next.js apps with Nx on AWS Amplify</u> Hosting blog post.

# **Amplify support for Nuxt.js**

Nuxt is a framework for creating full stack web applications with Vue.js.

#### **Adapter**

You can deploy a Nuxt.js application to Amplify using a preset adapter with zero configuration. For more information about the adapter, see the Nuxt documentation.

#### **Tutorial**

To learn how to deploy a Nuxt.js app to Amplify, see Deploy a Nuxt.js app to Amplify Hosting.

#### Demo

For a video demonstration, see *Nuxt Hosting With ZERO Configuration In Minutes (With AWS)* on YouTube.

# **Amplify support for Astro.js**

Astro is a web framework for creating content-driven web applications.

#### **Adapter**

You can deploy an Astro.js application to Amplify using a community adapter. We do not maintain an Amplify owned adapter for the Astro framework. However, an adapter is available at <a href="mailto:github.com/alexnguyennz/astro-aws-amplify">github.com/alexnguyennz/astro-aws-amplify</a> on the GitHub website. This adapter was created by a member of the community and is not maintained by AWS.

#### **Tutorial**

To learn how to deploy an Astro app to Amplify, see Deploy an Astro.js app to Amplify Hosting.

#### Demo

For a video demonstration, see *How to deploy an Astro Website to AWS* on the Amazon Web Services YouTube channel.

Nuxt.js 28

# **Amplify support for SvelteKit**

SvelteKit is a framework for creating full stack web applications with Svelte.

#### Adapter

You can deploy a SvelteKit application to Amplify using a community adapter. We do not maintain an Amplify owned adapter for the SvelteKit framework. However, an adapter is available at <a href="mailto:github.com/gzimbron/amplify-adapter">github.com/gzimbron/amplify-adapter</a> on the GitHub website. This adapter was created by a member of the community and is not maintained by AWS.

#### **Tutorial**

To learn how to deploy a SvelteKit app to Amplify, see <u>Deploy a SvelteKit app to Amplify Hosting</u>.

#### Demo

For a video demonstration, see *How to deploy a SvelteKit website (with API) to AWS* on the Amazon Web Services YouTube channel.

# Deploying an SSR app to Amplify

You can use these instructions to deploy an app created with any framework with a deployment bundle that conforms to the build output that Amplify expects. If you're deploying a Next.js application, no adapter is needed.

If you're deploying an SSR app that uses a framework adapter, you must first install and configure the adapter. For instructions, see Using open source adapters for any SSR framework.

#### To deploy an SSR app to Amplify Hosting

- 1. Sign in to the AWS Management Console and open the Amplify console.
- 2. On the **All apps** page, choose **Create new app**.
- 3. On the **Start building with Amplify** page, choose your Git repository provider, then choose **Next**.
- 4. On the **Add repository branch** page do the following:
  - a. Select the name of the repository to connect.

SvelteKit 29

- b. Select the name of the repository branch to connect.
- c. Choose **Next**.
- 5. On the **App settings** page, Amplify automatically detects Next.js SSR apps.

If you are deploying an SSR app that uses an adapter for another framework, you must explicitly enable Amazon CloudWatch Logs. Open the **Advanced settings** section, then choose **Enable SSR app logs** in the **Server-Side Rendering (SSR) deployment** section.

The app requires an IAM service role that Amplify assumes to deliver logs to your AWS account.

The procedure for adding a service role varies depending on whether you want to create a new role or use an existing one.

- To create a new role:
  - Choose Create and use a new service role.
- To use an existing role:
  - a. Choose Use an existing role.
  - b. In the service role list, select the role to use.
- 7. Choose Next.
- 8. On the **Review** page, choose **Save and deploy**.

# **SSR** supported features

This section provides information about Amplify's support for SSR features.

Amplify provides Node.js version support to match the version of Node.js that was used to build your app.

Amplify provides a built-in image optimization feature that supports all SSR apps. If you don't want to use the default image optimization feature, you can implement a custom image optimization loader.

#### **Topics**

- Node.js version support for Next.js apps
- Image optimization for SSR apps

SSR supported features 30

- Amazon CloudWatch Logs for SSR apps
- Amplify Next.js 11 SSR support

# Node.js version support for Next.js apps

When Amplify builds and deploys a Next.js compute app, it uses the Node.js runtime version that matches the major version of Node.js that was used to build the app.

You can specify the Node.js version to use in the **Live package override** feature in the Amplify console. For more information about configuring live package updates, see <u>Using specific package</u> and dependency versions in the build image. You can also specify the Node.js version using other mechanisms, such as nvm commands. If you don't specify a version, Amplify defaults to use the current version used by the Amplify build container.

# Image optimization for SSR apps

Amplify Hosting provides a built-in image optimization feature that supports all SSR apps. With Amplify's image optimization, you can deliver high-quality images in the right format, dimension, and resolution for the device that is accessing them, while maintaining the smallest possible file size.

Currently, you can either use the Next.js Image component to optimize images on-demand or you can implement a custom image loader. If you are using Next.js 13 or later, you don't need to take any further action to use Amplify's image optimization feature. If you are implementing a custom loader, see the following *Using a custom image loader* topic.

# Using a custom image loader

If you use a custom image loader, Amplify detects the loader in your application's next.config.js file and doesn't utilize the built-in image optimization feature. For more information about the custom loaders that Next.js supports, see the Next.js images documentation.

# **Amazon CloudWatch Logs for SSR apps**

Amplify sends information about your SSR runtime to Amazon CloudWatch Logs in your AWS account. When you deploy an SSR app, the app requires an IAM service role that Amplify assumes when calling other services on your behalf. You can either allow Amplify Hosting compute to automatically create a service role for you or you can specify a role that you have created.

If you choose to allow Amplify to create an IAM role for you, the role will already have the permissions to create CloudWatch Logs. If you create your own IAM role, you will need to add the following permissions to your policy to allow Amplify to access Amazon CloudWatch Logs.

logs:CreateLogStream logs:CreateLogGroup logs:DescribeLogGroups logs:PutLogEvents

For more information about service roles, see Adding a service role with permissions to deploy backend resources.

# **Amplify Next.js 11 SSR support**

If you deployed a Next.js app to Amplify prior to the release of Amplify Hosting compute on November 17, 2022, your app is using Amplify's previous SSR provider, Classic (Next.js 11 only). The documentation in this section applies only to apps deployed using the Classic (Next.js 11 only) SSR provider.

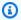

#### Note

We strongly recommend that you migrate your Next.js 11 apps to the Amplify Hosting compute managed SSR provider. For more information, see Migrating a Next.js 11 SSR app to Amplify Hosting compute.

The following list describes the specific features that the Amplify Classic (Next. is 11 only) SSR provider supports.

## **Supported features**

- Server-side rendered pages (SSR)
- Static pages
- API routes
- Dynamic routes
- Catch all routes
- SSG (Static generation)

- Incremental Static Regeneration (ISR)
- Internationalized (i18n) sub-path routing
- Environment variables

#### **Unsupported features**

- · Image optimization
- On-Demand Incremental Static Regeneration (ISR)
- Internationalized (i18n) domain routing
- Internationalized (i18n) automatic locale detection
- Middleware
- Edge Middleware
- Edge API Routes

## **Pricing for Next.js 11 SSR apps**

When deploying your Next.js 11 SSR app, Amplify creates additional backend resources in your AWS account, including:

- An Amazon Simple Storage Service (Amazon S3) bucket that stores the resources for your app's static assets. For information about Amazon S3 charges, see Amazon S3 Pricing.
- An Amazon CloudFront distribution to serve the app. For information about CloudFront charges, see Amazon CloudFront Pricing.
- Four <u>Lambda@Edge functions</u> to customize the content that CloudFront delivers.

## AWS Identity and Access Management permissions for Next.js 11 SSR apps

Amplify requires AWS Identity and Access Management (IAM) permissions to deploy an SSR app. For SSR apps, Amplify deploys resources such as an Amazon S3 bucket, a CloudFront distribution, Lambda@Edge functions, an Amazon SQS queue (if using ISR) and IAM roles. Without the required minimum permissions, you will get an Access Denied error when you try to deploy your SSR app. To provide Amplify with the required permissions, you must specify a service role.

To create an IAM service role that Amplify assumes when calling other services on your behalf, see Adding a service role with permissions to deploy backend resources. These instructions

demonstrate how to create a role that attaches the AdministratorAccess-Amplify managed policy.

The AdministratorAccess-Amplify managed policy provides access to multiple AWS services, including IAM actions. and should be considered as powerful as the AdministratorAccess policy. This policy provides more permissions than required to deploy your SSR app.

It is recommended that you follow the best practice of granting least privilege and reduce the permissions granted to the service role. Instead of granting administrator access permissions to your service role, you can create your own customer managed IAM policy that grants only the permissions required to deploy your SSR app. See, <u>Creating IAM policies</u> in the *IAM User Guide* for instructions on creating a customer managed policy.

If you create your own policy, refer to the following list of the minimum permissions required to deploy an SSR app.

```
acm:DescribeCertificate
acm:DescribeCertificate
acm:ListCertificates
acm:RequestCertificate
cloudfront:CreateCloudFrontOriginAccessIdentity
cloudfront:CreateDistribution
cloudfront:CreateInvalidation
cloudfront:GetDistribution
cloudfront:GetDistributionConfig
cloudfront:ListCloudFrontOriginAccessIdentities
cloudfront:ListDistributions
cloudfront:ListDistributionsByLambdaFunction
cloudfront:ListDistributionsByWebACLId
cloudfront:ListFieldLevelEncryptionConfigs
cloudfront:ListFieldLevelEncryptionProfiles
cloudfront:ListInvalidations
cloudfront:ListPublicKeys
cloudfront:ListStreamingDistributions
cloudfront:UpdateDistribution
cloudfront:TagResource
cloudfront:UntagResource
cloudfront:ListTagsForResource
iam:AttachRolePolicy
iam:CreateRole
iam:CreateServiceLinkedRole
iam:GetRole
```

```
iam:PutRolePolicy
iam:PassRole
lambda:CreateFunction
lambda:EnableReplication
lambda:DeleteFunction
lambda:GetFunction
lambda:GetFunctionConfiguration
lambda:PublishVersion
lambda:UpdateFunctionCode
lambda:UpdateFunctionConfiguration
lambda:ListTags
lambda:TagResource
lambda:UntagResource
route53:ChangeResourceRecordSets
route53:ListHostedZonesByName
route53:ListResourceRecordSets
s3:CreateBucket
s3:GetAccelerateConfiguration
s3:GetObject
s3:ListBucket
s3:PutAccelerateConfiguration
s3:PutBucketPolicy
s3:PutObject
s3:PutBucketTagging
s3:GetBucketTagging
lambda:ListEventSourceMappings
lambda:CreateEventSourceMapping
iam:UpdateAssumeRolePolicy
iam:DeleteRolePolicy
                          // SQS only needed if using ISR feature
sqs:CreateQueue
sqs:DeleteQueue
sqs:GetQueueAttributes
sqs:SetQueueAttributes
amplify:GetApp
amplify:GetBranch
amplify:UpdateApp
amplify:UpdateBranch
```

# **Troubleshooting Next.js 11 SSR deployments**

If you experience unexpected issues when deploying a Classic (Next.js 11 only) SSR app with Amplify, review the following troubleshooting topics.

#### **Topics**

- My application's output directory is overridden
- I get a 404 error after deploying my SSR site
- My application is missing the rewrite rule for CloudFront SSR distributions
- My application is too large to deploy
- My build fails with an out of memory error
- My application has both SSR and SSG branches
- My application stores static files in a folder with a reserved path
- My application has reached a CloudFront limit
- Lambda@Edge functions are created in the US East (N. Virginia) Region
- My Next.js application uses unsupported features
- Images in my Next.js application aren't loading
- Unsupported Regions

#### My application's output directory is overridden

The output directory for a Next.js app deployed with Amplify must be set to .next. If your app's output directory is being overridden, check the next.config.js file. To have the build output directory default to .next, remove the following line from the file:

```
distDir: 'build'
```

Verify that the output directory is set to .next in your build settings. For information about viewing your app's build settings, see Configuring the build settings for an Amplify application.

The following is an example of the build settings for an app where baseDirectory is set to .next.

```
version: 1
frontend:
  phases:
  preBuild:
    commands:
    - npm ci
  build:
    commands:
```

```
- npm run build
artifacts:
  baseDirectory: .next
  files:
    - '**/*'
cache:
  paths:
    - node_modules/**/*
```

#### I get a 404 error after deploying my SSR site

If you get a 404 error after deploying your site, the issue could be caused by your output directory being overridden. To check your next.config.js file and verify the correct build output directory in your app's build spec, follow the steps in the previous topic, My application's output directory is overridden.

#### My application is missing the rewrite rule for CloudFront SSR distributions

When you deploy an SSR app, Amplify creates a rewrite rule for your CloudFront SSR distributions. If you can't access your app in a web browser, verify that the CloudFront rewrite rule exists for your app in the Amplify console. If it's missing, you can either add it manually or redeploy your app.

To view or edit an app's rewrite and redirect rules in the Amplify console, in the navigation pane, choose **App settings**, then **Rewrites and redirects**. The following screenshot shows an example of the rewrite rules that Amplify creates for you when you deploy an SSR app. Notice that in this example, a CloudFront rewrite rule exists.

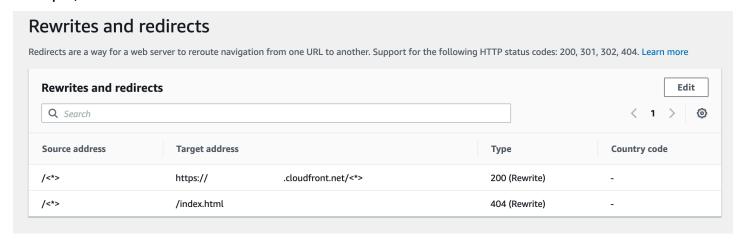

#### My application is too large to deploy

Amplify limits the size of an SSR deployment to 50 MB. If you try to deploy a Next.js SSR app to Amplify and get a RequestEntityTooLargeException error, your app is too large

to deploy. You can attempt to work around this issue by adding cache cleanup code to your next.config.js file.

The following is an example of code in the next.config.js file that performs cache cleanup.

```
module.exports = {
    webpack: (config, { buildId, dev, isServer, defaultLoaders, webpack }) => {
        config.optimization.splitChunks.cacheGroups = { }
        config.optimization.minimize = true;
        return config
        },
}
```

#### My build fails with an out of memory error

Next.js enables you to cache build artifacts to improve performance on subsequent builds. In addition, Amplify's AWS CodeBuild container compresses and uploads this cache to Amazon S3, on your behalf, to improve subsequent build performance. This could cause your build to fail with an out of memory error.

Perform the following actions to prevent your app from exceeding the memory limit during the build phase. First, remove .next/cache/\*\*/\* from the cache.paths section of your build settings. Next, remove the NODE\_OPTIONS environment variable from your build settings file. Instead, set the NODE\_OPTIONS environment variable in the Amplify console to define the Node maximum memory limit. For more information about setting environment variables using the Amplify console, see Setting environment variables.

After making these changes, try your build again. If it succeeds, add .next/cache/\*\*/\* back to the cache.paths section of your build settings file.

For more information about Next.js cache configuration to improve build performance, see <u>AWS</u> CodeBuild on the Next.js website.

#### My application has both SSR and SSG branches

You can't deploy an app that has both SSR and SSG branches. If you need to deploy both SSR and SSG branches, you must deploy one app that uses only SSR branches and another app that uses only SSG branches.

#### My application stores static files in a folder with a reserved path

Next.js can serve static files from a folder named public that's stored in the project's root directory. When you deploy and host a Next.js app with Amplify, your project can't include folders with the path public/static. Amplify reserves the public/static path for use when distributing the app. If your app includes this path, you must rename the static folder before deploying with Amplify.

#### My application has reached a CloudFront limit

<u>CloudFront service quotas</u> limit your AWS account to 25 distributions with attached Lambda@Edge functions. If you exceed this quota, you can either delete any unused CloudFront distributions from your account or request a quota increase. For more information, see <u>Requesting a quota increase</u> in the *Service Quotas User Guide*.

#### Lambda@Edge functions are created in the US East (N. Virginia) Region

When you deploy a Next.js app, Amplify creates Lambda@Edge functions to customize the content that CloudFront delivers. Lambda@Edge functions are created in the US East (N. Virginia) Region, not the Region where your app is deployed. This is a Lambda@Edge restriction. For more information about Lambda@Edge functions, see <a href="Restrictions on edge functions">Restrictions on edge functions</a> in the Amazon CloudFront Developer Guide.

#### My Next.js application uses unsupported features

Apps deployed with Amplify support the Next.js major versions up through version 11. For a detailed list of the Next.js features that are supported and unsupported by Amplify, see <u>supported</u> features.

When you deploy a new Next.js app, Amplify uses the most recent supported version of Next.js by default. If you have an existing Next.js app that you deployed to Amplify with an older version of Next.js, you can migrate the app to the Amplify Hosting compute SSR provider. For instructions, see Migrating a Next.js 11 SSR app to Amplify Hosting compute.

#### Images in my Next.js application aren't loading

When you add images to your Next.js app using the next/image component, the size of the image can't exceed 1 MB. When you deploy the app to Amplify, images that are larger than 1 MB will return a 503 error. This is caused by a Lambda@Edge limit that restricts the size of a response that is generated by a Lambda function, including headers and body, to 1 MB.

The 1 MB limit applies to other artifacts in your app, such as PDF and document files.

#### **Unsupported Regions**

Amplify doesn't support Classic (Next.js 11 only) SSR app deployment in every AWS region where Amplify is available. Classic (Next.js 11 only) SSR isn't supported in the following Regions: Europe (Milan) eu-south-1, Middle East (Bahrain) me-south-1, and Asia Pacific (Hong Kong) ap-east-1.

# **Troubleshooting SSR deployments**

If you experience unexpected issues when deploying an SSR app with Amplify Hosting compute, see Troubleshooting server-side rendered applications in the Amplify troubleshooting chapter.

# **Advanced: Open source adapters**

Framework authors can use the file system based deployment specification to develop open source build adapters customized for their specific frameworks. These adapters will transform an app's build output into a deployment bundle that conforms to Amplify Hosting's expected directory structure. This deployment bundle will include all the necessary files and assets to host an app, including runtime configuration, such as routing rules.

If you aren't using a framework, you can develop your own solution to generate a build output that Amplify expects.

## **Topics**

- Using the Amplify Hosting deployment specification to configure build output
- Deploying an Express server using the deployment manifest
- Image optimization integration for framework authors
- Using open source adapters for any SSR framework

# Using the Amplify Hosting deployment specification to configure build output

The Amplify Hosting deployment specification is a file system based specification that defines the directory structure that facilitates deployments to Amplify Hosting. A framework can generate this expected directory structure as the output of its build command, enabling the framework to take

advantage of Amplify Hosting's service primitives. Amplify Hosting understands the structure of the deployment bundle and deploys it accordingly.

For a video demonstration that explains how to use the deployment specification, see *How to host any website using AWS Amplify* on the Amazon Web Services YouTube channel.

The following is an example of the folder structure that Amplify expects for the deployment bundle. At a high level, it has a folder named static, a folder named compute and a deployment manifest file named deploy-manifest.json.

```
.amplify-hosting/
### compute/
#
    ### default/
#
        ### chunks/
#
            ### app/
#
        #
                ### _nuxt/
#
        #
                    ### index-xxx.mjs
#
        #
                     ### index-styles.xxx.js
#
                ### server.mjs
#
        ### node_modules/
#
        ### server.js
### static/
#
    ### css/
#
        ### nuxt-google-fonts.css
#
    ### fonts/
#
        ### font.woff2
#
    ### _nuxt/
#
    # ### builds/
#
            ### latest.json
#
        ### entry.xxx.js
#
    ### favicon.ico
    ### robots.txt
### deploy-manifest.json
```

# **Amplify SSR primitive support**

The Amplify Hosting deployment specification defines a contract that closely maps to the following primitives.

#### **Static assets**

Provides frameworks with the ability to host static files.

#### Compute

Provides frameworks with the ability to run a Node.js HTTP server on port 3000.

#### Image optimization

Provides frameworks with a service to optimize images at runtime.

#### **Routing rules**

Provides frameworks with a mechanism to map incoming request paths to specific targets.

## The .amplify-hosting/static directory

You must place all publicly accessible static files that are meant to be served from the application URL in the .amplify-hosting/static directory. The files inside this directory are served via the static assets primitive.

Static files are accessible at the root (/) of the application URL without any changes to their content, file name, or extension. Additionally, subdirectories are preserved in the URL structure and appear before the file name. As an example, .amplify-hosting/static/favicon.ico will be served from https://myAppId.amplify-hostingapp.com/favicon.ico and .amplify-hosting/static/\_nuxt/main.js will be served from https://myAppId.amplify-hostingapp.com/\_nuxt/main.js

If a framework supports the ability to modify the base path of the application, it must prepend the base path to the static assets inside the .amplify-hosting/static directory. For example, if the base path is /folder1/folder2, then the build output for a static asset called main.css will be .amplify-hosting/static/folder1/folder2/main.css.

# The .amplify-hosting/compute directory

A single compute resource is represented by a single subdirectory named default contained within the .amplify-hosting/compute directory. The path is .amplify-hosting/compute/default. This compute resource maps to Amplify Hosting's compute primitive.

The contents of the default subdirectory must conform to the following rules.

• A file must exist in the root of the default subdirectory, to serve as the entry point to the compute resource.

- The entry point file must be a Node.js module and it must start an HTTP server that listens on port 3000.
- You can place other files in the default subdirectory and reference them from code in the entry point file.
- The contents of the subdirectory must be self-contained. Code in the entry point module can't reference any modules outside of the subdirectory. Note that frameworks can bundle their HTTP server in any way that they want. If the compute process can be initiated with the node server.js command, where server.js is is the name of the entry file, from within the subdirectory, Amplify considers the directory structure to conform to the deployment specification.

Amplify Hosting bundles and deploys all files inside the default subdirectory to a provisioned compute resource. Each compute resource is allocated 512 MB of ephemeral storage. This storage isn't shared between execution instances, but is shared among subsequent invocations within the same execution instance. Execution instances are limited to a maximum execution time of 15 minutes, and the only writable path within the execution instance is the /tmp directory. The compressed size of each compute resource bundle can't exceed 220 MB. For example, the .amplify/compute/default subdirectory can't exceed 220 MB when compressed.

# The .amplify-hosting/deploy-manifest.json file

Use the deploy-manifest.json file to store the configuration details and metadata for a deployment. At a minimum, a deploy-manifest.json file must include a version attribute, the routes attribute with a catch-all route specified, and the framework attribute with framework metadata specified.

The following object definition demonstrates the configuration for a deployment manifest.

```
type DeployManifest = {
  version: 1;
  routes: Route[];
  computeResources?: ComputeResource[];
  imageSettings?: ImageSettings;
  framework: FrameworkMetadata;
};
```

The following topics describe the details and usage for each attribute in the deployment manifest.

#### Using the version attribute

The version attribute defines the version of the deployment specification that you are implementing. Currently, the only version for the Amplify Hosting deployment specification is version 1. The following JSON example demonstrates the usage for the version attribute.

```
"version": 1
```

#### Using the routes attribute

The routes attribute enables frameworks to leverage the Amplify Hosting routing rules primitive. Routing rules provide a mechanism for routing incoming request paths to a specific target in the deployment bundle. Routing rules only dictate the destination of an incoming request and are applied after the request has been transformed by rewrite and redirect rules. For more information about how Amplify Hosting handles rewrites and redirects, see <a href="Setting up redirects and rewrites for an Amplify application">Setting up redirects and rewrites for an Amplify application</a>.

Routing rules don't rewrite or transform the request. If an incoming request matches the path pattern for a route, the request is routed as-is to the route's target.

The routing rules specified in the routes array must conform to the following rules.

- A catch-all route must be specified. A catch-all route has the /\* pattern that matches all incoming requests.
- The routes array can contain a maximum of 25 items.
- You must specify either a Static route or a Compute route.
- If you specify a Static route, the .amplify-hosting/static directory must exist.
- If you specify a Compute route, the .amplify-hosting/compute directory must exist.
- If you specify an ImageOptimization route, you must also specify a Compute route. This is required because image optimization is not yet supported for purely static applications.

The following object definition demonstrates the configuration for the Route object.

```
type Route = {
  path: string;
  target: Target;
  fallback?: Target;
```

}

The following table describes the Route object's properties.

| Key  | Туре   | Required | Description                                                                                                    |
|------|--------|----------|----------------------------------------------------------------------------------------------------|
| path | String | Yes      | Defines a pattern that matches incoming request paths (excluding querystring).  The maximum path length is 255 characters.  A path must start with the forward slash /.  A path can contain any of the following characters: [A-Z], [a-z], [0-9],[*\$/~"@:+].  For pattern matching, only the following wildcard characters are supported:  * (matches 0 or |
|      |        |          | <ul><li>more characters)</li><li>The /* pattern is called a catch-all</li></ul>                                                                                                    |
|      |        |          | pattern and will match all incoming requests.                                                                                                    |

| Key    | Туре   | Required | Description                                                                                                    |
|--------|--------|----------|----------------------------------------------------------------------------------------------------|
| target | Target | Yes      | An object that defines the target to route the matched request to.  If a Compute route is specified, a corresponding ComputeRe source must exist.  If an ImageOptimization route is specified, imageSett ings must also be specified. |

| Key      | Туре   | Required | Description                                                                                                    |
|----------|--------|----------|----------------------------------------------------------------------------------------------------|
| fallback | Target | No       | An object that defines the target to fallback to if the original target returns a 404 error.  The target kind and the fallback kind can't be the same for a specified route. For example, fallback from Static to Static is not allowed. Fallbacks are only supported for GET requests that don't have a body. If a body is present in the request, it will be dropped during the fallback. |

The following object definition demonstrates the configuration for the Target object.

```
type Target = {
  kind: TargetKind;
  src?: string;
  cacheControl?: string;
}
```

The following table describes the Target object's properties.

| Key          | Туре       | Required                                  | Description                                                                                                    |
|--------------|------------|-------------------------------------------|----------------------------------------------------------------------------------------------------|
| kind         | Targetkind | Yes                                       | An enum that defines the target type. Valid values are Static, Compute, and ImageOpti mization .                                                                                                    |
| STC          | String     | Yes for Compute  No for other primitive s | A string that specifies the name of the subdirectory in the deployment bundle that contains the primitive's executabl e code. Valid and required only for the Compute primitive.  The value must point to one of the compute resources present in the deployment bundle. Currently, the only supported value for this field is default. |
| cacheControl | String     | No                                        | A string that specifies the value of the Cache-Control header to apply to the response. Valid only for the Static and the ImageOptimization primitives.                                                                                                    |

| Key | Туре | Required | Description                 |
|-----|------|----------|-----------------------------|
|     |      |          | The specified value         |
|     |      |          | is overriden by             |
|     |      |          | custom headers.             |
|     |      |          | For more informati          |
|     |      |          | on about Amplify            |
|     |      |          | Hosting customer            |
|     |      |          | headers, see <u>Setting</u> |
|     |      |          | custom headers for          |
|     |      |          | an Amplify app.             |
|     |      |          |                             |
|     |      |          | <ol> <li>Note</li> </ol>    |
|     |      |          | This Cache-                 |
|     |      |          | Control                     |
|     |      |          | header is only              |
|     |      |          | applied to                  |
|     |      |          | successful                  |
|     |      |          | responses                   |
|     |      |          | with a status               |
|     |      |          | code set to                 |
|     |      |          | 200 (OK).                   |
|     |      |          |                             |

The following object definition demonstrates the usage for the TargetKind enumeration.

```
enum TargetKind {
   Static = "Static",
   Compute = "Compute",
   ImageOptimization = "ImageOptimization"
}
```

The following list specifies the valid values for the TargetKind enum.

#### **Static**

Routes requests to the static assets primitive.

#### **Compute**

Routes requests to the compute primitive.

#### **ImageOptimization**

Routes requests to the image optimization primitive.

The following JSON example demonstrates the usage for the routes attribute with multiple routing rules specified.

```
"routes": [
    {
      "path": "/_nuxt/image",
      "target": {
        "kind": "ImageOptimization",
        "cacheControl": "public, max-age=3600, immutable"
      }
    },
      "path": "/_nuxt/builds/meta/*",
      "target": {
        "cacheControl": "public, max-age=31536000, immutable",
        "kind": "Static"
      }
    },
      "path": "/_nuxt/builds/*",
      "target": {
        "cacheControl": "public, max-age=1, immutable",
        "kind": "Static"
      }
    },
      "path": "/_nuxt/*",
      "target": {
        "cacheControl": "public, max-age=31536000, immutable",
        "kind": "Static"
      }
    },
      "path": "/*.*",
      "target": {
```

```
"kind": "Static"
},
    "fallback": {
        "kind": "Compute",
        "src": "default"
}
},
{
        "path": "/*",
        "target": {
            "kind": "Compute",
            "src": "default"
        }
}
```

For more information about specifying routing rules in your deployment manifest, see <u>Best practices for configuring routing rules</u>

#### Using the computeResources attribute

The computeResources attribute enables frameworks to provide metadata about the provisioned compute resources. Every compute resource must have a corresponding route associated with it.

The following object definition demonstrates the usage for the ComputeResource object.

```
type ComputeResource = {
  name: string;
  runtime: ComputeRuntime;
  entrypoint: string;
};

type ComputeRuntime = 'nodejs16.x' | 'nodejs18.x' | 'nodejs20.x';
```

The following table describes the ComputeResource object's properties.

| Key  | Туре   | Required | Description                                     |
|------|--------|----------|-------------------------------------------------|
| name | String | Yes      | Specifies the name of the compute resource. The |

| Key        | Туре           | Required | Description                                                                                                    |
|------------|----------------|----------|----------------------------------------------------------------------------------------------------|
|            |                |          | name must match the name of the subdirectory inside the .amplify- hosting/ compute directory .  For version 1 of the deployment specifica tion, the only valid value is default.     |
| runtime    | ComputeRuntime | Yes      | Defines the runtime for the provisioned compute resource.  Valid values are nodejs16.x, nodejs18.x, and nodejs20.x.                                                                  |
| entrypoint | String         | Yes      | Specifies the name of the starting file that code will run from for the specified compute resource. The file must exist inside the subdirect ory that represents a compute resource. |

If you have a directory structure that looks like the following.

```
.amplify-hosting
```

```
| |---default
| |---index.js
```

The JSON for the computeResource attribute will look like the following.

#### Using the imageSettings attribute

The imageSettings attribute enables frameworks to customize the behavior of the image optimization primitive, that provides on-demand optimization of images at runtime.

The following object definition demonstrates the usage for the ImageSettings object.

```
type ImageSettings = {
    sizes: number[];
    domains: string[];
    remotePatterns: RemotePattern[];
    formats: ImageFormat[];
    minumumCacheTTL: number;
    dangerouslyAllowSVG: boolean;
};

type ImageFormat = 'image/avif' | 'image/webp' | 'image/png' | 'image/jpeg';
```

The following table describes the ImageSettings object's properties.

| Key     | Туре     | Required | Description                          |
|---------|----------|----------|--------------------------------------|
| sizes   | Number[] | Yes      | An array of supported image widths.  |
| domains | String[] | Yes      | An array of allowed external domains |

| Key                     | Туре            | Required | Description                                                                                                    |
|-------------------------|-----------------|----------|----------------------------------------------------------------------------------------------------|
|                         |                 |          | that can use image optimization. Leave the array empty to allow only the deployment domain to use image optimization.                                  |
| remotePatterns          | RemotePattern[] | Yes      | An array of allowed external patterns that can use image optimization. Similar to domains, but provides more control with regular expressions (regex). |
| formats                 | ImageFormat[]   | Yes      | An array of allowed output image formats.                                                                                                    |
| minimumCacheTTL         | Number          | Yes      | The cache duration in seconds for the optimized images.                                                                                                |
| dangerouslyAllowSV<br>G | Boolean         | Yes      | Allows SVG input image URLs. This is disabled by default for security purposes.                                                                        |

The following object definition demonstrates the usage for the RemotePattern object.

```
type RemotePattern = {
  protocol?: 'https';
  hostname: string;
  port?: string;
```

```
pathname?: string;
}
```

The following table describes the RemotePattern object's properties.

| Key      | Туре   | Required | Description                                                                                                    |
|----------|--------|----------|----------------------------------------------------------------------------------------------------|
| protocol | String | No       | The protocol of the allowed remote pattern. The only valid value is https.                                                                                                    |
| hostname | String | Yes      | The hostname of the allowed remote pattern.  You can specify a literal or wildcard. A single `*` matches a single subdomain. A double `**` matches any number of subdomains. Amplify doesn't allow blanket wildcards where only `**` is specified. |
| port     | String | No       | The port of the allowed remote pattern.                                                                                                    |
| pathname | String | No       | The path name of the allowed remote pattern.                                                                                                    |

The following example demonstrates the imageSettings attribute.

```
"imageSettings": {
```

```
"sizes": [
    100,
    200
  ],
  "domains": [
    "example.com"
  ],
  "remotePatterns": [
    {
      "protocol": "https",
      "hostname": "example.com",
      "port": "",
      "pathname": "/**",
    }
  ],
  "formats": [
    "image/webp"
  "minumumCacheTTL": 60,
  "dangerouslyAllowSVG": false
}
```

### Using the framework attribute

Use the framework attribute to specify framework metadata.

The following object definition demonstrates the configuration for the FrameworkMetadata object.

```
type FrameworkMetadata = {
  name: string;
  version: string;
}
```

The following table describes the FrameworkMetadata object's properties.

| Key  | Туре   | Required | Description                |
|------|--------|----------|----------------------------|
| name | String | Yes      | The name of the framework. |

| Key     | Туре   | Required | Description                                                                            |
|---------|--------|----------|----------------------------------------------------------------------------------------|
| version | String | Yes      | The version of the framework.  It must be a valid semantic versioning (semver) string. |

# Best practices for configuring routing rules

Routing rules provide a mechanism for routing incoming request paths to specific targets in the deployment bundle. In a deployment bundle, framework authors can emit files to the build output that are deployed to either of the following targets:

- Static assets primitive Files are contained in the .amplify-hosting/static directory.
- **Compute primitive** Files are contained in the .amplify-hosting/compute/default directory.

Framework authors also provide an array of routing rules in the deploy manifest file. Each rule in the array is matched against the incoming request in sequential traversal order, until there's a match. When there's a matching rule, the request is routed to the target specified in the matching rule. Optionally, a fallback target can be specified for each rule. If the original target returns a 404 error, the request is routed to the fallback target.

The deployment specification *requires* the last rule in the traversal order to be a catch-all rule. A catch-all rule is specified with the /\* path. If the incoming request doesn't match with any of the previous routes in the routing rules array, the request is routed to the catch-all rule target.

For SSR frameworks like Nuxt.js, the catch-all rule target has to be the compute primitive. This is because SSR applications have server-side rendered pages with routes that aren't predictable at build time. For example, if a Nuxt.js application has a page at /blog/[slug] where [slug] is a dynamic route parameter. The catch-all rule target is the only way to route requests to these pages.

In contrast, specific path patterns can be used to target routes that are known at build time. For example, Nuxt.js serves static assets from the /\_nuxt path. This means that the /\_nuxt/\* path can be targeted by a specific routing rule that routes requests to the static assets primitive.

#### **Public folder routing**

Most SSR frameworks provide the ability to serve mutable static assets from a public folder. Files like favicon.ico and robots.txt are typically kept inside the public folder and are served from the application's root URL. For example, the favicon.ico file is served from https://example.com/favicon.ico. Note that there is no predictable path pattern for these files. They are almost entirely dictated by the file name. The only way to target files inside the public folder is to use the catch-all route. However, the catch-all route target has to be the compute primitive.

We recommend one of the following approaches for managing your public folder.

1. Use a path pattern to target request paths that contain file extensions. For example, you can use /\*.\* to target all request paths that contain a file extension.

Note that this approach can be unreliable. For example, if there are files without file extensions inside the public folder, they are not targeted by this rule. Another issue to be aware of with this approach is that the application could have pages with periods in their names. For example, a page at /blog/2021/01/01/hello.world will be targeted by the /\*.\* rule. This is not ideal since the page is not a static asset. However, you can add a fallback target to this rule to ensure that when there is a 404 error from the static primitive, the request falls back to the compute primitive.

```
{
    "path": "/*.*",
    "target": {
        "kind": "Static"
},
    "fallback": {
        "kind": "Compute",
        "src": "default"
}
}
```

2. Identify the files in the public folder at build time and emit a routing rule for each file. This approach is not scalable since there is a limit of 25 rules imposed by the deployment specification.

```
{
    "path": "/favicon.ico",
    "target": {
        "kind": "Static"
```

```
}
},
{
    "path": "/robots.txt",
    "target": {
        "kind": "Static"
    }
}
```

3. Recommend that your framework users store all mutable static assets inside a sub-folder inside the public folder.

In the following example, the user can store all mutable static assets inside the public/assets folder. Then, a routing rule with the path pattern /assets/\* can be used to target all mutable static assets inside the public/assets folder.

```
{
    "path": "/assets/*",
    "target": {
        "kind": "Static"
    }
}
```

4. Specify a static fallback for the catch-all route. This approach has drawbacks that are described in more detail in the next <u>Catch-all fallback routing</u> section.

#### Catch-all fallback routing

For SSR frameworks such as Nuxt.js, where a catch-all route is specified for the compute primitive target, framework authors might consider specifying a static fallback for the catch-all route to solve the public folder routing problem. However, this type of routing rule breaks server-side rendered 404 pages. For example, if the end user visits a page that doesn't exist, the application renders a 404 page with a status code of 404. However, if the catch-all route has a static fallback, the 404 page isn't be rendered. Instead, the request falls back to the static primitive and still ends up with a 404 status code, but the 404 page isn't be rendered.

```
{
    "path": "/*",
    "target": {
        "kind": "Compute",
        "src": "default"
```

```
},
"fallback": {
    "kind": "Static"
}
```

#### Base path routing

Frameworks that offer the ability to modify the base path of the application are expected to prepend the base path to the static assets inside the .amplify-hosting/static directory. For example, if the base path is /folder1/folder2, then the build output for a static asset called main.css will be .amplify-hosting/static/folder1/folder2/main.css.

This means that the routing rules also need to be updated to reflect the base path. For example, if the base path is /folder1/folder2, then the routing rule for the static assets in the public folder will look like the following.

```
{
    "path": "/folder1/folder2/*.*",
    "target": {
        "kind": "Static"
    }
}
```

Similarly, server-side routes also need to have the base path prepended to them. For example, if the base path is /folder1/folder2, then the routing rule for the /api route will look like the following.

```
{
    "path": "/folder1/folder2/api/*",
    "target": {
        "kind": "Compute",
        "src": "default"
    }
}
```

However, the base path should not be prepended to the catch-all route. For example, if the base path is /folder1/folder2, then the catch-all route will remain like the following.

```
{
    "path": "/*",
```

```
"target": {
    "kind": "Compute",
    "src": "default"
}
```

#### **Nuxt.js routes examples**

The following is an example deploy-manifest.json file for a Nuxt application that demonstrates how to specify routing rules.

```
{
  "version": 1,
  "routes": [
    {
      "path": "/_nuxt/image",
      "target": {
        "kind": "ImageOptimization",
        "cacheControl": "public, max-age=3600, immutable"
      }
    },
    {
      "path": "/_nuxt/builds/meta/*",
      "target": {
        "cacheControl": "public, max-age=31536000, immutable",
        "kind": "Static"
      }
    },
    {
      "path": "/_nuxt/builds/*",
      "target": {
        "cacheControl": "public, max-age=1, immutable",
        "kind": "Static"
      }
    },
    {
      "path": "/_nuxt/*",
      "target": {
        "cacheControl": "public, max-age=31536000, immutable",
        "kind": "Static"
      }
    },
    {
```

```
"path": "/*.*",
      "target": {
        "kind": "Static"
      "fallback": {
        "kind": "Compute",
        "src": "default"
      }
    },
      "path": "/*",
      "target": {
        "kind": "Compute",
        "src": "default"
      }
    }
  ],
  "computeResources": [
    {
      "name": "default",
      "entrypoint": "server.js",
      "runtime": "nodejs18.x"
    }
  ],
  "framework": {
    "name": "nuxt",
    "version": "3.8.1"
  }
}
```

The following is an example deploy-manifest.json file for Nuxt that demonstrates how to specify routing rules including base paths.

```
{
  "version": 1,
  "routes": [
    {
        "path": "/base-path/_nuxt/image",
        "target": {
            "kind": "ImageOptimization",
            "cacheControl": "public, max-age=3600, immutable"
        }
    },
```

```
{
    "path": "/base-path/_nuxt/builds/meta/*",
    "target": {
      "cacheControl": "public, max-age=31536000, immutable",
      "kind": "Static"
    }
  },
  {
    "path": "/base-path/_nuxt/builds/*",
    "target": {
      "cacheControl": "public, max-age=1, immutable",
      "kind": "Static"
    }
  },
  {
    "path": "/base-path/_nuxt/*",
    "target": {
      "cacheControl": "public, max-age=31536000, immutable",
      "kind": "Static"
    }
  },
    "path": "/base-path/*.*",
    "target": {
      "kind": "Static"
    },
    "fallback": {
      "kind": "Compute",
      "src": "default"
    }
  },
  {
    "path": "/*",
    "target": {
      "kind": "Compute",
      "src": "default"
    }
  }
],
"computeResources": [
  {
    "name": "default",
    "entrypoint": "server.js",
    "runtime": "nodejs18.x"
```

Deployment specification 63

```
}
],
"framework": {
   "name": "nuxt",
   "version": "3.8.1"
}
```

For more information about using the routes attribute, see Using the routes attribute.

# Deploying an Express server using the deployment manifest

This example explains how to deploy a basic Express server using the Amplify Hosting deployment specification. You can leverage the provided deployment manifest to specify routing, compute resources, and other configurations.

#### Set up an Express server locally before deploying to Amplify Hosting

1. Create a new directory for your project and install Express and Typescript.

```
mkdir express-app

d express-app

# The following command will prompt you for information about your project
npm init

# Install express, typescript and types
npm install express --save
npm install typescript ts-node @types/node @types/express --save-dev
```

2. Add a tsconfig.json file to the root of your project with the following contents.

```
"compilerOptions": {
    "target": "es6",
    "module": "commonjs",
    "outDir": "./dist",
    "strict": true,
    "esModuleInterop": true,
    "skipLibCheck": true,
    "forceConsistentCasingInFileNames": true
```

```
},
"include": ["src/**/*.ts"],
"exclude": ["node_modules"]
}
```

- 3. Create a directory named src in your project root.
- 4. Create an index.ts file in the src directory. This will be the entry point to the application that starts an Express server. The server should be configured to listen on port 3000.

```
// src/index.ts
import express from 'express';
const app: express.Application = express();
const port = 3000;
app.use(express.text());
app.listen(port, () => {
  console.log(`server is listening on ${port}`);
});
// Homepage
app.get('/', (req: express.Request, res: express.Response) => {
  res.status(200).send("Hello World!");
});
// GET
app.get('/get', (req: express.Request, res: express.Response) => {
  res.status(200).header("x-get-header", "get-header-value").send("get-response-
from-compute");
});
//POST
app.post('/post', (req: express.Request, res: express.Response) => {
  res.status(200).header("x-post-header", "post-header-
value").send(req.body.toString());
});
//PUT
app.put('/put', (req: express.Request, res: express.Response) => {
  res.status(200).header("x-put-header", "put-header-
value").send(reg.body.toString());
});
```

```
//PATCH
app.patch('/patch', (req: express.Request, res: express.Response) => {
    res.status(200).header("x-patch-header", "patch-header-
    value").send(req.body.toString());
});

// Delete
app.delete('/delete', (req: express.Request, res: express.Response) => {
    res.status(200).header("x-delete-header", "delete-header-value").send();
});
```

5. Add the following scripts to your package. json file.

```
"scripts": {
   "start": "ts-node src/index.ts",
   "build": "tsc",
   "serve": "node dist/index.js"
}
```

Create a directory named public in the root of your project. Then create a file named helloworld.txt with the following contents.

```
Hello world!
```

7. Add a .gitignore file to your project root with the following contents.

```
.amplify-hosting
dist
node_modules
```

## Set up the Amplify deployment manifest

- 1. Create a file named deploy-manifest.json in your project's root directory.
- Copy and paste the following manifest into your deploy-manifest.json file.

```
{
  "version": 1,
  "framework": { "name": "express", "version": "4.18.2" },
  "imageSettings": {
     "sizes": [
```

```
100,
    200,
    1920
  ],
  "domains": [],
  "remotePatterns": [],
  "formats": [],
  "minimumCacheTTL": 60,
  "dangerouslyAllowSVG": false
},
"routes": [
 {
    "path": "/_amplify/image",
    "target": {
      "kind": "ImageOptimization",
      "cacheControl": "public, max-age=3600, immutable"
    }
  },
  {
    "path": "/*.*",
    "target": {
      "kind": "Static",
      "cacheControl": "public, max-age=2"
    },
    "fallback": {
      "kind": "Compute",
      "src": "default"
    }
  },
  {
    "path": "/*",
    "target": {
      "kind": "Compute",
      "src": "default"
  }
],
"computeResources": [
  {
    "name": "default",
    "runtime": "nodejs18.x",
    "entrypoint": "index.js"
  }
]
```

}

The manifest describes how Amplify Hosting should handle the deployment of your application. The primary settings are the following.

- version Indicates the version of the deployment specification that you're using.
- **framework** Adjust this to specify your Express server setup.
- imageSettings This section is optional for an Express server unless you're handling image optimization.
- routes These are critical for directing traffic to the right parts of your app. The "kind": "Compute" route directs traffic to your server logic.
- computeResources Use this section to specify your Express server's runtime and entry point.

Next, set up a post-build script that moves the built application artifacts into the .amplify-hosting deployment bundle. The directory structure aligns with the Amplify Hosting deployment specification.

#### Set up the post-build script

- 1. Create a directory named bin in your project root.
- 2. Create a file named postbuild.sh in the bin directory. Add the following contents to the postbuild.sh file.

```
#!/bin/bash

rm -rf ./.amplify-hosting

mkdir -p ./.amplify-hosting/compute

cp -r ./dist ./.amplify-hosting/compute/default

cp -r ./node_modules ./.amplify-hosting/compute/default/node_modules

cp -r public ./.amplify-hosting/static

cp deploy-manifest.json ./.amplify-hosting/deploy-manifest.json
```

3. Add a postbuild script to your package. json file. The file should look like the following.

```
"scripts": {
   "start": "ts-node src/index.ts",
   "build": "tsc",
   "serve": "node dist/index.js",
   "postbuild": "chmod +x bin/postbuild.sh && ./bin/postbuild.sh"
}
```

4. Run the following command to build your application.

```
npm run build
```

5. (Optional) Adjust your routes for Express. You can modify the routes in your deployment manifest to fit your Express server. For example, if you don't have any static assets in the public directory, you might only need the catch-all route "path": "/\*" directing to Compute. This will depend on your server's setup.

Your final directory structure should look like the following.

```
express-app/
### .amplify-hosting/
    ### compute/
#
        ### default/
            ### node_modules/
#
    #
            ### index.js
#
#
    ### static/
        ### hello.txt
#
    ### deploy-manifest.json
#
### bin/
    ### .amplify-hosting/
#
        ### compute/
#
            ### default/
#
        ### static/
#
    ### postbuild.sh*
### dist/
    ### index.js
### node_modules/
### public/
    ### hello.txt
### src/
    ### index.ts
### deploy-manifest.json
```

```
### package.json
### package-lock.json
### tsconfig.json
```

#### **Deploy your server**

- 1. Push your code to your Git repository and then deploy your app to Amplify Hosting.
- 2. Update your build settings to point baseDirectory to .amplify-hosting as follows. During the build, Amplify will detect the manifest file in the .amplify-hosting directory and deploy your Express server as configured.

3. To verify that your deployment was successful and that your server is running correctly, visit your app at the default URL provided by Amplify Hosting.

# Image optimization integration for framework authors

Framework authors can integrate Amplify's image optimization feature by using the Amplify Hosting deployment specification. To enable image optimization, your deployment manifest must contain a routing rule that targets the image optimization service. The following example demonstrates how to configure the routing rule.

```
// .amplify-hosting/deploy-manifest.json
{
    "routes": [
```

```
{
    "path": "/images/*",
    "target": {
        "kind": "ImageOptimization",
        "cacheControl": "public, max-age=31536000, immutable"
     }
    }
}
```

For more information about configuring image optimization settings using the deployment specification, see <u>Using the Amplify Hosting deployment specification to configure build output</u>.

# **Understanding the Image optimization API**

Image optimization can be invoked at runtime via an Amplify app's domain URL, at the path defined by the routing rule.

```
GET https://{appDomainName}/{path}?{queryParams}
```

Image optimization imposes the following rules on images.

- Amplify can't optimize GIF, APNG and SVG formats or convert them to another format.
- SVG images aren't served unless the dangerouslyAllowSVG setting is enabled.
- The width or height of a source images can't exceed 11 MB or 9,000 pixels.
- The size limit of an optimized image is 4 MB.
- HTTPS is the only protocol supported for sourcing images with remote URLs.

#### **HTTP** headers

The **Accept** request HTTP header is used to specify the image formats, expressed as MIME types, allowed by the client (usually a web browser). The image optimization service will attempt to convert the image to the specified format. The value specified for this header will have a higher priority than the format query parameter. For example, a valid value for the **Accept** header is image/png, image/webp, \*/\* . The formats setting specified in the Amplify deployment manifest will restrict the formats to those in the list. Even if the **Accept** header asks for a specific format, it will be ignored if the format isn't in the allow list.

# **URI** request parameters

The following table describes the URI request parameters for Image optimization.

| Query<br>parameter | Туре                                               | Required | Description                                                                                                    | Example                                                          |
|--------------------|----------------------------------------------------|----------|----------------------------------------------------------------------------------------------------|------------------------------------------------------------------|
| url                | String                                             | Yes      | A relative path or absolute URL to the source image. For a remote URL, only the https protocol is supported. Value must be URL encoded. | <pre>?url=http s%3A%2F%2 Fwww.exam ple.com%2 Fbuffalo. png</pre> |
| width              | Number                                             | Yes      | The width in pixels of the optimized image.                                                                                             | ?width=800                                                       |
| height             | Number                                             | No       | The height in pixels of the optimized image. If not specified, the image will be auto scaled to match the width.                        | ?height=600                                                      |
| fit                | Enum values: cover, contain, fill, inside, outside | No       | How the image is resized to fit the specified width and height.                                                                         | <pre>?width=80 0&amp;height= 600&amp;fit=c over</pre>            |

| Query<br>parameter | Туре                                                   | Required | Description                                                                                                    | Example                              |
|--------------------|--------------------------------------------------------|----------|----------------------------------------------------------------------------------------------------|--------------------------------------|
| position           | Enum values:<br>center, top,<br>right, bottom,<br>left | No       | A position to be used when fit is cover or contain.                                                                                                    | ?fit=cont<br>ain&posit<br>ion=centre |
| trim               | Number                                                 | No       | Trims pixels from all edges that contain values similar to the specified background color of the top- left pixel.                                                                          | ?trim=50                             |
| extend             | Object                                                 | No       | Adds pixels to the edges of the image using the color derived from the nearest edge pixels.  The format is {top}_{right}_{bot tom}_{left} where each value is the number of pixels to add. | ?extend=1<br>0_0_5_0                 |

| Query<br>parameter | Туре   | Required | Description                                                                                                    | Example               |
|--------------------|--------|----------|----------------------------------------------------------------------------------------------------|-----------------------|
| extract            | Object | No       | Crops the image to the specified rectangle delimited by top, left, width and height. The format is {left}_{t op}_{widt h}_{right} where each value is the number of pixels to crop. | ?extract=<br>10_0_5_0 |
| format             | String | No       | The desired output format for the optimized image.                                                                                                    | ?format=w<br>ebp      |
| quality            | Number | No       | The quality of the image, from 1 to 100. Only used when converting the format of the image.                                                                                         | ?quality=50           |
| rotate             | Number | No       | Rotates the image by the specified angle in number of degrees.                                                                                                    | ?rotate=45            |

| Query<br>parameter | Туре    | Required | Description                                                                                                    | Example    |
|--------------------|---------|----------|----------------------------------------------------------------------------------------------------|------------|
| flip               | Boolean | No       | Mirrors the image verticall y (up-down) on the x-axis. This always occurs before rotation, if any.                            | ?flip      |
| flop               | Boolean | No       | Mirrors the image horizonta lly (left-right) on the y-axis. This always occurs before rotation, if any.                       | ?flop      |
| sharpen            | Number  | No       | Sharpenin<br>g enhances<br>the definitio<br>n of edges in<br>the image.<br>Valid values<br>are between<br>0.000001 and<br>10. | ?sharpen=1 |
| median             | Number  | No       | Applies a median filter. This removes noise or smoothes the edges of an image.                                                | ?sharpen=3 |

| Query<br>parameter | Туре    | Required | Description                                                                                                    | Example    |
|--------------------|---------|----------|----------------------------------------------------------------------------------------------------|------------|
| blur               | Number  | No       | Applies a Gaussian blur of the specified sigma. Valid values are from 0.3 to 1,000.                                   | ?blur=20   |
| gamma              | Number  | No       | Applies a gamma correction to improve the perceived brightness of a resized image. Value must be between 1.0 and 3.0. | ?gamma=1   |
| negate             | Boolean | No       | Inverts the colors of the image.                                                                                      | ?negate    |
| normalize          | Boolean | No       | Enhances image contrast by stretching its luminance to cover a full dynamic range.                                    | ?normalize |

| Query<br>parameter | Туре    | Required | Description                                                                                                    | Example            |
|--------------------|---------|----------|----------------------------------------------------------------------------------------------------|--------------------|
| threshold          | Number  | No       | Replaces any pixel in the image with a black pixel, if its intensity is less than the specified threshold. Or with a white pixel if it's greater than the threshold. Valid values are between 0 and 255. | ?threshol<br>d=155 |
| tint               | String  | No       | Tints the image using the provided RGB while preserving the image luminance.                                                                                                    | ?tint=#77<br>43CE  |
| grayscale          | Boolean | No       | Turns the image into grayscale (black and white).                                                                                                    | ?grayscale         |

# **Response status codes**

The following list describes the response status codes for image optimization.

### **Success - HTTP status code 200**

The request was fullfilled successfully.

#### BadRequest - HTTP status code 400

- An input query parameter was specified incorrectly.
- The remote URL is not listed as allowed in the remotePatterns setting.
- The remote URL doesn't resolve to an image.
- The requested width or height are not listed as allowed in the sizes setting.
- The image requested is SVG but the dangerouslyAllowSvg setting is disabled.

#### Not Found - HTTP status code 404

The source image was not found.

#### Content too large - HTTP status code 413

Either the source image or the optimized image exceed the maximum allowed size in bytes.

#### **Understanding optimized image caching**

Amplify Hosting caches optimized images on our CDN so that subsequent requests to the same image, with the same query parameters, are served from the cache. The cache Time to live (TTL) is controlled by the Cache-Control header. The following list describes your options for specifying the Cache-Control header.

- Using the Cache-Control key within the routing rule that targets image optimization.
- Using custom headers defined in the Amplify app.
- For remote images, the Cache-Control header returned by the remote image is honored.

The minimumCacheTTL specified in the image optimization settings defines the lower bound of the Cache-Control max-age directive. For example, if a remote image URL responds with a Cache-Control s-max-age=10, but the value of minimumCacheTTL is 60, then 60 is used.

# Using open source adapters for any SSR framework

You can use any SSR framework build adapter that has been created for integration with Amplify Hosting. Each framework that offers an adapter determines how the adapter is configured and connected to their build process. Typically, you will install the adapter as an npm development dependency.

After you create an app with a framework, use the framework's documentation to learn how to install the Amplify Hosting adapter and configure it in your application's configuration file.

Next, create an amplify.yml file in your project's root directory. In the amplify.yml file, set the baseDirectory to your application's build output directory. The framework runs the adapter during the build process to transform the output into the Amplify Hosting deployment bundle.

The name of the build output directory can be anything, but the .amplify-hosting filename has significance. Amplify first looks for a directory defined as the baseDirectory. If it exists, Amplify looks for the build output there. If the directory doesn't exist, Amplify looks for the build output inside .amplify-hosting, even if it has not been defined by the customer.

The following is an example of the build settings for an app. The baseDirectory is set to .amplify-hosting to indicate that the build output is in the .amplify-hosting folder. As long as the contents of the .amplify-hosting folder match the Amplify Hosting deployment specification, the app will deploy successfully.

```
version: 1
frontend:
    preBuild:
    commands:
        - npm install
    build:
    commands:
        - npm run build
    artifacts:
    baseDirectory: .amplify-hosting
```

After your app is configured to use a framework adapter, you can deploy it to Amplify Hosting. For detailed instructions, see Deploying an SSR app to Amplify

# Deploying a static website to Amplify from an Amazon S3 bucket

You can use the integration between Amplify Hosting and Amazon S3 to host static website content stored on S3 with just a few clicks. Deploying to Amplify Hosting provides you with the following benefits and features.

- Automatic deployment to the globally available AWS content delivery network (CDN) powered by CloudFront
- HTTPS support
- Easily connect your website to a custom domain using the Amplify console
- Bring your own Custom SSL certificates
- Monitor your website with built in access logs and CloudWatch metrics
- Set up password protection for your website
- Create redirect and rewrites rules in the Amplify console

You can start the deployment process from the Amplify console, the AWS CLI, or the AWS SDKs. You can only deploy to Amplify from an Amazon S3 general purpose bucket located in your own account. Amplify doesn't support cross-account S3 bucket access.

When you deploy your application from an Amazon S3 general purpose bucket to Amplify Hosting, AWS charges are based on Amplify's pricing model. For more information, see AWS Amplify Pricing.

#### Important

Amplify Hosting is not available in all of the AWS Regions where Amazon S3 is available. To deploy a static website to Amplify Hosting, the Amazon S3 general purpose bucket containing your website must be located in a region where Amplify is available. For the list of regions where Amplify is available, see Amplify endpoints in the Amazon Web Services General Reference.

See the following topics to learn how to deploy and update a static website from Amazon S3 to Amplify Hosting.

#### **Topics**

- Deploying a static website from S3 using the Amplify console
- Creating a bucket policy to deploy a static website from S3 using the AWS SDKs
- Updating a static website deployed to Amplify from an S3 bucket
- Updating an S3 deployment to use a bucket and prefix instead of a .zip file

# Deploying a static website from S3 using the Amplify console

Use the following instructions to deploy a new static website from an Amazon S3 general purpose bucket using the Amplify console.

# To deploy a static website from an Amazon S3 general purpose bucket using the Amplify console

- Sign in to the AWS Management Console and open the Amplify console at <a href="https://console.aws.amazon.com/amplify/">https://console.aws.amazon.com/amplify/</a>.
- 2. On the All apps page, choose Create new app.
- 3. On the Start building with Amplify page, choose Deploy without Git.
- 4. Choose Next.
- 5. On the **Start a manual deployment** page, do the following.
  - a. For **App name**, enter the name of your app.
  - b. For **Branch name**, enter the name of the branch to deploy.
- For Method, choose Amazon S3.
- 7. For the **S3 location of objects to host**, choose **Browse**. Select the Amazon S3 general purpose bucket to use, then select **Choose prefix**.
- 8. Choose **Save and deploy**.

# Creating a bucket policy to deploy a static website from S3 using the AWS SDKs

You can use the AWS SDKs to deploy a static website from Amazon S3 to Amplify Hosting. If you deploy your website using an SDK, you must create your own bucket policy that grants Amplify Hosting permission to retrieve the objects in your S3 bucket.

To learn more about creating bucket policies, see <u>Bucket policies for Amazon S3</u> in the *Amazon Simple Storage Service User Guide*.

The following example bucket policy grants Amplify Hosting permissions to list buckets and retrieve bucket objects for the specified AWS account, Amplify application id, and branch.

To use this example:

- Replace amzn-s3-demo-website-bucket/prefix with the name of your website's bucket and prefix.
- Replace 111122223333 with your AWS account id.
- Replace <u>region-id</u> with the AWS Region that your Amplify application is located in, such as us-east-1.
- Replace app\_id with you Amplify application id. This information is available in the Amplify
  console.
- Replace *branch\_name* with your branch name.

#### Note

In your bucket policy, the aws: SourceArn must be a URL-encoded (percent-encoding) branch ARN.

```
{
    "Version": "2008-10-17",
    "Statement": [
        {
            "Sid": "AllowAmplifyToListPrefix_appid_branch_prefix_",
            "Effect": "Allow",
            "Principal": {
                "Service": "amplify.amazonaws.com"
            },
            "Action": "s3:ListBucket",
            "Resource": "arn:aws:s3:::amzn-s3-demo-website-bucket/prefix/*",
            "Condition": {
                "StringEquals": {
                    "aws:SourceAccount": "1111222233333",
                    "aws:SourceArn": "arn%3Aaws%3Aamplify%3Aregion-
id%3A111122223333%3Aapps%2Fapp_id%2Fbranches%2Fbranch_name",
```

```
"s3:prefix": ""
                }
            }
        },
            "Sid": "AllowAmplifyToReadPrefix__appid_branch_prefix_",
            "Effect": "Allow",
            "Principal": {
                 "Service": "amplify.amazonaws.com"
            },
            "Action": "s3:GetObject",
            "Resource": "arn:aws:s3::::amzn-s3-demo-website-bucket/prefix/*",
            "Condition": {
                 "StringEquals": {
                     "aws:SourceAccount": "1111222233333",
                     "aws:SourceArn": "arn%3Aaws%3Aamplify%3Aregion-
id%3A111122223333%3Aapps%2Fapp_id%2Fbranches%2Fbranch_name"
            }
        },
            "Effect": "Deny",
            "Principal": "*",
            "Action": "s3:*",
            "Resource": "arn:aws:s3:::amzn-s3-demo-website-bucket/*",
            "Condition": {
                "Bool": {
                     "aws:SecureTransport": "false"
                }
            }
        }
    ]
}
```

# Updating a static website deployed to Amplify from an S3 bucket

If you update any of the objects for a static website in general purpose S3 bucket hosted on Amplify, you must redeploy the application to Amplify Hosting to cause the changes to take effect. Amplify Hosting doesn't automatically detect changes to the S3 bucket. We recommend that you use the AWS Command Line Interface (CLI) to update your website.

#### Sync updates to S3

After you make changes to your website's project files, use the following <u>s3 sync</u> command to synchronize the changes that you made to your local source directory with your target Amazon S3 general purpose bucket. To use this example, replace *<source>* with the name of your local directory and *<target>* with the name of your Amazon S3 bucket.

```
aws s3 sync <source> <target>
```

#### Redeploy the website to Amplify Hosting

Use the following <u>amplify start-deployment</u> command to redeploy your updated application in an Amazon S3 bucket to Amplify Hosting. To use this example, replace <code><app\_id></code> with the id of your Amplify application, <code><branch\_name></code> with the name of your branch, and <code>s3://amzn-s3-demo-website-bucket/prefix</code> with your S3 bucket and prefix.

```
aws amplify start-deployment --app-id <app_id> --branch-name <br/> --source-url s3://amzn-s3-demo-website-bucket/prefix --source-url-type BUCKET_PREFIX
```

# Updating an S3 deployment to use a bucket and prefix instead of a .zip file

If you already have an existing static website deployed to Amplify Hosting from a .zip file in an Amazon S3 general purpose bucket, you can update the application deployment to use the bucket name and prefix that contain the objects to host. This type of deployment eliminates the need to upload a separate file to your bucket that contains the zipped contents of the build output.

## To migrate a static website from a .zip file to the bucket contents

- 1. Sign in to the AWS Management Console and open the Amplify console at <a href="https://console.aws.amazon.com/amplify/">https://console.aws.amazon.com/amplify/</a>.
- 2. On the **All apps** page, choose the name of the manually deployed app that you want to migrate from using a .zip file to using the application files directly.
- 3. On the application's **Overview** page, choose **Deploy updates**.
- 4. On the **Deploy updates** page, for **Method**, choose **Amazon S3**.

5. For the **S3 location of objects to host**, choose **Browse**. Select the bucket to use, then select **Choose prefix**.

6. Choose **Save and deploy**.

# Deploying an application to Amplify without a Git repository

Manual deployments enable you to publish your web app with Amplify Hosting without connecting a Git provider. You can drag and drop a zipped folder from your desktop and host your site in seconds. Alternatively, you can reference assets in an Amazon S3 bucket or specify a public URL to the location where your files are stored.

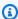

#### Note

Manual deployments have a maximum .zip file size limit of 5GB due to Amazon S3 copy operation constraints. If any of your build artifacts exceed this size, consider breaking them into smaller archives or using an alternative deployment method.

For Amazon S3, you can also set up AWS Lambda triggers to update your site each time new assets are uploaded. See the Deploy files stored on Amazon S3, Dropbox, or your Desktop to the AWS Amplify console blog post for more details about setting up this scenario.

Amplify Hosting does not support manual deploys for server-side rendered (SSR) apps. For more information, see Deploying server-side rendered applications with Amplify Hosting.

# Drag and drop manual deployments

### To manually deploy an app using drag and drop

- 1. Sign in to the AWS Management Console and open the Amplify console.
- 2. In the upper right corner, choose **Create new app**.
- 3. On the **Start building with Amplify** page, choose **Deploy without Git**. Then, choose **Next**.
- On the **Start a manual deployment** page, for **App name**, enter the name of your app. 4.
- For **Branch name**, enter a meaningful name, such as **development** or **production**.
- For Method, choose Drag and drop. 6.
- 7. Either drag and drop a folder from your desktop onto the drop zone or use **Choose .zip folder** to select the file from your computer. The file that you drag and drop or select must be a a zipped folder that contains the contents of your build output.

8. Choose Save and deploy.

# Amazon S3 or URL manual deployment

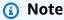

If you are deploying a static website from S3, the following procedure requires that you upload a zipped folder with the contents of your build output to your S3 bucket. We recommend that you deploy a static website directly from S3 using the bucket name and prefix. For more information about this simplified process, see <a href="Deploying a static website to">Deploying a static website to</a> Amplify from an Amazon S3 bucket.

#### To manually deploy an app from Amazon S3 or a public URL

- 1. Sign in to the AWS Management Console and open the <u>Amplify console</u>.
- 2. In the upper right corner, choose **Create new app**.
- 3. On the Start building with Amplify page, choose Deploy without Git. Then, choose Next.
- 4. On the **Start a manual deployment** page, for **App name**, enter the name of your app.
- 5. For **Branch name**, enter a meaningful name, such as **development** or **production**.
- 6. For **Method**, choose either **Amazon S3** or **Any URL**.
- 7. The procedure for uploading your files depends on the upload method.
  - Amazon S3
    - a. For S3 location of objects to host, choose Browse S3. Then, select the name of the Amazon S3 bucket from the list. Access control lists (ACLs) must be enabled for the bucket you select. For more information, see <u>Troubleshooting Amazon S3 bucket</u> access for manual deployments.
    - b. Select the name of the .zip file to deploy.
    - c. Choose **Choose prefix**.
  - Any URL
    - For **Resource URL**, enter the URL to the .zip file to deploy.
- 8. Choose **Save and deploy**.

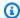

#### Note

When you create the zipped folder, make sure you zip the contents of your build output and not the top level folder. For example, if your build output generates a folder named "build" or "public", first navigate into that folder, select all of the contents, and zip it from there. If you do not do this, you will see an "Access Denied" error because the site's root directory will not be initialized properly.

# Troubleshooting Amazon S3 bucket access for manual deployments

When you create an Amazon S3 bucket, you use its Amazon S3 Object Ownership setting to control whether access control lists (ACLs) are enabled or disabled for the bucket. To manually deploy an app to Amplify from an Amazon S3 bucket, ACLs must be enabled on the bucket.

If you get an AccessControlList error when you deploy from an Amazon S3 bucket, the bucket was created with ACLs disabled and you must enable them in the Amazon S3 console. For instructions, see Setting Object Ownership on an existing bucket in the Amazon Simple Storage Service User Guide.

# Managing the build configuration for an Amplify application

You can customize the build settings and configuration for your Amplify deployments. When you deploy an application, Amplify automatically detects the frontend framework and the associated build settings. You can customize the build settings in the application's build specification (buildspec) to add environment variables, run build commands, and specify build dependencies.

Amplify's default build image comes with several packages and dependencies pre-installed, but you can also use the live package updates feature to specify either a specific version, or ensure that the latest version is always installed. If you have specific dependencies that take a long time to install during a build using Amplify's default container, you can create your own custom build image. You can also customize the build instance size to provide your application deployment with the CPU, memory, and disk space resources it needs.

Builds are initiated automatically with each commit to your Git repository and with each new deployment. You can set up the incoming webhooks feature to initiate a build without a commit to your Git repository.

The build notifications feature allows you to share information with team members about build successes and failures.

#### **Topics**

- Configuring the build settings for an Amplify application
- Customizing the build image
- Configuring the build instance for an Amplify application
- Creating an incoming webhook to start a build
- Setting up email notifications for builds

# Configuring the build settings for an Amplify application

When you deploy an application, Amplify automatically detects the frontend framework and associated build settings by inspecting the app's package.json file in your Git repository. You have the following options for storing your app's build settings:

Configuring build settings 89

• Save the build settings in the Amplify console - The Amplify console autodetects build settings and saves them so that they can be accessed by the Amplify console. Amplify applies these settings to all of your branches unless there is an amplify.yml file stored in your repository.

 Save the build settings in your repository - Download the amplify.yml file and add it to the root of your repository.

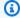

#### Note

Build settings is visible in the Amplify console's Hosting menu only when an app is set up for continuous deployment and connected to a git repository. For instructions on this type of deployment, see Getting started.

# **Build specification reference**

The build specification (buildspec) for an Amplify application is a collection of YAML settings and build commands that Amplify uses to run your build. The following list describes these settings and how they are used.

#### version

The Amplify YAML version number.

#### appRoot

The path within the repository that this application resides in. *Ignored unless multiple* applications are defined.

#### env

Add environment variables to this section. You can also add environment variables using the console.

#### backend

Run Amplify CLI commands to provision a backend, update Lambda functions, or GraphQL schemas as part of continuous deployment.

#### frontend

Run frontend build commands.

**Build specification reference** 

#### test

Run commands during a test phase. Learn how to add tests to your app.

#### build phases

The frontend, backend, and test have three *phases* that represent the commands run during each sequence of the build.

- preBuild The preBuild script runs before the actual build starts, but after Amplify installs dependencies.
- build Your build commands.
- postBuild The post-build script runs after the build has finished and Amplify has copied all
  the necessary artifacts to the output directory.

#### buildpath

The path to use to run the build. Amplify uses this path to locate your build artifacts. If you don't specify a path, Amplify uses the monorepo app root, for example apps/app.

#### artifacts>base-directory

The directory in which your build artifacts exist.

#### artifacts>files

Specify files from your artifacts you want to deploy. Enter \*\*/\* to include all files.

#### cache

Specifies build-time dependencies such as the *node\_modules* folder. During the first build, paths provided here are cached. On subsequent builds, Amplify restores the cache to the same paths before it runs your commands.

Amplify considers all provided cache paths to be relative to your project root. However, Amplify doesn't allow traversing outside of the project root. For example, if you specify an absolute path, the build will succeed without an error, but the path won't be cached.

#### **Build specification YAML syntax reference**

The following example of a build specification demonstrates the basic YAML syntax.

version: 1
env:
variables:

Build specification reference 91

```
key: value
backend:
  phases:
    preBuild:
      commands:
        - *enter command*
    build:
      commands:
        - *enter command*
    postBuild:
        commands:
        - *enter command*
frontend:
  buildpath:
  phases:
    preBuild:
      commands:
        - cd react-app
        - npm ci
    build:
      commands:
        - npm run build
  artifacts:
    files:
        - location
        - location
    discard-paths: yes
    baseDirectory: location
  cache:
    paths:
        - path # A cache path relative to the project root
        - path # Traversing outside of the project root is not allowed
test:
  phases:
    preTest:
      commands:
        - *enter command*
    test:
      commands:
        - *enter command*
    postTest:
      commands:
        - *enter command*
  artifacts:
```

Build specification reference 92

#### files:

locationlocation

configFilePath: \*location\*
baseDirectory: \*location\*

# **Editing the build specification**

You can customize an application's build settings by editing the build specification (buildspec) in the Amplify console. The build settings are applied to all the branches in your app, except for the branches that have an amplify.yml file saved in the Git repository.

#### To edit build settings in the Amplify console

- 1. Sign in to the AWS Management Console and open the Amplify console.
- 2. Choose the app that you want to edit the build settings for.
- 3. In the navigation pane, choose **Hosting**, then choose **Build settings**.
- 4. On the **Build settings** page, in the **App build specification** section, choose **Edit**.
- 5. In the **Edit build spec** window, enter your updates.
- 6. Choose Save.

You can use the examples described in the following topics to update your build settings for specific scenarios.

#### **Topics**

- Setting branch-specific build settings with scripting
- Setting a command to navigate to a subfolder
- Deploying the backend with the front end for a Gen 1 app
- Setting the output folder
- Installing packages as part of a build
- Using a private npm registry
- Installing OS packages
- Setting key-value storage for every build
- Skipping the build for a commit
- Turning off automatic builds on every commit

- Configuring diff based frontend build and deploy
- Configuring diff based backend builds for a Gen 1 app

# Setting branch-specific build settings with scripting

You can use bash shell scripting to set branch-specific build settings. For example, the following script uses the system environment variable \$AWS\_BRANCH to run one set of commands if the branch name is *main* and a different set of commands if the branch name is *dev*.

```
frontend:
  phases:
  build:
    commands:
        - if [ "${AWS_BRANCH}" = "main" ]; then echo "main branch"; fi
        - if [ "${AWS_BRANCH}" = "dev" ]; then echo "dev branch"; fi
```

# Setting a command to navigate to a subfolder

For monorepos, users want to be able to cd into a folder to run the build. After you run the cd command, it applies to all stages of your build so you don't need to repeat the command in separate phases.

```
version: 1
env:
    variables:
        key: value
frontend:
    phases:
    preBuild:
        commands:
        - cd react-app
        - npm ci
    build:
        commands:
        - npm run build
```

# Deploying the backend with the front end for a Gen 1 app

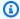

#### Note

This section applies to Amplify Gen 1 applications only. A Gen 1 backend is created using Amplify Studio and the Amplify command line interface (CLI).

The amplifyPush command is a helper script that helps you with backend deployments. The build settings below automatically determine the correct backend environment to deploy for the current branch.

```
version: 1
env:
  variables:
    key: value
backend:
  phases:
    build:
      commands:
        - amplifyPush --simple
```

# **Setting the output folder**

The following build settings set the output directory to the public folder.

```
frontend:
  phases:
    commands:
      build:
        - yarn run build
  artifacts:
    baseDirectory: public
```

# Installing packages as part of a build

You can use the npm or yarn commands to install packages during the build.

```
frontend:
```

Editing the build specification 95

```
phases:
    build:
    commands:
        - npm install -g <package>
        - <package> deploy
        - yarn run build
artifacts:
    baseDirectory: public
```

# Using a private npm registry

You can add references to a private registry in your build settings or add it as an environment variable.

```
build:
    phases:
    preBuild:
        commands:
        - npm config set <key> <value>
        - npm config set registry https://registry.npmjs.org
        - npm config set always-auth true
        - npm config set email hello@amplifyapp.com
        - yarn install
```

# **Installing OS packages**

Amplify's AL2023 image runs your code with a non-privileged user named amplify. Amplify grants this user privileges to run OS commands using the Linux sudo command. If you want to install OS packages for missing dependencies, you can use commands such as yum and rpm with sudo.

The following example build section demonstrates the syntax for installing an OS package using the sudo command.

```
build:
    phases:
    preBuild:
        commands:
        - sudo yum install -y <package>
```

Editing the build specification 96

# Setting key-value storage for every build

The envCache provides key-value storage at build time. Values stored in the envCache can only be modified during a build and can be re-used at the next build. Using the envCache, we can store information on the deployed environment and make it available to the build container in successive builds. Unlike values stored in the envCache, changes to environment variables during a build are not persisted to future builds.

#### Example usage:

```
envCache --set <key> <value>
envCache --get <key>
```

# Skipping the build for a commit

To skip an automatic build on a particular commit, include the text **[skip-cd]** at the end of the commit message.

## Turning off automatic builds on every commit

You can configure Amplify to turn off automatic builds on every code commit. To set up, choose **App settings**, **Branch settings**, and then locate the **Branches** section that lists the connected branches. Select a branch, and then choose **Actions**, **Disable auto build**. New commits to that branch will no longer start a new build.

# Configuring diff based frontend build and deploy

You can configure Amplify to use diff based frontend builds. If enabled, at the start of each build Amplify attempts to run a diff on either your appRoot, or the /src/ folder by default. If Amplify doesn't find any differences, it skips the frontend build, test (if configured), and deploy steps, and does not update your hosted app.

## To configure diff based frontend build and deploy

- 1. Sign in to the AWS Management Console and open the Amplify console.
- 2. Choose the app to configure diff based frontend build and deploy for.
- 3. In the navigation pane, choose **Hosting**, **Environment variables**.
- 4. In the **Environment variables** section, choose **Manage variables**.

The procedure for configuring the environment variable varies depending on whether you are enabling or disabling diff based frontend build and deploy.

- To enable diff based frontend build and deploy
  - In the Manage variables section, under Variable, enter AMPLIFY DIFF DEPLOY. a.
  - For Value, enter true. b.
- To disable diff based frontend build and deploy
  - Do one of the following:
    - In the Manage variables section, locate AMPLIFY\_DIFF\_DEPLOY. For Value, enter false.
    - Remove the AMPLIFY\_DIFF\_DEPLOY environment variable.
- Choose Save.

Optionally, you can set the AMPLIFY\_DIFF\_DEPLOY\_ROOT environment variable to override the default path with a path relative to the root of your repo, such as dist.

# Configuring diff based backend builds for a Gen 1 app

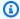

#### Note

This section applies to Amplify Gen 1 applications only. A Gen 1 backend is created using Amplify Studio and the Amplify command line interface (CLI).

You can configure Amplify Hosting to use diff based backend builds using the AMPLIFY DIFF BACKEND environment variable. When you enable diff based backend builds, at the start of each build Amplify attempts to run a diff on the amplify folder in your repository. If Amplify doesn't find any differences, it skips the backend build step, and doesn't update your backend resources. If your project doesn't have an amplify folder in your repository, Amplify ignores the value of the AMPLIFY\_DIFF\_BACKEND environment variable.

If you currently have custom commands specified in the build settings of your backend phase, conditional backend builds won't work. If you want those custom commands to run, you must move them to the frontend phase of your build settings in your app's amplify.yml file.

#### To configure diff based backend builds

- 1. Sign in to the AWS Management Console and open the Amplify console.
- 2. Choose the app to configure diff based backend builds for.
- 3. In the navigation pane, choose **Hosting**, **Environment variables**.
- 4. In the **Environment variables** section, choose **Manage variables**.
- 5. The procedure for configuring the environment variable varies depending on whether you are enabling or disabling diff based backend builds.
  - To enable diff based backend builds
    - a. In the Manage variables section, under Variable, enter AMPLIFY DIFF BACKEND.
    - b. For Value, enter true.
  - To disable diff based backend builds
    - Do one of the following:
      - In the Manage variables section, locate AMPLIFY\_DIFF\_BACKEND. For Value, enter false.
      - Remove the AMPLIFY\_DIFF\_BACKEND environment variable.
- Choose Save.

## **Configuring monorepo build settings**

When you store multiple projects or microservices in a single repository, it is called a monorepo. You can use Amplify Hosting to deploy applications in a monorepo without creating multiple build configurations or branch configurations.

Amplify supports apps in generic monorepos as well as apps in monorepos created using npm workspace, pnpm workspace, Yarn workspace, Nx, and Turborepo. When you deploy your app, Amplify automatically detects the monorepo build tool that you are using. Amplify automatically applies build settings for apps in an npm workspace, Yarn workspace or Nx. Turborepo and pnpm apps require additional configuration. For more information, see <a href="Configuring Turborepo">Configuring Turborepo</a> and pnpm monorepo apps.

You can save the build settings for a monorepo in the Amplify console or you can download the amplify.yml file and add it to the root of your repository. Amplify applies the settings saved in

the console to all of your branches unless it finds an amplify.yml file in your repository. When an amplify.yml file is present, its settings override any build settings saved in the Amplify console.

#### Monorepo build specification YAML syntax reference

The YAML syntax for a monorepo build specification differs from the YAML syntax for a repo that contains a single application. For a monorepo, you declare each project in a list of applications. You must provide the following additional appRoot key for each application you declare in your monorepo build specification:

#### appRoot

The root, within the repository, that the application starts in. This key must exist, and have the same value as the AMPLIFY\_MONOREPO\_APP\_ROOT environment variable. For instructions on setting this environment variable, see <a href="Setting the AMPLIFY\_MONOREPO\_APP\_ROOT">Setting the AMPLIFY\_MONOREPO\_APP\_ROOT</a> environment variable.

The following monorepo build specification example demonstrates how to declare multiple Amplify applications in the same repo. The two apps, react-app, and angular-app are declared in the applications list. The appRoot key for each app indicates that the app is located in the apps root folder in the repo.

The buildpath attribute is set to / to run and build the app from the monorepo project root. The baseDirectory attribute is the relative path of buildpath.

#### Monorepo build specification YAML syntax

```
postBuild:
          commands:
          - *enter command*
  frontend:
    buildPath: / # Run install and build from the monorepo project root
    phases:
      preBuild:
        commands:
          - *enter command*
          - *enter command*
      build:
        commands:
          - *enter command*
    artifacts:
      files:
          - location
          - location
      discard-paths: yes
      baseDirectory: location
    cache:
      paths:
          - path
          - path
  test:
    phases:
      preTest:
        commands:
          - *enter command*
      test:
        commands:
          - *enter command*
      postTest:
        commands:
          - *enter command*
    artifacts:
      files:
          - location
          - location
      configFilePath: *location*
      baseDirectory: *location*
- appRoot: apps/angular-app
  env:
    variables:
      key: value
```

```
backend:
  phases:
    preBuild:
      commands:
        - *enter command*
    build:
      commands:
        - *enter command*
    postBuild:
        commands:
        - *enter command*
frontend:
  phases:
    preBuild:
      commands:
        - *enter command*
        - *enter command*
    build:
      commands:
        - *enter command*
  artifacts:
    files:
        - location
        - location
    discard-paths: yes
    baseDirectory: location
  cache:
    paths:
        - path
        - path
test:
  phases:
    preTest:
      commands:
        - *enter command*
    test:
      commands:
        - *enter command*
    postTest:
      commands:
        - *enter command*
  artifacts:
    files:
        - location
```

```
- location
configFilePath: *location*
baseDirectory: *location*
```

An app using the following example build specification, will be built under the project root and the build artifacts will be located at /packages/nextjs-app/.next.

```
applications:
  - frontend:
      buildPath: '/' # run install and build from monorepo project root
      phases:
        preBuild:
          commands:
            - npm install
        build:
          commands:
            npm run build --workspace=nextjs-app
      artifacts:
        baseDirectory: packages/nextjs-app/.next
        files:
          - '**/*'
      cache:
        paths:
          - node_modules/**/*
    appRoot: packages/nextjs-app
```

## Setting the AMPLIFY\_MONOREPO\_APP\_ROOT environment variable

When you deploy an app stored in a monorepo, the app's AMPLIFY\_MONOREPO\_APP\_ROOT environment variable must have the same value as the path of the app root, relative to the root of your repository. For example, a monorepo named ExampleMonorepo with a root folder named apps, that contains, app1, app2, and app3 has the following directory structure:

```
ExampleMonorepo
apps
app1
app2
app3
```

In this example, the value of the AMPLIFY\_MONOREPO\_APP\_ROOT environment variable for app1 is apps/app1.

When you deploy a monorepo app using the Amplify console, the console automatically sets the AMPLIFY\_MONOREPO\_APP\_ROOT environment variable using the value that you specify for the path to the app's root. However, if your monorepo app already exists in Amplify or is deployed using AWS CloudFormation, you must manually set the AMPLIFY\_MONOREPO\_APP\_ROOT environment variable in the **Environment variables** section in the Amplify console.

# Setting the AMPLIFY\_MONOREPO\_APP\_ROOT environment variable automatically during deployment

The following instructions demonstrate how to deploy a monorepo app with the Amplify console. Amplify automatically sets the AMPLIFY\_MONOREPO\_APP\_ROOT environment variable using the app's root folder that you specify in the console.

#### To deploy a monorepo app with the Amplify console

- 1. Sign in to the AWS Management Console and open the Amplify console.
- 2. Choose **Create new app** in the upper right corner.
- 3. On the **Start building with Amplify** page, choose your Git provider, then choose **Next**.
- 4. On the **Add repository branch** page, do the following:
  - a. Choose the name of your repository from the list.
  - b. Choose the name of the branch to use.
  - c. Select My app is a monorepo
  - d. Enter the path to your app in your monorepo, for example, apps/app1.
  - e. Choose Next.
- 5. On the **App settings** page, you can use the default settings or customize the build settings for your app. In the **Environment variables** section, Amplify sets AMPLIFY\_MONOREPO\_APP\_ROOT to the path you specified in step 4d.
- 6. Choose **Next**.
- 7. On the **Review** page, choose **Save and deploy**.

#### Setting the AMPLIFY\_MONOREPO\_APP\_ROOT environment variable for an existing app

Use the following instructions to manually set the AMPLIFY\_MONOREPO\_APP\_ROOT environment variable for an app that is already deployed to Amplify, or has been created using CloudFormation.

#### To set the AMPLIFY\_MONOREPO\_APP\_ROOT environment variable for an existing app

- 1. Sign in to the AWS Management Console and open the Amplify console.
- 2. Choose the name of the app to set the environment variable for.
- 3. In the navigation pane, choose **Hosting**, and then choose **Environment variables**.
- 4. On the **Environment variables** page, choose **Manage variables**.
- 5. In the Manage variables section, do the following:
  - a. Choose Add new.
  - b. For **Variable**, enter the key AMPLIFY\_MONOREPO\_APP\_ROOT.
  - c. For **Value**, enter the path to the app, for example **apps/app1**.
  - d. For **Branch**, by default Amplify applies the environment variable to all branches.
- Choose Save.

## **Configuring Turborepo and pnpm monorepo apps**

The Turborepo and pnpm workspace monorepo build tools get configuration information from .npmrc files. When you deploy a monorepo app created with one of these tools, you must have an .npmrc file in your project root directory.

In the .npmrc file, set the linker for installing Node packages to hoisted. You can copy the following line to your file.

node-linker=hoisted

Pnpm is not included in the Amplify default build container. For pnpm workspace and Turborepo apps, you must add a command to install pnpm in the preBuild phase of your app's build settings.

The following example excerpt from a build specification shows a preBuild phase with a command to install pnpm.

## **Customizing the build image**

You can use a custom build image to provide a customized build environment for an Amplify app. If you have specific dependencies that take a long time to install during a build using Amplify's default container, you can create your own Docker image and reference it during a build. Images can be hosted on Amazon Elastic Container Registry Public.

For a custom build image to work as an Amplify build image, it must meet the following requirements.

#### **Custom build image requirements**

- A Linux distribution that supports the GNU C Library (glibc), such as Amazon Linux, compiled for the x86-64 architecture.
- 2. **cURL**: When we launch your custom image, we download our build runner into your container, and therefore we require cURL to be present. If this dependency is missing, the build instantly fails without any output as our build-runner is unable to produce any output.
- 3. **Git**: In order to clone your Git repository we require Git to be installed in the image. If this dependency is missing, the **Cloning repository** step will fail.
- 4. **OpenSSH**: In order to securely clone your repository we require OpenSSH to set up the SSH key temporarily during the build. The OpenSSH package provides the commands that the build runner requires to do this.
- 5. **Bash and The Bourne Shell**: These two utilities are used to run commands at build time. If they aren't installed, your builds might fail prior to starting.
- 6. **Node.JS+NPM**: Our build runner doesn't install Node. Instead, it relies on Node and NPM being installed in the image. This is only required for builds that require NPM packages or Node

Customizing the build image 106

specific commands. However, we strongly recommend installing them because when they are present, the Amplify build runner can use these tools to improve the build execution. Amplify's package override feature uses NPM to install the Hugo-extended package when you set an override for Hugo.

The following packages aren't required, but we strongly recommend that you install them.

- 1. **NVM (Node Version Manager)**: We recommend that you install this version manager if you need to handle different versions of Node. When you set an override, Amplify's package override feature uses NVM to change Node.js versions before each build.
- 2. **Wget**: Amplify can use the Wget utility to download files during the build process. We recommend that you install it in your custom image.
- 3. **Tar**: Amplify can use the Tar utility to uncompress downloaded files during the build process. We recommend that you install it in your custom image.

## Configuring a custom build image for an app

Use the following procedure to configure a custom build image for an application in the Amplify console.

#### To configure a custom build image hosted in Amazon ECR

- 1. See <u>Getting started</u> in the *Amazon ECR Public User guide* to set up an Amazon ECR Public repository with a Docker image.
- 2. Sign in to the AWS Management Console and open the Amplify console.
- 3. Choose the app that you want to configure a custom build image for.
- 4. In the navigation pane, choose **Hosting**, **Build settings**.
- 5. On the **Build settings** page, in the **Build image settings** section, choose **Edit**.
- 6. On the **Edit build image settings** page, expand the **Build image** menu, and choose **Custom Build Image**.
- 7. Enter the name of the Amazon ECR Public repo that you created in step one. This is where your build image is hosted. For example, if the name of your repo is *ecr-examplerepo*, you would enter **public.ecr.aws/xxxxxxxx/ecr-examplerepo**.
- 8. Choose Save.

## Using specific package and dependency versions in the build image

Live package updates enable you to specify the versions of packages and dependencies to use in the Amplify default build image. The default build image comes with several packages and dependencies pre-installed (e.g. Hugo, Amplify CLI, Yarn, etc). With live package updates you can override the version of these dependencies and specify either a specific version, or ensure that the latest version is always installed.

If live package updates is enabled, before your build runs, the build runner first updates (or downgrades) the specified dependencies. This increases the build time proportional to the time it takes to update the dependencies, but the benefit is that you can ensure the same version of a dependency is used to build your app.

#### Marning

Setting the Node.js version to latest causes builds to fail. Instead, you must specify an exact Node.js version, such as 18, 21.5, or v0.1.2.

#### To configure live package updates

- Sign in to the AWS Management Console and open the Amplify console. 1.
- 2. Choose the app that you want to configure live package updates for.
- 3. In the navigation pane, choose **Hosting**, **Build settings**.
- 4. On the **Build settings** page, in the **Build image settings** section, choose **Edit**.
- On the **Edit build image settings** page, **Live package updates** list, choose **Add new**. 5.
- For **Package**, select the dependency to override. 6.
- For **Version**, either keep the default **latest** or enter a specific version of the dependency. If you 7. use **latest**, the dependency will always be upgraded to the latest version available.
- Choose Save.

## Configuring the build instance for an Amplify application

Amplify Hosting offers configurable build instance sizes that enable you to provide your application's build instance with the CPU, memory, and disk space resources that it requires. Prior

to the release of this feature, Amplify provided a fixed size build instance configuration of 8 GiB of memory and 4 vCPUs.

Amplify supports three build instance types: Standard, Large, and XLarge. If you don't specify an instance type, Amplify uses the default Standard instance. You can configure the build instance type for an application using the Amplify console, the AWS CLI, or the SDKs.

The cost for each build instance type is calculated per build minute. For pricing details, see <u>AWS</u> Amplify Pricing.

The following table describes the compute specifications for each build instance type:

| Build instance type | vCPUs    | Memory | Disk space |
|---------------------|----------|--------|------------|
| Standard            | 4 vCPUs  | 8 GiB  | 128 GB     |
| Large               | 8 vCPUs  | 16 GiB | 128 GB     |
| XLarge              | 36 vCPUs | 72 GiB | 256 GB     |

#### **Topics**

- Understanding build instance types
- Configuring the build instance type in the Amplify console
- Configuring an application's heap memory to utilize large instance types

## **Understanding build instance types**

The build instance type setting is configured at the application level and extends to all of the application's branches. The following key details apply to build instance types:

- The build instance type that you configure for an application automatically applies to autocreated branches and pull request previews.
- The *Concurrent jobs* service quota applies across all build instance types in your AWS account. For example, if your *Concurrent jobs* limit is five, you can run up to a maximum of 5 builds across all instance types in your AWS account.

• The cost for each build instance type is calculated per build minute. The build instance allocation process can require additional overhead time before your build starts. For larger instances, especially XLarge, your build might experience latency before the build starts, due to this overhead time. However, you are billed only for the actual build time, not the overhead time.

You can configure the build instance type when you create a new application or you can update the instance type on an existing application. For instructions on configuring this setting in the Amplify console, see <a href="Configuring the build instance type in the Amplify console">Configuring the build instance type in the Amplify console</a>. You can also update this setting using the SDKs. For more information, see the <a href="CreateApp">CreateApp</a>, and <a href="UpdateApp">UpdateApp</a> APIs in the Amplify API Reference.

If you have existing applications in your account that were created before the release of the customizable build instance type feature, they are using the default Standard instance type. When you update the build instance type for an existing application, any builds that are queued or in progress before your update will utilize the previously configured build instance type. For example, if you have an existing application with the main branch deployed to Amplify and you update its build instance type from **Standard** to **Large**, all new builds that you initiate from the main branch will use the **Large** build instance type. However, any builds that are in progress at the time that you update the build instance type will continue to run on the **Standard** instance.

## Configuring the build instance type in the Amplify console

Use the following procedure to configure the build instance type when you create a new Amplify application.

#### To configure the build instance type for a new application

- 1. Sign in to the AWS Management Console and open the <u>Amplify console</u>.
- 2. On the All apps page, choose Create new app.
- 3. On the **Start building with Amplify** page, choose your Git repository provider, then choose **Next**.
- 4. On the **Add repository branch** page, do the following:
  - a. In the **Recently updated repositories** list, select the name of the repository to connect.
  - b. In the **Branch** list, select the name of the repository branch to connect.
  - c. Choose Next.
- 5. On the **App settings** page, open the **Advanced settings** section.

- 6. For **Build instance type**, choose your desired instance type from the list.
- 7. If you are deploying a Node.js runtime based application, configure the heap memory size to effectively utilize a large instance type. You can do this on the **App settings** page by either setting an environment variable or updating the build settings. For more information, see Configuring an application's heap memory to utilize large instance types.
  - Set an environment variable
    - a. In the Advanced settings, Environment variables section, choose Add new.
    - b. For **Key** enter **NODE\_OPTIONS**.
    - c. For **Value**, enter --max-old-space-size=memory\_size\_in\_mb. Replace memory\_size\_in\_mb with your desired heap memory size in megabytes.
  - Update the build settings
    - a. In the **Build settings** section, choose **Edit YML file**.
    - b. Add the following command to the preBuild phase. Replace memory\_size\_in\_mb with your desired heap memory size in megabytes.

```
export NODE_OPTIONS='--max-old-space-size=memory_size_in_mb'
```

- c. Choose Save.
- 8. Choose, Next.
- 9. On the **Review** page, choose **Save and deploy**.

Use the following procedure to configure the build instance type for an existing Amplify application.

#### To configure the build instance type for an existing application

- 1. Sign in to the AWS Management Console and open the <u>Amplify console</u>.
- 2. Choose the app that you want to configure the build instance type for.
- 3. In the navigation pane, choose **Hosting**, the choose **Build settings**.
- 4. On the Build settings page, in the Advanced settings section, choose Edit.
- 5. On the **Edit settings** page, for **Build instance type**, choose your desired instance type from the list.
- 6. Choose Save. This change will take effect the next time you deploy the application.

- 7. (Optional) To deploy the updated application immediately, do the following:
  - a. In the navigation pane, choose **Overview**.
  - b. On your application's overview page, choose the branch to redeploy.
  - c. On the **Deployment** page, choose a deployment, such as the most recent deployment. Then, choose **Redeploy this version**. A new deployment will begin.
  - d. When the deployment completes, the application's build settings will show that the branch is using the updated build instance type.

# Configuring an application's heap memory to utilize large instance types

If you are building memory intensive applications, use this section to understand how to configure your application to utilize large instance types. Programming languages and frameworks often rely on allocating dynamic memory, also known as heap memory, during runtime to manage application memory requirements. Heap memory is requested by the runtime environment and allocated by the host operating system. By default, runtime environments enforce a maximum heap size limit available to the application. This means that no additional memory will be available for the application beyond the heap size, even though the host operating system or container has a larger amount of memory available.

As an example, the JavaScript Node.js v8 runtime environment enforces a default heap size limit which depends on several factors, including the host memory size. As a result, Standard and Large build instances have a default Node.js heap size of 2096 MB and the XLarge instance has a default heap size of 4144 MB. Therefore, building an application with a 6000 MB memory requirement using the default Node.js heap size on any Amplify build instance type will result in a failed build due to an out-of-memory error.

To work around the Node.js default heap size memory limits, you can do one of the following:

• Set the NODE\_OPTIONS environment variable in your Amplify application to the value --max-old-space-size=memory\_size\_in\_mb. For memory\_size\_in\_mb, specify your desired heap memory size in megabytes.

For instructions, see Setting environment variables.

 Add the following command to the preBuild phase in your Amplify application's build specification.

```
export NODE_OPTIONS='--max-old-space-size=memory_size_in_mb'
```

You can update the build specification in the Amplify console or in your application's amplify.yml file in your project repository. For instructions, see <a href="Configuring the build settings">Configuring the build settings</a> for an Amplify application.

The following example Amplify build specification sets a Node.js heap memory size to 7000 MB for building a React frontend application:

```
version: 1
frontend:
  phases:
    preBuild:
      commands:
        # Set the heap size to 7000 MB
        - export NODE_OPTIONS='--max-old-space-size=7000'
        # To check the heap size memory limit in MB
        - node -e "console.log('Total available heap size (MB):',
 v8.getHeapStatistics().heap_size_limit / 1024 / 1024)"
        - npm ci --cache .npm --prefer-offline
    build:
      commands:
        - npm run build
  artifacts:
    baseDirectory: build
    files:
      _ '**/*'
  cache:
    paths:
      - .npm/**/*
```

To effectively utilize large instance types, it is important to have a sufficient heap memory size configured. Configuring a small heap size for a memory intensive application will likely result in a build failure. The application's build logs might not directly indicate an out-of-memory error as the application runtime can crash unexpectedly. Configuring a heap size as large as the host memory might result in the host operating system swapping or terminating other processes, and potentially disrupting your build process. As a reference, Node.js recommends setting a maximum heap size of 1536 MB on a machine with approximately 2000 MB of memory to leave some memory for other uses.

The optimal heap size depends on your application's needs and resource usage. If you encounter out-of-memory errors, start with a moderate heap size and then gradually increase it as needed. As a guideline, we recommend starting with 6000 MB for a Standard instance type, 12000 MB for a Large instance type, and 60000 MB for an XLarge instance type.

## Creating an incoming webhook to start a build

Set up an incoming webhook in the Amplify console to start a build without committing code to your Git repository. You can use webhooks with headless CMS tools (such as Contentful or GraphCMS) to start a build whenever content changes, or to perform daily builds using services such as Zapier.

#### To create an incoming webhook

- 1. Sign in to the AWS Management Console and open the Amplify console.
- 2. Choose the app that you want to create a webhook for.
- 3. In the navigation pane, choose **Hosting**, then **Build settings**.
- 4. On the **Build settings** page, scroll down to the **Incoming webhooks** section and choose **Create** webhook.
- 5. In the **Create webhook** dialog box, do the following:
  - a. For **Webhook name** enter a name for the webhook.
  - b. For **Branch to build**, select the branch to build on incoming webhook requests.
  - c. Choose Create webhook.
- 6. In the **Incoming webhooks** section, do one of the following:
  - Copy the webhook URL and provide it to a headless CMS tool or other service to initiate builds.
  - Run the curl command in a terminal window to start a new build.

## Setting up email notifications for builds

You can set up email notifications for an AWS Amplify app to alert stakeholders or team members when a build succeeds or fails. Amplify Hosting creates an Amazon Simple Notification Service (SNS) topic in your account and uses it to configure email notifications. Notifications can be configured to apply to all branches or specific branches of an Amplify app.

Incoming webhooks 114

## Setting up email notifications

Use the following procedures to set up email notifications for all branches or specific branches of an Amplify app.

#### To set up email notifications for an Amplify app

- 1. Sign in to the AWS Management Console and open the Amplify console.
- 2. Choose the app that you want to set up email notifications for.
- 3. In the navigation pane, choose **Hosting**, **Build notifications**. On the **Build notifications** page, choose **Manage notifications**.
- 4. On the Manage notifications page, choose Add new.
- 5. Do one of the following:
  - To send notifications for a single branch, for Email, enter the email address to send notifications to. For Branch, select the name of the branch to send notifications for.
  - To send notifications for all connected branches, for **Email**, enter the email address to send notifications to. For **Branch**, choose *All Branches*.
- 6. Choose **Save**.

## **Connecting a custom domain**

You can connect an app that you've deployed with Amplify Hosting to a custom domain. When you use Amplify to deploy your web app, Amplify hosts it for you on the default amplifyapp.com domain with a URL such as https://branch-name.dlm7bkiki6tdw1.amplifyapp.com. When you connect your app to a custom domain, users see that your app is hosted on a custom URL, such as https://www.example.com.

You can purchase a custom domain through an accredited domain registrar such as Amazon Route 53 or GoDaddy. Route 53 is Amazon's Domain Name System (DNS) web service. For more information about using Route 53, see <a href="What is Amazon Route 53">What is Amazon Route 53</a>. For a list of third-party accredited domain registrars, see the <a href="Accredited Registrar Directory">Accredited Registrar Directory</a> at the ICANN website.

When you set up your custom domain, you can use the default managed certificate that Amplify provisions for you or you can use your own custom certificate. You can change the certificate in use for the domain at any time. For detailed information about managing certificates, see <u>Using SSL/TLS certificates</u>.

Before you proceed with setting up a custom domain, verify that you have met the following prerequisites.

- You own a registered domain name.
- You have a certificate issued by or imported into AWS Certificate Manager.
- You have deployed your app to Amplify Hosting.

For more information about completing this step, see <u>Getting started with deploying an app to Amplify Hosting</u>.

You have a basic knowledge of domains and DNS terminology.

For more information about domains and DNS, see <u>Understanding DNS terminology and concepts</u>.

#### **Topics**

- Understanding DNS terminology and concepts
- Using SSL/TLS certificates
- Adding a custom domain managed by Amazon Route 53

- · Adding a custom domain managed by a third-party DNS provider
- Updating DNS records for a domain managed by GoDaddy
- Updating the SSL/TLS certificate for a domain
- Managing subdomains
- Setting up wildcard subdomains
- Setting up automatic subdomains for an Amazon Route 53 custom domain
- Troubleshooting custom domains

## **Understanding DNS terminology and concepts**

If you are unfamiliar with the terms and concepts associated with Domain Name System (DNS), the following topics can help you understand the procedures for adding custom domains.

## **DNS terminology**

The following are a list of terms common to DNS. They can help you understand the procedures for adding custom domains.

#### **CNAME**

A Canonical Record Name (CNAME) is a type of DNS record that masks the domain for a set of webpages and makes them appear as though they are located elsewhere. A CNAME points a subdomain to a fully qualified domain name (FQDN). For example, you can create a new CNAME record to map the subdomain **www.example.com**, where **www** is the subdomain, to the FQDN domain **branch-name.d1m7bkiki6tdw1.cloudfront.net** assigned to your app in the Amplify console.

#### **ANAME**

An ANAME record is like a CNAME record, but at the root level. An ANAME points the root of your domain to an FQDN. That FQDN points to an IP address.

#### Name server

A name server is a server on the internet that's specialized in handling queries regarding the location of a domain name's various services. If you set up your domain in Amazon Route 53, a list of name servers are already assigned to your domain.

#### **NS** record

An NS record points to name servers that look up your domain details.

#### **DNS** verification

A Domain Name System (DNS) is like a phone book that translates human-readable domain names into computer-friendly IP addresses. When you type <a href="https://google.com">https://google.com</a> into a browser, a lookup operation is performed in the DNS provider to find the IP Address of the server that hosts the website.

DNS providers contain records of domains and their corresponding IP Addresses. The most commonly used DNS records are CNAME, ANAME, and NS records.

Amplify uses a CNAME record to verify that you own your custom domain. If you host your domain with Route 53, verification is done automatically on your behalf. However, if you host your domain with a third-party provider such as GoDaddy, you have to manually update your domain's DNS settings and add a new CNAME record provided by Amplify.

## **Custom domain activation process**

When you connect your Amplify app to a custom domain in the Amplify console, there are several steps that Amplify must complete before you can view your app using your custom domain. The following list describes each step in the domain set up and activation process.

#### SSL/TLS creation

If you are using a managed certificate, AWS Amplify issues an SSL/TLS certificate for setting up a secure custom domain.

## SSL/TLS configuration and verification

Before issuing a managed certificate, Amplify verifies that you are the owner of the domain. For domains managed by Amazon Route 53, Amplify automatically updates the DNS verification record. For domains managed outside of Route 53, you must manually add the DNS verification record provided in the Amplify console into your domain with a third-party DNS provider.

If you are using a custom certificate, you are responsible for validating domain ownership.

DNS verification 118

#### **Domain activation**

The domain is successfully verified. For domains managed outside of Route 53, you need to manually add the CNAME records provided in the Amplify console into your domain with a third-party DNS provider.

## Using SSL/TLS certificates

An SSL/TLS certificate is a digital document that allows web browsers to identify and establish encrypted network connections to web sites using the secure SSL/TLS protocol. When you set up your custom domain, you can use the default managed certificate that Amplify provisions for you or you can use your own custom certificate.

With a managed certificate, Amplify issues an SSL/TLS certificate for all domains connected to your app so that all traffic is secured through HTTPS/2. The default certificate generated by AWS Certificate Manager (ACM) is valid for 13 months and renews automatically as long as your app is hosted with Amplify.

#### Marning

Amplify can't renew the certificate if the CNAME verification record has been modified or deleted in the DNS settings with your domain provider. You must delete and add the domain again in the Amplify console.

To use a custom certificate, you must first obtain a certificate from the third-party certificate authority of your choice. Amplify Hosting supports two types of certificates: RSA (Rivest-Shamir-Adleman) and ECDSA (Elliptic Curve Digital Signature Algorithm). Each certificate type must conform to the following requirements.

#### RSA certificates

- Amplify Hosting supports 1024-bit, 2048-bit, 3072-bit, and 4096-bit RSA keys.
- AWS Certificate Manager (ACM) issues RSA certificates with up to 2048-bit keys.
- To use a 3072-bit or 4096-bit RSA certificate, obtain the certificate externally and import it into ACM. It will then be available for use with Amplify Hosting.

#### **ECDSA** certificates

Using SSL/TLS certificates 119

- Amplify Hosting supports 256-bit keys.
- Use the prime256v1 elliptic curve to obtain an ECDSA certificate for Amplify Hosting.

After you obtain a certificate, import it into AWS Certificate Manager. ACM is a service that lets you easily provision, manage, and deploy public and private SSL/TLS certificates for use with AWS services and your internal connected resources. Make sure you request or import the certificate in the US East (N. Virginia) (us-east-1) Region.

Ensure that your custom certificate covers all of the subdomains you plan to add. You can use a wildcard at the beginning of your domain name to cover multiple subdomains. For example, if your domain is example.com, you can include the wildcard domain \*.example.com. This will cover subdomains such as product.example.com and api.example.com.

After your custom certificate is available in ACM, you will be able to select it during the domain set up process. For instructions on importing certificates into AWS Certificate Manager, see <a href="Importing">Importing</a> certificates into AWS Certificate Manager in the AWS Certificate Manager User Guide.

If you renew or reimport your custom certificate in ACM, Amplify refreshes the certificate data associated with your custom domain. In the case of imported certificates, ACM doesn't manage the renewals automatically. You are responsible for renewing your custom certificates and importing them again.

You can change the certificate in use for a domain at any time. For example, you can switch from the default managed certificate to a custom certificate or change from a custom certificate to a managed certificate. In addition, you can change the custom certificate in use to a different custom certificate. For instructions on updating certificates, see <a href="Update the SSL/TLS certificate for a domain">Update the SSL/TLS certificate for a domain</a>.

## Adding a custom domain managed by Amazon Route 53

Amazon Route 53 is a highly available and scalable DNS service. For more information, see <u>Amazon</u> Route 53 in the *Amazon Route 53 Developer Guide*. If you already have a Route 53 domain, use the following instructions to connect your custom domain to your Amplify app.

#### To add a custom domain managed by Route 53

- 1. Sign in to the AWS Management Console and open the Amplify console.
- 2. Choose your app that you want to connect to a custom domain.

- 3. In the navigation pane, choose **Hosting**, **Custom domains**.
- On the **Custom domains** page, choose **Add domain**. 4.
- Enter the name of your root domain. For example, if the name of your domain is https:// 5. example.com, enter example.com.

As you start typing, any root domains that you already manage in Route 53 appear in the list. You can choose the domain you want to use from the list. If you don't already own the domain and it is available, you can purchase the domain in Amazon Route 53.

- 6. After you enter your domain name, choose **Configure domain**.
- By default, Amplify automatically creates two subdomain entries for your domain. For example, if your domain name is **example.com**, you will see the subdomains **https://** www.example.com and https://example.com with a redirect set up from the root domain to the www subdomain.
  - (Optional) You can modify the default configuration if you want to add subdomains only. To change the default configuration, choose **Rewrites and redirects** from the navigation pane, then configure your domain.
- Choose the SSL/TLS certificate to use. You can either use the default managed certificate that Amplify provisions for you, or a custom third-party certificate that you have imported into AWS Certificate Manager.
  - Use the default Amplify managed certificate.
    - Choose Amplify managed certificate.
  - Use a custom third-party certificate.
    - Choose Custom SSL certificate. a.
    - Select the certificate to use from the list.
- Choose Add domain. 9.

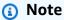

It can take up to 24 hours for the DNS to propagate and to issue the certificate. For help with resolving errors that occur, see Troubleshooting custom domains.

# Adding a custom domain managed by a third-party DNS provider

If you are not using Amazon Route 53 to manage your domain, you can add a custom domain managed by a third-party DNS provider to your app deployed with Amplify.

If you are using GoDaddy, see <u>the section called "Updating DNS records for a domain managed by GoDaddy"</u> for instructions specific to this provider.

#### To add a custom domain managed by a third-party DNS provider

- 1. Sign in to the AWS Management Console and open the Amplify console.
- 2. Choose your app that you want to add a custom domain to.
- 3. In the navigation pane, choose **Hosting**, **Custom domains**.
- 4. On the **Custom domains** page, choose **Add domain**.
- Enter the name of your root domain. For example, if the name of your domain is https://example.com, enter example.com.
- Amplify detects that you are not using a Route 53 domain and gives you the option to create a hosted zone in Route 53.
  - To create a hosted zone in Route 53
    - a. Choose Create hosted zone on Route 53.
    - b. Choose **Configure domain**.
    - c. Hosted zone name servers are displayed in the console. Go to your DNS provider's website and add the name servers to your DNS settings.
    - d. Select I have added the above name servers to my domain registry.
    - e. Proceed to step seven.
  - To continue with manual configuration
    - a. Choose Manual configuration
    - b. Choose **Configure domain**.
    - c. Proceed to step seven.
- 7. By default, Amplify automatically creates two subdomain entries for your domain. For example, if your domain name is **example.com**, you will see the subdomains **https://**

**www.example.com** and **https://example.com** with a redirect set up from the root domain to the **www** subdomain.

(Optional) You can modify the default configuration if you want to add subdomains only. To change the default configuration, choose **Rewrites and redirects** from the navigation pane and configure your domain.

- 8. Choose the SSL/TLS certificate to use. You can either use the default managed certificate that Amplify provisions for you, or a custom third-party certificate that you have imported into AWS Certificate Manager.
  - Use the default Amplify managed certificate.
    - Choose Amplify managed certificate.
  - Use a custom third-party certificate.
    - a. Choose **Custom SSL certificate**.
    - b. Select the certificate to use from the list.
- 9. Choose **Add domain**.
- 10. If you chose **Create hosted zone on Route 53** in step six, proceed to step 15.

If you chose **Manual configuration**, in step six, you must update your DNS records with your third-party domain provider.

On the **Actions** menu, choose **View DNS records**. The following screenshot shows the DNS records displayed in the console.

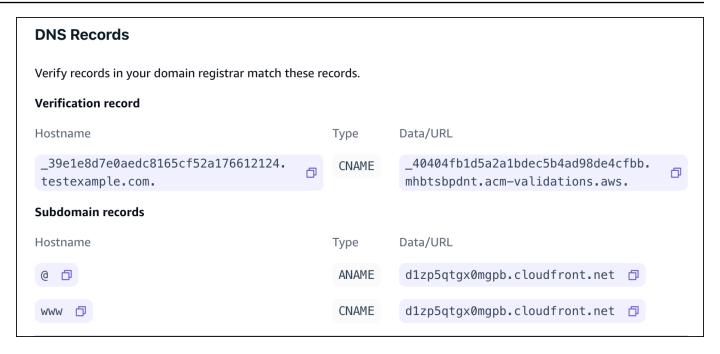

- 11. Do one of the following:
  - If you're using GoDaddy, go to Updating DNS records for a domain managed by GoDaddy.
  - If you're using a different third-party DNS provider, go to the next step in this procedure.
- 12. Go to your DNS provider's website, log in to your account, and locate the DNS management settings for your domain. You will configure two CNAME records.
- 13. Configure the first CNAME record to point your subdomain to the AWS validation server.

If the Amplify console displays a DNS record for verifying ownership of your subdomain such as \_c3e2d7eaf1e656b73f46cd6980fdc0e.example.com, enter only \_c3e2d7eaf1e656b73f46cd6980fdc0e for the CNAME record subdomain name.

The following screenshot shows the location of the verification record to use.

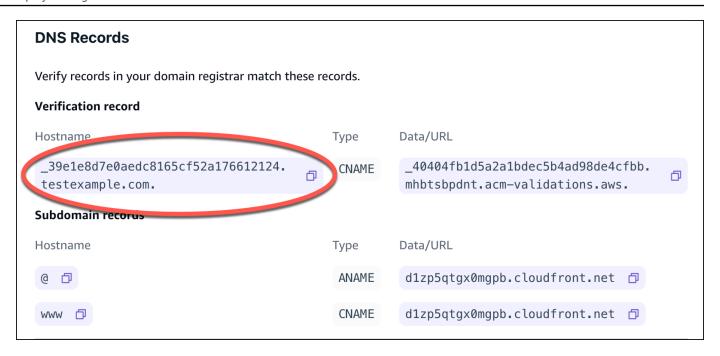

If the the Amplify console displays an ACM validation server record such as \_cjhwou20vhu2exampleuw20vuyb2ovb9.j9s73ucn9vy.acm-validations.aws, enter \_cjhwou20vhu2exampleuw20vuyb2ovb9.j9s73ucn9vy.acm-validations.aws for the CNAME record value.

The following screenshot shows the location of the ACM verification record to use.

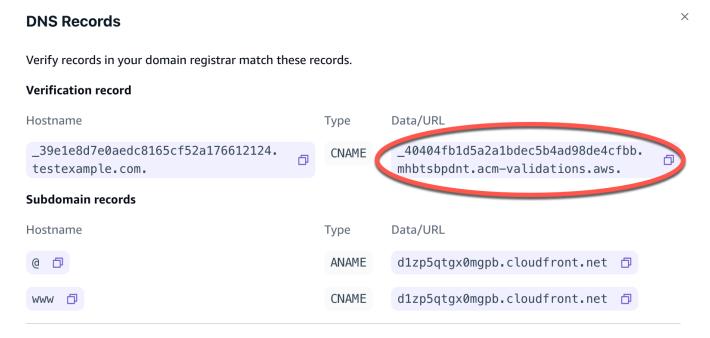

Amplify uses this information to verify ownership of your domain and generate an SSL/TLS certificate for your domain. Once Amplify validates ownership of your domain, all traffic will be served using HTTPS/2.

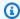

#### (i) Note

The default Amplify certificate generated by AWS Certificate Manager (ACM) is valid for 13 months and renews automatically as long as your app is hosted with Amplify. Amplify can't renew the certificate if the CNAME verification record has been modified or deleted. You must delete and add the domain again in the Amplify console.

#### Important

It is important that you perform this step soon after adding your custom domain in the Amplify console. The AWS Certificate Manager (ACM) immediately starts attempting to verify ownership. Over time, the checks become less frequent. If you add or update your CNAME records a few hours after you create your app, this can cause your app to get stuck in the pending verification state.

14. Configure a second CNAME record to point your subdomains to the Amplify domain. For example, if your subdomain is **www.example.com**, enter **www** for the subdomain name.

If the Amplify console displays the domain for your app as d111111abcdef8.cloudfront.net, enter d111111abcdef8.cloudfront.net for the Amplify domain.

If you have production traffic, we recommended you update this CNAME record after your domain status shows as **AVAILABLE** in the Amplify console.

The following screenshot shows the location of the domain name record to use.

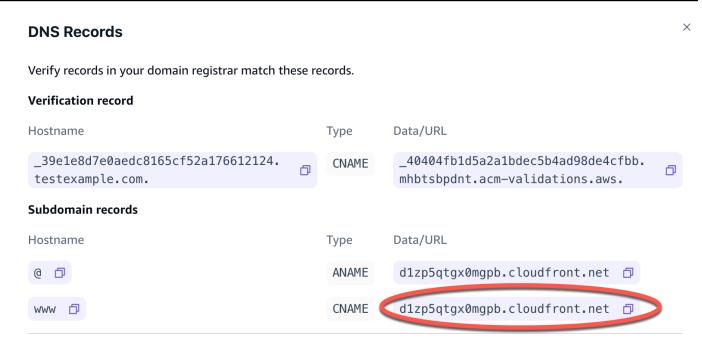

15. Configure the ANAME/ALIAS record to point to the root domain of your app (for example https://example.com). An ANAME record points the root of your domain to a hostname. If you have production traffic, we recommended that you update your ANAME record after your domain status shows as AVAILABLE in the console. For DNS providers that don't have ANAME/ALIAS support, we strongly recommend migrating your DNS to Route 53. For more information, see Configuring Amazon Route 53 as your DNS service.

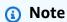

Verification of domain ownership and DNS propagation for third-party domains can take up to 48 hours. For help resolving errors that occur, see Troubleshooting custom domains.

## Updating DNS records for a domain managed by GoDaddy

If GoDaddy is your DNS provider, use the following instructions to update your DNS records in the GoDaddy UI to finish connecting your Amplify app to your GoDaddy domain.

#### To add a custom domain managed by GoDaddy

 Before you can update your DNS records with GoDaddy, complete steps one through nine of the procedure <u>the section called "Adding a custom domain managed by a third-party DNS</u> provider".

- 2. Log in to your GoDaddy account.
- 3. In your list of domains, find the domain to add and choose Manage DNS.
- 4. On the **DNS** page, GoDaddy displays a list of records for your domain in the **DNS Records** section. You need to add two new CNAME records.
- 5. Create the first CNAME record to point your subdomains to the Amplify domain.
  - a. In the **DNS Records** section, choose **Add New Record**.
  - b. For **Type**, choose **CNAME**.
  - c. For **Name**, enter only the subdomain. For example, if your subdomain is **www.example.com**, enter **www** for **Name**.
  - d. For **Value**, look at your DNS records in the Amplify console and then enter the value. If the Amplify console displays the domain for your app as **d111111abcdef8.cloudfront.net**, enter **d111111abcdef8.cloudfront.net** for **Value**.

The following screenshot shows the location of the domain name record to use.

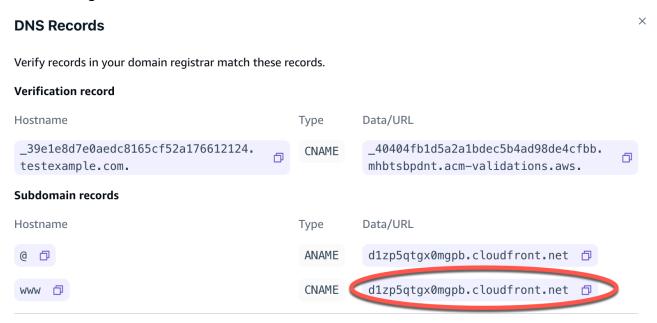

- e. Choose Save.
- Create the second CNAME record to point to the AWS Certificate Manager (ACM) validation server. A single validated ACM generates an SSL/TLS certificate for your domain.
  - a. For **Type**, choose **CNAME**.
  - b. For **Name**, enter the subdomain.

For example, if the DNS record in the Amplify console for verifying ownership of your subdomain is \_c3e2d7eaf1e656b73f46cd6980fdc0e.example.com, enter only \_c3e2d7eaf1e656b73f46cd6980fdc0e for Name.

The following screenshot shows the location of the verification record to use.

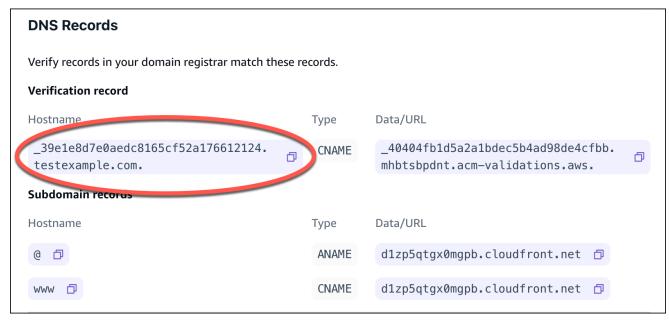

c. For Value, enter the ACM validation certificate.

For example, if the validation server is

\_cjhwou20vhu2exampleuw20vuyb2ovb9.j9s73ucn9vy.acm-validations.aws, enter \_cjhwou20vhu2exampleuw20vuyb2ovb9.j9s73ucn9vy.acm-validations.aws for Value.

The following screenshot shows the location of the ACM verification record to use.

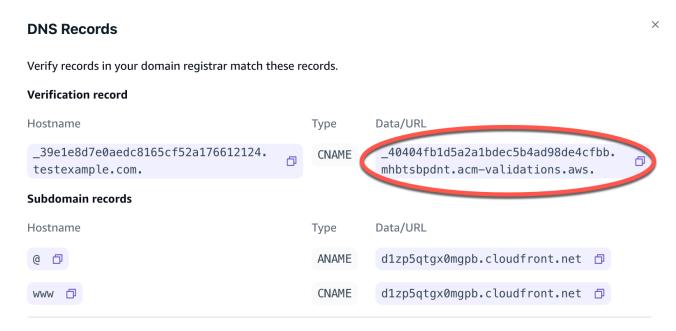

d. Choose Save.

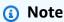

The default Amplify certificate generated by AWS Certificate Manager (ACM) is valid for 13 months and renews automatically as long as your app is hosted with Amplify. Amplify can't renew the certificate if the CNAME verification record has been modified or deleted. You must delete and add the domain again in the Amplify console.

7. This step is not required for subdomains. GoDaddy doesn't support ANAME/ALIAS records. For DNS providers that do not have ANAME/ALIAS support, we strongly recommend migrating your DNS to Amazon Route 53. For more information, see <a href="Configuring Amazon Route 53">Configuring Amazon Route 53</a> as your DNS service.

If you want to keep GoDaddy as your provider and update the root domain, add **Forwarding** and set up a domain forward:

- a. On the DNS page, locate the menu at the top of the page and choose Forwarding.
- b. In the **Domain** section, choose **Add Forwarding**.
- c. Choose http://, and then enter the name of your subdomain to forward to (for example, www.example.com) for the Destination URL.
- d. For **Forward Type**, choose **Temporary (302)**.
- e. Choose, Save.

## Updating the SSL/TLS certificate for a domain

You can change the SSL/TLS certificate that is in use for a domain at any time. For example, you can change from using a managed certificate to using a custom certificate. This is helpful if you want to manage the certificate and its expiration notifications. You can also change the custom certificate that is in use for the domain. Making changes to the SSL certificate won't incur any downtime for your active domain. For more information about certificates, see <a href="Using SSL/TLS">Using SSL/TLS</a> certificates.

Use the following procedure to update the type of certificate or the custom certificate that is in use for a domain.

#### To update a domain's certificate

- 1. Sign in to the AWS Management Console and open the Amplify console.
- 2. Choose your app that you want to update.
- 3. In the navigation pane, choose **Hosting**, **Custom domains**.
- 4. On the **Custom domains** page, choose **Domain configuration**.
- 5. On the details page for your domain, locate the **Custom SSL certificate** section. The procedure for updating your certificate varies depending on the type of change you want to make.
  - To change from a custom certificate to the default Amplify managed certificate
    - Choose Amplify managed certificate.
  - To change from a managed certificate to a custom certificate
    - a. Choose Custom SSL certificate.
    - b. Select the certificate to use from the list.
  - To change a custom certificate to a different custom certificate
    - For Custom SSL certificate, select the new certificate to use from the list.
- 6. Choose **Save**. The status details for the domain will indicate that Amplify has initiated the SSL creation process for a managed certificate or the configuration process for a custom certificate.

## **Managing subdomains**

A subdomain is the part of your URL that appears before your domain name. For example, www is the subdomain of www.amazon.com and aws is the subdomain of aws.amazon.com. If you already have a production website, you might want to only connect a subdomain. Subdomains can also be multilevel, for example beta.alpha.example.com has the multilevel subdomain beta.alpha.

## To add a subdomain only

- 1. Sign in to the AWS Management Console and open the Amplify console.
- 2. Choose your app that you want to add a subdomain to.
- 3. In the navigation pane, choose **Hosting**, and then choose **Custom domains**.
- 4. On the **Custom domains** page, choose **Add domain**.
- 5. Enter the name of your root domain and then choose **Configure domain**. For example, if the name of your domain is **https://example.com**, enter **example.com**.
- Choose Exclude root and modify the name of the subdomain. For example if the domain is example.com you can modify it to only add the subdomain alpha.
- 7. Choose **Add domain**.

#### To add a multilevel subdomain

- 1. Sign in to the AWS Management Console and open the Amplify console.
- 2. Choose your app that you want to add a multilevel subdomain to.
- 3. In the navigation pane, choose **Hosting**, and then choose **Custom domains**.
- 4. On the **Custom domains** page, choose **Add domain**.
- 5. Enter the name of a domain with a subdomain, choose **Exclude root**, and modify the subdomain to add a new level.

For example, if you have a domain called **alpha.example.com** and you want to create a multilevel subdomain **beta.alpha.example.com**, you would enter **beta** as the subdomain value.

Choose Add domain.

Managing subdomains 132

### To add or edit a subdomain

After adding a custom domain to an app, you can edit an existing subdomain or add a new subdomain.

- 1. Sign in to the AWS Management Console and open the Amplify console.
- 2. Choose your app that you want to manage subdomains for.
- In the navigation pane, choose Hosting, and then choose Custom domains.
- 4. On the **Custom domains** page, choose **Domain configuration**.
- 5. In the **Subdomains** section, you can edit your existing subdomains as needed.
- 6. (Optional) To add a new subdomain, choose **Add new**.
- 7. Choose Save.

## Setting up wildcard subdomains

Amplify Hosting now supports wildcard subdomains. A wildcard subdomain is a catch-all subdomain that enables you to point existing and non-existing subdomains to a specific branch of your application. When you use a wildcard to associate all subdomains in an app to a specific branch, you can serve the same content to your app's users in any subdomain and avoid configuring each subdomain individually.

To create a wildcard subdomain, specify an asterisk (\*) as the subdomain name. For example, if you specify the wildcard subdomain \*.example.com for a specific branch of your app, any URL that ends with example.com will be routed to the branch. In this case, requests for dev.example.com and prod.example.com will be routed to the \*.example.com subdomain.

Note that Amplify supports wildcard subdomains only for a custom domain. You can't use this feature with the default amplifyapp.com domain.

The following requirements apply to wildcard subdomains:

- The subdomain name must be specified with an asterisk (\*) only.
- You can't use a wildcard to replace part of a subdomain name, like this: \*domain.example.com.
- You can't replace a subdomain in the middle of a domain name, like this: subdomain.\*.example.com.
- By default, all Amplify provisioned certificates cover all subdomains for a custom domain.

To add or edit a subdomain 133

### To add or delete a wildcard subdomain

After adding a custom domain to an app, you can add a wildcard subdomain for an app branch.

- 1. Sign in to the AWS Management Console and open the Amplify Hosting console.
- 2. Choose your app that you want to manage wildcard subdomains for.
- 3. In the navigation pane, choose **Hosting**, and then choose **Custom domains**.
- 4. On the **Custom domains** page, choose **Domain configuration**.
- 5. In the **Subdomains** section, you can add or delete wildcard subdomains.
  - To add a new wildcard subdomain
    - a. Choose Add new.
    - b. For the subdomain, enter an \*.
    - c. For your app branch, select a branch name from the list.
    - d. Choose **Save**.
  - To delete a wildcard subdomain
    - a. Choose **Remove** next to the subdomain name. Traffic to a subdomain that is not explicitly configured stops, and Amplify Hosting returns a 404 status code to those requests.
    - b. Choose **Save**.

# Setting up automatic subdomains for an Amazon Route 53 custom domain

After an app is connected to a custom domain in Route 53, Amplify enables you to automatically create subdomains for newly connected branches. For example, if you connect your **dev** branch, Amplify can automatically create **dev.exampledomain.com**. When you delete a branch, any associated subdomains are automatically deleted.

#### To set up automatic subdomain creation for newly connected branches

- 1. Sign in to the AWS Management Console and open the Amplify console.
- 2. Choose an app that is connected to a custom domain managed in Route 53.
- 3. In the navigation pane, choose **Hosting**, and then choose **Custom domains**.

- On the **Custom domains** page, choose **Domain configuration**. 4.
- 5. In the **Automatic subdomain creation** section, turn on the feature.

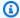

#### Note

This feature is available only for root domains, for example, exampledomain.com. The Amplify console doesn't display this check box if your domain is already a subdomain, such as dev.exampledomain.com.

## Web previews with subdomains

After you enable **Automatic subdomain creation** using the preceding instructions, your app's pull request web previews will also be accessible with automatically created subdomains. When a pull request is closed, the associated branch and subdomain are automatically deleted. For more information on setting up web previews for pull requests, see Web previews for pull requests.

## **Troubleshooting custom domains**

If you encounter issues when adding a custom domain to an app in the AWS Amplify console, consult Troubleshooting custom domains in the Amplify troubleshooting chapter. If you don't see a solution to your issue there, contact Support. For more information, see Creating a support case in the AWS Support User Guide.

## Firewall support for Amplify hosted sites

Firewall support for Amplify hosted sites enables you to protect your web applications with a direct integration with AWS WAF. AWS WAF allows you to configure a set of rules, called a web access control list (web ACL), that allow, block, or monitor (count) web requests based on customizable web security rules and conditions that you define. When you integrate your Amplify app with AWS WAF, you gain more control and visibility into the HTTP traffic accepted by your app. To learn more about AWS WAF, see How AWS WAF Works in the AWS WAF Developer Guide.

Firewall support is available in all AWS Regions in which Amplify Hosting operates. This integration falls under an AWS WAF global resource, similar to CloudFront. Web ACLs can be attached to multiple Amplify Hosting apps, but they must reside in the same Region.

You can use AWS WAF to protect your Amplify app from common web exploits, such as SQL injection and cross-site scripting. These could affect your app's availability and performance, compromise security, or consume excessive resources. For example, you can create rules to allow or block requests from specified IP address ranges, requests from CIDR blocks, requests that originate from a specific country or region, or requests that contain unexpected SQL code or scripting.

You can also create rules that match a specified string or a regular expression pattern in HTTP headers, method, query string, URI, and the request body (limited to the first 8 KB). Additionally, you can create rules to block events from specific user agents, bots, and content scrapers. For example, you can use rate-based rules to specify the number of web requests that are allowed by each client IP in a trailing, continuously updated, 5-minute period.

To learn more about the types of rules that are supported and additional AWS WAF features, see the AWS WAF Developer Guide and the AWS WAF API Reference.

#### Important

Security is a shared responsibility between AWS and you. AWS WAF isn't the solution to all internet security issues and you must configure it to meet your security and compliance objectives. To help you understand how to apply the shared responsibility model when using AWS WAF, see Security in your use of the AWS WAF service.

#### **Topics**

• Enabling AWS WAF for an Amplify application in the AWS Management Console

- Disassociate a web ACL from an Amplify application
- Enabling AWS WAF for an Amplify application using the AWS CDK
- · How Amplify integrates with AWS WAF
- Firewall pricing for Amplify applications

# Enabling AWS WAF for an Amplify application in the AWS Management Console

You can enable AWS WAF protections for an Amplify app either in the Amplify console or in the AWS WAF console.

- Amplify console You can enable the Firewall capabilities for an existing Amplify app by
  associating an AWS WAF web ACL to your app in the Amplify console. Use one-click protection to
  create a web ACL with pre-configured rules that we consider as best practice for most apps. You
  have the option to customize access by IP address and country. The instructions in this section
  describe setting up one-click protections.
- AWS WAF console
   Use a preconfigured web ACL that you create in the AWS WAF console
   or by using the AWS WAF APIs. You must create web ACLs that you want to associate with an
   Amplify app in the Global (CloudFront) Region. Regional web ACLs might already exist in your
   AWS account, but they are not compatible with Amplify. For getting started instructions, see
   Setting up AWS WAF and its components in the AWS WAF Developer Guide.

Use the following procedure to enable AWS WAF for an existing app in the Amplify console.

#### **Enable AWS WAF for an existing Amplify app**

- 1. Sign in to the AWS Management Console and open the Amplify console at <a href="https://console.aws.amazon.com/amplify/">https://console.aws.amazon.com/amplify/</a>.
- 2. On the **All apps** page, choose the name of the deployed app to enable the Firewall feature on.
- 3. In the navigation pane, choose **Hosting**, and then choose **Firewall**.

The following screenshot shows how to navigate to the **Add firewall** page in the Amplify console.

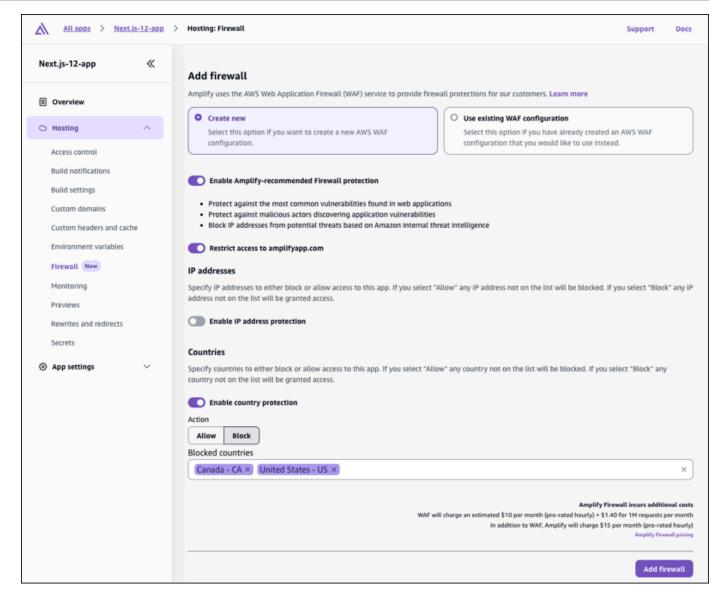

- 4. On the **Add firewall** page, your actions will depend on whether you want to create a new AWS WAF configuration or use an existing one.
  - Create a new AWS WAF configuration.
    - a. Choose Create new.
    - b. Optionally, enable any of the following configurations:
      - i. Turn on **Enable Amplify-recommended Firewall protection**.
      - ii. Turn on **Restrict access to amplifyapp.com** to prevent access to your app on the default Amplify domain.
      - iii. For IP addresses, turn on Enable IP address protections.

A. For **Action**, choose **Allow** if you want to specify the IP addresses that will have access and all others will be blocked. Choose **Block** if you want to specify the IP addresses that will be blocked and all others will have access.

- B. For IP version, select either IPV4 or IPV6.
- C. In the **IP addresses** text box, enter either your allowed or blocked IP addresses, one per line, in CIDR format.
- iv. For Countries, turn on Enable country protection.
  - A. For **Action**, choose **Allow** if you want to specify the countries that will have access and all others will be blocked. Choose **Block** if you want to specify the countries that will be blocked and all others will have access.
  - B. For Countries, select either your allowed or blocked countries from the list.

The following screenshot demonstrates how to enable a new AWS WAF configuration for an app.

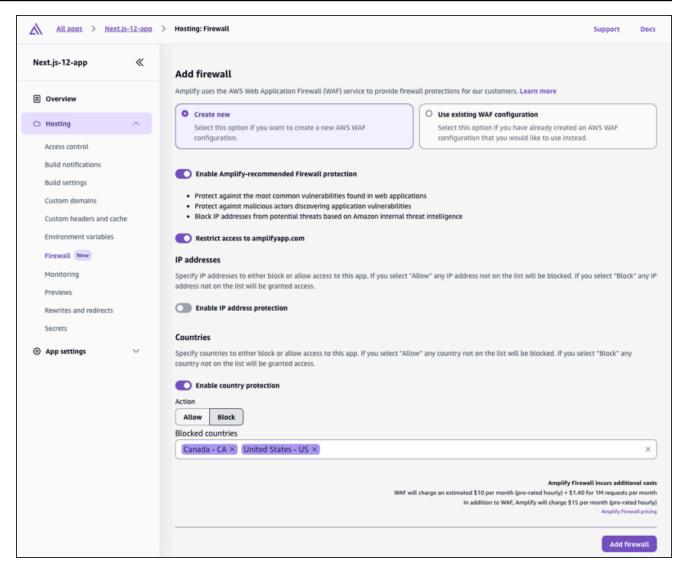

- Use an existing AWS WAF configuration.
  - a. Choose Use existing AWS WAF configuration.
  - b. Select a saved configuration from the list of web ACLs in AWS WAF in your AWS account. The web ACL that you associate with your Amplify app must be created in the Global (CloudFront) Region. Regional web ACLs might already exist in your AWS account, but they are not compatible with Amplify.
- Choose Add firewall.
- 6. On the **Firewall** page, the **Associating** status is displayed to indicate that the AWS WAF settings are being propagated. When the process is complete, the status changes to **Enabled**.

The following screenshots show the firewall progress status in the Amplify console, indicating when the AWS WAF configuration is **Associating** and **Enabled**.

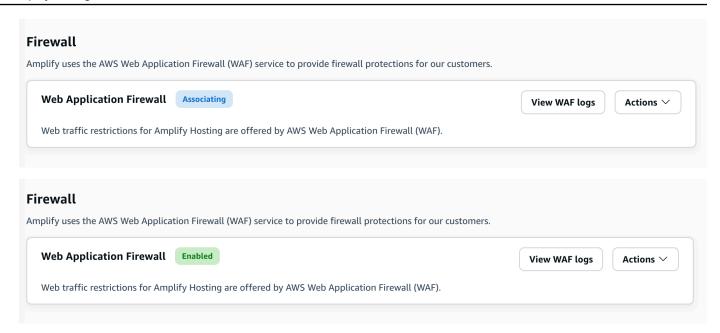

## Disassociate a web ACL from an Amplify application

You can't delete a web ACL that is associated with an Amplify app. You must first disassociate the web ACL from the app in the Amplify console. Then you can delete it in the AWS WAF console.

#### To disassociate a web ACL from an Amplify app

- Sign in to the AWS Management Console and open the Amplify console at <a href="https://console.aws.amazon.com/amplify/">https://console.aws.amazon.com/amplify/</a>.
- 2. On the All apps page, choose the name of the app to disassociate a web ACL from.
- 3. In the navigation pane, choose **Hosting**, and then choose **Firewall**.
- 4. On the Firewall page, choose Actions, then choose Disassociate firewall.
- 5. In the confirmation modal, enter **disassociate**, then choose **Disassociate firewall**.
- 6. On the **Firewall** page, the **Disassociating** status is displayed to indicate that the AWS WAF settings are being propagated.

When the process is complete, you can delete the web ACL in the AWS WAF console.

## Enabling AWS WAF for an Amplify application using the AWS CDK

You can use the AWS Cloud Development Kit (AWS CDK) to enable AWS WAF for an Amplify application. To learn more about using the CDK, see <a href="What is the CDK?">What is the CDK?</a> in the AWS Cloud Development Kit (AWS CDK) Developer Guide.

The following TypeScript code example demonstrates how to create an AWS CDK app with two CDK stacks: one for Amplify and one for AWS WAF. Notice that the AWS WAF stack must be deployed to the US East (N. Virginia) (us-east-1) Region. The Amplify application stack can be deployed to a different Region. You must create the web ACL that you want to associate with the Amplify app in the Global (CloudFront) Region. Regional web ACLs might already exist in your AWS account, but they are not compatible with Amplify.

```
import * as cdk from "aws-cdk-lib";
import { Construct } from "constructs";
import * as wafv2 from "aws-cdk-lib/aws-wafv2";
import * as amplify from "aws-cdk-lib/aws-amplify";
interface WafStackProps extends cdk.StackProps {
  appArn: string;
}
export class AmplifyStack extends cdk.Stack {
  public readonly appArn: string;
  constructor(scope: Construct, id: string, props?: cdk.StackProps) {
    super(scope, id, props);
    const amplifyApp = new amplify.CfnApp(this, "AmplifyApp", {
      name: "MyApp",
    });
    this.appArn = amplifyApp.attrArn;
  }
}
export class WAFStack extends cdk.Stack {
  constructor(scope: Construct, id: string, props: WafStackProps) {
    super(scope, id, props);
    const webAcl = new wafv2.CfnWebACL(this, "WebACL", {
      defaultAction: { allow: {} },
      scope: "CLOUDFRONT",
      rules: [
```

```
// Add your own rules here.
      ],
      visibilityConfig: {
        cloudWatchMetricsEnabled: true,
        metricName: "my-metric-name",
        sampledRequestsEnabled: true,
      },
    });
    new wafv2.CfnWebACLAssociation(this, "WebACLAssociation", {
      resourceArn: props.appArn,
      webAclArn: webAcl.attrArn,
    });
  }
}
const app = new cdk.App();
// Create AmplifyStack in your desired Region.
const amplifyStack = new AmplifyStack(app, 'AmplifyStack', {
  env: { region: 'us-west-2' },
});
// Create WAFStack in IAD region, passing appArn from AmplifyStack.
new WAFStack(app, 'WAFStack', {
  env: { region: 'us-east-1' },
  crossRegionReferences: true,
  appArn: amplifyStack.appArn, // Pass appArn from AmplifyStack.
});
```

## How Amplify integrates with AWS WAF

The following list provides specific details about how Firewall support is integrated with AWS WAF and the constraints to consider when creating web ACLs and associating them with Amplify apps.

 You can enable AWS WAF for any type of Amplify app. This includes any supported framework, server-side rendered (SSR) apps, and fully static sites. AWS WAF is supported for Amplify Gen 1 and Gen 2 apps.

 You must create web ACLs that you want to associate with an Amplify app in the Global (CloudFront) Region. Regional web ACLs might already exist in your AWS account, but they are not compatible with Amplify.

- The web ACL and the Amplify app must be created in the same AWS account. You can use
  AWS Firewall Manager to replicate AWS WAF rules across AWS accounts, to simplify keeping
  organization rules centralized and distributed across multiple AWS accounts. For more
  information, see AWS Firewall Manager in the AWS WAF Developer Guide.
- You can share the same web ACL across multiple Amplify apps in the same AWS account. All of the apps must be in the same Region.
- When you associate a web ACL with an Amplify app, the web ACL attaches to every branch in the app by default. When you create new branches, they will have the web ACL.
- When you associate a web ACL to an Amplify app, it is automatically associated with all of the app's domains. However, you can configure rules that apply to a single domain name using Hostheader matching rules.
- You can't delete a web ACL that is associated with an Amplify app. Before you delete a web ACL
  in the AWS WAF console, you need to disassociate it from the app.

## Amplify web ACL resource policy

To allow Amplify to access your web ACL, a resource policy is attached to the web ACL during association. Amplify constructs this resource policy automatically, but you can view it using the AWS WAFV2 <a href="Mailto:GetPermissionPolicy">GetPermissionPolicy</a> API. The following IAM permissions are required for associating a web ACL to an Amplify app.

- amplify:AssociateWebACL
- wafv2:AssociateWebACL
- wafv2:PutPermissionPolicy
- wafv2:GetPermissionPolicy

## Firewall pricing for Amplify applications

The cost of implementing AWS WAF on an Amplify application is calculated based on the following two components:

AWS WAF usage – You will be charged for your AWS WAF usage according to the AWS WAF
pricing model. AWS WAF charges are based on the web access control lists (web ACLs) that you
create, the number of rules that you add per web ACL, and the number of web requests that you
receive. For pricing details, see AWS WAF Pricing.

• Amplify Hosting integration cost – There is a \$15.00 per month, per app charge when you attach a web ACL to an Amplify application. This is prorated hourly.

Firewall pricing 145

## Feature branch deployments and team workflows

Amplify Hosting is designed to work with feature branch and GitFlow workflows. Amplify uses Git branches to create a new deployment each time you connect a new branch in your repository. After you connect your first branch, you create additional feature branches.

#### To add a branch to an app

- 1. Choose the app you want to add a branch to.
- 2. Choose **App settings**, then **Branch settings**.
- 3. On the **Branch settings** page, choose **Add branch**.
- 4. Select a branch from your repository.
- 5. Choose Add branch.
- Redeploy your app.

After you add a branch, your app has two deployments available at the Amplify default domains, such as https://main.appid.amplifyapp.com and https://dev.appid.amplifyapp.com. This may vary from team-to-team, but typically the main branch tracks release code and is your production branch. The develop branch is used as an integration branch to test new features. This enables beta testers to test unreleased features on the develop branch deployment, without affecting any of the production end users on the main branch deployment.

#### **Topics**

- Team workflows with fullstack Amplify Gen 2 apps
- Team workflows with fullstack Amplify Gen 1 apps
- Pattern-based feature branch deployments
- Automatic build-time generation of Amplify config (Gen 1 apps only)
- Conditional backend builds (Gen 1 apps only)
- Use Amplify backends across apps (Gen 1 apps only)

## Team workflows with fullstack Amplify Gen 2 apps

AWS Amplify Gen 2 introduces a TypeScript-based, code-first developer experience for defining backends. To learn about fullstack workflows with Amplify Gen 2 applications, see <u>Fullstack</u> workflows in the *Amplify docs*.

## Team workflows with fullstack Amplify Gen 1 apps

A feature branch deployment consists of a **frontend**, and an optional **backend** environment. The frontend is built and deployed to a global content delivery network (CDN), while the backend is deployed by Amplify Studio or the Amplify CLI to AWS. To learn how to set up this deployment scenario, see Building a backend for an application.

Amplify Hosting continuously deploys backend resources such as GraphQL APIs and Lambda functions with your feature branch deployments. You can use the following branching models to deploy your backend and frontend with Amplify Hosting.

- Create **prod**, **test**, and **dev** backend environments with Amplify Studio or the Amplify CLI.
- Map the **prod** backend to the **main** branch.
- Map the **test** backend to the **develop** branch.
- Team members can use the **dev** backend environment for testing individual **feature** branches.

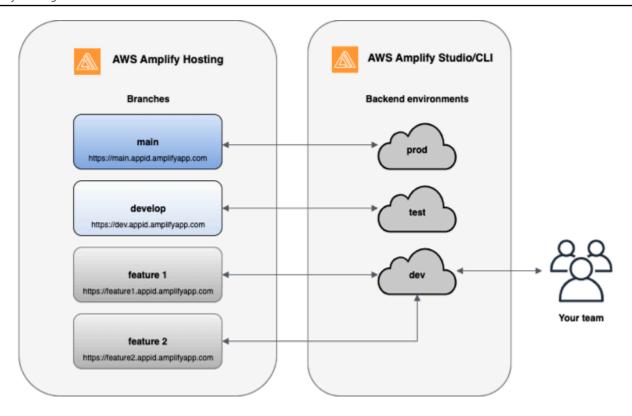

1. Install the Amplify CLI to initialize a new Amplify project.

```
npm install -g @aws-amplify/cli
```

2. Initialize a *prod* backend environment for your project. If you don't have a project, create one using bootstrap tools like create-react-app or Gatsby.

```
create-react-app next-unicorn
cd next-unicorn
amplify init
? Do you want to use an existing environment? (Y/n): n
? Enter a name for the environment: prod
...
amplify push
```

3. Add test and dev backend environments.

```
amplify env add
? Do you want to use an existing environment? (Y/n): n
? Enter a name for the environment: test
...
amplify push
```

```
amplify env add
? Do you want to use an existing environment? (Y/n): n
? Enter a name for the environment: dev
...
amplify push
```

4. Push code to a Git repository of your choice (in this example we'll assume you pushed to main).

```
git commit -am 'Added dev, test, and prod environments'
git push origin main
```

5. Visit Amplify in the AWS Management Console to see your current backend environment. Navigate a level up from the breadcrumb to view a list of all backend environments created in the **Backend environments** tab.

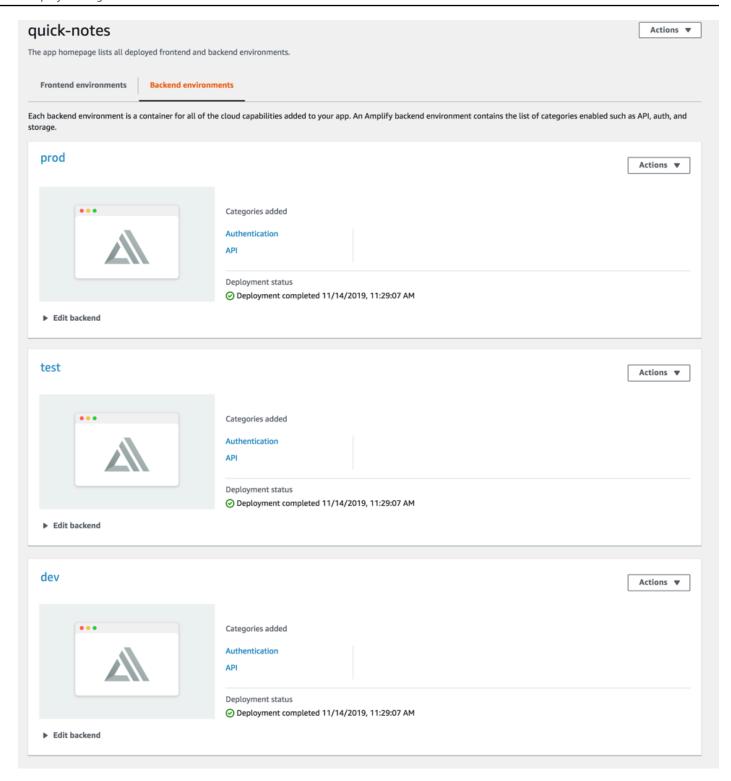

- 6. Switch to the **Frontend environments** tab and connect your repository provider and *main* branch.
- 7. On the build settings page, select an existing backend environment to set up continuous deployment with the main branch. Choose *prod* from the list and grant the service role to

Amplify. Choose **Save and deploy**. After the build completes you will get a main branch deployment available at *https://main.appid.amplifyapp.com*.

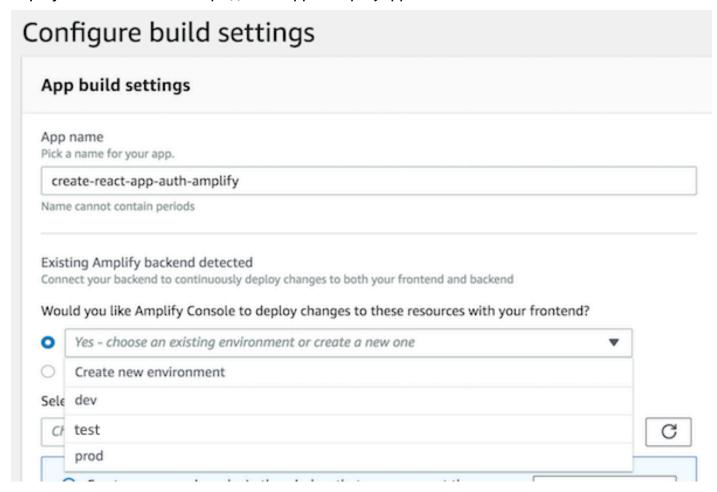

8. Connect *develop* branch in Amplify (assume *develop* and *main* branch are the same at this point). Choose the *test* backend environment.

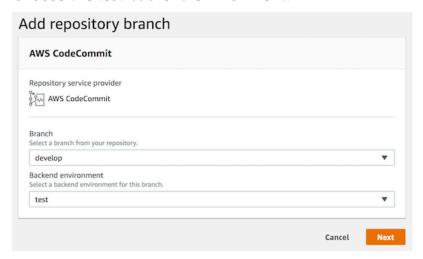

9. Amplify is now set up. You can start working on new features in a feature branch. Add backend functionality by using the *dev* backend environment from your local workstation.

```
git checkout -b newinternet
amplify env checkout dev
amplify add api
...
amplify push
```

10After you finish working on the feature, commit your code, create a pull request to review internally.

```
git commit -am 'Decentralized internet v0.1' git push origin newinternet
```

11.To preview what the changes will look like, go to the Amplify console and connect your feature branch. Note: If you have the AWS CLI installed on your system (Not the Amplify CLI), you can connect a branch directly from your terminal. You can find your appid by going to App settings > General > AppARN: arn:aws:amplify:<region>:<region>:apps/<appid>

```
aws amplify create-branch --app-id <appid> --branch-name <branchname> aws amplify start-job --app-id <appid> --branch-name <branchname> --job-type RELEASE
```

12. Your feature will be accessible at <a href="https://newinternet.appid.amplifyapp.com">https://newinternet.appid.amplifyapp.com</a> to share with your teammates. If everything looks good merge the PR to the develop branch.

```
git checkout develop
git merge newinternet
git push
```

- 13. This will kickoff a build that will update the backend as well as the frontend in Amplify with a branch deployment at <a href="https://dev.appid.amplifyapp.com">https://dev.appid.amplifyapp.com</a>. You can share this link with internal stakeholders so they can review the new feature.
- 14Delete your feature branch from Git, Amplify, and remove the backend environment from the cloud (you can always spin up a new one based on by running 'amplify env checkout prod' and running 'amplify env add').

```
git push origin --delete newinternet
aws amplify delete-branch --app-id <appid> --branch-name <branchname>
amplify env remove dev
```

### **GitFlow workflow**

GitFlow uses two branches to record the history of the project. The *main* branch tracks release code only, and the *develop* branch is used as an integration branch for new features. GitFlow simplifies parallel development by isolating new development from completed work. New development (such as features and non-emergency bug fixes) is done in *feature* branches. When the developer is satisfied that the code is ready for release, the *feature* branch is merged back into the integration *develop* branch. The only commits to the main branch are merges from *release* branches and *hotfix* branches (to fix emergency bugs).

The diagram below shows a recommended setup with GitFlow. You can follow the same process as described in the feature branch workflow section above.

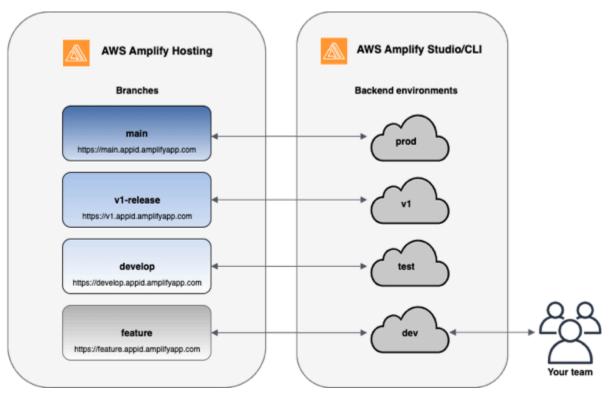

## Per-developer sandbox

- Each developer in a team creates a sandbox environment in the cloud that is separate from their local computer. This allows developers to work in isolation from each other without overwriting other team members' changes.
- Each branch in Amplify has its own backend. This ensures that the Amplify uses the Git repository as a single source of truth from which to deploy changes, rather than relying on

GitFlow workflow 153

developers on the team to manually push their backend or front end to production from their local computers.

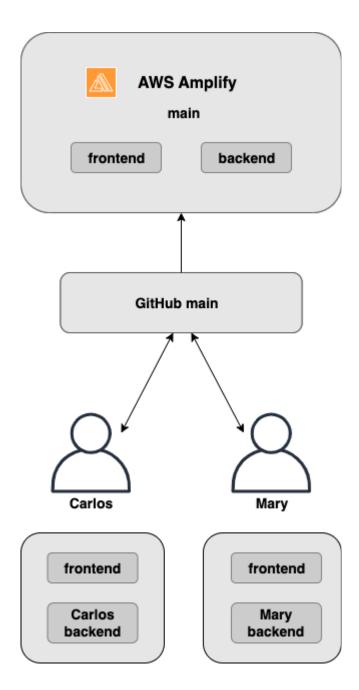

1. Install the Amplify CLI to initialize a new Amplify project.

```
npm install -g @aws-amplify/cli
```

2. Initialize a *mary* backend environment for your project. If you don't have a project, create one using bootstrap tools like create-react-app or Gatsby.

Per-developer sandbox 154

```
cd next-unicorn
amplify init
  ? Do you want to use an existing environment? (Y/n): n
  ? Enter a name for the environment: mary
  ...
amplify push
```

3. Push code to a Git repository of your choice (in this example we'll assume you pushed to main.

```
git commit -am 'Added mary sandbox'
git push origin main
```

- 4. Connect your repo > main to Amplify.
- 5. The Amplify console will detect backend environments created by the Amplify CLI. Choose Create new environment from the dropdown and grant the service role to Amplify. Choose Save and deploy. After the build completes you will get a main branch deployment available at https://main.appid.amplifyapp.com with a new backend environment that is linked to the branch.
- 6. Connect *develop* branch in Amplify (assume *develop* and *main* branch are the same at this point) and choose *Create*

## Pattern-based feature branch deployments

Pattern-based branch deployments allow you to automatically deploy branches that match a specific pattern to Amplify. Product teams using feature branch or GitFlow workflows for their releases, can now define patterns such as **release\*\*** to automatically deploy Git branches that begin with 'release' to a shareable URL.

- 1. Choose **App settings**, then **Branch settings**.
- 2. On the **Branch settings** page, choose **Edit**.
- Select Branch autodetection to automatically connect branches to Amplify that match a pattern set.
- 4. In the **Branch autodetection patterns** box, enter the patterns for automatically deploying branches.
  - \* Deploys all branches in your repository.
  - release\* Deploys all branches that begin with the word 'release'.

- release\*/ Deploys all branches that match a 'release /' pattern.
- Specify multiple patterns in a comma-separated list. For example, release\*, feature\*.
- 5. Set up automatic password protection for all branches that are automatically created by selecting Branch autodetection access control.
- 6. For Gen 1 applications built with an Amplify backend, you can choose to create a new environment for every connected branch, or point all branches to an existing backend.
- 7. Choose Save.

## Pattern-based feature branch deployments for an app connected to a custom domain

You can use pattern-based feature branch deployments for an app connected to an Amazon Route 53 custom domain.

- For instructions on setting up pattern-based feature branch deployments, see Setting up automatic subdomains for an Amazon Route 53 custom domain
- For instructions on connecting an Amplify app to a custom domain managed in Route 53, see Adding a custom domain managed by Amazon Route 53
- For more information about using Route 53, see What is Amazon Route 53.

## Automatic build-time generation of Amplify config (Gen 1 apps only)

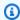

#### Note

The information in this section is for Gen 1 apps only. If you want to automatically deploy infrastructure and application code changes from feature branches for a Gen 2 app, see Fullstack branch deployments in the Amplify docs

Amplify supports the automatic build-time generation of the Amplify config aws-exports. is file for Gen 1 apps. By turning off full stack CI/CD deployments, you enable your app to autogenerate the aws-exports. js file and ensure that updates are not made to your backend at build-time.

#### To autogenerate aws-exports. is at build-time

- 1. Sign in to the AWS Management Console and open the Amplify console.
- 2. Choose the app to edit.
- 3. Choose the **Hosting environments** tab.
- 4. Locate the branch to edit and choose **Edit**.

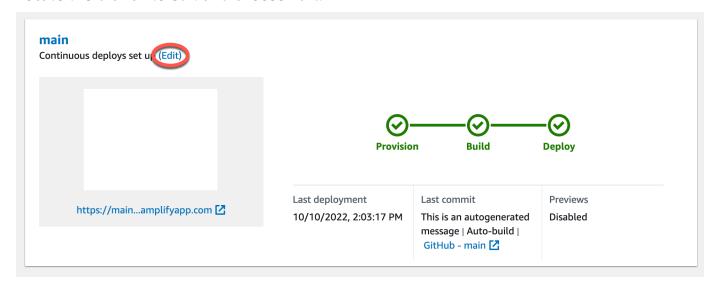

On the Edit target backend page, uncheck Enable full-stack continuous deployments (CI/CD) to turn off full-stack CI/CD for this backend.

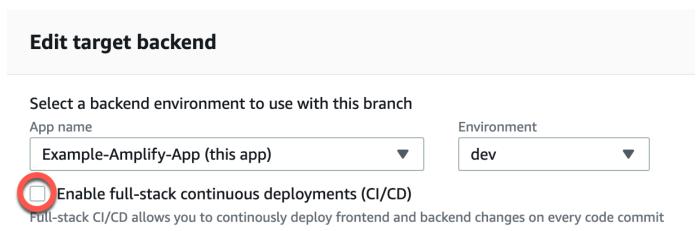

- 6. Select an existing service role to give Amplify the permissions it requires to make changes to your app backend. If you need to create a service role, choose **Create new role**. For more information about creating a service role, see <u>Adding a service role with permissions to deploy backend resources</u>.
- 7. Choose **Save**. Amplify applies these changes the next time you build the app.

## Conditional backend builds (Gen 1 apps only)

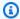

#### Note

The information in this section is for Gen 1 apps only. Amplify Gen 2 introduces a TypeScript-based, code-first developer experience. Therefore, this feature isn't necessary for Gen 2 backends.

Amplify supports conditional backend builds on all branches in a Gen 1 app. To configure conditional backend builds, set the AMPLIFY\_DIFF\_BACKEND environment variable to true. Enabling conditional backend builds will help speed up builds where changes are made only to the frontend.

When you enable diff based backend builds, at the start of each build, Amplify attempts to run a diff on the amplify folder in your repository. If Amplify doesn't find any differences, it skips the backend build step, and doesn't update your backend resources. If your project doesn't have an amplify folder in your repository, Amplify ignores the value of the AMPLIFY\_DIFF\_BACKEND environment variable. For instructions on setting the AMPLIFY\_DIFF\_BACKEND environment variable, see Configuring diff based backend builds for a Gen 1 app.

If you currently have custom commands specified in the build settings of your backend phase, conditional backend builds won't work. If you want those custom commands to run, you must move them to the frontend phase of your build settings in your app's amplify.yml file. For more information about updating the amplify.yml file, see Build specification reference.

## Use Amplify backends across apps (Gen 1 apps only)

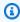

#### Note

The information in this section is for Gen 1 apps only. If you want to share backend resources for a Gen 2 app, see Share resources across branches in the Amplify docs

Amplify enables you to reuse existing backend environments across all of your Gen 1 apps in a given region. You can do this when you create a new app, connect a new branch to an existing app, or update an existing frontend to point to a different backend environment.

## Reuse backends when creating a new app

#### To reuse a backend when creating a new Amplify app

- 1. Sign in to the AWS Management Console and open the Amplify console.
- 2. To create a new backend to use for this example, do the following:
  - a. In the navigation pane, choose **All apps**.
  - b. Choose New app, Build an app.
  - c. Enter a name for your app, such as **Example-Amplify-App**.
  - d. Choose **Confirm deployment**.
- 3. To connect a frontend to your new backend, choose the **Hosting environments** tab.
- 4. Choose your git provider, and then choose **Connect branch**.
- 5. On the **Add repository branch** page, for **Recently updated repositories**, choose your repository name. For **Branch**, select the branch from your repository to connect.
- 6. On the **Build settings**, page do the following:
  - a. For **App name**, select the app to use for adding a backend environment. You can choose the current app or any other app in the current region.
  - b. For **Environment**, select the name of the backend environment to add. You can use an existing environment or create a new one.
  - c. By default, full-stack CI/CD is turned off. Turning off full-stack CI/CD causes the app to run in *pull only* mode. At build time, Amplify will automatically generate the aws-exports.js file only, without modifying your backend environment.
  - d. Select an existing service role to give Amplify the permissions it requires to make changes to your app backend. If you need to create a service role, choose **Create new role**. For more information about creating a service role, see <u>Adding a service role with permissions to deploy backend resources</u>.
  - e. Choose **Next**.
- 7. Choose **Save and deploy**.

## Reuse backends when connecting a branch to an existing app

#### To reuse a backend when connecting a branch to an existing Amplify app

- 1. Sign in to the AWS Management Console and open the Amplify console.
- 2. Choose the app to connect a new branch to.
- 3. In the navigation pane, choose **App Settings**, **General**.
- 4. In the **Branches** section, choose **Connect a branch**.
- 5. On the **Add repository branch** page, for **Branch**, select the branch from your repository to connect.
- 6. For **App name**, select the app to use for adding a backend environment. You can choose the current app or any other app in the current region.
- 7. For **Environment**, select the name of the backend environment to add. You can use an existing environment or create a new one.
- 8. If you need to set up a service role to give Amplify the permissions it requires to make changes to your app backend, the console prompts you to perform this task. For more information about creating a service role, see <a href="Adding a service role with permissions to deploy backend">Adding a service role with permissions to deploy backend resources.</a>
- 9. By default, full-stack CI/CD is turned off. Turning off full-stack CI/CD causes the app to run in *pull only* mode. At build time, Amplify will automatically generate the aws-exports.js file only, without modifying your backend environment.
- 10. Choose **Next**.
- 11. Choose **Save and deploy**.

## Edit an existing frontend to point to a different backend

#### To edit a frontend Amplify app to point to a different backend

- 1. Sign in to the AWS Management Console and open the Amplify console.
- 2. Choose the app to edit the backend for.
- 3. Choose the **Hosting environments** tab.
- 4. Locate the branch to edit and choose **Edit**.

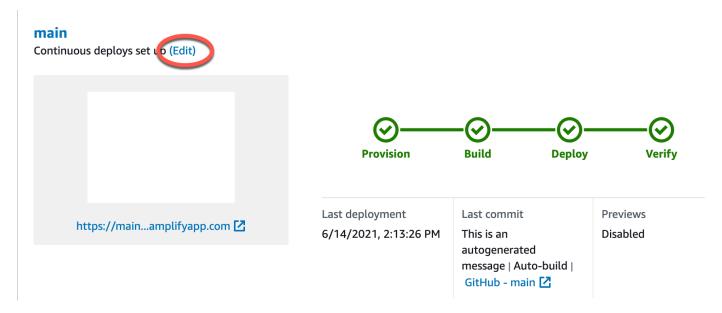

- 5. On the **Select a backend environment to use with this branch** page, for **App name**, select the frontend app that you want to edit the backend environment for. You can choose the current app or any other app in the current region.
- 6. For **Backend environment**, select the name of the backend environment to add.
- 7. By default, full-stack CI/CD is enabled. Uncheck this option to turn off full-stack CI/CD for this backend. Turning off full-stack CI/CD causes the app to run in *pull only* mode. At build time, Amplify will automatically generate the aws-exports.js file only, without modifying the backend environment.
- 8. Choose **Save**. Amplify applies these changes the next time you build the app.

## **Building a backend for an application**

With AWS Amplify you can build a fullstack application with data, authentication, storage, and frontend hosting that is deployed to AWS.

AWS Amplify Gen 2 introduces a TypeScript-based, code-first developer experience for defining backends. To learn how to use Amplify Gen 2 to build and connect a backend to your app, see <u>Build</u> & connect backend in the *Amplify docs*.

If you are looking for the documentation for building a backend for a Gen 1 app, using the CLI and Amplify Studio, see <a href="Build & connect backend">Build & connect backend</a> in the Gen 1 Amplify docs.

#### **Topics**

- Create a backend for a Gen 2 app
- Create a backend for a Gen 1 app

## Create a backend for a Gen 2 app

For a tutorial that guides you through the steps for creating an Amplify Gen 2 fullstack application with a TypeScript-based backend, see Get started in the *Amplify docs*.

## Create a backend for a Gen 1 app

In this tutorial, you will set up a fullstack CI/CD workflow with Amplify. You will deploy a frontend app to Amplify Hosting. Then you will create a backend using Amplify Studio. Finally, you will connect the cloud backend to the frontend app.

## **Prerequisites**

Before you begin this tutorial, complete the following prerequisites.

## Sign up for an AWS account

If you are not already an AWS customer, you need to <u>create an AWS account</u> by following the online instructions. Signing up enables you to access Amplify and other AWS services that you can use with your application.

#### Create a Git repository

Amplify supports GitHub, Bitbucket, GitLab, and AWS CodeCommit. Push your application to your Git repository.

#### Install the Amplify Command Line Interface (CLI)

For instructions, see Install the Amplify CLI in the Amplify Framework Documentation.

## Step 1: Deploy a frontend

If you have an existing frontend app in a git repository that you want to use for this example, you can proceed to the instructions for deploying a frontend app.

If you need to create a new frontend app to use for this example, you can follow the <u>Create React</u> App instructions in the *Create React App documentation*.

#### To deploy a frontend app

- 1. Sign in to the AWS Management Console and open the Amplify console.
- 2. On the All apps page, choose New app, then Host web app in the upper right corner.
- 3. Select your GitHub, Bitbucket, GitLab, or AWS CodeCommit repository provider and then choose **Continue**.
- 4. Amplify authorizes access to your git repository. For GitHub repositories, Amplify now uses the GitHub Apps feature to authorize Amplify access.

For more information about installing and authorizing the GitHub App, see <u>Setting up Amplify</u> access to GitHub repositories.

- 5. On the **Add repository branch** page do the following:
  - a. In the **Recently updated repositories** list, select the name of the repository to connect.
  - b. In the **Branch** list, select the name of the repository branch to connect.
  - c. Choose **Next**.
- 6. On the **Configure build settings** page, choose **Next**.
- 7. On the **Review** page, choose **Save and deploy**. When the deployment is complete, you can view your app on the amplifyapp.com default domain.

Step 1: Deploy a frontend 163

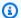

#### Note

To augment the security of your Amplify applications, the *amplifyapp.com* domain is registered in the Public Suffix List (PSL). For further security, we recommend that you use cookies with a \_\_Host - prefix if you ever need to set sensitive cookies in the default domain name for your Amplify applications. This practice will help to defend your domain against cross-site request forgery attempts (CSRF). For more information see the Set-Cookie page in the Mozilla Developer Network.

## Step 2: Create a backend

Now that you have deployed a frontend app to Amplify Hosting, you can create a backend. Use the following instructions to create a backend with a simple database and GraphQL API endpoint.

#### To create a backend

- 1. Sign in to the AWS Management Console and open the Amplify console.
- 2. On the **All apps** page, select the app that you created in *Step 1*.
- On the app homepage, choose the **Backend environments** tab, then choose **Get started**. This initiates the set up process for a default staging environment.
- After the set up finishes, choose **Launch Studio** to access the **staging** backend environment in Amplify Studio.

Amplify Studio is a visual interface to create and manage your backend and accelerate your frontend UI development. For more information about Amplify Studio, see the Amplify Studio documentation.

Use the following instructions to create a simple database using the Amplify Studio visual backend builder interface.

#### Create a data model

- On the home page for your app's **staging** environment, choose **Create data model**. This opens 1. the data model designer.
- On the **Data modeling** page, choose **Add model**. 2.
- For the title, enter **Todo**.

Step 2: Create a backend 164

- 4. Choose Add a field.
- 5. For Field name, enter Description.

The following screenshot is an example of how your data model will look in the designer.

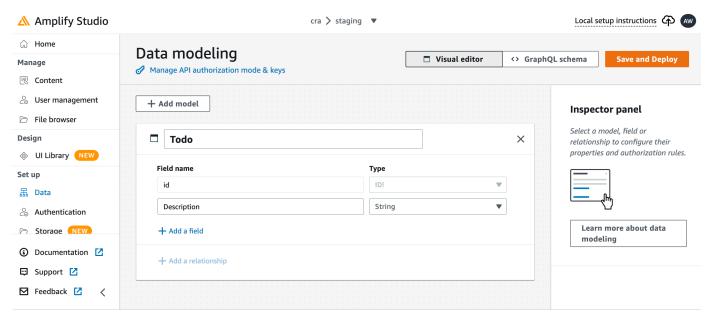

- 6. Choose **Save and Deploy**.
- 7. Return to the Amplify Hosting console and the **staging** environment deployment will be in progress.

During deployment, Amplify Studio creates all the required AWS resources in the backend, including an AWS AppSync GraphQL API to access data and an Amazon DynamoDB table to host the Todo items. Amplify uses AWS CloudFormation to deploy your backend, which enables you to store your backend definition as infrastructure-as-code.

## **Step 3: Connect the backend to the frontend**

Now that you have deployed a frontend and created a cloud backend that contains a data model, you need to connect them. Use the following instructions to pull your backend definition down to your local app project with the Amplify CLI.

#### To connect a cloud backend to a local frontend

- 1. Open a terminal window and navigate to the root directory of your local project.
- 2. Run the following command in the terminal window, replacing the red text with the unique app ID and backend environment name for your project.

```
amplify pull --appId abcd1234 --envName staging
```

3. Follow the instructions in the terminal window to complete the project set up.

Now you can configure the build process to add the backend to the continuous deployment workflow. Use the following instructions to connect a frontend branch with a backend in the Amplify Hosting console.

#### To connect a frontend app branch and cloud backend

- 1. On the app homepage, choose the **Hosting environments** tab.
- 2. Locate the **main** branch and choose **Edit**.

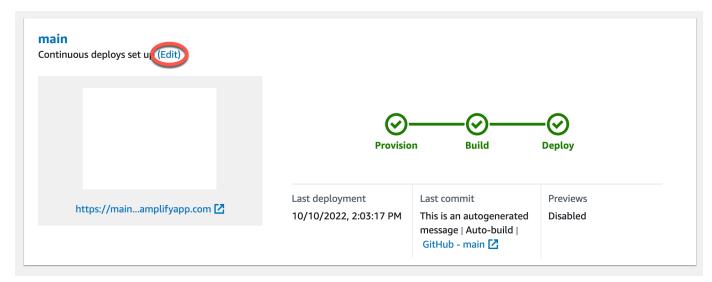

- 3. In the **Edit target backend** window, for **Environment**, select the name of the backend to connect. In this example, choose the **staging** backend that you created in *Step 2*.
  - By default, full-stack CI/CD is enabled. Uncheck this option to turn off full-stack CI/CD for this backend. Turning off full-stack CI/CD causes the app to run in *pull only* mode. At build time, Amplify will automatically generate the aws-exports.js file only, without modifying your backend environment.
- 4. Next, you must set up a service role to give Amplify the permissions it requires to make changes to your app backend. You can either use an existing service role or create a new one. For instructions, see Adding a service role with permissions to deploy backend resources.
- 5. After adding a service role, return to the **Edit target backend** window and choose **Save**.

6. To finish connecting the **staging** backend to the **main** branch of the frontend app, perform a new build of your project.

Do one of the following:

- From your git repository, push some code to initiate a build in the Amplify console.
- In the Amplify console, navigate to the app's build details page and choose **Redeploy this version**.

## **Next steps**

### Set up feature branch deployments

Follow our recommended workflow to <u>set up feature branch deployments with multiple backend</u> environments.

## **Create a frontend UI in Amplify Studio**

Use Studio to build your frontend UI with a set of ready-to-use UI components, and then connect it to your app backend. For more information and tutorials, see the user guide for <u>Amplify Studio</u> in the *Amplify Framework Documentation*.

Next steps 167

## **Advanced deployment features**

This chapter covers advanced deployment features that enhance your Amplify Hosting workflow. These features provide additional controls and capabilities to help teams manage deployments more effectively, ensure code quality, and maintain security throughout the development lifecycle.

Learn how to protect your feature branches with password authentication to restrict access to unreleased features. Enable web previews for pull requests to review changes on unique preview URLs before merging code to production branches. Set up end-to-end testing using the Cypress framework to catch regressions before pushing code to production. While the Deploy to Amplify button feature is no longer available, you can still easily deploy applications directly from your repository using Amplify Hosting.

#### **Topics**

- · Restricting access to an Amplify app's branches
- Web previews for pull requests
- Setting up end-to-end Cypress tests for your Amplify application
- Using the Deploy to Amplify button to share a GitHub project

## Restricting access to an Amplify app's branches

If you are working on unreleased features, you can password protect feature branches to restrict access to specific users. When access control is set on a branch, users are prompted for a user name and password when they attempt to access the URL for the branch.

You can set a password that applies to an individual branch or globally to all connected branches. When access control is enabled at both the branch and global level, the branch level password takes precedence over a global (application) level password.

Amplify throttles failed requests that are attempting to access password protected resources. This behavior protects applications against dictionary attacks or other attempts to read data behind access controls.

Use the following procedure to set a password to restrict access to an Amplify app's branches.

#### To set passwords on feature branches

1. Sign in to the AWS Management Console and open the Amplify console.

Password protect branches 168

- 2. Choose the app you want to set feature branch passwords on.
- 3. In the navigation pane, choose **Hosting**, and then choose **Access control**.
- 4. In the Access control settings section, choose Manage access.
- 5. On the **Manage access control** page, do one of the following.
  - To set a username and password that applies to all connected branches
    - Turn on Manage access for all branches. For example, if you have main, dev, and feature branches connected, you can apply the same username and password for all branches.
  - To set a a username and password that applies to an individual branch
    - a. Turn off Manage access for all branches.
    - b. Locate the branch that you want to manage. For **Access settings** choose **Restricted- password required**.
    - c. For **Username**, enter a username.
    - d. For **Password**, enter a password.
  - Choose Save.
- 6. If you are managing access control for a server-side rendered (SSR) app, redeploy the app by performing a new build from your Git repository. This step is required to enable Amplify to apply your access control settings.

## Web previews for pull requests

Web previews offer development and quality assurance (QA) teams a way to preview changes from pull requests (PRs) before merging code to a production or integration branch. Pull requests let you tell others about changes you've pushed to a branch in a repository. After a pull request is opened, you can discuss and review the potential changes with collaborators and add follow-up commits before your changes are merged into the base branch.

A web preview deploys every pull request made to your repository to a unique preview URL which is completely different from the URL your main site uses. For apps with backend environments provisioned using the Amplify CLI or Amplify Studio, every pull request (**private Git repositories only**) creates a temporary backend that is deleted when the PR is closed.

Pull request previews 169

When web previews are turned on for your app, each PR counts toward the Amplify quota of 50 branches per app. To avoid exceeding this quota, make sure to close your PRs. For more information about quotas, see Amplify Hosting service quotas.

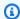

#### Note

Currently, the AWS\_PULL\_REQUEST\_ID environment variable is not available when using AWS CodeCommit as your repository provider.

#### Web preview security

For security purposes, you can enable web previews on all apps with private repositories, but not on all apps with public repositories. If your Git repository is public, you can set up previews only for apps that don't require an IAM service role. For example, apps with backends and apps that are deployed to the WEB COMPUTE hosting platform require an IAM service role. Therefore, you can't enable web previews for these types of apps if their repository is public. Amplify enforces this restriction to prevent third parties from submitting arbitrary code that would run using your app's IAM role permissions.

When web previews are enabled for an application in a public repository, with an SSR Compute role, you need to carefully manage which branches can access the role. We recommend that you don't use an app-level role. Instead, you should attach a Compute role at the branch-level. This allows you to grant permissions only to the branches that require access to specific resources. For more information, see Adding an SSR Compute role to allow access to AWS resources.

## **Enable web previews for pull requests**

For apps stored in a GitHub repo, web previews use the Amplify GitHub App for repo access. If you are enabling web previews on an existing Amplify app that you previously deployed from a GitHub repo using OAuth for access, you must first migrate the app to use the Amplify GitHub App. For migration instructions, see Migrating an existing OAuth app to the Amplify GitHub App.

#### To enable web previews for pull requests

1. Choose **Hosting**, then **Previews**.

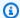

#### Note

**Previews** is visible in the **App settings** menu only when an app is set up for continuous deployment and connected to a git repository. For instructions on this type of deployment, see Getting started with existing code.

- For GitHub repositories only, do the following to install and authorize the Amplify GitHub App 2. in your account:
  - In the Install GitHub App to enable previews window, choose Install GitHub app. a.
  - b. Select the GitHub account where you want to configure the Amplify GitHub App.
  - A page opens on Github.com to configure repository permissions for your account. c.
  - d. Do one of the following:
    - To apply the installation to all repositories, choose **All repositories**.
    - To limit the installation to the specific repositories that you select, choose **Only select** repositories. Make sure to include the repo for the app that you are enabling web previews for in the repositories that you select.
  - Choose Save
- After you enable previews for your repo, return to the Amplify console to enable previews 3. for specific branches. On the **Previews** page, select a branch from the list and choose **Edit** settings.
- On the Manage preview settings page, turn on Pull request previews. Then choose Confirm.
- For fullstack applications do one of the following: 5.
  - Choose, Create new backend environment for every Pull Request. This option enables you to test changes without impacting production.
  - Choose Point all Pull Requests for this branch to an existing environment.
- Choose **Confirm**.

The next time you submit a pull request for the branch, Amplify builds and deploys your PR to a preview URL. After the pull request is closed, the preview URL is deleted, and any temporary backend environment linked to the pull request is deleted. For GitHub repositories only, you can access a preview of your URL directly from the pull request in your GitHub account.

## Web preview access with subdomains

Web previews for pull requests are accessible with subdomains for an Amplify app that is connected to a custom domain managed by Amazon Route 53. When the pull request is closed, branches and subdomains associated with the pull request are automatically deleted. This is the default behavior for web previews after you set up pattern-based feature branch deployments for your app. For instructions on setting up automatic subdomains, see <a href="Setting up automatic subdomains">Setting up automatic subdomains</a> for an Amazon Route 53 custom domain.

# Setting up end-to-end Cypress tests for your Amplify application

You can run end-to-end (E2E) tests in the test phase of your Amplify app to catch regressions before pushing code to production. The test phase can be configured in the build specification YAML. Currently, you can run only the Cypress testing framework during a build.

Cypress is a JavaScript-based testing framework that allows you to run E2E tests on a browser. For a tutorial that demonstrates how to set up E2E tests, see the blog post Running end-to-end Cypress tests for your fullstack CI/CD deployment with Amplify.

## Adding Cypress tests to an existing Amplify application

You can add Cypress tests to an existing app by updating the app's build settings in the Amplify console. The build specification YAML contains a collection of build commands and related settings that Amplify uses to run your build. Use the test step to run any test commands at build time. For E2E tests, Amplify Hosting offers a deeper integration with Cypress that allows you to generate a UI report for your tests.

The following list describes the test settings and how they are used.

### preTest

Install the dependencies required to run Cypress tests. Amplify Hosting uses <u>mochawesome</u> to generate a report to view your test results and <u>wait-on</u> to set up the localhost server during the build.

#### test

Run cypress commands to perform tests using mochawesome.

#### postTest

The mochawesome report is generated from the output JSON. Note that if you are using Yarn, you must run this command in silent mode to generate the mochawesome report. For Yarn, you can use the following command.

```
yarn run --silent mochawesome-merge cypress/report/mochawesome-report/
mochawesome*.json > cypress/report/mochawesome.json
```

### artifacts>baseDirectory

The directory from which tests are run.

### artifacts>configFilePath

The generated test report data.

#### artifacts>files

The generated artifacts (screenshots and videos) available for download.

The following example excerpt from a build specification amplify.yml file shows how to add Cypress tests to your app.

```
test:
  phases:
    preTest:
      commands:
        - npm ci
        - npm install -g pm2
        - npm install -g wait-on
        - npm install mocha mochawesome mochawesome-merge mochawesome-report-generator
        - pm2 start npm -- start
        - wait-on http://localhost:3000
    test:
      commands:
        - 'npx cypress run --reporter mochawesome --reporter-options
 "reportDir=cypress/report/mochawesome-
report, overwrite=false, html=false, json=true, timestamp=mmddyyyy_HHMMss"'
    postTest:
      commands:
```

```
- npx mochawesome-merge cypress/report/mochawesome-report/mochawesome*.json >
cypress/report/mochawesome.json
- pm2 kill
artifacts:
baseDirectory: cypress
configFilePath: '**/mochawesome.json'
files:
- '**/*.png'
- '**/*.mp4'
```

## Turning off tests for an Amplify application or branch

After the test configuration has been added to your amplify.yml build settings, the test step runs for every build, on every branch. If you want to globally disable tests from running, or only run tests for specific branches, you can use the USER\_DISABLE\_TESTS environment variable without modifying your build settings.

To **globally** disable tests for all branches, add the USER\_DISABLE\_TESTS environment variable with a value of true for all branches. The following screenshot, shows the **Environment variables** section in the Amplify console with tests disabled for all branches.

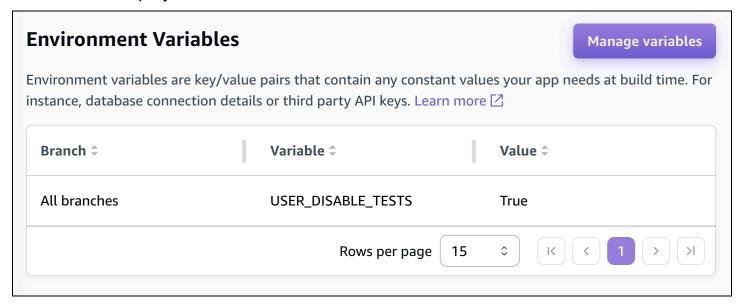

To disable tests for a specific branch, add the USER\_DISABLE\_TESTS environment variable with a value of false for all branches, and then add an override for each branch you want to disable with a value of true. In the following screenshot, tests are disabled on the *main* branch, and enabled for every other branch.

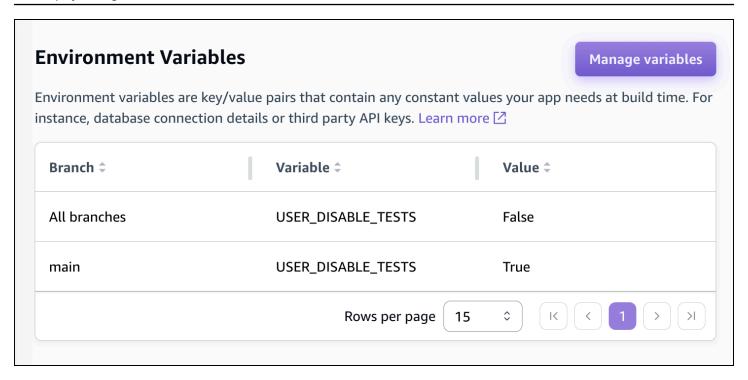

Disabling tests with this variable will cause the test step to be skipped altogether during a build. To re-enable tests, set this value to false, or delete the environment variable.

# Using the Deploy to Amplify button to share a GitHub project

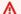

#### 

One-click deployment using the **Deploy to Amplify Hosting** button is no longer available. To deploy from a repository, create a new application in Amplify Hosting. For instructions, see Getting started with deploying an app to Amplify Hosting.

The **Deploy to Amplify Hosting** button enables you to share GitHub projects publicly or within your team. The following is an image of the button:

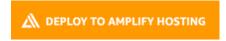

## Adding the Deploy to Amplify Hosting button to a repository or blog

Add the button to your GitHub README.md file, blog post, or any other markup page that renders HTML. The button has the following two components:

One-click deploy button 175

- 1. An SVG image located at the URL https://oneclick.amplifyapp.com/button.svg
- 2. The Amplify console URL with a link to your GitHub repository. Your can either copy your repository's URL, such as https://github.com/username/repository, or you can provide a deep link into a specific folder, such as https://github.com/username/repository/tree/branchname/folder. Amplify Hosting will deploy the default branch in your repository. Additional branches can be connected after the app is connected.

Use the following example to add the button to a markdown file, such as your GitHub README.md. Replace https://github.com/username/repository with the URL to your repository.

```
[![amplifybutton](https://oneclick.amplifyapp.com/button.svg)](https://console.aws.amazon.com/amplify/home#/deploy?repo=https://github.com/username/repository)
```

Use the following example to add the button to any HTML document. Replace https://github.com/username/repository with the URL to your repository.

# Setting up redirects and rewrites for an Amplify application

Redirects enable a web server to reroute navigation from one URL to another. Common reasons for using redirects include to customize the appearance of a URL, to avoid broken links, to move the hosting location of an app or site without changing its address, and to change a requested URL to the form needed by a web app.

## **Understanding the redirects that Amplify supports**

Amplify supports the following redirect types in the console.

#### Permanent redirect (301)

301 redirects are intended for lasting changes to the destination of a web address. Search engine ranking history of the original address applies to the new destination address. Redirection occurs on the client-side, so a browser navigation bar shows the destination address after redirection.

Common reasons to use 301 redirects include:

- To avoid a broken link when the address of a page changes.
- To avoid a broken link when a user makes a predictable typo in an address.

## Temporary redirect (302)

302 redirects are intended for temporary changes to the destination of a web address. Search engine ranking history of the original address doesn't apply to the new destination address. Redirection occurs on the client-side, so a browser navigation bar shows the destination address after redirection.

Common reasons to use 302 redirects include:

- To provide a detour destination while repairs are made to an original address.
- To provide test pages for A/B comparison of a user interface.

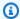

#### Note

If your app is returning an unexpected 302 response, the error is likely caused by changes you've made to your app's redirect and custom header configuration. To resolve this issue, verify that your custom headers are valid, and then re-enable the default 404 rewrite rule for your app.

#### Rewrite (200)

200 redirects (rewrites) are intended to show content from the destination address as if it were served from the original address. Search engine ranking history continues to apply to the original address. Redirection occurs on the server-side, so a browser navigation bar shows the original address after redirection. Common reasons to use 200 redirects include:

- To redirect an entire site to a new hosting location without changing the address of the site.
- To redirect all traffic to a single page web app (SPA) to its index.html page for handling by a client-side router function.

## Not Found (404)

404 redirects occur when a request points to an address that doesn't exist. The destination page of a 404 is displayed instead of the requested one. Common reasons a 404 redirect occurs include:

- To avoid a broken link message when a user enters a bad URL.
- To point requests to nonexistent pages of a web app to its index.html page for handling by a client-side router function.

# Understanding the order of redirects

Redirects are applied from the top of the list down. Make sure that your ordering has the effect you intend. For example, the following order of redirects causes all requests for a given path under / docs/ to redirect to the same path under /documents/, except /docs/specific-filename.html which redirects to /documents/different-filename.html:

/docs/specific-filename.html /documents/different-filename.html 301

```
/docs/<*> /documents/<*>
```

The following order of redirects ignores the redirection of *specific-filename.html* to *different-filename.html*:

```
/docs/<*> /documents/<*>
/docs/specific-filename.html /documents/different-filename.html 301
```

# **Understanding how Amplify forwards query parameters**

You can use query parameters for more control over your URL matches. Amplify forwards all query parameters to the destination path for 301 and 302 redirects, with the following exceptions:

- If the original address includes a query string set to a specific value, Amplify doesn't forward query parameters. In this case, the redirect only applies to requests to the destination URL with the specified query value.
- If the destination address for the matching rule has query parameters, query parameters aren't forwarded. For example, if the destination address for the redirect is https://example-target.com?q=someParam, query parameters aren't passed through.

# Creating and editing redirects in the Amplify console

You can create and edit redirects for an application in the Amplify console. Before you get started, you will need the following information about the parts of a redirect.

## An original address

The address the user requested.

#### A destination address

The address that actually serves the content that the user sees.

## A redirect type

Types include a permanent redirect (301), a temporary redirect (302), a rewrite (200), or not found (404).

## A two letter country code (optional)

A value you can include to segment the user experience of your app by geographical region.

#### To create a redirect in the Amplify console

- Sign in to the AWS Management Console and open the Amplify console. 1.
- 2. Choose the app you want to create a redirect for.
- 3. In the navigation pane, choose **Hosting**, and then choose **Rewrites and redirects**.
- On the **Rewrites and redirects** page, choose **Manage redirects**. 4.
- 5. Manually add or update redirects in the **Rewrites and redirects** JSON editor.
  - For source, specify the original address the user requested. a.
  - b. For status, specify the type of redirect.
  - For target, specify the destination address that renders the content to the user. c.
  - (Optional) For condition, enter a two letter country code condition.
- Choose **Save**.

## Redirects and rewrites example reference

This section provides examples for a variety of common redirect scenarios. You can use these examples to understand the JSON syntax for creating your own redirects and rewrites in the Amplify console JSON editor.

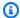

#### Note

Original address domain matching is case-insensitive.

### **Topics**

- Simple redirects and rewrites
- Redirects for single page web apps (SPA)
- Reverse proxy rewrite
- Trailing slashes and clean URLs
- **Placeholders**
- Query strings and path parameters
- Region-based redirects
- Using wildcard expressions in redirects and rewrites

# Simple redirects and rewrites

You can use the following example to permanently redirect a specific page to a new address.

| Original address | <b>Destination Address</b>    | Redirect Type               | Country Code |
|------------------|-------------------------------|-----------------------------|--------------|
| /original.html   | <pre>/destinat ion.html</pre> | permanent<br>redirect (301) |              |

#### JSON format

You can use the following example to redirect any path under a folder to the same path under a different folder.

| Original address | <b>Destination Address</b> | Redirect Type               | Country Code |
|------------------|----------------------------|-----------------------------|--------------|
| /docs/<*>        | /documents/<*>             | permanent<br>redirect (301) |              |

#### JSON format

]

You can use the following example to redirect all traffic to index.html as a rewrite. In this scenario, the rewrite makes it appear to the user that they have arrived at the original address.

| Original address | <b>Destination Address</b> | Redirect Type | Country Code |
|------------------|----------------------------|---------------|--------------|
| /<*>             | /index.html                | rewrite (200) |              |

#### JSON format

You can use the following example to use a rewrite to change the subdomain that appears to the user.

| Original address         | <b>Destination Address</b>       | Redirect Type | Country Code |
|--------------------------|----------------------------------|---------------|--------------|
| https://m<br>ydomain.com | https://w<br>ww.mydoma<br>in.com | rewrite (200) |              |

#### JSON format

You can use the following example to redirect to a different domain with a path prefix.

| Original address         | <b>Destination Address</b>                       | Redirect Type               | Country Code |
|--------------------------|--------------------------------------------------|-----------------------------|--------------|
| https://m<br>ydomain.com | <pre>https://w ww.mydoma in.com/do cuments</pre> | temporary<br>redirect (302) |              |

#### JSON format

You can use the following example to redirect paths under a folder that can't be found to a custom 404 page.

| Original address | <b>Destination Address</b> | Redirect Type   | Country Code |
|------------------|----------------------------|-----------------|--------------|
| /<*>             | /404.html                  | not found (404) |              |

#### JSON format

# Redirects for single page web apps (SPA)

Most SPA frameworks support HTML5 history.pushState() to change browser location without initiating a server request. This works for users who begin their journey from the root (or / index.html), but fails for users who navigate directly to any other page.

The following example uses regular expressions to set up a 200 rewrite for all files to index.html, except for the file extensions specified in the regular expression.

| Original address                                                                                                 | <b>Destination Address</b> | Redirect Type | Country Code |
|----------------------------------------------------------------------------------------------------|----------------------------|---------------|--------------|
| <pre><!--^[^.]+\$ \.(?! (css gif ico  jpg js png  txt svg woff  woff2 ttf map  json webp)\$)([^ .]+\$)/--></pre> | /index.html                | 200           |              |

#### JSON format

## Reverse proxy rewrite

The following example uses a rewrite to proxy content from another location so that it appears to the user that the domain hasn't changed. HTTPS is the only protocol supported for reverse proxies.

| Original address | <b>Destination Address</b>                             | Redirect Type | Country Code |
|------------------|--------------------------------------------------------|---------------|--------------|
| /images/<*>      | <pre>https://i mages.oth erdomain.com/ &lt;*&gt;</pre> | rewrite (200) |              |

#### JSON format

# Trailing slashes and clean URLs

To create clean URL structures like *about* instead of *about.html*, static site generators such as Hugo generate directories for pages with an index.html (/about/index.html). Amplify automatically creates clean URLs by adding a trailing slash when required. The table below highlights different scenarios:

| User inputs in browser                   | URL in the address bar | Document served   |
|------------------------------------------|------------------------|-------------------|
| /about                                   | /about                 | /about.html       |
| /about (when about.htm<br>l returns 404) | /about/                | /about/index.html |
| /about/                                  | /about/                | /about/index.html |

## **Placeholders**

You can use the following example to redirect paths in a folder structure to a matching structure in another folder.

| Original address                                                                 | <b>Destination Address</b>                                                            | Redirect Type               | Country Code |
|----------------------------------------------------------------------------------|---------------------------------------------------------------------------------------|-----------------------------|--------------|
| <pre>/docs/<year>/ <month>/<date> /<itemid></itemid></date></month></year></pre> | <pre>/documents/ <year>/<month>/ <date>/<it emid=""></it></date></month></year></pre> | permanent<br>redirect (301) |              |

#### JSON format

```
Г
    "source": "/docs/<year>/<month>/<date>/<itemid>",
    "status": "301",
    "target": "/documents/<year>/<month>/<date>/<itemid>",
               "condition": null
   }
]
```

# **Query strings and path parameters**

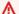

## Marning

Don't include secrets, credentials, or sensitive data in URLs as path or query parameters. These values are viewable in plain text in your Amplify application's access logs.

You can use the following example to redirect a path to a folder with a name that matches the value of a query string element in the original address:

Placeholders 186

| Original address                         | <b>Destination Address</b>                                  | Redirect Type               | Country Code |
|------------------------------------------|-------------------------------------------------------------|-----------------------------|--------------|
| /docs?id= <my-<br>blog-id-value</my-<br> | <pre>/documents/<my- blog-post-id-="" value=""></my-></pre> | permanent<br>redirect (301) |              |

#### JSON format

## Note

Amplify forwards all query string parameters to the destination path for 301 and 302 redirects. However, if the original address includes a query string set to a specific value, as demonstrated in this example, Amplify doesn't forward query parameters. In this case, the redirect applies only to requests to the destination address with the specified query value id.

You can use the following example to redirect all paths that can't be found at a given level of a folder structure to index.html in a specified folder.

| Original address                                                                                                 | <b>Destination Address</b> | Redirect Type   | Country Code |
|----------------------------------------------------------------------------------------------------|----------------------------|-----------------|--------------|
| <pre>/documents/ <folder>/ <child-folder>/ <grand-child- folder=""></grand-child-></child-folder></folder></pre> | /documents/<br>index.html  | not found (404) |              |

#### JSON format

## **Region-based redirects**

You can use the following example to redirect requests based on region.

| Original address | <b>Destination Address</b> | Redirect Type            | Country Code |
|------------------|----------------------------|--------------------------|--------------|
| /documents       | /documents/us/             | temporary redirect (302) | <us></us>    |

#### JSON format

# Using wildcard expressions in redirects and rewrites

You can use the wildcard expression, <\*>, in the original address for a redirect or rewrite. You must place the expression at the end of the original address, and it must be unique. Amplify ignores original addresses that include more than one wildcard expression, or use it in a different placement.

The following is an example of a valid redirect with a wildcard expression.

Region-based redirects 188

| Original address | <b>Destination Address</b> | Redirect Type               | Country Code |
|------------------|----------------------------|-----------------------------|--------------|
| /docs/<*>        | /documents/<*>             | permanent<br>redirect (301) |              |

The following two examples demonstrate *invalid* redirects with wildcard expressions.

| Original address          | <b>Destination Address</b>                         | Redirect Type               | Country Code |
|---------------------------|----------------------------------------------------|-----------------------------|--------------|
| /docs/<*>/<br>content     | <pre>/documents/&lt;*&gt;/ content</pre>           | permanent<br>redirect (301) |              |
| /docs/<*>/<br>content/<*> | <pre>/documents/&lt;*&gt;/ content/&lt;*&gt;</pre> | permanent redirect (301)    |              |

# Using environment variables in an Amplify application

Environment variables are key-value pairs that you can add to your application's settings to make them available to Amplify Hosting. As a best practice, you can use environment variables to expose application configuration data. All environment variables that you add are encrypted to prevent roque access.

Amplify enforces the following constraints on the environment variables that you create.

- Amplify doesn't allow you to create environment variable names with an AWS prefix. This prefix is reserved for Amplify internal use only.
- The value of an environment variable can't exceed 5500 characters.

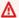

#### Important

Don't use environment variables to store secrets. For a Gen 2 app, use the **Secret** management feature in the Amplify console. For more information, see Secrets and environment vars in the Amplify Documentation. For a Gen 1 app, store secrets in an environment secret created using the AWS Systems Manager Parameter Store. For more information, see Managing environment secrets.

# Amplify environment variable reference

The following environment variables are accessible by default within the Amplify console.

| Variable name  | Description                                      | Example value                                   |
|----------------|--------------------------------------------------|-------------------------------------------------|
| _BUILD_TIMEOUT | The build timeout duration in minutes.           | 30                                              |
|                | The minimum value is 5.                          |                                                 |
|                | The maximum value is 120.                        |                                                 |
| _LIVE_UPDATES  | The tool will be upgraded to the latest version. | <pre>[{"name":"Amplify CLI","pkg":"@aws-a</pre> |

| Variable name      | Description                                                                                                    | Example value                                                                 |
|--------------------|----------------------------------------------------------------------------------------------------|-------------------------------------------------------------------------------|
|                    |                                                                                                    | <pre>mplify/cli","type" :"npm","version":" latest"}]</pre>                    |
| USER_DISABLE_TESTS | The test step is skipped during a build. You can disable tests for all branches or specific branches in an app.  This environment variable is used for apps that perform tests during the build phase. For more information about setting this variable, see Turning off tests for an Amplify application or branch. | true                                                                          |
| AWS_APP_ID         | The app ID of the current build                                                                                                    | abcd1234                                                                      |
| AWS_BRANCH         | The branch name of the current build                                                                                                    | main, develop, beta, v2.0                                                     |
| AWS_BRANCH_ARN     | The branch Amazon Resource<br>Name (ARN) of the current<br>build                                                                                                    | <pre>aws:arn:amplify:us -west-2:1234567890 12:appname/branch/</pre>           |
| AWS_CLONE_URL      | The clone URL used to fetch the git repository contents                                                                                                    | <pre>git@github.com:<us er-name="">/<repo-nam e="">.git</repo-nam></us></pre> |
| AWS_COMMIT_ID      | The commit ID of the current build "HEAD" for rebuilds                                                                                                    | abcd1234                                                                      |

| Variable name                        | Description                                                                                                    | Example value |
|--------------------------------------|----------------------------------------------------------------------------------------------------|---------------|
| AWS_JOB_ID                           | The job ID of the current build.                                                                                           | 0000000001    |
|                                      | This includes some padding of '0' so it always has the same length.                                                        |               |
| AWS_PULL_REQUEST_ID                  | The pull request ID of pull request web preview build.                                                                     | 1             |
|                                      | This environment variable is not available when using AWS CodeCommit as your repository provider.                          |               |
| AWS_PULL_REQUEST_S OURCE_BRANCH      | The name of the feature branch for a pull request preview being submitted to an application branch in the Amplify console. | featureA      |
| AWS_PULL_REQUEST_D ESTINATION_BRANCH | The name of the application branch in the Amplify console that a feature branch pull request is being submitted to.        | main          |
| AMPLIFY_AMAZON_CLI<br>ENT_ID         | The Amazon client ID                                                                                                    | 123456        |
| AMPLIFY_AMAZON_CLI<br>ENT_SECRET     | The Amazon client secret                                                                                                   | example123456 |
| AMPLIFY_FACEBOOK_C<br>LIENT_ID       | The Facebook client ID                                                                                                    | 123456        |
| AMPLIFY_FACEBOOK_C<br>LIENT_SECRET   | The Facebook client secret                                                                                                 | example123456 |

| Variable name                    | Description                                                                                                    | Example value |
|----------------------------------|----------------------------------------------------------------------------------------------------|---------------|
| AMPLIFY_GOOGLE_CLI<br>ENT_ID     | The Google client ID                                                                                                    | 123456        |
| AMPLIFY_GOOGLE_CLI<br>ENT_SECRET | The Google client secret                                                                                                    | example123456 |
| AMPLIFY_DIFF_DEPLOY              | Enable or disable diff based frontend deployment. For more information, see  Configuring diff based frontend build and deploy.                                  | true          |
| AMPLIFY_DIFF_DEPLO Y_ROOT        | The path to use for diff based frontend deployment comparisons, relative to the root of your repository.                                                        | dist          |
| AMPLIFY_DIFF_BACKEND             | Enable or disable diff based backend builds. This applies to Gen 1 apps only. For more information, see Configuring diff based backend builds for a Gen 1 app   | true          |
| AMPLIFY_BACKEND_PU LL_ONLY       | Amplify manages this environment variable. This applies to Gen 1 apps only. For more information, see Edit an existing frontend to point to a different backend | true          |

| Variable name                | Description                                                                                                    | Example value     |
|------------------------------|----------------------------------------------------------------------------------------------------|-------------------|
| AMPLIFY_BACKEND_APP_ID       | Amplify manages this environment variable. This applies to Gen 1 apps only. For more information, see Edit an existing frontend to point to a different backend               | abcd1234          |
| AMPLIFY_SKIP_BACKE ND_BUILD  | If you do not have a backend section in your build specifica tion and want to disable backend builds, set this environment variable to true. This applies to Gen 1 apps only. | true              |
| AMPLIFY_ENABLE_DEB UG_OUTPUT | Set this variable to true to print a stack trace in the logs. This is helpful for debugging backend build errors.                                                             | true              |
| AMPLIFY_MONOREPO_A PP_ROOT   | The path to use to specify the app root of a monorepo app, relative to the root of your repository.                                                                           | apps/react-app    |
| AMPLIFY_USERPOOL_ID          | The ID for the Amazon<br>Cognito user pool imported<br>for auth                                                                                                    | us-west-2_example |

| Variable name                        | Description                                                                                                    | Example value                                           |
|--------------------------------------|----------------------------------------------------------------------------------------------------|---------------------------------------------------------|
| AMPLIFY_WEBCLIENT_ID                 | The ID for the app client to be used by web applications  The app client must be configured with access to the Amazon Cognito user pool specified by the AMPLIFY_U SERPOOL_ID environment variable.    | 123456                                                  |
| AMPLIFY_NATIVECLIENT_ID              | The ID for the app client to be used by native applications  The app client must be configured with access to the Amazon Cognito user pool specified by the AMPLIFY_U SERPOOL_ID environment variable. | 123456                                                  |
| AMPLIFY_IDENTITYPOOL_ID              | The ID for the Amazon<br>Cognito identity pool                                                                                                    | example-identitypo ol-id                                |
| AMPLIFY_PERMISSION<br>S_BOUNDARY_ARN | The ARN for the IAM policy to use as a permissions boundary that applies to all IAM roles created by Amplify.                                                                                          | arn:aws:iam::12345<br>6789012:policy/exa<br>mple-policy |
| AMPLIFY_DESTRUCTIV E_UPDATES         | Set this environment variable to true to allow a GraphQL API to be updated with schema operations that can potentially cause data loss.                                                                | true                                                    |

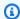

#### Note

The AMPLIFY\_AMAZON\_CLIENT\_ID and AMPLIFY\_AMAZON\_CLIENT\_SECRET environment variables are OAuth tokens, not an AWS access key and secret key.

## Frontend framework environment variables

If you are developing your app with a frontend framework that supports its own environment variables, it is important to understand that these are not the same as the environment variables you configure in the Amplify console. For example, React (prefixed REACT\_APP) and Gatsby (prefixed GATSBY), enable you to create runtime environment variables that those frameworks automatically bundle into your frontend production build. To understand the effects of using these environment variables to store values, refer to the documentation for the frontend framework you are using.

Storing sensitive values, such as API keys, inside these frontend framework prefixed environment variables is not a best practice and is highly discouraged.

## **Setting environment variables**

Use the following instructions to set environment variables for an application in the Amplify console.

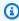

#### Note

**Environment variables** is visible in the Amplify console's **App settings** menu only when an app is set up for continuous deployment and connected to a git repository. For instructions on this type of deployment, see Getting started with existing code.

#### To set environment variables

- 1. Sign in to the AWS Management Console and open the Amplify console.
- 2. In the Amplify console, choose **Hosting**, and then choose **Environment variables**.
- 3. On the **Environment variables** page, choose **Manage variables**.

4. For **Variable**, enter your key. For **Value**, enter your value. By default, Amplify applies the environment variables across all branches, so you don't have to re-enter variables when you connect a new branch.

- 5. (Optional) To customize an environment variable specifically for a branch, add a branch override as follows:
  - a. Choose **Actions** and then choose **Add variable override**.
  - b. You now have a set of environment variables specific to your branch.
- 6. Choose **Save**.

# Create a new backend environment with authentication parameters for social sign-in

## To connect a branch to an app

- 1. Sign in to the AWS Management Console and open the Amplify console.
- 2. The procedure for connecting a branch to an app varies depending on whether you are connecting a branch to a new app or an existing app.
  - Connecting a branch to a new app
    - a. On the Build settings page, locate the Select a backend environment to use with this branch section. For Environment, choose Create new environment, and enter the name of your backend environment. The following screenshot shows the Select a backend environment to use with this branch section of the Build settings page with backend entered for the backend environment name.

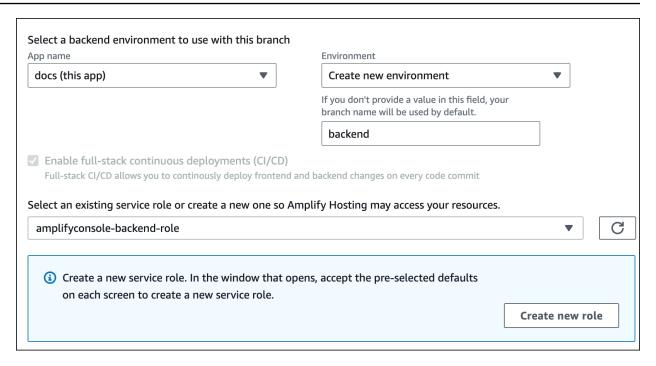

- b. Expand the Advanced settings section on the Build settings page and add environment variables for social sign-in keys. For example, AMPLIFY\_FACEBOOK\_CLIENT\_SECRET is a valid environment variable. For the list of Amplify system environment variables that are available by default, see the table in Amplify environment variable reference.
- Connecting a branch to an existing app
  - a. If you are connecting a new branch to an existing app, set the social sign-in environment variables before connecting the branch. In the navigation pane, choose App Settings, Environment variables.
  - b. In the **Environment variables** section, choose **Manage variables**.
  - c. In the Manage variables section, choose Add variable.
  - d. For Variable (key), enter your client ID. For Value, enter your client secret.
  - e. Choose, Save.

# Managing environment secrets

With the release of Amplify Gen 2, the workflow for environment secrets is streamlined to centralize the management of secrets and environment variables in the Amplify console. For instructions on setting and accessing secrets for an Amplify Gen 2 app, see <a href="Secrets and environment vars">Secrets and environment vars</a> in the Amplify Documentation.

Environment secrets for a Gen 1 app are similar to environment variables, but they are AWS Systems Manager Parameter Store key value pairs that can be encrypted. Some values must be encrypted, such as the Sign in with Apple private key for Amplify.

# Using AWS Systems Manager to set environment secrets for an Amplify Gen 1 application

Use the following instructions to set an environment secret for a Gen 1 Amplify app using the AWS Systems Manager console.

#### To set an environment secret

- 1. Sign in to the AWS Management Console and open the AWS Systems Manager console.
- 2. In the navigation pane, choose **Application Management**, then choose **Parameter Store**.
- 3. On the AWS Systems Manager Parameter Store page, choose Create parameter.
- 4. On the **Create parameter** page, in the **Parameter details** section, do the following:
  - a. For Name, enter a parameter in the format /amplify/{your\_app\_id}/ {your\_backend\_environment\_name}/{your\_parameter\_name}.
  - b. For **Type**, choose **SecureString**.
  - c. For **KMS key source**, choose **My current account** to use the default key for your account.
  - d. For **Value**, enter your secret value to encrypt.
- 5. Choose, **Create parameter**.

## Note

Amplify only has access to the keys under the /amplify/{your\_app\_id}/
{your\_backend\_environment\_name} for the specific environment build. You must specify the default AWS KMS key to allow Amplify to decrypt the value.

## Accessing environment secrets for a Gen 1 application

Environment secrets for a Gen 1 application are stored in process.env.secrets as a JSON string.

# **Amplify environment secrets reference**

Specify an Systems Manager parameter in the format /amplify/{your\_app\_id}/ {your\_backend\_environment\_name}/AMPLIFY\_SIWA\_CLIENT\_ID.

You can use the following environment secrets that are accessible by default within the Amplify console.

| Variable name            | Description                        | Example value     |
|--------------------------|------------------------------------|-------------------|
| AMPLIFY_SIWA_CLIENT_ID   | The Sign in with Apple client ID   | com.yourapp.auth  |
| AMPLIFY_SIWA_TEAM_ID     | The Sign in with Apple team ID     | ABCD123           |
| AMPLIFY_SIWA_KEY_ID      | The Sign in with Apple key ID      | ABCD123           |
| AMPLIFY_SIWA_PRIVATE_KEY | The Sign in with Apple private key | BEGIN PRIVATE KEY |
|                          |                                    | END PRIVATE KEY   |

# Setting custom headers for an Amplify app

Custom HTTP headers enable you to specify headers for every HTTP response. Response headers can be used for debugging, security, and informational purposes. You can specify headers in the Amplify console, or by downloading and editing an app's customHttp.yml file and saving it in the project's root directory. For detailed procedures, see Setting custom headers.

Previously, custom HTTP headers were specified for an app either by editing the build specification (buildspec) in the Amplify console or by downloading and updating the amplify.yml file and saving it in the project's root directory. We highly recommend migrating custom headers specified in this way out of the buildspec and the amplify.yml file. For instructions, see <a href="Migrating custom">Migrating custom</a> headers out of the build specification and amplify.yml.

#### **Topics**

- Custom header YAML reference
- Setting custom headers
- Migrating custom headers out of the build specification and amplify.yml
- Monorepo custom header requirements

## **Custom header YAML reference**

Specify custom headers using the following YAML format:

```
customHeaders:
    - pattern: '*.json'
    headers:
    - key: 'custom-header-name-1'
        value: 'custom-header-value-1'
    - key: 'custom-header-name-2'
        value: 'custom-header-value-2'
    - pattern: '/path/*'
    headers:
    - key: 'custom-header-name-1'
        value: 'custom-header-value-2'
```

For a monorepo, use the following YAML format:

```
applications:
```

YAML reference 201

```
- appRoot: app1
  customHeaders:
    - pattern: '**/*'
    headers:
    - key: 'custom-header-name-1'
        value: 'custom-header-value-1'
- appRoot: app2
  customHeaders:
    - pattern: '/path/*.json'
    headers:
    - key: 'custom-header-name-2'
        value: 'custom-header-value-2'
```

When you add custom headers to your app, you will specify your own values for the following:

#### pattern

Custom headers are applied to all URL file paths that match the pattern.

#### headers

Defines the headers that match the file pattern.

#### key

The name of the custom header.

#### value

The value of the custom header.

To learn more about HTTP headers, see Mozilla's list of HTTP Headers.

# **Setting custom headers**

There are two ways to specify custom HTTP headers for an Amplify app. You can specify headers in the Amplify console or you can specify headers by downloading and editing an app's customHttp.yml file and saving it in your project's root directory.

#### To set custom headers for an app and save them in the console

- 1. Sign in to the AWS Management Console and open the Amplify console.
- Choose the app to set custom headers for.

Setting custom headers 202

- 3. In the navigation pane, choose **Hosting**, then choose **Custom headers**.
- 4. On the **Custom headers** page, choose **Edit**.
- 5. In the **Edit custom headers** window, enter the information for your custom headers using the custom header YAML format.
  - a. For pattern, enter the pattern to match.
  - b. For key, enter the name of the custom header.
  - c. For value, enter the value of the custom header.
- 6. Choose Save.
- 7. Redeploy the app to apply the new custom headers.
  - For a CI/CD app, navigate to the branch to deploy and choose Redeploy this version. You
    can also perform a new build from your Git repository.
  - For a manual deploy app, deploy the app again in the Amplify console.

#### To set custom headers for an app and save them in the root of your repository

- 1. Sign in to the AWS Management Console and open the Amplify console.
- 2. Choose the app to set custom headers for.
- 3. In the navigation pane, choose **Hosting**, then choose **Custom headers**.
- 4. On the **Custom headers** page, choose **Download YML**.
- 5. Open the downloaded customHttp.yml file in the code editor of your choice and enter the information for your custom headers using the custom header YAML format.
  - a. For pattern, enter the pattern to match.
  - b. For key, enter the name of the custom header.
  - c. For value, enter the value of the custom header.
- 6. Save the edited customHttp.yml file in your project's root directory. If you are working with a monorepo, save the customHttp.yml file in the root of your repo.
- 7. Redeploy the app to apply the new custom headers.
  - For a CI/CD app, perform a new build from your Git repository that includes the new customHttp.yml file.
  - For a manual deploy app, deploy the app again in the Amplify console and include the new customHttp.yml file with the artifacts that you upload.

Setting custom headers 203

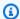

#### Note

Custom headers set in the customHttp.yml file and deployed in the app's root directory override custom headers defined in the **Custom headers** section in the Amplify console.

## Security custom headers example

Custom security headers enable enforcing HTTPS, preventing XSS attacks, and defending your browser against clickjacking. Use the following YAML syntax to apply custom security headers to your app.

```
customHeaders:
  - pattern: '**'
    headers:
      - key: 'Strict-Transport-Security'
        value: 'max-age=31536000; includeSubDomains'
      - key: 'X-Frame-Options'
        value: 'SAMEORIGIN'
      - key: 'X-XSS-Protection'
        value: '1; mode=block'
      - key: 'X-Content-Type-Options'
        value: 'nosniff'
      - key: 'Content-Security-Policy'
        value: "default-src 'self'"
```

## **Setting Cache-Control custom headers**

Apps hosted with Amplify honor the Cache-Control headers that are sent by the origin, unless you override them with custom headers that you define. Amplify only applies Cache-Control custom headers for successful responses with a 200 OK status code. This prevents error responses from being cached and served to other users that make the same request.

You can manually adjust the s-maxage directive to have more control over the performance and deployment availability of your app. For example, to increase the length of time that your content stays cached at the edge, you can manually increase the time to live (TTL) by updating s-maxage to a value longer than the default 600 seconds (10 minutes).

To specify a custom value for s-maxage, use the following YAML format. This example keeps the associated content cached at the edge for 3600 seconds (one hour).

```
customHeaders:
    - pattern: '/img/*'
    headers:
    - key: 'Cache-Control'
    value: 's-maxage=3600'
```

For more information about controlling application performance with headers, see <u>Using the</u> Cache-Control header to increase app performance.

# Migrating custom headers out of the build specification and amplify.yml

Previously, custom HTTP headers were specified for an app either by editing the build specification in the Amplify console or by downloading and updating the amplify.yml file and saving it in the project 's root directory. It is strongly recommended that you migrate your custom headers out of the build specification and the amplify.yml file.

Specify your custom headers in the **Custom headers** section of the Amplify console or by downloading and editing the customHttp.yml file.

#### To migrate custom headers stored in the Amplify console

- 1. Sign in to the AWS Management Console and open the Amplify console.
- 2. Choose the app to perform the custom header migration on.
- 3. In the navigation pane, choose **Hosting**, **Build settings**. In the **App build specification** section, you can review your app's buildspec.
- 4. Choose **Download** to save a copy of your current buildspec. You can reference this copy later if you need to recover any settings.
- 5. When the download is complete, choose **Edit**.
- Take note of the custom header information in the file, as you will use it later in step 9. In the Edit window, delete any custom headers from the file and choose Save.
- 7. In the navigation pane, choose **Hosting**, **Custom headers**.
- 8. On the **Custom headers** page, choose **Edit**.
- 9. In the **Edit custom headers** window, enter the information for your custom headers that you deleted in step 6.

Migrating custom headers 205

- 10. Choose Save.
- 11. Redeploy any branch that you want the new custom headers to be applied to.

#### To migrate custom headers from amplify.yml to customHttp.yml

- 1. Navigate to the amplify.yml file currently deployed in your app's root directory.
- 2. Open amplify.yml in the code editor of your choice.
- 3. Take note of the custom header information in the file, as you will use it later in step 8. Delete the custom headers in the file. Save and close the file.
- 4. Sign in to the AWS Management Console and open the Amplify console.
- 5. Choose the app to set custom headers for.
- 6. In the navigation pane, choose **Hosting**, **Custom headers**.
- 7. On the **Custom headers** page, choose **Download**.
- 8. Open the downloaded customHttp.yml file in the code editor of your choice and enter the information for your custom headers that you deleted from amplify.yml in step 3.
- 9. Save the edited customHttp.yml file in your project's root directory. If you are working with a monorepo, save the file in the root of your repo.
- 10. Redeploy the app to apply the new custom headers.
  - For a CI/CD app, perform a new build from your Git repository that includes the new customHttp.yml file.
  - For a manual deploy app, deploy the app again in the Amplify console and include the new customHttp.yml file with artifacts that you upload.

## Note

Custom headers set in the customHttp.yml file and deployed in the app's root directory override the custom headers defined in the **Custom headers** section of the Amplify console.

## Monorepo custom header requirements

When you specify custom headers for an app in a monorepo, be aware of the following setup requirements:

Monorepo custom headers 206

• There is a specific YAML format for a monorepo. For the correct syntax, see <u>Custom header YAML</u> reference.

- You can specify custom headers for an application in a monorepo using the **Custom headers** section of the Amplify console. You must redeploy your application to apply the new custom headers.
- As an alternative to using the console, you can specify custom headers for an app in a monorepo in a customHttp.yml file. You must save the customHttp.yml file in the root of your repo and then redeploy the application to apply the new custom headers. Custom headers specified in the customHttp.yml file override any custom headers specified using the **Custom headers** section of the Amplify console.

Monorepo custom headers 207

# Managing the cache configuration for an app

Amplify uses Amazon CloudFront to manage the caching configuration for your hosted applications. A cache configuration is applied to each app to optimize for the best performance.

On August 13, 2024, Amplify released improvements to caching efficiency for applications. For more information, see <a href="CDN Caching Improvements for Better App Performance with AWS Amplify Hosting">CDN Caching Improvements for Better App Performance with AWS Amplify Hosting</a>.

The following table summarizes Amplify support for specific caching behaviors before and after the caching improvements release.

| Caching behavior                                                                                                    | Previous support | With caching improvements |
|----------------------------------------------------------------------------------------------------|------------------|---------------------------|
| You can add custom headers for an app in the Amplify console or in a customHea ders.yaml file. One of the headers that you can override is Cache-Control. For more information, see Setting custom headers for an Amplify app. | Yes              | Yes                       |
| Amplify respects the Cache-<br>Control headers that<br>you define in a customHea<br>ders.yaml file and<br>they take precedence over<br>Amplify's default cache<br>settings.                                                    | Yes              | Yes                       |
| Amplify respects the Cache-<br>Control headers set within<br>an application's framework<br>for dynamic routes (for<br>example, Next.js SSR routes).                                                                            | Yes              | Yes                       |

| Caching behavior                                                                                                    | Previous support | With caching improvements                                                                                                    |
|----------------------------------------------------------------------------------------------------|------------------|----------------------------------------------------------------------------------------------------|
| If a Cache-Control header is set in the app's customHea ders.yaml file, this takes precedence over settings in the next.config.js file. |                  |                                                                                                    |
| Each new CI/CD app deployment clears the cache.                                                                                         | Yes              | Yes                                                                                                    |
| You can turn on performance mode for an app.                                                                                            | Yes              | The performance mode setting is no longer available in the Amplify console.  However, you can create a Cache-Control header that sets the s-maxage directive. For instructions, see Using the Cache-Control header to increase appoperformance. |

The following table lists the changes to the default values for specific cache settings.

| Cache setting                              | Previous default value | Default value with caching improvements |
|--------------------------------------------|------------------------|-----------------------------------------|
| Cache duration for static assets           | Two seconds            | One year                                |
| Cache duration for reverse proxy responses | Two seconds            | Zero seconds (no caching)               |
| Max Time to Live (TTL)                     | Ten minutes            | One year                                |

For more information about how Amplify determines the caching configuration to apply to an application and instructions on managing cache key configuration, see the following topics.

#### **Topics**

- How Amplify applies cache configuration to an app
- Managing cache key cookies
- Using the Cache-Control header to increase app performance

# How Amplify applies cache configuration to an app

To manage caching for your app, Amplify determines the type of content that is being served by examining the app's platform type and rewrite rules. For Compute apps, Amplify also examines the routing rules in the deployment manifest.

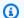

### Note

The app's platform type is set by Amplify Hosting during deployment. An SSG (static) app is set to the platform type WEB. An SSR app (Next.js 12 or later) is set to the platform type WEB\_COMPUTE.

Amplify identifies the following four types of content and applies the specified managed cache policy.

#### Static

The content served from apps with the WEB platform, or the static routes in a WEB\_COMPUTE app.

This content uses the Amplify-StaticContent cache policy.

## **Image Optimization**

The images served by the ImageOptimization routes in a WEB\_COMPUTE app.

This content uses the Amplify-ImageOptimization cache policy.

## Compute

The content served by the Compute routes in a WEB\_COMPUTE app. This includes all server-side rendered (SSR) content.

This content uses either the Amplify-Default or Amplify-DefaultNoCookies cache policy depending on the value of cacheConfig.type that is set on your Amplify App.

### **Reverse Proxy**

The content served by paths that match a reverse proxy rewrite custom rule. For more information about creating this custom rule, see <u>Reverse proxy rewrite</u> in the *Using redirects* chapter.

This content uses either the Amplify-Default or Amplify-DefaultNoCookies cache policy depending on the value of cacheConfig.type that is set on your Amplify App.

# **Understanding Amplify's managed cache policies**

Amplify uses the following predefined managed cache policies to optimize the default cache configuration for your hosted applications.

- Amplify-Default
- Amplify-DefaultNoCookies
- Amplify-ImageOptimization
- Amplify-StaticContent

# **Amplify-Default managed cache policy settings**

View this policy in the CloudFront console

This policy is designed for use with an origin that is an AWS Amplify web app.

This policy has the following settings:

• Minimum TTL: 0 seconds

• Maximum TTL: 31536000 seconds (one year)

Default TTL: 0 seconds

- Headers included in cache key:
  - Authorization
  - Accept
  - CloudFront-Viewer-Country

- Host
- Cookies included in cache key: All cookies are included.
- Query strings included in cache key: All query strings are included.
- Cache compressed objects setting: Gzip and Brotli enabled.

## Amplify-DefaultNoCookies managed cache policy settings

View this policy in the CloudFront console

This policy is designed for use with an origin that is an AWS Amplify web app.

This policy has the following settings:

• Minimum TTL: 0 seconds

Maximum TTL: 31536000 seconds (one year)

• **Default TTL:** 0 seconds

Headers included in cache key:

Authorization

Accept

- CloudFront-Viewer-Country
- Host
- Cookies included in cache key: No cookies are included.
- Query strings included in cache key: All query strings are included.
- Cache compressed objects setting: Gzip and Brotli enabled.

## Amplify-ImageOptimization managed cache policy settings

## View this policy in the CloudFront console

This policy is designed for use with an origin that is an AWS Amplify web app.

This policy has the following settings:

Minimum TTL: 0 seconds

Maximum TTL: 31536000 seconds (one year)

- Default TTL: 0 seconds
- Headers included in cache key:
  - Authorization
  - Accept
  - Host
- Cookies included in cache key: No cookies are included.
- Query strings included in cache key: All query strings are included.
- Cache compressed objects setting: Gzip and Brotli enabled.

## **Amplify-StaticContent managed cache policy settings**

View this policy in the CloudFront console

This policy is designed for use with an origin that is an AWS Amplify web app.

This policy has the following settings:

• Minimum TTL: 0 seconds

Maximum TTL: 31536000 seconds (one year)

Default TTL: 0 seconds

- Headers included in cache key:
  - Authorization
  - Host
- Cookies included in cache key: No cookies are included.
- Query strings included in cache key: No query strings are included.
- Cache compressed objects setting: Gzip and Brotli enabled.

# Managing cache key cookies

When you deploy your app to Amplify, you can choose whether you want to include or exclude cookies in the cache key. In the Amplify console, this setting is specified on the **Custom headers** and cache page using the **Cache key settings** toggle. For instructions, see <u>Including or excluding</u> cookies from the cache key.

Managing cache key cookies 213

## Include cookies in the cache key

With this setting, Amplify automatically chooses an optimal cache configuration for your app based on the type of content that is being served. You must explicitly choose this cache configuration type.

If you are using the SDKs or the AWS CLI, this setting corresponds to setting cacheConfig.type to AMPLIFY\_MANAGED with the CreateApp or UpdateApp APIs.

#### Exclude cookies from the cache key

This is the default cache configuration. This cache configuration is similar to the AMPLIFY\_MANAGED configuration, except that it excludes all cookies from the cache key.

Choosing to exclude cookies from the cache key can result in better cache performance. However, before you choose this cache configuration, it is important to consider whether your app uses cookies to serve dynamic content.

If you are using the SDKs or the AWS CLI, this setting corresponds to setting the cacheConfig.type to AMPLIFY\_MANAGED\_NO\_COOKIES with the CreateApp or UpdateApp APIs.

For more information about the cache key, see <u>Understand the cache key</u> in the *Amazon CloudFront Developer Guide*;

# Including or excluding cookies from the cache key

You can set the cache key cookie configuration for an app in the Amplify console, SDKs, or the AWS CLI.

Use the following procedure to specify whether to include or exclude cookies from the cache key when you are deploying a new app using the Amplify console.

## To set the cache key cookie configuration when deploying an app to Amplify

- 1. Sign in to the AWS Management Console and open the <u>Amplify console</u>.
- 2. On the **All apps** page, choose **Create new app**.
- 3. On the **Start building with Amplify** page, choose your Git repository provider, then choose **Next**.

- 4. On the **Add repository branch** page, do the following:
  - a. Select the name of the repository to connect.
  - b. Select the name of the repository branch to connect.
  - c. Choose Next.
- If the app requires an IAM service role, you can either allow Amplify Hosting compute to automatically create a service role for you or you can specify a role that you have created.
  - To allow Amplify to automatically create a role and attach it to your app:
    - Choose Create and use a new service role.
  - To attach a service role that you previously created:
    - a. Choose **Use an existing service role**.
    - b. Select the role to use from the list.
- 6. Choose **Advanced settings**, then locate the **Cache key settings** section.
- 7. Choose either **Keep cookies in cache key** or **Remove cookies from cache key**. The following screenshot shows the **Cache key settings** toggle in the console.

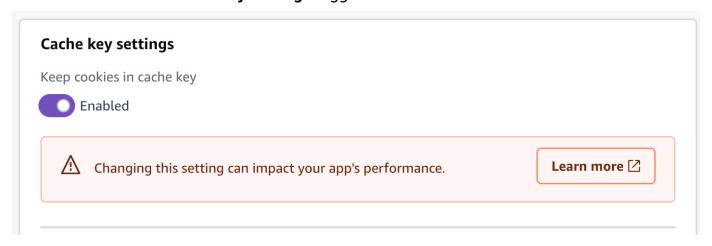

- Choose Next.
- 9. On the **Review** page, choose **Save and deploy**.

## Changing the cache key cookie configuration for an app

You can change the cache key cookie configuration for an app that is already deployed to Amplify. Use the following procedure to change whether to include or exclude cookies from the cache key for an app using the Amplify console.

#### To change the cache key cookie configuration for a deployed app

- 1. Sign in to the AWS Management Console and open the Amplify console.
- 2. On the **All apps** page, choose the application you want to update.
- 3. In the navigation pane, choose **Hosting**, then choose **Custom headers and cache**.
- 4. On the **Custom headers and cache** page, locate the **Cache key settings** section and choose **Edit**.
- 5. Choose either **Keep cookies in cache key** or **Remove cookies from cache key**. The following screenshot shows the **Cache key settings** toggle in the console.

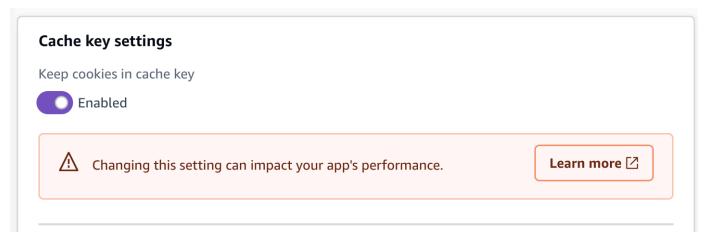

Choose Save.

# Using the Cache-Control header to increase app performance

Amplify's default hosting architecture optimizes the balance between hosting performance and deployment availability. For most customers, we recommend that you use the default architecture.

If you require finer control over an app's performance, you can manually set the HTTP Cache-Control header to optimize for hosting performance by keeping content cached at the content delivery network (CDN) edge for a longer interval.

The HTTP Cache-Control header's max-age and s-maxage directives affect the content caching duration for your app. The max-age directive tells the browser how long (in seconds) that you want content to remain in the cache before it is refreshed from the origin server. The s-maxage directive overrides max-age and lets you specify how long (in seconds) that you want content to remain at the CDN edge before it is refreshed from the origin server.

Apps hosted with Amplify honor the Cache-Control headers that are sent by the origin, unless you override them with custom headers that you define. Amplify only applies Cache-Control custom headers for successful responses with a 200 OK status code. This prevents error responses from being cached and served to other users that make the same request.

You can manually adjust the s-maxage directive to have more control over the performance and deployment availability of your app. For example, to change the length of time that your content stays cached at the edge, you can manually set the time to live (TTL) by updating s-maxage to a value other than the default 31536000 seconds (one year).

You can define custom headers for an app in the **Custom headers** section of the Amplify console. For an example of the YAML format, see Setting Cache-Control custom headers.

Use the following procedure to set the s-maxage directive to keep content cached at the CDN edge for 24 hours.

#### To set a custom Cache-Control header

- 1. Sign in to the AWS Management Console and open the Amplify console.
- 2. Choose the app to set custom headers for.
- 3. In the navigation pane, choose **Hosting**, **Custom headers**.
- 4. On the **Custom headers** page, choose **Edit**.
- 5. In the **Edit custom headers** window, enter the information for your custom header as follows:
  - a. For pattern, enter \*\*/\* for all paths.
  - b. For key, enter **Cache-Control**.
  - c. For value, enter **s-maxage=86400**.
- 6. Choose Save.
- 7. Redeploy the app to apply the new custom header.

# **Skew protection for Amplify deployments**

Deployment skew protection is available to Amplify applications to eliminate version skew issues between client and servers in web applications. When you apply skew protection to an Amplify application, you can ensure that your clients always interact with the correct version of server-side assets, regardless of when a deployment occurs.

Version skew is a common challenge for web developers. It occurs when a web browser is running an outdated version of an application and the server is running a new one. This discrepancy can cause unpredictable behavior, errors, and a degraded experience for the user of the application. The Amplify deployment skew protection feature pins clients running on web browsers to a specific deployment. This ensures that Amplify always serves the assets for that particular deployment, keeping the client and server synchronized.

Amplify's skew protection feature can reduce errors for your application's users as you release new deployments. It can also improve the developer experience by reducing the time spent managing backward and forward compatibility issues.

Skew protection feature details:

## **Supported application types**

You can add skew protection to static and SSR applications created with any framework that Amplify supports. Applications can be deployed from a Git repository or a manual deployment.

You can't add skew protection to an application that is deployed to the WEB\_DYNAMIC platform (Next.js version 11 or earlier).

#### **Duration**

For static applications, Amplify serves one week of deployments. For SSR applications, we guarantee skew protection for up to eight previous deployments.

#### Cost

There is no additional cost for adding skew protection to an application.

#### Performance consideration

When skew protection is enabled for an application, Amplify must update its CDN cache configurations. Therefore, you should expect your first deployment after enabling skew protection to take up to ten minutes.

#### **Topics**

- Configuring deployment skew protection for an Amplify application
- How skew protection works

# Configuring deployment skew protection for an Amplify application

You can add or remove deployment skew protection for an application using the Amplify console, the AWS Command Line Interface, or the SDKs. The feature is applied at the branch level. Only new deployments, that are made after skew protection is enabled for a branch, will be skew protected.

To add or remove deployment skew protection using the AWS CLI or SDKs, use the CreateBranch.enableSkewProtection and UpdateBranch.enableSkewProtection fields. For more information, see <a href="CreateBranch">CreateBranch</a> and <a href="UpdateBranch">UpdateBranch</a> in the Amplify API reference documentation.

If you want to remove a specific deployment so that it no longer gets served, use the DeleteJob API. For more information, see DeleteJob in the Amplify API reference documentation.

At this time, you can only enable skew protection on an application that is already deployed to Amplify Hosting. Use the following instructions to add skew protection to a branch using the Amplify console.

#### Enable skew protection for branch of an Amplify application

- Sign in to the AWS Management Console and open the Amplify console at <a href="https://console.aws.amazon.com/amplify/">https://console.aws.amazon.com/amplify/</a>.
- 2. On the All apps page, choose the name of the deployed app to enable skew protection on.
- 3. In the navigation pane, choose **App settings**, then choose **Branch settings**.
- 4. In the **Branches** section, choose the name of the branch to update.
- 5. On the **Actions** menu, choose **Enable skew protection**.
- 6. In the confirmation window, choose **Confirm**. Skew protection is now enabled for the branch.
- 7. Redeploy your application branch. Only deployments that are made after skew protection is enabled are skew protected.

Configuring skew protection 219

Use the following instructions to remove skew protection from a branch of an application using the Amplify console.

#### Remove skew protection from a branch of an Amplify application

- 1. Sign in to the AWS Management Console and open the Amplify console at <a href="https://console.aws.amazon.com/amplify/">https://console.aws.amazon.com/amplify/</a>.
- 2. On the All apps page, choose the name of the deployed app to remove skew protection from.
- 3. In the navigation pane, choose **App settings**, then choose **Branch settings**.
- 4. In the **Branches** section, choose the name of the branch to update.
- 5. On the **Actions** menu, choose **Disable skew protection**. Skew protection is now disabled for the branch and only the latest content will be served.

# How skew protection works

In most cases, the default behavior of the \_dpl cookie will serve your skew protection needs. However, in the following advanced scenarios, skew protection is better enabled using the X-Amplify-Dpl header and dpl query parameter.

- Loading your website in multiple browser tabs at the same time
- Using service workers

Amplify evaluates the incoming request in the following order when determining the content to serve to the client:

- X-Amplify-Dpl header Applications can use this header to direct requests to a specific Amplify deployment. This request header can be set by using the value of process.env.AWS\_AMPLIFY\_DEPLOYMENT\_ID.
- 2. **dp1 query parameter** Next.js applications will automatically set the \_dpl query parameter for requests to fingerprinted assets (.js and .css files).
- 3. **\_dpl cookie** This is the default for all skew protected applications. For a specific browser, the same cookie is sent for every browser tab or instance that interacts with a domain.

Be aware that if different browser tabs have different versions of a website loaded, the \_dpl cookie is shared by all of the tabs. In this scenario, it isn't possible to achieve total skew

How skew protection works 220

protection with the \_dpl cookie and you should consider using the X-Amplify-Dpl header for skew protection.

# X-Amplify-Dpl header example

The following example demonstrates the code for a Next.js SSR page that accesses skew protection through the X-Amplify-Dpl header. The page renders its content based on one of its api routes. The deployment to serve to the api route is specified by using the X-Amplify-Dpl header, that is set to the value of process.env.AWS\_AMPLIFY\_DEPLOYMENT\_ID.

```
import { useEffect, useState } from 'react';
export default function MyPage({deploymentId}) {
    const [data, setData] = useState(null);
    useEffect(() => {
        fetch('/api/hello', {
            headers: {
                'X-Amplify-Dpl': process.env.AWS_AMPLIFY_DEPLOYMENT_ID
            },
        })
        .then(res => res.json())
        .then(data => setData(data))
        .catch(error => console.error("error", error))
    }, []);
    return <div>
        {data ? JSON.stringify(data) : "Loading ... " }
    </div>
}
```

# **Monitoring an Amplify application**

AWS Amplify provides the following features for monitoring your hosted applications:

• **CloudWatch metrics** – Amplify emits metrics through Amazon CloudWatch that you can use to monitor traffic, errors, data transfer, and latency for your applications.

- Access logs Amplify provides access logs with detailed information about requests made to your application.
- **CloudTrail logging** Amplify is integrated with AWS CloudTrail which provides a record of actions taken by a user, role, or an AWS service in Amplify. You can view these events in the CloudTrail console.

#### **Topics**

- Monitoring an Amplify application with Amazon CloudWatch
- Retrieving and analyzing access logs for an Amplify application
- Logging Amplify API calls using AWS CloudTrail

# Monitoring an Amplify application with Amazon CloudWatch

AWS Amplify is integrated with Amazon CloudWatch, enabling you to monitor metrics for your Amplify applications in near real-time, and create alarms that send notifications when a metric exceeds a threshold you set. For more information about how the CloudWatch service works, see the Amazon CloudWatch User Guide.

## **Supported CloudWatch metrics**

Amplify supports seven CloudWatch metrics in the AWS/AmplifyHosting namespace for monitoring traffic, errors, data transfer, latency, and request tokens for your apps. These metrics are aggregated at one minute intervals. CloudWatch monitoring metrics are free of charge and don't count against the CloudWatch service quotas.

The following table describes each supported metric and lists the most relevant statistics. Not all available statistics are applicable for every metric.

CloudWatch metrics and alarms 222

| Metric          | Description                                                                                                    |
|-----------------|----------------------------------------------------------------------------------------------------|
| Requests        | The total number of viewer requests received by your app.                                                                       |
|                 | The most relevant statistic is Sum. Use the Sum statistic to get the total number of requests.                                  |
| BytesDownloaded | The total amount of data transferred out of your app (downloaded) in bytes by viewers for GET, HEAD, and OPTIONS requests.      |
|                 | The most relevant statistic is Sum.                                                                                             |
| BytesUploaded   | The total amount of data transferred into your app (uploaded) in bytes for any request, including headers.                      |
|                 | Amplify doesn't charge you for data uploaded in your applications.                                                              |
|                 | The most relevant statistic is Sum.                                                                                             |
| 4xxErrors       | The number of requests that returned an error in the HTTP status code 400-499 range.                                            |
|                 | The most relevant statistic is Sum. Use the Sum statistic to get the total occurrences of these errors.                         |
| 5xxErrors       | The number of requests that returned an error in the HTTP status code 500-599 range.                                            |
|                 | The most relevant statistic is Sum. Use the Sum statistic to get the total occurrences of these errors.                         |
| Latency         | The time to first byte in seconds. This is the total time between when Amplify Hosting receives a request and when it returns a |

| Metric | Description                                                                                                    |
|--------|----------------------------------------------------------------------------------------------------|
|        | response to the network. This doesn't include<br>the network latency encountered for a<br>response to reach the viewer's device. |
|        | The most relevant statistics are Average, Maximum, Minimum, p10, p50, p90, p95, and p100.                                        |
|        | Use the Average statistic to evaluate expected latencies.                                                                        |

| Metric         | Description                                                                                                    |
|----------------|----------------------------------------------------------------------------------------------------|
| TokensConsumed | The request tokens consumed by your app.                                                                                                    |
|                | The Sum statistic represents total request token consumption. You can compare this statistic to your current Request tokens per second service quota to determine whether you need to request a quota increase to avoid potential throttling during a future high traffic event.                                                                                                    |
|                | The Average statistic represents request token consumption across normal and peak times. Higher token consumption typically leads to longer time to first byte (TTFB). Therefore, you can use this statistic when evaluating your application's latency. If your latency is poor, you can improve your downstream APIs to reduce your token consumption and avoid the throttling that can occur when token consumption exceeds your application's Request tokens per second service quota. |
|                | For more information about the Request tokens per second service quota, see <a href="#">Amplify Hosting service quotas</a> .                                                                                                    |

Amplify provides the following CloudWatch metric dimensions.

| Dimension   | Description                                                 |
|-------------|-------------------------------------------------------------|
| Арр         | Metric data is provided by app.                             |
| AWS account | Metric data is provided across all apps in the AWS account. |

# **Accessing CloudWatch metrics**

You can access CloudWatch metrics directly from the Amplify console using the following procedure.

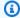

#### Note

You can also access CloudWatch metrics in the AWS Management Console at https:// console.aws.amazon.com/cloudwatch/.

#### To access metrics in the Amplify console

- Sign in to the AWS Management Console and open the Amplify console. 1.
- 2. Choose the app that you want to view metrics for.
- 3. In the navigation pane, choose **Monitoring**, then choose **Metrics**.

## **Creating CloudWatch alarms**

You can create CloudWatch alarms in the Amplify console that send notifications when specific criteria are met. An alarm watches a single CloudWatch metric and sends an Amazon Simple Notification Service notification when the metric breaches the threshold for a specified number of evaluation periods.

You can create more advanced alarms that use metric math expressions in the CloudWatch console or using the CloudWatch APIs. For example, you can create an alarm that notifies you when the percentage of 4xxErrors exceeds 15% for three consecutive periods. For more information, see Creating a CloudWatch Alarm Based on a Metric Math Expression in the Amazon CloudWatch User Guide.

Standard CloudWatch pricing applies to alarms. For more information, see Amazon CloudWatch pricing.

Use the following procedure to create an alarm in the Amplify console.

## To create a CloudWatch alarm for an Amplify metric

Sign in to the AWS Management Console and open the Amplify console.

- 2. Choose the app that you want to set an alarm on.
- 3. In the navigation pane, choose **Monitoring**, then choose **Alarms**.
- 4. On the **Alarms** page, choose **Create alarm**.
- 5. In the **Create alarm** window, configure your alarm as follows:
  - a. For **Metric**, choose the name of the metric to monitor from the list.
  - b. For **Name of alarm**, enter a meaningful name for the alarm. For example, if you are monitoring *Requests*, you could name the alarm **HighTraffic**. The name must contain only ASCII characters.
  - c. For **Set up notifications**, do one of the following:
    - i. Choose **New** to set up a new Amazon SNS topic.
      - ii. For **Email address**, enter the email address for the recipient of the notifications.
      - iii. Choose Add new email address to add additional recipients.
    - i. Choose **Existing** to reuse an Amazon SNS topic.
      - ii. For **SNS topic**, select the name of an existing Amazon SNS topic from the list.
  - d. For Whenever the Statistic of Metric, set the conditions for your alarm as follows:
    - i. Specify whether the metric must be greater than, less than, or equal to the threshold value.
    - ii. Specify the threshold value.
    - iii. Specify the number of consecutive evaluation periods that must be in the alarm state to invoke the alarm.
    - iv. Specify the length of time of the evaluation period.
  - e. Choose **Confirm**.

## Note

Each Amazon SNS recipient that you specify receives a confirmation email from AWS Notifications. The email contains a link that the recipient must follow to confirm their subscription and receive notifications.

Creating CloudWatch alarms 227

# **Accessing CloudWatch Logs for SSR apps**

Amplify sends information about your SSR runtime to Amazon CloudWatch Logs in your AWS account. When you deploy an SSR app to Amplify Hosting compute, the app requires an IAM service role that Amplify assumes when calling other services on your behalf. You can either allow Amplify Hosting compute to automatically create a service role for you or you can specify a role that you have created.

If you choose to allow Amplify to create an IAM role for you, the role will already have the permissions to create CloudWatch Logs. If you create your own IAM role, you will need to add the following permissions to your policy to allow Amplify to access Amazon CloudWatch Logs.

logs:CreateLogStream
logs:CreateLogGroup
logs:DescribeLogGroups
logs:PutLogEvents

For more information about adding a service role, see <u>Adding a service role with permissions to deploy backend resources</u>. For more information about deploying server-side rendered apps, see <u>Deploying server-side rendered applications with Amplify Hosting</u>.

You can view the Amplify Hosting compute logs for an SSR application in the CloudWatch console or in the Amplify console. Use the following instructions to view the logs in the Amplify console.

### To view CloudWatch logs for an SSR application in the Amplify console

- 1. Sign in to the AWS Management Console and open the Amplify console.
- 2. Choose the SSR app to view the CloudWatch logs for.
- 3. In the navigation pane, choose **Monitoring**, then choose **Hosting compute logs**.
- 4. On the **Hosting compute logs** page, search and select a CloudWatch log group for a specific branch.

# Retrieving and analyzing access logs for an Amplify application

Amplify stores access logs for all of the apps you host in Amplify. Access logs contain information about requests that are made to your hosted apps. Amplify retains all access logs for an app until you delete the app. All access logs for an app are available in the Amplify console. However, each individual request for access logs is limited to a two week time period that you specify.

#### **∧** Warning

Don't include secrets, credentials, or sensitive data in URLs as path or query parameters. These values are viewable in plain text in your Amplify application's access logs.

Amplify never reuses CloudFront distributions between customers. Amplify creates CloudFront distributions in advance so that you don't have to wait for a CloudFront distribution to be created when you deploy a new app. Before these distributions are assigned to an Amplify app, they might receive traffic from bots. However, they're configured to always respond as *Not found* before they're assigned. If your app's access logs contain entries for a time period before you created your app, these entries are related to this activity.

#### Important

We recommend that you use the logs to understand the nature of the requests for your content, not as a complete accounting of all requests. Amplify delivers access logs on a best-effort basis. The log entry for a particular request might be delivered long after the request was actually processed and, in rare cases, a log entry might not be delivered at all. When a log entry is omitted from access logs, the number of entries in the access logs won't match the usage that appears in the AWS billing and usage reports.

## Retrieving an app's access logs

Use the following procedure to retrieve access logs for an Amplify app.

## To view access logs

- Sign in to the AWS Management Console and open the Amplify console. 1.
- 2. Choose the app that you want to view access logs for.
- 3. In the navigation pane, choose **Monitoring**, then choose **Access logs**.
- Choose **Edit time range**. 4.
- In the **Edit time range** window do the following. 5.
  - a. For **Start date**, specify the first day of the two week interval to retrieve logs for.
  - For **Start time**, choose the time on the first day to start the log retrieval.

- c. Choose Confirm.
- 6. The Amplify console displays the logs for your specified time range in the **Access logs** section. Choose **Download** to save the logs in a CSV format.

# **Analyzing access logs**

To analyze access logs you can store the CSV files in an Amazon S3 bucket. One way to analyze your access logs is to use Athena. Athena is an interactive query service that can help you analyze data for AWS services. You can follow the <a href="step-by-step">step-by-step</a> instructions here to create a table. Once your table has been created, you can query data as follows.

```
SELECT SUM(bytes) AS total_bytes
FROM logs
WHERE "date" BETWEEN DATE '2018-06-09' AND DATE '2018-06-11'
LIMIT 100;
```

# Logging Amplify API calls using AWS CloudTrail

AWS Amplify is integrated with AWS CloudTrail, a service that provides a record of actions taken by a user, role, or an AWS service in Amplify. CloudTrail captures all API calls for Amplify as events. The calls captured include calls from the Amplify console and code calls to the Amplify API operations. If you create a trail, you can enable continuous delivery of CloudTrail events to an Amazon S3 bucket, including events for Amplify. If you don't configure a trail, you can still view the most recent events in the CloudTrail console in **Event history**. Using the information that CloudTrail collects, you can determine the request that was made to Amplify, the IP address from which the request was made, who made the request, when it was made, and additional details.

To learn more about CloudTrail, see the AWS CloudTrail User Guide.

# Amplify information in CloudTrail

CloudTrail is enabled on your AWS account by default. When activity occurs in Amplify, that activity is recorded in a CloudTrail event along with other AWS service events in **Event history**. You can view, search, and download recent events in your AWS account. For more information, see <u>Viewing</u> events with CloudTrail Event history in the AWS CloudTrail User Guide.

For an ongoing record of events in your AWS account, including events for Amplify, create a trail. A *trail* enables CloudTrail to deliver log files to an Amazon S3 bucket. By default, when you create

Analyzing access logs 230

a trail in the console, the trail applies to all AWS Regions. The trail logs events from all Regions in the AWS partition and delivers the log files to the Amazon S3 bucket that you specify. Additionally, you can configure other AWS services to further analyze and act upon the event data collected in CloudTrail logs. For more information, see the following in the AWS CloudTrail User Guide:

- Creating a trail for your AWS account
- CloudTrail supported services and integrations
- Configuring Amazon SNS notifications for CloudTrail
- Receiving CloudTrail log files from multiple regions and Receiving CloudTrail log files from multiple accounts

All Amplify operations are logged by CloudTrail and are documented in the <u>AWS Amplify Console API Reference</u>, the <u>AWS Amplify Admin UI API Reference</u>, and the <u>Amplify UI Builder API Reference</u>. For example, calls to the CreateApp, DeleteApp and DeleteBackendEnvironment operations generate entries in the CloudTrail log files.

Every event or log entry contains information about who generated the request. The identity information helps you determine the following:

- Was the request made with root or AWS Identity and Access Management (IAM) user credentials.
- Was the request made with temporary security credentials for a role or federated user.
- Was the request made by another AWS service.

For more information, see the <u>CloudTrail userIdentity element</u> in the AWS CloudTrail User Guide.

# **Understanding Amplify log file entries**

A trail is a configuration that enables delivery of events as log files to an Amazon S3 bucket that you specify. CloudTrail log files contain one or more log entries. An event represents a single request from any source and includes information about the requested action, the date and time of the action, request parameters, and so on. CloudTrail log files aren't an ordered stack trace of the public API calls, so they don't appear in any specific order.

The following example shows a CloudTrail log entry that demonstrates the AWS Amplify Console API Reference ListApps operation.

{

```
"eventVersion": "1.08",
    "userIdentity": {
        "type": "IAMUser",
        "principalId": "AIDACKCEVSQ6C2EXAMPLE",
        "arn": "arn:aws:iam::444455556666:user/Mary_Major",
        "accountId": "444455556666",
        "accessKeyId": "AKIAIOSFODNN7EXAMPLE",
        "userName": "Mary_Major",
        "sessionContext": {
            "sessionIssuer": {},
            "webIdFederationData": {},
            "attributes": {
                "mfaAuthenticated": "false",
                "creationDate": "2021-01-12T05:48:10Z"
            }
        }
    },
    "eventTime": "2021-01-12T06:47:29Z",
    "eventSource": "amplify.amazonaws.com",
    "eventName": "ListApps",
    "awsRegion": "us-west-2",
    "sourceIPAddress": "192.0.2.255",
    "userAgent": "aws-internal/3 aws-sdk-java/1.11.898
 Linux/4.9.230-0.1.ac.223.84.332.metal1.x86_64 OpenJDK_64-Bit_Server_VM/25.275-b01
 java/1.8.0_275 vendor/Oracle_Corporation",
    "requestParameters": {
        "maxResults": "100"
    },
    "responseElements": null,
    "requestID": "1c026d0b-3397-405a-95aa-aa43aexample",
    "eventID": "c5fca3fb-d148-4fa1-ba22-5fa63example",
    "readOnly": true,
    "eventType": "AwsApiCall",
    "managementEvent": true,
    "eventCategory": "Management",
    "recipientAccountId": "444455556666"
}
```

The following example shows a CloudTrail log entry that demonstrates the AWS Amplify Admin UI API Reference <u>ListBackendJobs</u> operation.

```
{
"eventVersion": "1.08",
```

```
"userIdentity": {
       "type": "IAMUser",
       "principalId": "AIDACKCEVSQ6C2EXAMPLE",
       "arn": "arn:aws:iam::444455556666:user/Mary_Major",
       "accountId": "444455556666",
       "accessKeyId": "AKIAIOSFODNN7EXAMPLE",
       "userName": "Mary_Major",
       "sessionContext": {
           "sessionIssuer": {},
           "webIdFederationData": {},
           "attributes": {
               "mfaAuthenticated": "false",
               "creationDate": "2021-01-13T00:47:25Z"
           }
       }
   },
   "eventTime": "2021-01-13T01:15:43Z",
   "eventSource": "amplifybackend.amazonaws.com",
   "eventName": "ListBackendJobs",
   "awsRegion": "us-west-2",
   "sourceIPAddress": "192.0.2.255",
   "userAgent": "aws-internal/3 aws-sdk-java/1.11.898
Linux/4.9.230-0.1.ac.223.84.332.metal1.x86_64 OpenJDK_64-Bit_Server_VM/25.275-b01
java/1.8.0_275 vendor/Oracle_Corporation",
   "requestParameters": {
       "appId": "d23mv2oexample",
       "backendEnvironmentName": "staging"
   },
   "responseElements": {
       "jobs": [
           {
               "appId": "d23mv2oexample",
               "backendEnvironmentName": "staging",
               "jobId": "ed63e9b2-dd1b-4bf2-895b-3d5dcexample",
               "operation": "CreateBackendAuth",
               "status": "COMPLETED",
               "createTime": "1610499932490",
               "updateTime": "1610500140053"
           },
               "appId": "d23mv2oexample",
               "backendEnvironmentName": "staging",
               "jobId": "06904b10-a795-49c1-92b7-185dfexample",
               "operation": "CreateBackend",
```

```
"status": "COMPLETED",
                "createTime": "1610499657938",
                "updateTime": "1610499704458"
            }
        ],
        "appId": "d23mv2oexample",
        "backendEnvironmentName": "staging"
    },
    "requestID": "7adfabd6-98d5-4b11-bd39-c7deaexample",
    "eventID": "68769310-c96c-4789-a6bb-68b52example",
    "readOnly": false,
    "eventType": "AwsApiCall",
    "managementEvent": true,
    "eventCategory": "Management",
    "recipientAccountId": "444455556666"
}
```

# **Using IAM roles with Amplify applications**

An IAM role is an IAM identity with specific permissions. The role's permissions determine what the identity can and cannot do in AWS. You can create IAM roles in your AWS account and use them to delegate permissions to Amplify Hosting. To learn more about roles, see <a href="IAM roles">IAM roles</a> in the IAM User Guide.

You can use the following types of IAM roles to grant Amplify Hosting the permissions it needs to perform actions on your behalf or run compute code that accesses other AWS resources.

#### IAM service role

Amplify assumes this role to perform actions on your behalf. This role is required for applications with backend resources.

#### IAM SSR Compute role

Allows a server-side rendered (SSR) application to securely access specific AWS resources.

#### IAM SSR CloudWatch Logs role

When you deploy an SSR app, the app requires an IAM service role that Amplify assumes to allow Amplify to access Amazon CloudWatch Logs.

#### **Topics**

- Adding a service role with permissions to deploy backend resources
- Adding an SSR Compute role to allow access to AWS resources
- Adding a service role with permissions to access CloudWatch Logs

# Adding a service role with permissions to deploy backend resources

Amplify requires permissions to deploy backend resources with your front end. You use a service role to accomplish this. A service role is the AWS Identity and Access Management (IAM) role that provides Amplify Hosting with permissions to deploy, create, and manage backends on your behalf.

When you are creating a new app that requires an IAM service role, you can either allow Amplify Hosting to automatically create a service role for you or you can select an IAM role that you have

already created. In this section, you will learn how to create an Amplify service role that has account administrative permissions and explicitly allows direct access to resources that Amplify applications require to deploy, create, and manage backends.

## Creating an Amplify service role in the IAM console

#### To create a service role

- 1. Open the IAM console and choose Roles from the left navigation bar, then choose Create role.
- On the Select trusted entity page, choose AWS service. For Use case, select Amplify -Backend Deployment, then choose Next.
- 3. On the **Add permissions** page, choose **Next**.
- On the Name, view, and create page, for Role name enter a meaningful name, such as AmplifyConsoleServiceRole-AmplifyRole.
- 5. Accept all the defaults and choose **Create role**.
- 6. Return to the Amplify console to attach the role to your app.
  - If you are in the process of deploying a new app, do the following:
    - a. Refresh the list of service roles.
    - b. Select the role you just created. For this example, it should look like **AmplifyConsoleServiceRole-AmplifyRole**.
    - c. Choose **Next** and follow the steps to complete your app deployment.
  - If you have an existing app, do the following:
    - a. In the navigation pane, choose **App settings**, then choose **IAM roles**.
    - b. On the IAM roles page, in the Service role section, choose Edit.
    - c. On the **Service role** page, select the role you just created from the **Service role** list.
    - d. Choose **Save**.
- 7. Amplify now has permissions to deploy backend resources for your app.

# Editing a service role's trust policy to prevent confused deputy

The confused deputy problem is a security issue where an entity that doesn't have permission to perform an action can coerce a more-privileged entity to perform the action. For more information, see Cross-service confused deputy prevention.

Currently, the default trust policy for the Amplify-Backend Deployment service role enforces the aws:SourceArn and aws:SourceAccount global context condition keys to prevent against confused deputy. However, if you previously created an Amplify-Backend Deployment role in your account, you can update the role's trust policy to add these conditions to protect against confused deputy.

Use the following example to restrict access to apps in your account. Replace the Region and application ID in the example with your own information.

```
"Condition": {
    "ArnLike": {
        "aws:SourceArn": "arn:aws:amplify:us-east-1:123456789012:apps/*"
     },
     "StringEquals": {
        "aws:SourceAccount": "123456789012"
     }
}
```

For instructions on editing the trust policy for a role using the AWS Management Console, see Modifying a role (console) in the *IAM User Guide*.

# Adding an SSR Compute role to allow access to AWS resources

This integration, enables you to assign an IAM role to the Amplify SSR Compute service to allow your server-side rendered (SSR) application to securely access specific AWS resources based on the role's permissions. For example, you can allow your app's SSR compute functions to securely access other AWS services or resources, such as Amazon Bedrock or an Amazon S3 bucket, based on the permissions defined in the assigned IAM role.

The IAM SSR Compute role provides temporary credentials, eliminating the need to hardcode long-lived security credentials in environment variables. Using the IAM SSR Compute role aligns with the AWS security best practices of granting least-privilege permissions and using short-term credentials when possible.

The instructions later in this section describe how to create a policy with custom permissions and attach the policy to a role. When you create the role, you must attach a custom trust policy that gives Amplify permission to assume the role. If the trust relationship isn't defined correctly, you will get an error when you try to add the role. The following custom trust policy grants Amplify permission to assume the role.

Adding an SSR Compute role 237

**JSON** 

You can associate an IAM role in your AWS account with an existing SSR application using the Amplify console, AWS SDKs, or the AWS CLI. The role that you attach is automatically associated with the Amplify SSR compute service, granting it the permissions that you specify to access other AWS resources. As your application's needs change over time, you can modify the attached IAM role without redeploying your application. This provides flexibility and reduces application downtime.

## ▲ Important

You are responsible for configuring your application to meet your security and compliance objectives. This includes managing your SSR Compute role, which should be configured to have the minimum set of permissions needed to support your use case. For more information, see Managing IAM SSR Compute role security.

## Creating an SSR Compute role in the IAM console

Before you can attach an IAM SSR Compute role to an Amplify application, the role must already exist in your AWS account. In this section, you will learn how to create an IAM policy and attach it to a role that Amplify can assume to access specific AWS resources.

We recommend that you follow the AWS best practice of granting *least-privilege* permissions when creating an IAM role. The IAM SSR Compute role is called only from SSR compute functions and therefore should only grant the permissions required to run the code.

You can use the AWS Management Console, AWS CLI, or SDKs to create policies in IAM. For more interformation, see <u>Define custom IAM permissions with customer managed policies</u> in the *IAM User Guide*.

The following instructions demonstrate how to use the IAM console to create an IAM policy that defines the permissions to grant to the Amplify Compute service.

#### To use the IAM console JSON policy editor to create a policy

- Sign in to the AWS Management Console and open the IAM console at <a href="https://console.aws.amazon.com/iam/">https://console.aws.amazon.com/iam/</a>.
- 2. In the navigation pane on the left, choose **Policies**.
- 3. Choose **Create policy**.
- 4. In the **Policy editor** section, choose the **JSON** option.
- 5. Type or paste a JSON policy document.
- 6. When you are finished adding permissions to the policy, choose **Next**.
- 7. On the **Review and create** page, type a **Policy Name** and a **Description** (optional) for the policy that you are creating. Review **Permissions defined in this policy** to see the permissions that are granted by your policy.
- 8. Choose **Create policy** to save your new policy.

After you create a policy, use the following instructions to attach the policy to an IAM role.

## To create a role that grants Amplify permissions to specific AWS resources

- 1. Sign in to the AWS Management Console and open the IAM console at <a href="https://console.aws.amazon.com/iam/">https://console.aws.amazon.com/iam/</a>.
- 2. In the navigation pane of the console, choose **Roles** and then choose **Create role**.
- 3. Choose the **Custom trust policy** role type.
- 4. In the **Custom trust policy** section, enter the custom trust policy for the role. A role trust policy is required and defines the principals that you trust to assume the role.

Copy and paste the following trust policy to grant the Amplify service permission to assume this role.

**JSON** 

- 5. Resolve any security warnings, errors, or general warnings generated during policy validation, and then choose **Next**.
- 6. On the **Add permissions** page, search for the name of the policy that you created in the previous procedure and select it. Then choose **Next**.
- 7. For **Role name**, enter a role name. Role names must be unique within your AWS account. They are not distinguished by case. For example, you cannot create roles named both **PRODROLE** and **prodrole**. Because other AWS resources might reference the role, you cannot edit the name of the role after it has been created.
- 8. (Optional) For **Description**, enter a description for the new role.
- 9. (Optional) Choose **Edit** in the **Step 1: Select trusted entities** or **Step 2: Add permissions** sections to edit the custom policy and permissions for the role.
- 10. Review the role and then choose **Create role**.

# Adding an IAM SSR Compute role to an Amplify app

After you have created an IAM role in your AWS account, you can associate it with an app in the Amplify console.

#### To add an SSR Compute role to an app in the Amplify console

- 1. Sign in to the AWS Management Console and open the Amplify console at <a href="https://console.aws.amazon.com/amplify/">https://console.aws.amazon.com/amplify/</a>.
- 2. On the **All apps** page, choose the name of the app to add a Compute role to.
- 3. In the navigation pane, choose **App settings**, and then choose **IAM roles**.
- 4. In the **Compute role** section, choose **Edit**.
- 5. In the **Default role** list, search for the name of the role you want to attach and select it. For this example, you can choose the name of the role you created in the previous procedure. By default, the role that you select will be associated with all branches of your app.
  - If the role's trust relationship isn't defined correctly, you will get an error and you won't be able to add the role.
- 6. (optional) If your application is in a public repository and uses auto-branch creation or has web previews for pull requests enabled, we don't recommend using an app-level role. Instead, attach the Compute role only to branches that require access to specific resources. To override the default app-level behavior and attach a role to a specific branch, do the following:
  - a. For **Branch**, select the name of the branch to use.
  - For Compute role, select the name of the role to associate with the branch.
- 7. Choose, **Save**.

## Managing IAM SSR Compute role security

Security is a shared responsibility between AWS and you. You are responsible for configuring your application to meet your security and compliance objectives. This includes managing your SSR Compute role, which should be configured to have the minimum set of permissions needed to support your use case. Credentials for the SSR Compute role that you specify are immediately available in the runtime of your SSR function. If your SSR code exposes these credentials, either intentionally, due to a bug, or by permitting remote code execution (RCE), an unauthorized user can gain access to the SSR role and its permissions.

When an application in a public repository uses an SSR Compute role and auto-branch creation or web previews for pull requests, you need to carefully manage which branches can access the role. We recommend that you don't use an app-level role. Instead, you should attach a Compute role at the branch-level. This allows you to grant permissions only to the branches that require access to specific resources.

If your role's credentials are exposed, take the following actions to remove all access to the role's credentials.

#### 1. Revoke all sessions

For instructions on immediately revoking all permissions to the role's credentials, see <a href="Revoke">Revoke</a> IAM role temporary security credentials.

## 2. Delete the role from the Amplify console

This action takes immediate effect. You don't need to redeploy your application.

### To delete a Compute role in the Amplify console

- 1. Sign in to the AWS Management Console and open the Amplify console at <a href="https://console.aws.amazon.com/amplify/">https://console.aws.amazon.com/amplify/</a>.
- 2. On the **All apps** page, choose the name of the app to remove the Compute role from.
- 3. In the navigation pane, choose **App settings**, and then choose **IAM roles**.
- 4. In the **Compute role** section, choose **Edit**.
- 5. To delete the **Default role**, choose the **X** to the right of the role's name.
- 6. Choose Save.

# Adding a service role with permissions to access CloudWatch Logs

Amplify sends information about your SSR runtime to Amazon CloudWatch Logs in your AWS account. When you deploy an SSR app, the app requires an IAM service role that Amplify assumes when calling other services on your behalf. You can either allow Amplify Hosting compute to automatically create a service role for you or you can specify a role that you have created.

If you choose to allow Amplify to create an IAM role for you, the role will already have the permissions to create CloudWatch Logs. If you create your own IAM role, you will need to add the following permissions to your policy to allow Amplify to access Amazon CloudWatch Logs.

logs:CreateLogStream
logs:CreateLogGroup
logs:DescribeLogGroups

logs:PutLogEvents

# **Unified webhooks for Git repositories**

Amplify Hosting uses webhooks to automatically initiate a build after a new commit to your Git repository. The unified webhooks feature improves Amplify's integrations with Git providers and enables you to connect more Amplify applications to a single repository. With unified webhooks, Amplify now uses a single webhook per Region for all associated applications in your repository. For example, if your repository is connected to applications in both the US East (N. Virginia) and US West (Oregon) Regions, you will have two unified webhooks.

Before this release, Amplify created a new webhook for each app associated with a repository. If you had multiple apps in a single repository, you could reach the webhook limits enforced by individual Git providers and be prevented from adding more apps. This was especially challenging for teams working in monorepos, where multiple projects exist in a single repository.

Unified webhooks provide the following benefits:

- Overcome Git provider webhook limits: You can connect as many Amplify apps as you need to a single repository.
- **Enhanced monorepo support**: You have more flexibility and efficiency when working with monorepos, where multiple projects share a single repository.
- **Simplified management**: Managing multiple Amplify apps with a single repository webhook reduces complexity and potential points of failure.
- Improved workflow integration: You can use the webhooks allocated by your Git provider for other essential workflows in your development process.

# Getting started with unified webhooks

#### Creating a new app

When you deploy a new application to Amplify Hosting from a Git repository, the unified webhooks feature is automatically implemented for your repository. For instructions on creating a new application, see Getting started with deploying an app to Amplify Hosting.

#### **Updating an existing app**

For existing Amplify applications, you must reconnect your Git repository to your application to replace the existing webhooks with a unified webhook. If you've already reached the maximum

number of webhooks allowed by your Git provider, migrating to the unified webhook might not succeed. In this case, manually remove at least one existing webhook before reconnecting.

You can have multiple applications in a repository that are deployed to different AWS Regions. Since Amplify operations are Region based, the migration to a unified webhook only occurs for the webhooks in the Region where you reconnected your Amplify app. As a result, you might see both application id-based webhooks and Region-based unified webhooks in your repository.

Use the following instructions to migrate an existing Amplify app to a unified webhook.

#### To migrate an existing Amplify app to a unified webhook

- 1. Sign in to the AWS Management Console and open the Amplify console.
- 2. Choose the app that you want to migrate to a unified webhook.
- 3. In the navigation pane, choose **App settings**, then choose **Branch settings**.
- 4. On the **Branch settings** page, choose **Reconnect repository**.
- 5. To verify successful migration to the unified webhook, navigate to the webhook settings in your Git repository. You should see a single webhook URL in the format https://amplify-webhooks.Region.amazonaws.com/git-provider.

# **Security in Amplify**

Cloud security at AWS is the highest priority. As an AWS customer, you benefit from data centers and network architectures that are built to meet the requirements of the most security-sensitive organizations.

Security is a shared responsibility between AWS and you. The <u>shared responsibility model</u> describes this as security *of* the cloud and security *in* the cloud:

- Security of the cloud AWS is responsible for protecting the infrastructure that runs AWS services in the AWS Cloud. AWS also provides you with services that you can use securely. Third-party auditors regularly test and verify the effectiveness of our security as part of the <u>AWS</u>
   <u>Compliance Programs</u>. To learn about the compliance programs that apply to AWS Amplify, see AWS Services in Scope by Compliance Program.
- Security in the cloud Your responsibility is determined by the AWS service that you use. You
  are also responsible for other factors including the sensitivity of your data, your company's
  requirements, and applicable laws and regulations.

This documentation helps you understand how to apply the shared responsibility model when using Amplify. The following topics show you how to configure Amplify to meet your security and compliance objectives. You also learn how to use other AWS services that help you monitor and secure your Amplify resources.

#### **Topics**

- Identity and Access Management for Amplify
- Data Protection in Amplify
- Compliance Validation for AWS Amplify
- Infrastructure Security in AWS Amplify
- Security event logging and monitoring in Amplify
- Cross-service confused deputy prevention
- Security best practices for Amplify

# **Identity and Access Management for Amplify**

AWS Identity and Access Management (IAM) is an AWS service that helps an administrator securely control access to AWS resources. IAM administrators control who can be *authenticated* (signed in) and *authorized* (have permissions) to use Amplify resources. IAM is an AWS service that you can use with no additional charge.

#### **Topics**

- Audience
- · Authenticating with identities
- Managing access using policies
- · How Amplify works with IAM
- Identity-based policy examples for Amplify
- AWS managed policies for AWS Amplify
- Troubleshooting Amplify identity and access

#### **Audience**

How you use AWS Identity and Access Management (IAM) differs, depending on the work that you do in Amplify.

**Service user** – If you use the Amplify service to do your job, then your administrator provides you with the credentials and permissions that you need. As you use more Amplify features to do your work, you might need additional permissions. Understanding how access is managed can help you request the right permissions from your administrator. If you cannot access a feature in Amplify, see <u>Troubleshooting Amplify identity and access</u>.

**Service administrator** – If you're in charge of Amplify resources at your company, you probably have full access to Amplify. It's your job to determine which Amplify features and resources your service users should access. You must then submit requests to your IAM administrator to change the permissions of your service users. Review the information on this page to understand the basic concepts of IAM. To learn more about how your company can use IAM with Amplify, see <a href="How Amplify works with IAM">How Amplify works with IAM</a>.

**IAM administrator** – If you're an IAM administrator, you might want to learn details about how you can write policies to manage access to Amplify. To view example Amplify identity-based policies that you can use in IAM, see Identity-based policy examples for Amplify.

Audience 247

# **Authenticating with identities**

Authentication is how you sign in to AWS using your identity credentials. You must be *authenticated* (signed in to AWS) as the AWS account root user, as an IAM user, or by assuming an IAM role.

You can sign in to AWS as a federated identity by using credentials provided through an identity source. AWS IAM Identity Center (IAM Identity Center) users, your company's single sign-on authentication, and your Google or Facebook credentials are examples of federated identities. When you sign in as a federated identity, your administrator previously set up identity federation using IAM roles. When you access AWS by using federation, you are indirectly assuming a role.

Depending on the type of user you are, you can sign in to the AWS Management Console or the AWS access portal. For more information about signing in to AWS, see <a href="How to sign in to your AWS">How to sign in to your AWS</a> account in the AWS Sign-In User Guide.

If you access AWS programmatically, AWS provides a software development kit (SDK) and a command line interface (CLI) to cryptographically sign your requests by using your credentials. If you don't use AWS tools, you must sign requests yourself. For more information about using the recommended method to sign requests yourself, see <u>AWS Signature Version 4 for API requests</u> in the *IAM User Guide*.

Regardless of the authentication method that you use, you might be required to provide additional security information. For example, AWS recommends that you use multi-factor authentication (MFA) to increase the security of your account. To learn more, see <a href="Multi-factor authentication">Multi-factor authentication</a> in the AWS IAM Identity Center User Guide and <a href="AWS Multi-factor authentication">AWS Multi-factor authentication in IAM</a> in the IAM User Guide.

#### AWS account root user

When you create an AWS account, you begin with one sign-in identity that has complete access to all AWS services and resources in the account. This identity is called the AWS account *root user* and is accessed by signing in with the email address and password that you used to create the account. We strongly recommend that you don't use the root user for your everyday tasks. Safeguard your root user credentials and use them to perform the tasks that only the root user can perform. For the complete list of tasks that require you to sign in as the root user, see <u>Tasks that require root user credentials</u> in the *IAM User Guide*.

248

## **Federated identity**

As a best practice, require human users, including users that require administrator access, to use federation with an identity provider to access AWS services by using temporary credentials.

A federated identity is a user from your enterprise user directory, a web identity provider, the AWS Directory Service, the Identity Center directory, or any user that accesses AWS services by using credentials provided through an identity source. When federated identities access AWS accounts, they assume roles, and the roles provide temporary credentials.

For centralized access management, we recommend that you use AWS IAM Identity Center. You can create users and groups in IAM Identity Center, or you can connect and synchronize to a set of users and groups in your own identity source for use across all your AWS accounts and applications. For information about IAM Identity Center, see <a href="What is IAM Identity Center">What is IAM Identity Center</a>? in the AWS IAM Identity Center User Guide.

#### IAM users and groups

An <u>IAM user</u> is an identity within your AWS account that has specific permissions for a single person or application. Where possible, we recommend relying on temporary credentials instead of creating IAM users who have long-term credentials such as passwords and access keys. However, if you have specific use cases that require long-term credentials with IAM users, we recommend that you rotate access keys. For more information, see <u>Rotate access keys regularly for use cases that require long-term credentials</u> in the <u>IAM User Guide</u>.

An <u>IAM group</u> is an identity that specifies a collection of IAM users. You can't sign in as a group. You can use groups to specify permissions for multiple users at a time. Groups make permissions easier to manage for large sets of users. For example, you could have a group named *IAMAdmins* and give that group permissions to administer IAM resources.

Users are different from roles. A user is uniquely associated with one person or application, but a role is intended to be assumable by anyone who needs it. Users have permanent long-term credentials, but roles provide temporary credentials. To learn more, see <u>Use cases for IAM users</u> in the *IAM User Guide*.

#### IAM roles

An <u>IAM role</u> is an identity within your AWS account that has specific permissions. It is similar to an IAM user, but is not associated with a specific person. To temporarily assume an IAM role in the AWS Management Console, you can switch from a user to an IAM role (console). You can assume a

Authenticating with identities 249

role by calling an AWS CLI or AWS API operation or by using a custom URL. For more information about methods for using roles, see Methods to assume a role in the IAM User Guide.

IAM roles with temporary credentials are useful in the following situations:

- Federated user access To assign permissions to a federated identity, you create a role and define permissions for the role. When a federated identity authenticates, the identity is associated with the role and is granted the permissions that are defined by the role. For information about roles for federation, see <a href="Create a role for a third-party identity provider">Create a role for a third-party identity provider</a> (federation) in the IAM User Guide. If you use IAM Identity Center, you configure a permission set. To control what your identities can access after they authenticate, IAM Identity Center correlates the permission set to a role in IAM. For information about permissions sets, see <a href="Permission sets">Permission sets</a> in the AWS IAM Identity Center User Guide.
- **Temporary IAM user permissions** An IAM user or role can assume an IAM role to temporarily take on different permissions for a specific task.
- Cross-account access You can use an IAM role to allow someone (a trusted principal) in a different account to access resources in your account. Roles are the primary way to grant cross-account access. However, with some AWS services, you can attach a policy directly to a resource (instead of using a role as a proxy). To learn the difference between roles and resource-based policies for cross-account access, see Cross account resource access in IAM in the IAM User Guide.
- Cross-service access Some AWS services use features in other AWS services. For example, when you make a call in a service, it's common for that service to run applications in Amazon EC2 or store objects in Amazon S3. A service might do this using the calling principal's permissions, using a service role, or using a service-linked role.
  - Forward access sessions (FAS) When you use an IAM user or role to perform actions in AWS, you are considered a principal. When you use some services, you might perform an action that then initiates another action in a different service. FAS uses the permissions of the principal calling an AWS service, combined with the requesting AWS service to make requests to downstream services. FAS requests are only made when a service receives a request that requires interactions with other AWS services or resources to complete. In this case, you must have permissions to perform both actions. For policy details when making FAS requests, see Forward access sessions.
  - Service role A service role is an <u>IAM role</u> that a service assumes to perform actions on your behalf. An IAM administrator can create, modify, and delete a service role from within IAM. For more information, see <u>Create a role to delegate permissions to an AWS service</u> in the *IAM User Guide*.

Authenticating with identities 250

• Service-linked role – A service-linked role is a type of service role that is linked to an AWS service. The service can assume the role to perform an action on your behalf. Service-linked roles appear in your AWS account and are owned by the service. An IAM administrator can view, but not edit the permissions for service-linked roles.

Applications running on Amazon EC2 – You can use an IAM role to manage temporary credentials for applications that are running on an EC2 instance and making AWS CLI or AWS API requests. This is preferable to storing access keys within the EC2 instance. To assign an AWS role to an EC2 instance and make it available to all of its applications, you create an instance profile that is attached to the instance. An instance profile contains the role and enables programs that are running on the EC2 instance to get temporary credentials. For more information, see Use an IAM role to grant permissions to applications running on Amazon EC2 instances in the IAM User Guide.

# Managing access using policies

You control access in AWS by creating policies and attaching them to AWS identities or resources. A policy is an object in AWS that, when associated with an identity or resource, defines their permissions. AWS evaluates these policies when a principal (user, root user, or role session) makes a request. Permissions in the policies determine whether the request is allowed or denied. Most policies are stored in AWS as JSON documents. For more information about the structure and contents of JSON policy documents, see Overview of JSON policies in the *IAM User Guide*.

Administrators can use AWS JSON policies to specify who has access to what. That is, which **principal** can perform **actions** on what **resources**, and under what **conditions**.

By default, users and roles have no permissions. To grant users permission to perform actions on the resources that they need, an IAM administrator can create IAM policies. The administrator can then add the IAM policies to roles, and users can assume the roles.

IAM policies define permissions for an action regardless of the method that you use to perform the operation. For example, suppose that you have a policy that allows the iam: GetRole action. A user with that policy can get role information from the AWS Management Console, the AWS CLI, or the AWS API.

## **Identity-based policies**

Identity-based policies are JSON permissions policy documents that you can attach to an identity, such as an IAM user, group of users, or role. These policies control what actions users and roles can

perform, on which resources, and under what conditions. To learn how to create an identity-based policy, see Define custom IAM permissions with customer managed policies in the IAM User Guide.

Identity-based policies can be further categorized as *inline policies* or *managed policies*. Inline policies are embedded directly into a single user, group, or role. Managed policies are standalone policies that you can attach to multiple users, groups, and roles in your AWS account. Managed policies include AWS managed policies and customer managed policies. To learn how to choose between a managed policy or an inline policy, see <a href="Choose between managed policies and inline policies">Choose between managed policies and inline policies</a> in the *IAM User Guide*.

#### **Resource-based policies**

Resource-based policies are JSON policy documents that you attach to a resource. Examples of resource-based policies are IAM *role trust policies* and Amazon S3 *bucket policies*. In services that support resource-based policies, service administrators can use them to control access to a specific resource. For the resource where the policy is attached, the policy defines what actions a specified principal can perform on that resource and under what conditions. You must <u>specify a principal</u> in a resource-based policy. Principals can include accounts, users, roles, federated users, or AWS services.

Resource-based policies are inline policies that are located in that service. You can't use AWS managed policies from IAM in a resource-based policy.

# **Access control lists (ACLs)**

Access control lists (ACLs) control which principals (account members, users, or roles) have permissions to access a resource. ACLs are similar to resource-based policies, although they do not use the JSON policy document format.

Amazon S3, AWS WAF, and Amazon VPC are examples of services that support ACLs. To learn more about ACLs, see <u>Access control list (ACL) overview</u> in the *Amazon Simple Storage Service Developer Guide*.

## Other policy types

AWS supports additional, less-common policy types. These policy types can set the maximum permissions granted to you by the more common policy types.

• **Permissions boundaries** – A permissions boundary is an advanced feature in which you set the maximum permissions that an identity-based policy can grant to an IAM entity (IAM user

or role). You can set a permissions boundary for an entity. The resulting permissions are the intersection of an entity's identity-based policies and its permissions boundaries. Resource-based policies that specify the user or role in the Principal field are not limited by the permissions boundary. An explicit deny in any of these policies overrides the allow. For more information about permissions boundaries, see Permissions boundaries for IAM entities in the IAM User Guide.

- Service control policies (SCPs) SCPs are JSON policies that specify the maximum permissions
  for an organization or organizational unit (OU) in AWS Organizations. AWS Organizations is a
  service for grouping and centrally managing multiple AWS accounts that your business owns. If
  you enable all features in an organization, then you can apply service control policies (SCPs) to
  any or all of your accounts. The SCP limits permissions for entities in member accounts, including
  each AWS account root user. For more information about Organizations and SCPs, see Service
  control policies in the AWS Organizations User Guide.
- Resource control policies (RCPs) RCPs are JSON policies that you can use to set the maximum available permissions for resources in your accounts without updating the IAM policies attached to each resource that you own. The RCP limits permissions for resources in member accounts and can impact the effective permissions for identities, including the AWS account root user, regardless of whether they belong to your organization. For more information about Organizations and RCPs, including a list of AWS services that support RCPs, see Resource control policies (RCPs) in the AWS Organizations User Guide.
- Session policies Session policies are advanced policies that you pass as a parameter when you programmatically create a temporary session for a role or federated user. The resulting session's permissions are the intersection of the user or role's identity-based policies and the session policies. Permissions can also come from a resource-based policy. An explicit deny in any of these policies overrides the allow. For more information, see Session policies in the IAM User Guide.

# **Multiple policy types**

When multiple types of policies apply to a request, the resulting permissions are more complicated to understand. To learn how AWS determines whether to allow a request when multiple policy types are involved, see Policy evaluation logic in the *IAM User Guide*.

## How Amplify works with IAM

Before you use IAM to manage access to Amplify, learn what IAM features are available to use with Amplify.

#### IAM features that you can use with Amplify

| IAM feature                   | Amplify support |
|-------------------------------|-----------------|
| Identity-based policies       | Yes             |
| Resource-based policies       | No              |
| Policy actions                | Yes             |
| Policy resources              | Yes             |
| Policy condition keys         | Yes             |
| ACLs                          | No              |
| ABAC (tags in policies)       | Partial         |
| Temporary credentials         | Yes             |
| Forward access sessions (FAS) | Yes             |
| Service roles                 | Yes             |
| Service-linked roles          | No              |

To get a high-level view of how Amplify and other AWS services work with most IAM features, see AWS services that work with IAM in the IAM User Guide.

## **Identity-based policies for Amplify**

## **Supports identity-based policies:** Yes

Identity-based policies are JSON permissions policy documents that you can attach to an identity, such as an IAM user, group of users, or role. These policies control what actions users and roles can perform, on which resources, and under what conditions. To learn how to create an identity-based policy, see <u>Define custom IAM permissions with customer managed policies</u> in the *IAM User Guide*.

With IAM identity-based policies, you can specify allowed or denied actions and resources as well as the conditions under which actions are allowed or denied. You can't specify the principal in an identity-based policy because it applies to the user or role to which it is attached. To learn about all

of the elements that you can use in a JSON policy, see <u>IAM JSON policy elements reference</u> in the *IAM User Guide*.

#### **Identity-based policy examples for Amplify**

To view examples of Amplify identity-based policies, see <u>Identity-based policy examples for Amplify</u>.

## **Resource-based policies within Amplify**

#### Supports resource-based policies: No

Resource-based policies are JSON policy documents that you attach to a resource. Examples of resource-based policies are IAM *role trust policies* and Amazon S3 *bucket policies*. In services that support resource-based policies, service administrators can use them to control access to a specific resource. For the resource where the policy is attached, the policy defines what actions a specified principal can perform on that resource and under what conditions. You must <u>specify a principal</u> in a resource-based policy. Principals can include accounts, users, roles, federated users, or AWS services.

To enable cross-account access, you can specify an entire account or IAM entities in another account as the principal in a resource-based policy. Adding a cross-account principal to a resource-based policy is only half of establishing the trust relationship. When the principal and the resource are in different AWS accounts, an IAM administrator in the trusted account must also grant the principal entity (user or role) permission to access the resource. They grant permission by attaching an identity-based policy to the entity. However, if a resource-based policy grants access to a principal in the same account, no additional identity-based policy is required. For more information, see Cross account resource access in IAM in the IAM User Guide.

## **Policy actions for Amplify**

## Supports policy actions: Yes

Administrators can use AWS JSON policies to specify who has access to what. That is, which **principal** can perform **actions** on what **resources**, and under what **conditions**.

The Action element of a JSON policy describes the actions that you can use to allow or deny access in a policy. Policy actions usually have the same name as the associated AWS API operation. There are some exceptions, such as *permission-only actions* that don't have a matching API

operation. There are also some operations that require multiple actions in a policy. These additional actions are called *dependent actions*.

Include actions in a policy to grant permissions to perform the associated operation.

For a list of Amplify actions, see <u>Actions defined by AWS Amplify</u> in the *Service Authorization Reference*.

Policy actions in Amplify use the following prefix before the action:

```
amplify
```

To specify multiple actions in a single statement, separate them with commas.

```
"Action": [
    "amplify:action1",
    "amplify:action2"
]
```

To view examples of Amplify identity-based policies, see <u>Identity-based policy examples for Amplify</u>.

# **Policy resources for Amplify**

Supports policy resources: Yes

Administrators can use AWS JSON policies to specify who has access to what. That is, which **principal** can perform **actions** on what **resources**, and under what **conditions**.

The Resource JSON policy element specifies the object or objects to which the action applies. Statements must include either a Resource or a NotResource element. As a best practice, specify a resource using its <a href="Managements-Amazon Resource Name">Amazon Resource Name</a> (ARN). You can do this for actions that support a specific resource type, known as resource-level permissions.

For actions that don't support resource-level permissions, such as listing operations, use a wildcard (\*) to indicate that the statement applies to all resources.

```
"Resource": "*"
```

For a list of Amplify resource types and their ARNs, see <u>Resource types defined by AWS Amplify</u> in the *Service Authorization Reference*. To learn with which actions you can specify the ARN of each resource, see Actions defined by AWS Amplify.

To view examples of Amplify identity-based policies, see <u>Identity-based policy examples for</u> Amplify.

# **Policy condition keys for Amplify**

#### Supports service-specific policy condition keys: Yes

Administrators can use AWS JSON policies to specify who has access to what. That is, which **principal** can perform **actions** on what **resources**, and under what **conditions**.

The Condition element (or Condition *block*) lets you specify conditions in which a statement is in effect. The Condition element is optional. You can create conditional expressions that use <u>condition operators</u>, such as equals or less than, to match the condition in the policy with values in the request.

If you specify multiple Condition elements in a statement, or multiple keys in a single Condition element, AWS evaluates them using a logical AND operation. If you specify multiple values for a single condition key, AWS evaluates the condition using a logical OR operation. All of the conditions must be met before the statement's permissions are granted.

You can also use placeholder variables when you specify conditions. For example, you can grant an IAM user permission to access a resource only if it is tagged with their IAM user name. For more information, see IAM policy elements: variables and tags in the IAM User Guide.

AWS supports global condition keys and service-specific condition keys. To see all AWS global condition keys, see AWS global condition context keys in the *IAM User Guide*.

For a list of Amplify condition keys, see <u>Condition keys for AWS Amplify</u> in the <u>Service Authorization</u> Reference. To learn with which actions and resources you can use a condition key, see <u>Actions</u> <u>defined by AWS Amplify</u>.

To view examples of Amplify identity-based policies, see <u>Identity-based policy examples for Amplify</u>.

# Access control lists (ACLs) in Amplify

**Supports ACLs: No** 

Access control lists (ACLs) control which principals (account members, users, or roles) have permissions to access a resource. ACLs are similar to resource-based policies, although they do not use the JSON policy document format.

#### Attribute-based access control (ABAC) with Amplify

#### Supports ABAC (tags in policies): Partial

Attribute-based access control (ABAC) is an authorization strategy that defines permissions based on attributes. In AWS, these attributes are called *tags*. You can attach tags to IAM entities (users or roles) and to many AWS resources. Tagging entities and resources is the first step of ABAC. Then you design ABAC policies to allow operations when the principal's tag matches the tag on the resource that they are trying to access.

ABAC is helpful in environments that are growing rapidly and helps with situations where policy management becomes cumbersome.

To control access based on tags, you provide tag information in the <u>condition element</u> of a policy using the aws:ResourceTag/*key-name*, aws:RequestTag/*key-name*, or aws:TagKeys condition keys.

If a service supports all three condition keys for every resource type, then the value is **Yes** for the service. If a service supports all three condition keys for only some resource types, then the value is **Partial**.

For more information about ABAC, see <u>Define permissions with ABAC authorization</u> in the *IAM User Guide*. To view a tutorial with steps for setting up ABAC, see <u>Use attribute-based access control</u> (ABAC) in the *IAM User Guide*.

## Using temporary credentials with Amplify

## Supports temporary credentials: Yes

Some AWS services don't work when you sign in using temporary credentials. For additional information, including which AWS services work with temporary credentials, see <u>AWS services that</u> work with IAM in the *IAM User Guide*.

You are using temporary credentials if you sign in to the AWS Management Console using any method except a user name and password. For example, when you access AWS using your

company's single sign-on (SSO) link, that process automatically creates temporary credentials. You also automatically create temporary credentials when you sign in to the console as a user and then switch roles. For more information about switching roles, see Switch from a user to an IAM role (console) in the IAM User Guide.

You can manually create temporary credentials using the AWS CLI or AWS API. You can then use those temporary credentials to access AWS. AWS recommends that you dynamically generate temporary credentials instead of using long-term access keys. For more information, see Temporary security credentials in IAM.

## Forward access sessions for Amplify

#### **Supports forward access sessions (FAS):** Yes

When you use an IAM user or role to perform actions in AWS, you are considered a principal. When you use some services, you might perform an action that then initiates another action in a different service. FAS uses the permissions of the principal calling an AWS service, combined with the requesting AWS service to make requests to downstream services. FAS requests are only made when a service receives a request that requires interactions with other AWS services or resources to complete. In this case, you must have permissions to perform both actions. For policy details when making FAS requests, see Forward access sessions.

# **Service roles for Amplify**

#### Supports service roles: Yes

A service role is an IAM role that a service assumes to perform actions on your behalf. An IAM administrator can create, modify, and delete a service role from within IAM. For more information, see Create a role to delegate permissions to an AWS service in the IAM User Guide.

#### **∧** Warning

Changing the permissions for a service role might break Amplify functionality. Edit service roles only when Amplify provides guidance to do so.

# Service-linked roles for Amplify

## Supports service-linked roles: No

A service-linked role is a type of service role that is linked to an AWS service. The service can assume the role to perform an action on your behalf. Service-linked roles appear in your AWS account and are owned by the service. An IAM administrator can view, but not edit the permissions for service-linked roles.

For details about creating or managing service-linked roles, see <u>AWS services that work with IAM</u> in the *IAM User Guide*. Find a service in the table that includes a Yes in the **Service-linked role** column. Choose the **Yes** link to view the service-linked roles documentation for that service.

# **Identity-based policy examples for Amplify**

By default, users and roles don't have permission to create or modify Amplify resources. They also can't perform tasks by using the AWS Management Console, AWS Command Line Interface (AWS CLI), or AWS API. To grant users permission to perform actions on the resources that they need, an IAM administrator can create IAM policies. The administrator can then add the IAM policies to roles, and users can assume the roles.

To learn how to create an IAM identity-based policy by using these example JSON policy documents, see Create IAM policies (console) in the IAM User Guide.

For details about actions and resource types defined by Amplify, including the format of the ARNs for each of the resource types, see <u>Actions</u>, resources, and condition keys for AWS Amplify in the *Service Authorization Reference*.

#### **Topics**

- Policy best practices
- Using the Amplify console
- Allow users to view their own permissions

## **Policy best practices**

Identity-based policies determine whether someone can create, access, or delete Amplify resources in your account. These actions can incur costs for your AWS account. When you create or edit identity-based policies, follow these guidelines and recommendations:

• Get started with AWS managed policies and move toward least-privilege permissions – To get started granting permissions to your users and workloads, use the AWS managed policies that grant permissions for many common use cases. They are available in your AWS account. We

recommend that you reduce permissions further by defining AWS customer managed policies that are specific to your use cases. For more information, see <u>AWS managed policies</u> or <u>AWS managed policies</u> for job functions in the *IAM User Guide*.

- Apply least-privilege permissions When you set permissions with IAM policies, grant only the
  permissions required to perform a task. You do this by defining the actions that can be taken on
  specific resources under specific conditions, also known as least-privilege permissions. For more
  information about using IAM to apply permissions, see <a href="Policies and permissions in IAM">Policies and permissions in IAM</a> in the
  IAM User Guide.
- Use conditions in IAM policies to further restrict access You can add a condition to your
  policies to limit access to actions and resources. For example, you can write a policy condition to
  specify that all requests must be sent using SSL. You can also use conditions to grant access to
  service actions if they are used through a specific AWS service, such as AWS CloudFormation. For
  more information, see <a href="IAM JSON policy elements">IAM JSON policy elements</a>: Condition in the IAM User Guide.
- Use IAM Access Analyzer to validate your IAM policies to ensure secure and functional
  permissions IAM Access Analyzer validates new and existing policies so that the policies
  adhere to the IAM policy language (JSON) and IAM best practices. IAM Access Analyzer provides
  more than 100 policy checks and actionable recommendations to help you author secure and
  functional policies. For more information, see <u>Validate policies with IAM Access Analyzer</u> in the
  IAM User Guide.
- Require multi-factor authentication (MFA) If you have a scenario that requires IAM users or
  a root user in your AWS account, turn on MFA for additional security. To require MFA when API
  operations are called, add MFA conditions to your policies. For more information, see <a href="Secure API">Secure API</a>
  access with MFA in the IAM User Guide.

For more information about best practices in IAM, see <u>Security best practices in IAM</u> in the *IAM User Guide*.

## **Using the Amplify console**

To access the AWS Amplify console, you must have a minimum set of permissions. These permissions must allow you to list and view details about the Amplify resources in your AWS account. If you create an identity-based policy that is more restrictive than the minimum required permissions, the console won't function as intended for entities (users or roles) with that policy.

You don't need to allow minimum console permissions for users that are making calls only to the AWS CLI or the AWS API. Instead, allow access to only the actions that match the API operation that they're trying to perform.

With the release of Amplify Studio, deleting an app or a backend requires both amplify and amplifybackend permissions. If an IAM policy provides only amplify permissions, a user gets a permissions error when trying to delete an app. If you are an administrator writing policies, determine the correct permissions to give users who need to perform delete actions.

To ensure that users and roles can still use the Amplify console, also attach the Amplify ConsoleAccess or ReadOnly AWS managed policy to the entities. For more information, see Adding permissions to a user in the *IAM User Guide*.

#### Allow users to view their own permissions

This example shows how you might create a policy that allows IAM users to view the inline and managed policies that are attached to their user identity. This policy includes permissions to complete this action on the console or programmatically using the AWS CLI or AWS API.

```
{
    "Version": "2012-10-17",
    "Statement": [
        {
            "Sid": "ViewOwnUserInfo",
            "Effect": "Allow",
            "Action": [
                "iam:GetUserPolicy",
                "iam:ListGroupsForUser",
                "iam:ListAttachedUserPolicies",
                "iam:ListUserPolicies",
                "iam:GetUser"
            ],
            "Resource": ["arn:aws:iam::*:user/${aws:username}"]
        },
        {
            "Sid": "NavigateInConsole",
            "Effect": "Allow",
            "Action": [
                "iam:GetGroupPolicy",
                "iam:GetPolicyVersion",
                "iam:GetPolicy",
                "iam:ListAttachedGroupPolicies",
                "iam:ListGroupPolicies",
                "iam:ListPolicyVersions",
                "iam:ListPolicies",
                "iam:ListUsers"
```

```
],
    "Resource": "*"
}
]
```

# AWS managed policies for AWS Amplify

An AWS managed policy is a standalone policy that is created and administered by AWS. AWS managed policies are designed to provide permissions for many common use cases so that you can start assigning permissions to users, groups, and roles.

Keep in mind that AWS managed policies might not grant least-privilege permissions for your specific use cases because they're available for all AWS customers to use. We recommend that you reduce permissions further by defining <a href="customer managed policies">customer managed policies</a> that are specific to your use cases.

You cannot change the permissions defined in AWS managed policies. If AWS updates the permissions defined in an AWS managed policy, the update affects all principal identities (users, groups, and roles) that the policy is attached to. AWS is most likely to update an AWS managed policy when a new AWS service is launched or new API operations become available for existing services.

For more information, see AWS managed policies in the IAM User Guide.

## AWS managed policy: AdministratorAccess-Amplify

You can attach the AdministratorAccess-Amplify policy to your IAM identities. Amplify also attaches this policy to a service role that allows Amplify to perform actions on your behalf.

When you deploy a backend in the Amplify console, you must create an Amplify-Backend Deployment service role that Amplify uses to create and manage AWS resources. IAM attaches the AdministratorAccess-Amplify managed policy to the Amplify-Backend Deployment service role.

This policy grants account administrative permissions while explicitly allowing direct access to resources that Amplify applications require to create and manage backends.

#### **Permissions details**

This policy provides access to multiple AWS services, including IAM actions. These actions allow identities with this policy to use AWS Identity and Access Management to create other identities with any permissions. This allows permissions escalation and this policy should be considered as powerful as the AdministratorAccess policy.

This policy grants the iam: PassRole action permission for all resources. This is required to support Amazon Cognito user pools configuration.

To view the permissions for this policy, see <u>AdministratorAccess-Amplify</u> in the *AWS Managed Policy Reference*.

#### AWS managed policy: AmplifyBackendDeployFullAccess

You can attach the AmplifyBackendDeployFullAccess policy to your IAM identities.

This policy grants Amplify full access permissions to deploy Amplify backend resources using the AWS Cloud Development Kit (AWS CDK). Permissions are deferred to the AWS CDK roles that have the necessary AdministratorAccess policy permissions.

#### **Permissions details**

This policy includes permissions to do the following.

- Amplify- Retrieve metadata about deployed applications.
- AWS CloudFormation—Create, update, and delete Amplify managed stacks.
- SSM- Create, update, and delete Amplify managed SSM Parameter Store String and SecureString parameters.
- AWS AppSync- Update and retrieve AWS AppSync schema, resolver and function resources. The purpose is to support the Gen 2 sandbox hotswapping functionality.
- Lambda- Update and retrieve the configuration for Amplify managed functions. The purpose is to support the Gen 2 sandbox hotswapping functionality.

Retrieve a Lambda function's tags. The purpose is to support Lambda functions defined by customers.

- Amazon S3- Retrieve Amplify deployment assets.
- AWS Security Token Service—Enables the AWS Cloud Development Kit (AWS CDK) CLI to assume the deployment role.

- Amazon RDS- Read metadata of DB instances, clusters, and proxies.
- Amazon EC2- Read the availability zone information for a subnet.
- CloudWatch Logs-Retrieve the logs for a customer's Lambda function. The purpose is to allow an Amplify cloud development sandbox environment to stream a Lambda function's logs to a customer's terminal.

To view the permissions for this policy, see <u>AmplifyBackendDeployFullAccess</u> in the *AWS Managed Policy Reference*.

#### Amplify updates to AWS managed policies

View details about updates to AWS managed policies for Amplify since this service began tracking these changes. For automatic alerts about changes to this page, subscribe to the RSS feed on the Document history for AWS Amplify page.

| Change                                                         | Description                                                                                                    | Date              |
|----------------------------------------------------------------|----------------------------------------------------------------------------------------------------|-------------------|
| AmplifyBackendDepl oyFullAccess – Update to an existing policy | Add read access to the logs:FilterLogEvents resource to allow Amplify to stream logs from functions where a custom log group was created. This is an extension of the existing ability to stream a Lambda function's logs. | November 14, 2024 |
| AmplifyBackendDepl oyFullAccess – Update to an existing policy | Add read access to the lambda:ListTags and logs:FilterLogEven ts resources to support Lambda functions defined by customers. These permissio ns allow an Amplify cloud development sandbox environment to stream a         | July 18, 2024     |

| Change                                                         | Description                                                                                                    | Date         |
|----------------------------------------------------------------|----------------------------------------------------------------------------------------------------|--------------|
|                                                                | Lambda function's logs to a customer's terminal.                                                                                                    |              |
| AmplifyBackendDepl oyFullAccess – Update to an existing policy | Add read access to the arn:aws:ssm:*:*:pa rameter/cdk-bootst rap/* resource to allow Amplify to detect the CDK bootstrap version in a customer's account. | May 31, 2024 |

| Change                                                         | Description                                                                                                    | Date           |
|----------------------------------------------------------------|----------------------------------------------------------------------------------------------------|----------------|
| AmplifyBackendDepl oyFullAccess – Update to an existing policy | Add a new AmplifyDi scoverRDSVpcConfig policy statement with Amazon RDS and Amazon EC2 read-only permissions scoped by both resource and account conditions. These permissions support the Amplify Gen 2 npx amplify generate schema-fromdatabase command that allows customers to generate Typescript data schema from an existing SQL database.  Add the rds:DescribeDBInst ances, rds:DescribeDBSubnets permissions. The npx amplify generate schema-from adatabase command requires these permissions to check whether a specified DB host is hosted in Amazon RDS and auto-generate the Amazon VPC configuration required to provision the other resources required to | April 17, 2024 |

| Change                                                         | Description                                                                                                    | Date          |
|----------------------------------------------------------------|----------------------------------------------------------------------------------------------------|---------------|
|                                                                | set up an AWS AppSync API backed by a SQL database.                                                                               |               |
| AmplifyBackendDepl oyFullAccess – Update to an existing policy | Add the cloudform ation:DeleteStack policy action to support stack deletion when the DeleteBranch API is called.                  | April 5, 2024 |
|                                                                | Add the lambda: Ge tFunction policy action to support hotswapping functions.                                                      |               |
|                                                                | Add the lambda:Up dateFunctionConfig uration policy action to support updates to the Lambda function.                             |               |
| AdministratorAccess-Amplify  – Update to an existing policy    | Add the cloudform ation: TagResource and cloudformation: UnT agResource permissio ns to support calls to AWS CloudFormation APIs. | April 4, 2024 |

| Change                                                         | Description                                                                                                    | Date              |
|----------------------------------------------------------------|----------------------------------------------------------------------------------------------------|-------------------|
| AmplifyBackendDepl oyFullAccess – Update to an existing policy | Add the lambda: In vokeFunction policy action to support AWS Cloud Development Kit (AWS CDK) hotswapping. The AWS CDK makes direct calls to a Lambda function to perform Amazon S3 asset hotswapping.  Add the lambda: Up dateFunctionCode policy action to support hotswapping functions. | January 02, 2024  |
| AmplifyBackendDepl oyFullAccess – Update to an existing policy | Add policy actions to support the UpdateApiKey operation. This is required to enable a successful app deployment after exiting and restarting the sandbox without deleting resources.                                                                                                    | November 17, 2023 |
| AmplifyBackendDepl oyFullAccess – Update to an existing policy | Add the amplify:G etBackendEnvironme nt permission to support Amplify app deployment.                                                                                                    | November 6, 2023  |
| AmplifyBackendDepl<br>oyFullAccess – New policy                | Amplify added a new policy with the minimum permissio ns required to deploy Amplify backend resources.                                                                                                    | October 8, 2023   |

| Change                                                      | Description                                                                                                | Date         |
|-------------------------------------------------------------|----------------------------------------------------------------------------------------------------|--------------|
| AdministratorAccess-Amplify  – Update to an existing policy | Add the ecr:Descr ibeRepositories permission that is required by the Amplify Command Line Interface (CLI). | June 1, 2023 |

| Change                                                      | Description                                                                                                    | Date              |
|-------------------------------------------------------------|----------------------------------------------------------------------------------------------------|-------------------|
| AdministratorAccess-Amplify  – Update to an existing policy | Add a policy action to support removing tags from an AWS AppSync resource.                                                                                                    | February 24, 2023 |
|                                                             | Add a policy action to support the Amazon Polly resource.                                                                                                    |                   |
|                                                             | Add a policy action to support updating the OpenSearch domain configuration.                                                                                                    |                   |
|                                                             | Add a policy action to support removing tags from an AWS Identity and Access Management role.                                                                                                    |                   |
|                                                             | Add a policy action to support removing tags from an Amazon DynamoDB resource.                                                                                                    |                   |
|                                                             | Add the cloudfron t:GetCloudFrontOri ginAccessIdentity and cloudfront:GetClou dFrontOriginAccess IdentityConfig permissions to the CLISDKCalls statement block to support the Amplify publish and hosting workflows. |                   |
|                                                             | Add the s3:PutBuc<br>ketPublicAccessBlo<br>ck permission to the<br>CLIManageviaCFNPol                                                                                                    |                   |

| Change                                                      | Description                                                                                                    | Date            |
|-------------------------------------------------------------|----------------------------------------------------------------------------------------------------|-----------------|
|                                                             | icy statement block to allow the AWS CLI to support the Amazon S3 security best practice of enabling the Amazon S3 Block Public Access feature on internal buckets.  Add the cloudform ation: DescribeStac ks permission to the CLISDKCalls statement block to support retrieving customers' AWS CloudForm ation stacks on retries in the Amplify backend processor to avoid duplicating executions if a stack is updating.  Add the cloudform ation: ListStacks permission to the CLICloudformationPolicy statement block. This permission is required to fully support the CloudFormation DescribeStacks action. |                 |
| AdministratorAccess-Amplify  – Update to an existing policy | Add policy actions to allow<br>the Amplify server-side<br>rendering feature to push<br>application metrics to<br>CloudWatch in a customer's<br>AWS account.                                                                                                    | August 30, 2022 |

| Change                                                      | Description                                                                                                    | Date             |
|-------------------------------------------------------------|----------------------------------------------------------------------------------------------------|------------------|
| AdministratorAccess-Amplify  – Update to an existing policy | Add policy actions to block public access to the Amplify deployment Amazon S3 bucket.                                                                                                    | April 27, 2022   |
| AdministratorAccess-Amplify  – Update to an existing policy | Add an action to allow customers to delete their server-side rendered (SSR) apps. This also allows the corresponding CloudFront distribution to be deleted successfully.  Add an action to allow customers to specify a different Lambda function to handle events from an existing event source using the Amplify CLI. With these changes, AWS Lambda will be able to perform the UpdateEventSourceMapping action. | April 17, 2022   |
| AdministratorAccess-Amplify  – Update to an existing policy | Add a policy action to enable Amplify UI Builder actions on all resources.                                                                                                    | December 2, 2021 |

| Change                                                      | Description                                                                                                    | Date             |
|-------------------------------------------------------------|----------------------------------------------------------------------------------------------------|------------------|
| AdministratorAccess-Amplify  – Update to an existing policy | Add policy actions to support the Amazon Cognito authentication feature that uses social identity providers.  Add a policy action to support Lambda layers.  Add a policy action to support the Amplify Storage category. | November 8, 2021 |

| Change                                                      | Description                                                                             | Date               |
|-------------------------------------------------------------|-----------------------------------------------------------------------------------------|--------------------|
| AdministratorAccess-Amplify  – Update to an existing policy | Add Amazon Lex actions to support the Amplify Interactions category.                    | September 27, 2021 |
|                                                             | Add Amazon Rekogniti<br>on actions to support the<br>Amplify Predictions category.      |                    |
|                                                             | Add an Amazon Cognito action to support MFA configuration on Amazon Cognito user pools. |                    |
|                                                             | Add CloudFormation actions to support AWS CloudForm ation StackSets.                    |                    |
|                                                             | Add Amazon Location Service actions to support the Amplify Geo category.                |                    |
|                                                             | Add a Lambda action to support Lambda layers in Amplify.                                |                    |
|                                                             | Add CloudWatch Logs actions to support CloudWatch Events.                               |                    |
|                                                             | Add Amazon S3 actions to support the Amplify Storage category.                          |                    |
|                                                             | Add policy actions to support server-side rendered (SSR) apps.                          |                    |

| Change                                                      | Description                                                                                                    | Date          |
|-------------------------------------------------------------|----------------------------------------------------------------------------------------------------|---------------|
| AdministratorAccess-Amplify  – Update to an existing policy | Consolidate all Amplify actions into a single amplify: * action.                                                                                                  | July 28, 2021 |
|                                                             | Add an Amazon S3 action to support encrypting customer Amazon S3 buckets.                                                                                         |               |
|                                                             | Add IAM permission boundary actions to support Amplify apps that have permission boundaries enabled.                                                              |               |
|                                                             | Add Amazon SNS actions to support viewing originati on phone numbers, and viewing, creating, verifying , and deleting destination phone numbers.                  |               |
|                                                             | Amplify Studio: Add Amazon Cognito, AWS Lambda, IAM, and AWS CloudFormation policy actions to enable managing backends in the Amplify console and Amplify Studio. |               |
|                                                             | Add an AWS Systems Manager (SSM) policy statement to manage Amplify environment secrets.                                                                          |               |
|                                                             | Add an AWS CloudFormation ListResources action to                                                                                                    |               |

| Change                           | Description                                                    | Date          |
|----------------------------------|----------------------------------------------------------------|---------------|
|                                  | support Lambda layers for Amplify apps.                        |               |
| Amplify started tracking changes | Amplify started tracking changes for its AWS managed policies. | July 28, 2021 |

# **Troubleshooting Amplify identity and access**

Use the following information to help you diagnose and fix common issues that you might encounter when working with Amplify and IAM.

#### **Topics**

- I am not authorized to perform an action in Amplify
- I am not authorized to perform iam:PassRole
- I want to allow people outside of my AWS account to access my Amplify resources

## I am not authorized to perform an action in Amplify

If you receive an error that you're not authorized to perform an action, your policies must be updated to allow you to perform the action.

The following example error occurs when the mateojackson IAM user tries to use the console to view details about a fictional *my-example-widget* resource but doesn't have the fictional amplify: *GetWidget* permissions.

```
User: arn:aws:iam::123456789012:user/mateojackson is not authorized to perform: amplify:GetWidget on resource: my-example-widget
```

In this case, the policy for the mateojackson user must be updated to allow access to the *my-example-widget* resource by using the amplify: *GetWidget* action.

If you need help, contact your AWS administrator. Your administrator is the person who provided you with your sign-in credentials.

Troubleshooting 277

With the release of Amplify Studio, deleting an app or a backend requires both amplify and amplifybackend permissions. If an administrator has written an IAM policy that provides only amplify permissions, you will get a permissions error when trying to delete an app.

The following example error occurs when the mateojackson IAM user tries to use the console to delete a fictional <code>example-amplify-app</code> resource but does not have the amplifybackend: <code>RemoveAllBackends</code> permissions.

```
User: arn:aws:iam::123456789012:user/mateojackson is not authorized to perform: amplifybackend;:RemoveAllBackends on resource: example-amplify-app
```

In this case, Mateo asks his administrator to update his policies to allow him to access the example-amplify-app resource using the amplifybackend: RemoveAllBackends action.

#### I am not authorized to perform iam:PassRole

If you receive an error that you're not authorized to perform the iam: PassRole action, your policies must be updated to allow you to pass a role to Amplify.

Some AWS services allow you to pass an existing role to that service instead of creating a new service role or service-linked role. To do this, you must have permissions to pass the role to the service.

The following example error occurs when an IAM user named marymajor tries to use the console to perform an action in Amplify. However, the action requires the service to have permissions that are granted by a service role. Mary does not have permissions to pass the role to the service.

```
User: arn:aws:iam::123456789012:user/marymajor is not authorized to perform: iam:PassRole
```

In this case, Mary's policies must be updated to allow her to perform the iam: PassRole action.

If you need help, contact your AWS administrator. Your administrator is the person who provided you with your sign-in credentials.

## I want to allow people outside of my AWS account to access my Amplify resources

You can create a role that users in other accounts or people outside of your organization can use to access your resources. You can specify who is trusted to assume the role. For services that support

Troubleshooting 278

resource-based policies or access control lists (ACLs), you can use those policies to grant people access to your resources.

To learn more, consult the following:

- To learn whether Amplify supports these features, see How Amplify works with IAM.
- To learn how to provide access to your resources across AWS accounts that you own, see
   Providing access to an IAM user in another AWS account that you own in the IAM User Guide.
- To learn how to provide access to your resources to third-party AWS accounts, see <a href="Providing">Providing</a> access to AWS accounts owned by third parties in the IAM User Guide.
- To learn how to provide access through identity federation, see <u>Providing access to externally</u> authenticated users (identity federation) in the *IAM User Guide*.
- To learn the difference between using roles and resource-based policies for cross-account access, see Cross account resource access in IAM in the IAM User Guide.

## **Data Protection in Amplify**

AWS Amplify conforms to the AWS <u>shared responsibility model</u>, which includes regulations and guidelines for data protection. AWS is responsible for protecting the global infrastructure that runs all the AWS services. AWS maintains control over data hosted on this infrastructure, including the security configuration controls for handling customer content and personal data. AWS customers and APN partners, acting either as data controllers or data processors, are responsible for any personal data that they put in the AWS Cloud.

For data protection purposes, we recommend that you protect AWS account credentials and set up individual users with AWS IAM Identity Center or AWS Identity and Access Management (IAM). That way each user is given only the permissions necessary to fulfill their job duties. We also recommend that you secure your data in the following ways:

- Use multi-factor authentication (MFA) with each account.
- Use SSL/TLS to communicate with AWS resources.
- Set up API and user activity logging with AWS CloudTrail.
- Use AWS encryption solutions, along with all default security controls within AWS services.
- Use advanced managed security services such as Amazon Macie, which assists in discovering and securing personal data that is stored in Amazon S3.

Data Protection 279

We strongly recommend that you never put sensitive identifying information, such as your customers' account numbers, into free-form fields such as a **Name** field. This includes when you work with Amplify or other AWS services using the console, API, AWS CLI, or AWS SDKs. Any data that you enter into Amplify or other services might get picked up for inclusion in diagnostic logs. When you provide a URL to an external server, don't include credentials information in the URL to validate your request to that server.

For more information about data protection, see the <u>AWS Shared Responsibility Model and GDPR</u> blog post on the *AWS Security Blog*.

### **Encryption at rest**

Encryption at rest refers to protecting your data from unauthorized access by encrypting data while stored. Amplify encrypts an app's build artifacts by default using AWS KMS keys for Amazon S3 that are managed by the AWS Key Management Service.

Amplify uses Amazon CloudFront to serve your app to your customers. CloudFront uses SSDs which are encrypted for edge location points of presence (POPs), and encrypted EBS volumes for Regional Edge Caches (RECs). Function code and configuration in CloudFront Functions is always stored in an encrypted format on the encrypted SSDs on the edge location POPs, and in other storage locations used by CloudFront.

### **Encryption in transit**

Encryption in transit refers to protecting your data from being intercepted while it moves between communication endpoints. Amplify Hosting provides encryption for data in-transit by default. All communication between customers and Amplify and between Amplify and its downstream dependencies is protected using TLS connections that are signed using the Signature Version 4 signing process. All Amplify Hosting endpoints use SHA-256 certificates that are managed by AWS Private Certificate Authority. For more information, see <u>Signature Version 4 signing process</u> and What is AWS Private Certificate Authority.

### **Encryption key management**

AWS Key Management Service (KMS) is a managed service for creating and controlling AWS KMS keys, the encryption keys used to encrypt customer data. AWS Amplify generates and manages cryptographic keys for encrypting data on behalf of customers. There are no encryption keys for you to manage.

Encryption at rest 280

## **Compliance Validation for AWS Amplify**

Third-party auditors assess the security and compliance of AWS Amplify as part of multiple AWS compliance programs. These include SOC, PCI, ISO, HIPAA, MTCS, C5, K-ISMS, ENS High, OSPAR, HITRUST CSF, and FINMA.

To learn whether an AWS service is within the scope of specific compliance programs, see <u>AWS</u> services in Scope by Compliance Program and choose the compliance program that you are interested in. For general information, see AWS Compliance Programs.

You can download third-party audit reports using AWS Artifact. For more information, see Downloading Reports in AWS Artifact.

Your compliance responsibility when using AWS services is determined by the sensitivity of your data, your company's compliance objectives, and applicable laws and regulations. AWS provides the following resources to help with compliance:

- <u>Security Compliance & Governance</u> These solution implementation guides discuss architectural considerations and provide steps for deploying security and compliance features.
- HIPAA Eligible Services Reference Lists HIPAA eligible services. Not all AWS services are HIPAA eligible.
- <u>AWS Compliance Resources</u> This collection of workbooks and guides might apply to your industry and location.
- <u>AWS Customer Compliance Guides</u> Understand the shared responsibility model through the
  lens of compliance. The guides summarize the best practices for securing AWS services and map
  the guidance to security controls across multiple frameworks (including National Institute of
  Standards and Technology (NIST), Payment Card Industry Security Standards Council (PCI), and
  International Organization for Standardization (ISO)).
- <u>Evaluating Resources with Rules</u> in the *AWS Config Developer Guide* The AWS Config service assesses how well your resource configurations comply with internal practices, industry guidelines, and regulations.
- <u>AWS Security Hub</u> This AWS service provides a comprehensive view of your security state within AWS. Security Hub uses security controls to evaluate your AWS resources and to check your compliance against security industry standards and best practices. For a list of supported services and controls, see <u>Security Hub controls reference</u>.
- <u>Amazon GuardDuty</u> This AWS service detects potential threats to your AWS accounts, workloads, containers, and data by monitoring your environment for suspicious and malicious

Compliance Validation 281

activities. GuardDuty can help you address various compliance requirements, like PCI DSS, by meeting intrusion detection requirements mandated by certain compliance frameworks.

 <u>AWS Audit Manager</u> – This AWS service helps you continuously audit your AWS usage to simplify how you manage risk and compliance with regulations and industry standards.

## **Infrastructure Security in AWS Amplify**

As a managed service, AWS Amplify is protected by AWS global network security. For information about AWS security services and how AWS protects infrastructure, see <u>AWS Cloud Security</u>. To design your AWS environment using the best practices for infrastructure security, see <u>Infrastructure Protection</u> in *Security Pillar AWS Well-Architected Framework*.

You use AWS published API calls to access Amplify through the network. Clients must support the following:

- Transport Layer Security (TLS). We require TLS 1.2 and recommend TLS 1.3.
- Cipher suites with perfect forward secrecy (PFS) such as DHE (Ephemeral Diffie-Hellman) or ECDHE (Elliptic Curve Ephemeral Diffie-Hellman). Most modern systems such as Java 7 and later support these modes.

Additionally, requests must be signed by using an access key ID and a secret access key that is associated with an IAM principal. Or you can use the <u>AWS Security Token Service</u> (AWS STS) to generate temporary security credentials to sign requests.

## Security event logging and monitoring in Amplify

Monitoring is an important part of maintaining the reliability, availability, and performance of Amplify and your other AWS solutions. AWS provides the following monitoring tools to watch Amplify, report when something is wrong, and take automatic actions when appropriate:

Amazon CloudWatch monitors in real time your AWS resources and the applications that you
run on AWS. You can collect and track metrics, create customized dashboards, and set alarms
that notify you or take actions when a certain metric reaches a threshold that you specify. For
example, you can have CloudWatch track CPU usage or other metrics of your Amazon Elastic
Compute Cloud (Amazon EC2) instances and automatically launch new instances when needed.
For more information about using CloudWatch metrics and alarms with Amplify, see Monitoring
an Amplify application.

Infrastructure Security 282

• Amazon CloudWatch Logs enables you to monitor, store, and access your log files from Amazon EC2 instances, AWS CloudTrail, and other sources. CloudWatch Logs can monitor information in the log files and notify you when certain thresholds are met. You can also archive your log data in highly durable storage. For more information, see the Amazon CloudWatch Logs User Guide.

- AWS CloudTrail captures API calls and related events made by or on behalf of your AWS account
  and delivers the log files to an Amazon Simple Storage Service (Amazon S3) bucket that you
  specify. You can identify which users and accounts called AWS, the source IP address from which
  the calls were made, and when the calls occurred. For more information, see <a href="Logging Amplify API">Logging Amplify API</a>
  calls using AWS CloudTrail.
- Amazon EventBridge is a serverless event bus service that makes it easy to connect your
  applications with data from a variety of sources. EventBridge delivers a stream of real-time
  data from your own applications, Software-as-a-Service (SaaS) applications, and AWS services,
  and routes that data to targets such as AWS Lambda. This enables you to monitor events that
  happen in services and build event-driven architectures. For more information, see the <a href="Amazon EventBridge User Guide">Amazon EventBridge User Guide</a>.

## **Cross-service confused deputy prevention**

The confused deputy problem is a security issue where an entity that doesn't have permission to perform an action can coerce a more-privileged entity to perform the action. In AWS, cross-service impersonation can result in the confused deputy problem. Cross-service impersonation can occur when one service (the *calling service*) calls another service (the *called service*). The calling service can be manipulated to use its permissions to act on another customer's resources in a way it should not otherwise have permission to access. To prevent this, AWS provides tools that help you protect your data for all services with service principals that have been given access to resources in your account.

We recommend using the <a href="mailto:aws:SourceArn">aws:SourceAccount</a> global condition context keys in resource policies to limit the permissions that AWS Amplify gives another service to the resource. If you use both global condition context keys, the aws:SourceAccount value and the account in the aws:SourceArn value must use the same account ID when used in the same policy statement.

The value of aws:SourceArn must be the branch ARN of the Amplify app. Specify this value in the format arn:Partition:amplify:Region:Account:apps/AppId/branches/BranchName.

The most effective way to protect against the confused deputy problem is to use the aws:SourceArn global condition context key with the full ARN of the resource. If you don't know the full ARN of the resource or if you are specifying multiple resources, use the aws:SourceArn global context condition key with wildcards (\*) for the unknown portions of the ARN. For example, arn:aws:servicename::123456789012:\*.

The following example shows a role trust policy you can apply to limit access to any Amplify app in your account and prevent the confused deputy problem. To use this policy, replace the red italicized text in the example policy with your own information.

**JSON** 

```
"Version": "2012-10-17",
  "Statement": {
    "Sid": "ConfusedDeputyPreventionExamplePolicy",
    "Effect": "Allow",
    "Principal": {
      "Service": [
          "amplify.me-south-1.amazonaws.com",
          "amplify.eu-south-1.amazonaws.com",
          "amplify.ap-east-1.amazonaws.com",
          "amplifybackend.amazonaws.com",
          "amplify.amazonaws.com"
        1
    },
    "Action": "sts:AssumeRole",
    "Condition": {
      "ArnLike": {
        "aws:SourceArn": "arn:aws:amplify:us-east-1:123456789012:apps/*"
      },
      "StringEquals": {
        "aws:SourceAccount": "123456789012"
      }
    }
 }
}
```

The following example shows a role trust policy you can apply to limit access to a specified Amplify app in your account and prevent the confused deputy problem. To use this policy, replace the red italicized text in the example policy with your own information.

**JSON** 

```
"Version": "2012-10-17",
  "Statement": {
    "Sid": "ConfusedDeputyPreventionExamplePolicy",
    "Effect": "Allow",
    "Principal": {
      "Service": [
          "amplify.me-south-1.amazonaws.com",
          "amplify.eu-south-1.amazonaws.com",
          "amplify.ap-east-1.amazonaws.com",
          "amplifybackend.amazonaws.com",
          "amplify.amazonaws.com"
    },
    "Action": "sts:AssumeRole",
    "Condition": {
      "ArnLike": {
        "aws:SourceArn": "arn:aws:amplify:us-east-1:123456789012:apps/d123456789/
branches/*"
      },
      "StringEquals": {
        "aws:SourceAccount": "123456789012"
      }
    }
  }
}
```

## **Security best practices for Amplify**

Amplify provides a number of security features to consider as you develop and implement your own security policies. The following best practices are general guidelines and don't represent a complete security solution. Because these best practices might not be appropriate or sufficient for your environment, treat them as helpful recommendations rather than prescriptions.

Security best practices 285

## Using cookies with the Amplify default domain

When you use Amplify to deploy a web app, Amplify hosts it for you on the default amplifyapp.com domain. You can view your app on a URL formatted as https://branch-name.dlm7bkiki6tdw1.amplifyapp.com.

To augment the security of your Amplify applications, the *amplifyapp.com* domain is registered in the <u>Public Suffix List (PSL)</u>. For further security, we recommend that you use cookies with a <u>Host-prefix</u> if you ever need to set sensitive cookies in the default domain name for your Amplify applications. This practice will help to defend your domain against cross-site request forgery attempts (CSRF). For more information see the <u>Set-Cookie</u> page in the Mozilla Developer Network.

## **Amplify Hosting service quotas**

The following are the service quotas for AWS Amplify Hosting. Service quotas (previously referred to as *limits*) are the maximum number of service resources or operations for your AWS account.

New AWS accounts have reduced apps and concurrent jobs quotas. AWS raises these quotas automatically based on your usage. You can also request a quota increase.

The Service Quotas console provides information about the quotas for your account. You can use the Service Quotas console to view default quotas and <u>request quota increases</u> for adjustable quotas. For more information, see Requesting a quota increase in the *Service Quotas User Guide*.

| Name                | Default                                  | Adjus<br>e | Description                                                                                                    |
|---------------------|------------------------------------------|------------|----------------------------------------------------------------------------------------------------|
| Apps                | Each supported<br>Region: 25             | Yes        | The maximum number of apps that you can create in AWS Amplify Console in this account in the current Region.          |
| Branches per app    | Each supported<br>Region: 50             | No         | The maximum number of branches per app that you can create in this account in the current Region.                     |
| Build artifact size | Each supported<br>Region: 5<br>Gigabytes | No         | The maximum size (in GB) of an app build artifact. A build artifact is deployed by AWS Amplify Console after a build. |
| Cache artifact size | Each supported<br>Region: 5<br>Gigabytes | No         | The maximum size (in GB) of a cache artifact.                                                                         |

| Name                            | Default                                  | Adjus<br>e | Description                                                                                                    |
|---------------------------------|------------------------------------------|------------|----------------------------------------------------------------------------------------------------|
| Concurrent jobs                 | Each supported<br>Region: 5              | Yes        | The maximum number of concurrent jobs that you can create in this account in the current Region.                                                                                                 |
| Domains per app                 | Each supported<br>Region: 5              | Yes        | The maximum number of domains per app that you can create in this account in the current Region.                                                                                                 |
| Environment cache artifact size | Each supported<br>Region: 5<br>Gigabytes | No         | The maximum size (in GB) of the environment cache artifact.                                                                                                    |
| Manual deploy ZIP file size     | Each supported<br>Region: 5<br>Gigabytes | No         | The maximum size (in GB) of a manual deploy ZIP file.                                                                                                    |
| Maximum app creations per hour  | Each supported<br>Region: 25             | No         | The maximum number of apps that you can create in AWS Amplify Console per hour in this account in the current Region.                                                                            |
| Request tokens per second       | Each supported<br>Region: 20,000         | Yes        | The maximum number of request tokens per second for an app. Amplify Hosting allocates tokens to requests based on the amount of resources (processing time and data transfer) that they consume. |

| Name                  | Default                      | Adjus<br>e | Description                                                                                            |
|-----------------------|------------------------------|------------|----------------------------------------------------------------------------------------------------|
| Subdomains per domain | Each supported<br>Region: 50 | No         | The maximum number of subdomains per domain that you can create in this account in the current Region. |
| Webhooks per app      | Each supported<br>Region: 50 | Yes        | The maximum number of webhooks per app that you can create in this account in the current Region.      |

For more information about Amplify service quotas, see <u>AWS Amplify endpoints and quotas</u> in the *AWS General Reference*.

## **Troubleshooting Amplify Hosting**

If you encounter errors or deployment issues when working with Amplify Hosting, consult the topics in this section.

### **Topics**

- Troubleshooting general Amplify issues
- Troubleshooting Amazon Linux 2023 build image issues
- Troubleshooting build issues
- Troubleshooting custom domains
- Troubleshooting server-side rendered applications
- Troubleshooting redirects and rewrites
- Troubleshooting caching
- Setting up Amplify access to GitHub repositories

### Troubleshooting general Amplify issues

The following information can help you troubleshoot general issues with Amplify Hosting.

#### **Topics**

- HTTP 429 status code (Too many requests)
- The Amplify console doesn't display the build status and last update time for my app
- Web previews are not being created for new pull requests
- My manual deployment is stuck with a pending status in the Amplify console
- I need to update my application's Node.js version

## HTTP 429 status code (Too many requests)

Amplify controls the number of requests per second (RPS) to your website based on the processing time and data transfer that incoming requests consume. If your application returns an HTTP 429 status code, incoming requests are exceeding the amount of processing time and data transfer allotted to your application. This application limit is managed by Amplify's

General issues 290

REQUEST\_TOKENS\_PER\_SECOND service quota. For more information about quotas, see <u>Amplify</u> Hosting service quotas.

To fix this issue, we recommend optimizing your application to reduce request duration and data transfer to increase the app's RPS. For example, with the same 20,000 tokens, a highly optimized SSR page that responds within 100 milliseconds can support higher RPS as compared to a page with latency higher than 200 milliseconds.

Similarly, an application that returns a 1 MB response size will consume more tokens than an application that returns a 250 KB response size.

We also recommend that you leverage the Amazon CloudFront cache by configuring Cache-Control headers that maximize the time that a given response is kept in the cache. Requests that are served from the CloudFront cache don't count towards the rate limit. Each CloudFront distribution can handle up to 250,000 requests per second, enabling you to scale your app very high using the cache. For more information about the CloudFront cache, see <a href="Optimizing caching and availability">Optimizing caching and availability</a> in the Amazon CloudFront Developer Guide.

## The Amplify console doesn't display the build status and last update time for my app

When you navigate to the **All apps** page in the Amplify console, a tile is displayed for each of your apps in the current Region. If you don't see the build status, such as **Deployed**, and the **Last update** time displayed for an app, the app doesn't have a Production stage branch associated with it.

To list the apps in the console, Amplify uses the ListApps API. Amplify uses the ProductionBranch.status attribute to display the build status and the ProductionBranch.lastDeployTime attribute to display the last update time. For more information about this API, see ProductionBranch in the Amplify Hosting API documentation.

Use the following instructions to associate a Production stage to your app's branch.

- 1. Sign in to the Amplify console.
- 2. On the **All apps** page, choose the app that you want to update.
- 3. In the navigation pane choose **App settings**, then **Branch settings**.
- 4. In the **Branch settings** section, choose **Edit**.
- 5. For **Production branch**, choose the branch name that you want to use.

- 6. Choose Save.
- 7. Return to the **All apps** page. The build status and last update time should now be displayed for your app.

### Web previews are not being created for new pull requests

The web previews feature enables you to preview changes from pull requests before merging them into an integration branch. A web preview deploys every pull request made to your repository to a unique preview URL which is different from the URL that your main site uses.

If you have turned on web previews for your app, but they aren't being created for new PRs, investigate whether one of the following is the cause of your issue.

- 1. Check to see whether your app has reached the maximum Branches per app service quota. For more information about quotas, see Amplify Hosting service quotas.
  - To stay within the default quota of 50 branches per app, consider enabling auto branch deletion in your app. This will prevent you from accumulating branches in your account that no longer exist in your repository.
- 2. If you are using a public GitHub repository and your Amplify app has an IAM service role attached to it, Amplify doesn't create previews for security reasons. For example, apps with backends and apps that are deployed to the WEB\_COMPUTE hosting platform require an IAM service role. Therefore, you can't enable web previews for these types of apps if their repository is public.

To enable web previews to work for your app, you can either disassociate the service role (if the app doesn't have a backend or isn't a WEB\_COMPUTE app), or you can make the GitHub repository private.

## My manual deployment is stuck with a pending status in the Amplify console

Manual deployments enable you to publish your web app with Amplify Hosting without connecting a Git provider. You can use one of the following four deployment options.

- 1. Drag and drop your application folder in the Amplify console.
- 2. Drag and drop a .zip file (that contains the build artifacts of your site) in the Amplify console.

3. Upload a .zip file (that contains the build artifacts of your site) to an Amazon S3 bucket and connect the bucket to an app in the Amplify console.

4. Use a public URL that points to a .zip file (that contains the build artifacts of your site) in the Amplify console.

We are aware of issues with the drag a drop functionality when using an application folder for a manual deployment in the Amplify console. These deployments can fail for the following reasons.

- Transient network issues occur.
- There is a local change to the files during upload.
- The browser session attempts to upload a large amount of static assets simultaneously.

While we work on improving the reliability of our drag and drop uploads, we recommend that you use a .zip file instead of dragging and dropping the application folders.

We highly recommend uploading a .zip file to an Amazon S3 bucket, as this avoids file uploads from the Amplify console and provides a higher reliability for manual deployments. Amplify's integration with Amazon S3 simplifies this process. For more information, see <a href="Deploying a static">Deploying a static</a> website to Amplify from an Amazon S3 bucket.

### I need to update my application's Node.js version

Amplify support for apps using Node.js versions 16 and 18 ends on September 15, 2025. Applications that are already deployed will continue running. However, after this date, you won't be able to deploy updates to your application until you upgrade to Node.js version 20 or later.

If you are using the Amazon Linux 2023 build image, Node.js version 20 is supported by default. Starting on September 15, 2025, the AL2023 image will automatically support Node.js 22 and change its default Node.js version from 18 to 22.

Amazon Linux 2 (AL2) doesn't automatically support Node.js version 20 or later. If you are currently using AL2, we recommend that you switch to AL2023. You can change the build image in the Amplify console. You can also use a custom build image that supports the Node.js version that you specify.

Prior to upgrading, we recommend that you test your application on a new branch to verify that it functions correctly.

### **Upgrade options**

### **Amplify console**

You can use the live package updates feature in the Amplify console to specify the version of Node.js to use. For instructions, see <u>Using specific package and dependency versions in the build image</u>.

### **Custom build image**

If you are using a custom build image and NVM is installed on your image, you can add nvm install 20 to your Dockerfile. To learn more about the requirements and configuration instructions for a custom build image, see Customizing the build image.

### **Build settings**

You can specify the Node.js version to use in your application's amplify.yml build settings, by adding the nvm use command to the preBuild commands section. For instructions on updating an application's build settings, see Configuring the build settings for an Amplify application.

The following example demonstrates how to customize the build settings to set the default Node.js version to Node.js 18 and upgrade to Node.js version 20 on a test branch named node - 20.

```
frontend:
    phases:
    preBuild:
        commands:
        - nvm use 18
        - if [ "${AWS_BRANCH}" = "node-20" ]; then nvm use 20; fi
```

### Marning

Be aware that preBuild commands run after live package updates. The Node.js version specified by the nvm use command will override the Node.js version set by live package updates.

## Troubleshooting Amazon Linux 2023 build image issues

The following information can help you troubleshoot issues with the Amazon Linux 2023 (AL2023) build image.

### **Topics**

- I want to run Amplify functions with the Python runtime
- I want to run commands that require superuser or root privileges

## I want to run Amplify functions with the Python runtime

Amplify Hosting now uses the Amazon Linux 2023 build image by default when you deploy a new application. AL2023 comes pre-installed with Python versions 3.8, 3.9, 3.10, and 3.11.

For backwards compatibility with the Amazon Linux 2 image, the AL2023 build image has symlinks for older versions of Python pre-installed.

By default, Python version 3.10 is used globally. To build your functions using a specific Python version, run the following commands in your application's build specification file.

```
version: 1
backend:
  phases:
    build:
      commands:
        # use a python version globally
        - pyenv global 3.11
        # verify python version
        - python --version
        # install pipenv
        - pip install --user pipenv
        # add to path
        - export PATH=$PATH:/root/.local/bin
        # verify pipenv version
        - pipenv --version
        - amplifyPush --simple
```

AL2023 build image 295

### I want to run commands that require superuser or root privileges

If you are using the Amazon Linux 2023 build image and get an error when running system commands that require superuser or root privileges, you must run these commands using the Linux sudo command. For example, if you get an error running yum install -y gcc, use sudo yum install -y gcc.

The Amazon Linux 2 build image used the root user, but Amplify's AL2023 image runs your code with a custom amplify user. Amplify grants this user privileges to run commands using the Linux sudo command. It is a best practice to use sudo for commands that require superuser privileges.

## Troubleshooting build issues

If you encounter issues when creating or building an Amplify application, consult the topics in this section for help.

### **Topics**

- New commits to my repository aren't triggering Amplify builds
- My repository name isn't listed in the Amplify console when creating a new application
- My build fails with the Cannot find module aws-exports error (Gen 1 apps only)
- I want to override a build timeout

### New commits to my repository aren't triggering Amplify builds

If new commits to your Git repository aren't triggering Amplify builds, verify that your webhook is still present on your repository. If it's present, check the history of webhook requests to see if there are any failures. Amplify has a payload size limit of 256 KB for incoming webhooks. If you push a commit to your repository that has a large number of changed files, you might exceed this limit and cause builds to not be triggered.

## My repository name isn't listed in the Amplify console when creating a new application

When you create a new application in the Amplify console, you can choose from your organization's available repositories on the **Add repository and branch** page. Your target repository might not be displayed in the list if it hasn't been recently updated. This might occur if

your organization has a large number of repositories. To resolve this issue, push a commit to the repository, then refresh the repository list in the console. This should cause the repository to be displayed.

## My build fails with the Cannot find module aws-exports error (Gen 1 apps only)

If your app can't find the aws-exports. js file during a build, the following error is returned.

```
TS2307: Cannot find module 'aws-exports'
```

The Amplify command line interface (CLI) generates the aws-exports.js file during your backend build. To resolve this error, you must create an aws-exports.js file for use in the build. Add the following code to your build specification to create the file:

```
backend:
  phases:
  build:
    commands:
    - "# Execute Amplify CLI with the helper script"
    - amplifyPush --simple
```

For a full example of the build specification settings for an Amplify app, see <u>Build specification</u> YAML syntax reference.

### I want to override a build timeout

The default build timeout is 30 minutes. You can override the default build timeout using the \_BUILD\_TIMEOUT environment variable. The minimum build timeout is 5 minutes. The maximum build timeout is 120 minutes.

For instructions on setting an environment variable for an app in the Amplify console, see <u>Setting</u> environment variables.

### **Troubleshooting custom domains**

If you encounter issues when connecting a custom domain to your Amplify application, consult the topics in this section for help.

If you don't see a solution to your issue here, contact Support. For more information, see <u>Creating a support case</u> in the *AWS Support User Guide*.

#### **Topics**

- I need to verify that my CNAME resolves
- My domain hosted with a third-party is stuck in the Pending Verification state
- My domain hosted with Amazon Route 53 is stuck in the Pending Verification state
- My app with multi-level subdomains is stuck in the Pending Verification state
- My DNS provider doesn't support A records with fully qualified domain names
- I get a CNAMEAlreadyExistsException error
- I get an Additional Verification Required error
- I get a 404 error on the CloudFront URL
- I get SSL certificate or HTTPS errors when visiting my domain

### I need to verify that my CNAME resolves

After you update your DNS records with your third-party domain provider, you can use a
tool such as <u>dig</u> or a free website such as <u>https://www.whatsmydns.net/</u> to verify that your
CNAME record is resolving correctly. The following screenshot demonstrates how to use
whatsmydns.net to check your CNAME record for the domain www.example.com.

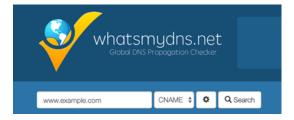

 Choose Search, and whatsmydns.net displays the results for your CNAME. The following screenshot is an example of a list of results that verify that the CNAME resolves correctly to a cloudfront.net URL.

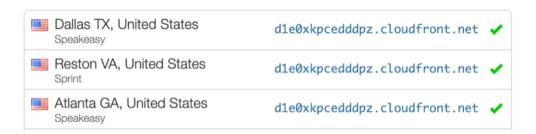

## My domain hosted with a third-party is stuck in the Pending **Verification state**

If your custom domain is stuck in the **Pending Verification** state, verify that your CNAME records are resolving. See the previous troubleshooting topic, How do I verify that my CNAME resolves, for instructions on performing this task.

If your CNAME records are not resolving, confirm that the CNAME entry exists in your DNS settings with your domain provider.

### Important

It is important to update your CNAME records as soon as you create your custom domain. After your app is created in the Amplify console, your CNAME record is checked every few minutes to determine if it resolves. If it doesn't resolve after an hour, the check is made every few hours, which can lead to a delay in your domain being ready to use. If you added or updated your CNAME records a few hours after you created your app, this is the most likely cause for your app to get stuck in the **Pending** Verification state.

If you have verified that the CNAME record exists, then there may be an issue with your DNS provider. You can either contact the DNS provider to diagnose why the DNS verification CNAME is not resolving or you can migrate your DNS to Route 53. For more information, see Making Amazon Route 53 the DNS service for an existing domain.

## My domain hosted with Amazon Route 53 is stuck in the Pending **Verification state**

If you transferred your domain to Amazon Route 53, it is possible that your domain has different name servers than those issued by Amplify when your app was created. Perform the following steps to diagnose the cause of the error.

- Sign in to the Amazon Route 53 console 1.
- In the navigation pane, choose **Hosted Zones** and then choose the name of the domain you 2. are connecting.

3. Record the name server values from the Hosted Zone Details section. You need these values to complete the next step. The following screenshot of the Route 53 console displays the location of the name server values in the lower-right corner.

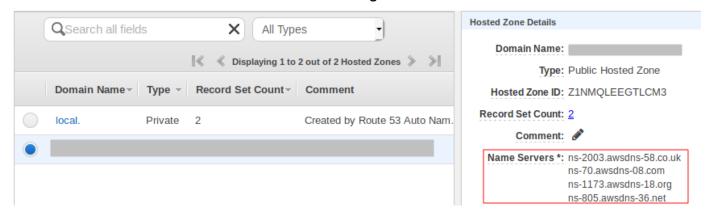

4. In the navigation pane, choose **Registered domains**. Verify that the name servers displayed on the **Registered domains** section match the name server values that you recorded in the previous step from the **Hosted Zone Details** section. If they do not match, edit the name server values to match the values in your **Hosted Zone**. The following screenshot of the Route 53 console displays the location of the name server values on the right side.

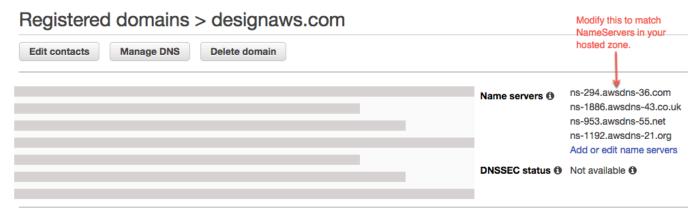

5. If this doesn't resolve the issue, contact Support. For more information, see <u>Creating a support</u> <u>case</u> in the *AWS Support User Guide*.

## My app with multi-level subdomains is stuck in the Pending Verification state

If an app with multi-level subdomains is stuck in the **Pending Verification** state when connecting to a third-party DNS provider, there might be an issue with the format of your DNS records. Some DNS providers automatically add the second-level domain (SLD) and top-level domain (TLD)

domain suffixes to your records. If you are also specifying the domain in the format that includes the SLD and TLD, this can cause a domain verification issue.

When you connect a domain, first try specifying the domain name using the full format provided by Amplify, for example \_hash.docs.backend.example.com. If the SSL configuration gets stuck in the **Pending Verification** state, try removing the TLD and SLD from the records. For example, if the full format is \_hash.docs.backend.example.com, specify \_hash.docs.backend. Wait 15 to 30 minutes to allow the records to propagate. Then use a tool such as MX Toolbox to check whether the verification process is working.

## My DNS provider doesn't support A records with fully qualified domain names

Some DNS providers don't support A records with a fully qualified domain name (FQDN), such as example.cloudfront.net. For example, Cloudflare A records can only write IPv4 addresses and don't support FQDNs. To work around this limitation, we recommend using CNAME records instead of A records in your DNS configuration.

As an example, the following DNS configuration uses an A record.

```
A | @ | ***.cloudfront.net

CNAME | www | ***.cloudfront.net
```

Change it to the following DNS configuration to use CNAME records only.

```
CNAME | @ | ***.cloudfront.net
CNAME | www | ***.cloudfront.net
```

This workaround enables you to properly point your apex domain (@ record) to services like CloudFront, while avoiding the IPv4-only limitation of A records in Cloudflare's system.

### I get a CNAMEAlreadyExistsException error

If you get a **CNAMEAlreadyExistsException** error, this means that one of the host names that you tried to connect (a subdomain, or the apex domain) is already deployed to another Amazon CloudFront distribution. The source of your error depends on your current hosting and DNS providers.

A CNAME alias, such as example.com or sub.example.com can only be associated with a single CloudFront distribution at a time. The **CNAMEAlreadyExistsException** indicates that your domain

is already associated with another CloudFront distribution, either within the same AWS account, or potentially in a different account. The domain must be disassociated from the previous CloudFront distribution before the new distribution created by Amplify Hosting will work. You might need to check more than one account if you or your organization owns multiple AWS accounts.

Perform the following steps to diagnose the cause of the **CNAMEAlreadyExistsException** error.

- 1. Sign in to the <u>Amazon CloudFront console</u> and verify that you don't have this domain deployed to another distribution. A single CNAME record can be attached to one CloudFront distribution at a time.
- 2. If you previously deployed the domain to a CloudFront distribution you must remove it.
  - a. Choose **Distributions** on the left navigation menu.
  - b. Select the name of the distribution to edit.
  - c. Choose the **General** tab. In the **Settings** section, choose **Edit**.
  - d. Remove the domain name from **Alternate domain name (CNAME)**. Then choose, **Save changes**.
- 3. Confirm that no other CloudFront distribution exists that is using this domain in the current AWS account or other AWS accounts. If it won't disrupt any currently running services, try deleting and recreating the hosted zone.
- 4. Check to see whether this domain is connected to a different Amplify app that you own. If so, make sure you are not trying to reuse one of the hostnames. If you are using www.example.com for another app, you cannot use www.example.com with the app that you are currently connecting. You can use other subdomains, such as blog.example.com.
- 5. If this domain was successfully connected to another app and then deleted within the last hour, try again after at least one hour has passed. If you still see this exception after 6 hours, contact Support. For more information, see <a href="Creating a support case">Creating a support case</a> in the AWS Support User Guide.
- 6. If you manage your domain through Route 53, make sure to clean up any hosted zone CNAME or ALIAS records that point to the old CloudFront distribution.
- 7. After completing the preceding steps, remove the custom domain from Amplify Hosting and start over with the workflow to connect a custom domain in the Amplify console.

## I get an Additional Verification Required error

If you get an Additional Verification Required error, this means that AWS Certificate Manager (ACM) requires additional information to process this certificate request. This can happen as a fraud-protection measure, such as when the domain ranks within the Alexa top 1000 websites. To provide the required information, use the Support Center to contact Support. If you don't have a support plan, post a new thread in the ACM Discussion Forum.

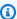

### Note

You cannot request a certificate for Amazon-owned domain names such as those ending in amazonaws.com, cloudfront.net, or elasticbeanstalk.com.

## I get a 404 error on the CloudFront URL

To serve traffic, Amplify Hosting points to a CloudFront URL via a CNAME record. In the process of connecting an app to a custom domain, the Amplify console displays the CloudFront URL for the app. However, you cannot access your application directly using this CloudFront URL. It returns a 404 error. Your application resolves only using the Amplify app URL (for example, https://main.d5udybEXAMPLE.amplifyapp.com, or your custom domain (for example www.example.com).

Amplify needs to route requests to the correct deployed branch and uses the hostname to do this. For example, you can configure the domain www.example.com that points to the mainline branch of an app, but also configure dev.example.com that points to the dev branch of the same app. Therefore, you must visit your application based on it's configured subdomains so that Amplify can route the requests accordingly.

### I get SSL certificate or HTTPS errors when visiting my domain

If you have Certificate Authority Authorization (CAA) DNS records configured with your third-party DNS provider, AWS Certificate Manager (ACM) might not be able to update or reissue intermediate certificates for your custom domain SSL certificate. To resolve this, you need to add a CAA record to trust at least one of Amazon's certificate authority domains. The following procedure describes the steps you need to perform.

#### To add a CAA record to trust an Amazon certificate authority

Configure a CAA record with your domain provider to trust at least one of Amazon's certificate authority domains. For more information about configuring the CAA record, see Certification Authority Authorization (CAA) problems in the AWS Certificate Manager User Guide.

- Use one of the following methods to update your SSL certificate: 2.
  - Manually update using the Amplify console.

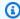

#### Note

This method will cause down time for your custom domain.

- Sign in to the AWS Management Console and open the Amplify console. a.
- Choose your app that you want to add a CAA record to. b.
- In the navigation pane, choose **App Settings**, **Domain management**. c.
- d. On the **Domain management** page, delete the custom domain.
- Connect your app to the custom domain again. This process issues a new SSL e. certificate and its intermediate certificates can now be managed by ACM.

To reconnect your app to your custom domain, use one of the following procedures that corresponds to the domain provider you are using.

- Adding a custom domain managed by Amazon Route 53.
- Adding a custom domain managed by a third-party DNS provider.
- Updating DNS records for a domain managed by GoDaddy.
- Contact Support to have your SSL certificate reissued.

## Troubleshooting server-side rendered applications

If you experience unexpected issues when deploying an SSR app with Amplify Hosting compute, review the following troubleshooting topics. If you don't see a solution to your issue here, see the SSR web compute troubleshooting guide in the Amplify Hosting GitHub Issues repository.

### **Topics**

I need help using a framework adapter

Server-side rendering (SSR) 304

- · Edge API routes cause my Next.js build to fail
- · On-Demand Incremental Static Regeneration isn't working for my app
- My application's build output exceeds the maximum allowed size
- My build fails with an out of memory error
- My application's HTTP response size is too large
- How do I measure my compute app's start up time locally?

### I need help using a framework adapter

If you are having issues deploying an SSR app that uses a framework adapter, see <u>Using open</u> source adapters for any SSR framework.

### Edge API routes cause my Next.js build to fail

Currently, Amplify doesn't support Next.js Edge API Routes. You must use non-edge APIs and middleware when hosting your app with Amplify.

### On-Demand Incremental Static Regeneration isn't working for my app

Starting with version 12.2.0, Next.js supports Incremental Static Regeneration (ISR) to manually purge the Next.js cache for a specific page. However, Amplify doesn't currently support On-Demand ISR. If your app is using Next.js on-demand revalidation, this feature won't work when you deploy your app to Amplify.

### My application's build output exceeds the maximum allowed size

Currently, the maximum build output size that Amplify supports for SSR apps is 220 MB. If you get an error message stating that the size of your app's build output exceeds the maximum allowed size, you must take steps to reduce it.

To reduce the size of an app's build output, you can inspect the app's build artifacts and identify any large dependencies to update or remove. First, download the build artifacts to your local computer. Then, check the size of the directories. For example, the node\_modules directory might contain binaries such as @swc and @esbuild that are referenced by Next.js server runtime files. Since these binaries aren't required in the runtime, you can delete them after the build.

Use the following instructions to download an app's build output and inspect the size of the directories using the AWS Command Line Interface (CLI).

### To download and inspect the build output for a Next.js app

1. Open a terminal window and run the following command. Change the app id, branch name, and job id to your own information. For the job id, use the build number for the failed build that you are investigating.

```
aws amplify get-job --app-id abcd1234 --branch-name main --job-id 2
```

2. In the terminal output, locate the presigned artifacts URL in the job, steps, stepName: "BUILD" section. The URL is highlighted in red in the following example output.

```
"job": {
    "summary": {
        "jobArn": "arn:aws:amplify:us-west-2:111122223333:apps/abcd1234/main/
jobs/0000000002",
        "jobId": "2",
        "commitId": "HEAD",
        "commitTime": "2024-02-08T21:54:42.398000+00:00",
        "startTime": "2024-02-08T21:54:42.674000+00:00",
        "status": "SUCCEED",
        "endTime": "2024-02-08T22:03:58.071000+00:00"
    },
    "steps": [
        {
            "stepName": "BUILD",
            "startTime": "2024-02-08T21:54:42.693000+00:00",
            "status": "SUCCEED",
            "endTime": "2024-02-08T22:03:30.897000+00:00",
            "logUrl": "https://aws-amplify-prod-us-west-2-artifacts.s3.us-
west-2.amazonaws.com/abcd1234/main/0000000002/BUILD/log.txt?X-Amz-Security-
Token=IQoJb3JpZ2luX2V...Example
```

- 3. Copy and paste the URL into a browser window. An artifacts.zip file is downloaded to your local computer. This is your build output.
- 4. Run the du disk usage command to inspect the size of the directories. The following example command returns the size of the compute and static directories.

```
du -csh compute static
```

The following is an example of the output with size information for the compute and static directories.

```
29M compute
3.8M static
33M total
```

5. Open the compute directory, and locate the node\_modules folder. Review your dependencies for files that you can update or remove to decrease the size of the folder.

6. If your app includes binaries that aren't required in the runtime, delete them after the build by adding the following commands to the build section of your app's amplify.yml file.

```
- rm -f node_modules/@swc/core-linux-x64-gnu/swc.linux-x64-gnu.node
- rm -f node_modules/@swc/core-linux-x64-musl/swc.linux-x64-musl.node
```

The following is an example of the build commands section of an amplify.yml file with these commands added *after* running a production build.

```
frontend:
    phases:
    build:
        commands:
        -npm run build

        // After running a production build, delete the files
        - rm -f node_modules/@swc/core-linux-x64-gnu/swc.linux-x64-gnu.node
        - rm -f node_modules/@swc/core-linux-x64-musl/swc.linux-x64-musl.node
```

### My build fails with an out of memory error

Next.js enables you to cache build artifacts to improve performance on subsequent builds. In addition, Amplify's AWS CodeBuild container compresses and uploads this cache to Amazon S3, on your behalf, to improve subsequent build performance. This could cause your build to fail with an out of memory error.

Perform the following actions to prevent your app from exceeding the memory limit during the build phase. First, remove .next/cache/\*\*/\* from the cache.paths section of your build settings. Next, remove the NODE\_OPTIONS environment variable from your build settings file. Instead, set the NODE\_OPTIONS environment variable in the Amplify console to define the Node maximum memory limit. For more information about setting environment variables using the Amplify console, see Setting environment variables.

After making these changes, try your build again. If it succeeds, add .next/cache/\*\*/\* back to the cache.paths section of your build settings file.

For more information about Next.js cache configuration to improve build performance, see <u>AWS</u> <u>CodeBuild</u> on the Next.js website.

### My application's HTTP response size is too large

Currently, the maximum response size that Amplify supports for Next.js 12 and later apps using the Web Compute platform is 5.72 MB. Responses over that limit return 504 errors with no content to clients.

### How do I measure my compute app's start up time locally?

Use the following instructions to determine the local initialization/start up time for your Next.js 12 or later Compute app. You can compare your app's performance locally vs. on Amplify Hosting and use the results to improve your app's performance.

### To measure a Next.js Compute app's initialization time locally

1. Open the app's next.config. is file and set the output option to standalone as follows.

```
** @type {import('next').NextConfig} */
const nextConfig = {
   // Other options
   output: "standalone",
};

module.exports = nextConfig;
```

2. Open a terminal window and run the following command to build the app.

```
next build
```

3. Run the following command to copy the .next/static folder to .next/ standalone/.next/static.

```
cp -r .next/static .next/standalone/.next/static
```

4. Run the following command to copy the public folder to .next/standalone/public.

```
cp -r public .next/standalone/public
```

5. Run the following command to start the Next.js server.

```
node .next/standalone/server.js
```

6. Note how long it takes between running the command in step 5 and the server starting. When the server is listening on a port, it should print the following message.

```
Listening on port 3000
```

- 7. Note how long it takes for any other modules to load after the starting of the server in step 6. For example, libraries like bugsnag take 10-12 seconds to load. After it is loaded, it will display the confirmation message [bugsnag] loaded.
- 8. Add the time durations from step 6 and step 7 together. This result is your Compute app's local initialization/start up time.

## **Troubleshooting redirects and rewrites**

If you encounter issues when setting up redirects and rewrites for an Amplify application, consult the topics in this section for help.

### **Topics**

- Access is denied for certain routes even with the SPA redirect rule.
- I want to set up a reverse proxy to an API

### Access is denied for certain routes even with the SPA redirect rule.

If you are getting an access denied error for certain routes with an SPA redirect rule, the baseDirectory might not be set correctly in the app's build settings. For example, if your app's frontend is built to the build directory, your build settings must also point to the build directory. The following build specification example demonstrates this setting.

```
frontend:
    artifacts:
    baseDirectory: build
```

Redirects and rewrites 309

```
files:
- "**/*"
```

For a full example of the build specification settings for an Amplify app, see <u>Build specification</u> <u>YAML syntax reference</u>

### I want to set up a reverse proxy to an API

You can use the following JSON to set up a reverse proxy to a dynamic endpoint.

For a basic example of creating a reverse proxy for your Amplify app to a third-party API, see Reverse proxy rewrite.

## **Troubleshooting caching**

If you encounter caching issues for an Amplify application, consult the topics in this section for help.

### **Topics**

- I want to reduce the size of the cache for an app
- I want to disable reading from the cache for an app

### I want to reduce the size of the cache for an app

If you are using the cache, you might be caching intermediate files that aren't cleaned up between builds. Caching these infrequently used files will increase the size of your cache. To prevent this, you can exclude specific folders from being cached by using the! directive in the cache section of your app's build specification.

The following build settings example demonstrates how to use the! directive to specify a folder that you don't want to cache.

```
cache:
  paths:
    - node_modules/**/*
    - "!node_modules/path/not/to/cache"
```

When you cache the node\_modules folder, node\_modules/.cache is omitted by default.

For a full example of the build specification settings for an Amplify app, see <u>Build specification</u> YAML syntax reference

### I want to disable reading from the cache for an app

If you want to disable reading from the cache for an app, remove the cache section from your app's build specification.

## Setting up Amplify access to GitHub repositories

Amplify now uses the GitHub Apps feature to authorize Amplify read-only access to GitHub repositories. With the Amplify GitHub App, permissions are more fine-tuned, enabling you to grant Amplify access to only the repositories that you specify. To learn more about GitHub Apps, see About GitHub Apps on the GitHub website.

When you connect a new app stored in a GitHub repo, by default Amplify uses the GitHub App to access the repo. However, existing Amplify apps that you previously connected from GitHub repos use OAuth for access. CI/CD will continue to work for these apps, but we highly recommend that you migrate them to use the new Amplify GitHub App.

When you deploy a new app or migrate an existing app using the Amplify console, you are automatically directed to the installation location for the Amplify GitHub App. To manually access the installation landing page for the app, open a web browser and navigate to the app by region. Use the format https://github.com/apps/aws-amplify-REGION, replacing REGION with the region where you will deploy your Amplify app. For example, to install the Amplify GitHub App in the US West (Oregon) region, navigate to https://github.com/apps/aws-amplify-us-west-2.

#### **Topics**

- Installing and authorizing the Amplify GitHub App for a new deployment
- Migrating an existing OAuth app to the Amplify GitHub App
- Setting up the Amplify GitHub App for AWS CloudFormation, CLI, and SDK deployments
- Setting up web previews with the Amplify GitHub App

## Installing and authorizing the Amplify GitHub App for a new deployment

When you deploy a new app to Amplify from existing code in a GitHub repo, use the following instructions to install and authorize the GitHub App.

### To install and authorize the Amplify GitHub App

- 1. Sign in to the AWS Management Console and open the Amplify console.
- 2. From the **All apps** page, choose **New app**, then **Host web app**.
- 3. On the **Get started with Amplify Hosting** page, choose **GitHub**, then choose **Continue**.
- 4. If this is the first time connecting a GitHub repository, A new page opens in your browser on GitHub.com, requesting permission to authorize AWS Amplify in your GitHub account. Choose **Authorize**.
- 5. Next, you must install the Amplify GitHub App in your GitHub account. A page opens on Github.com requesting permission to install and authorize AWS Amplify in your GitHub account.
- 6. Select the GitHub account where you want to install the Amplify GitHub App.
- 7. Do one of the following:
  - To apply the installation to all repositories, choose All repositories.
  - To limit the installation to the specific repositories that you select, choose Only select repositories. Make sure to include the repo for the app that you are migrating in the repos that you select.
- 8. Choose Install & Authorize.
- 9. You are redirected to the **Add repository branch** page for your app in the Amplify console.
- 10. In the **Recently updated repositories** list, select the name of the repository to connect.
- 11. In the **Branch** list, select the name of the repository branch to connect.
- 12. Choose Next.

- 13. On the **Configure build settings** page, choose **Next**.
- 14. On the **Review** page, choose **Save and deploy**.

### Migrating an existing OAuth app to the Amplify GitHub App

Existing Amplify apps that you previously connected from GitHub repositories use OAuth for repo access. We strongly recommend that you migrate these apps to use the Amplify GitHub App.

Use the following instructions to migrate an app and delete its corresponding OAuth webhook in your GitHub account. Note that the procedure for migrating varies depending on whether the Amplify GitHub app is already installed. After you migrate your first app and install and authorize the GitHub App, you only need to update the repository permissions for subsequent app migrations.

### To migrate an app from OAuth to the GitHub App

- 1. Sign in to the AWS Management Console and open the Amplify console.
- 2. Choose the app that you want to migrate.
- 3. On the app's information page, locate the blue **Migrate to our GitHub App** message and choose **Start migration**.
- 4. On the **Install and authorize GitHub App** page, choose **Configure GitHub App**.
- 5. A new page opens in your browser on GitHub.com, requesting permission to authorize AWS Amplify in your GitHub account. Choose **Authorize**.
- 6. Select the GitHub account where you want to install the Amplify GitHub App.
- 7. Do one of the following:
  - To apply the installation to all repositories, choose All repositories.
  - To limit the installation to the specific repositories that you select, choose **Only select repositories**. Make sure to include the repo for the app that you are migrating in the repositories that you select.
- 8. Choose Install & Authorize.
- You are redirected to the Install and authorize GitHub App page for your app in the Amplify console. If GitHub authorization was successful, you will see a success message. Choose, Next.
- 10. On the **Complete installation** page, choose **Complete installation**. This step deletes your existing webhook, creates a new one, and completes the migration.

# Setting up the Amplify GitHub App for AWS CloudFormation, CLI, and SDK deployments

Existing Amplify apps that you previously connected from GitHub repositories use OAuth for repo access. This can include apps that you deployed using the Amplify Command Line Interface (CLI), AWS CloudFormation, or the SDKs. We strongly recommend that you migrate these apps to use the new Amplify GitHub App. Migration must be performed in the Amplify console in the AWS Management Console. For instructions, see Migrating an existing OAuth app to the Amplify GitHub App.

You can use AWS CloudFormation, the Amplify CLI, and the SDKs to deploy a new Amplify app that uses the GitHub App for repo access. This process requires that you first install the Amplify GitHub App in your GitHub account. Next, you will need to generate a personal access token in your GitHub account. Lastly, deploy the app and specify the personal access token.

### Install the Amplify GitHub App in your account

 Open a web browser and navigate to the installation location for the Amplify GitHub App in the AWS Region where you will deploy your app.

Use the format https://github.com/apps/aws-amplify-REGION/installations/new, replacing REGION with your own input. For example, if you are installing your app in the US West (Oregon) region, specify https://github.com/apps/aws-amplify-us-west-2/installations/new.

- 2. Select the GitHub account where you want to install the Amplify GitHub app.
- 3. Do one of the following:
  - To apply the installation to all repositories, choose All repositories.
  - To limit the installation to the specific repositories that you select, choose Only select repositories. Make sure to include the repo for the app that you are migrating in the repos that you select.
- 4. Choose Install.

#### Generate a personal access token in your GitHub account

- 1. Sign in to your GitHub account.
- 2. In the upper right corner, locate your profile photo and choose **Settings** from the menu.

- 3. In the left navigation menu, choose **Developer settings**.
- 4. On the **GitHub Apps** page, in the left navigation menu, choose **Personal access tokens**.
- 5. On the **Personal access tokens** page, choose **Generate new token**.
- 6. On the **New personal access token** page, for **Note** enter a descriptive name for the token.
- 7. In the **Select scopes** section, select **admin:repo\_hook**.
- 8. Choose **Generate token**.
- 9. Copy and save the personal access token. You will need to provide it when you deploy an Amplify app with the CLI, AWS CloudFormation, or the SDKs.

After the Amplify GitHub app is installed in your GitHub account and you have generated a personal access token, you can deploy a new app with the Amplify CLI, AWS CloudFormation, or the SDKs. Use the accessToken field to specify the personal access token that you created in the previous procedure. For more information, see <a href="CreateApp">CreateApp</a> in the Amplify API reference and <a href="AWS::Amplify::App">AWS::Amplify::App</a> in the AWS CloudFormation User Guide.

The following CLI command deploys a new Amplify app that uses the GitHub App for repository access. Replace myapp-using-githubapp, https://github.com/Myaccount/react-app, and MY\_TOKEN with your own information.

```
aws amplify create-app --name myapp-using-githubapp --repository https://github.com/Myaccount/react-app --access-token MY\_TOKEN
```

#### Setting up web previews with the Amplify GitHub App

A web preview deploys every pull request (PR) made to your GitHub repository to a unique preview URL. Previews now use the Amplify GitHub App for access to your GitHub repo. For instructions on installing and authorizing the GitHub App for web previews, see <a href="Enable web previews for pull requests">Enable web previews for pull requests</a>.

## **AWS Amplify Hosting reference**

Use the topics in this section to find detailed reference material for AWS Amplify.

#### **Topics**

- AWS CloudFormation support
- AWS Command Line Interface support
- Resource tagging support
- Amplify Hosting API

#### **AWS CloudFormation support**

Use AWS CloudFormation templates to provision Amplify resources, enabling repeatable and reliable web app deployments. AWS CloudFormation provides a common language for you to describe and provision all the infrastructure resources in your cloud environment and simplifies the roll out across multiple AWS accounts and/or regions with just a couple of clicks.

For Amplify Hosting, see the <u>Amplify CloudFormation documentation</u>. For Amplify Studio, see the <u>Amplify UI Builder CloudFormation documentation</u>.

### **AWS Command Line Interface support**

Use the AWS Command Line Interface to create Amplify apps programmatically from the command line. For information, see the AWS CLI documentation.

#### Resource tagging support

You can use the AWS Command Line Interface to tag Amplify resources. For more information, see the AWS CLI tag-resource documentation.

#### Amplify Hosting API

This reference provides descriptions of the actions and data types for the Amplify Hosting API. For more information, see the Amplify API reference documentation.

AWS CloudFormation support 316

# **Document history for AWS Amplify**

The following table describes the important changes to the documentation since the last release of AWS Amplify.

• Latest documentation update: May 28, 2025

| Change                                           | Description                                                                                                    | Date           |
|--------------------------------------------------|----------------------------------------------------------------------------------------------------|----------------|
| Updated Build settings and configuration chapter | Updated the Managing the build configuration for an Amplify application chapter to describe the new configura ble build instance type feature that enables you to choose an instance type that provides your application with the CPU, memory, and disk space resources that it requires. | May 28, 2025   |
| Updated Firewall chapter                         | Updated the Firewall support for Amplify hosted sites chapter to describe the general availability (GA) of Amplify's integration with AWS WAF, including the GA functionality and pricing structure.                                                                                      | March 26, 2025 |
| New Skew protection chapter                      | Added the Skew protection n for Amplify deploymen ts chapter to describe the skew protection feature that eliminates version skew issues                                                                                                    | March 10, 2025 |

| Change                                                                | Description                                                                                                    | Date              |
|-----------------------------------------------------------------------|----------------------------------------------------------------------------------------------------|-------------------|
|                                                                       | between client and servers in Amplify web applications.                                                                                                    |                   |
| Updated Webhooks chapter                                              | Added the <u>Unified webhooks</u> for <u>Git repositories</u> topic to describe the unified webhooks feature that uses one comprehensive webhook for all Amplify applications associated with a single Git repository.   | March 10, 2025    |
| New Adding an SSR Compute role to allow access to AWS resources topic | Added the Adding an SSR Compute role to allow access to AWS resources topic to describe how to create and associate an Amplify SSR Compute role with an app to give the Amplify Compute service access to AWS resources. | February 17, 2025 |
| New Using AWS WAF to protect your Amplify apps chapter                | Added the Firewall support for Amplify hosted sites chapter to describe Amplify's integration with AWS WAF (in preview) that enables you to protect your web applications with a web access control list (web ACL).      | December 18, 2024 |
| Updated managed policies topic                                        | Updated the AWS managed policies for AWS Amplify topic to describe recent changes to the AWS managed policies for Amplify.                                                                                               | November 14, 2024 |

| Change                                                                 | Description                                                                                                    | Date             |
|------------------------------------------------------------------------|----------------------------------------------------------------------------------------------------|------------------|
| Updated Amplify support for Next.js topic                              | Updated the Amplify support for Next.js topic to describe Amplify's support for Next.js version 15.                                                                                                    | November 6, 2024 |
| New Deploying a static<br>website to Amplify from<br>Amazon S3 chapter | Added the Deploying a static website to Amplify from an Amazon S3 bucket chapter to describe Amplify's new integration with Amazon S3 that enables you to host static website content stored on S3 with just a few clicks. | October 16, 2024 |
| New Managing cache configuration chapter                               | Added the Managing the cache configuration for an app chapter to describe Amplify's default caching behavior and how it applies managed cache policies to content.                                                         | August 13, 2024  |
| Updated managed policies topic                                         | Updated the AWS managed policies for AWS Amplify topic to describe recent changes to the AWS managed policies for Amplify.                                                                                                 | July 18, 2024    |
| Updated managed policies topic                                         | Updated the AWS managed policies for AWS Amplify topic to describe recent changes to the AWS managed policies for Amplify.                                                                                                 | May 31, 2024     |

| Change                          | Description                                                                                                    | Date           |
|---------------------------------|----------------------------------------------------------------------------------------------------|----------------|
| Updated managed policies topic  | Updated the AWS managed policies for AWS Amplify topic to describe recent changes to the AWS managed policies for Amplify.                                       | April 17, 2024 |
| Updated getting started chapter | Updated the Getting started with deploying an app to Amplify Hosting chapter to use a Next.js example application in the tutorial.                               | April 12, 2024 |
| Updated managed policies topic  | Updated the AWS managed policies for AWS Amplify topic to describe recent changes to the AWS managed policies for Amplify.                                       | April 5, 2024  |
| Updated managed policies topic  | Updated the AWS managed policies for AWS Amplify topic to describe recent changes to the AWS managed policies for Amplify.                                       | April 4, 2024  |
| New Troubleshooting chapter     | Added the <u>Troubleshooting</u> <u>Amplify Hosting</u> chapter to describe how to fix issues that you encounter with applicati ons deployed to Amplify Hosting. | April 2, 2024  |

| Change                                            | Description                                                                                                    | Date              |
|---------------------------------------------------|----------------------------------------------------------------------------------------------------|-------------------|
| New support for custom SSL/<br>TLS certificates   | Added the <u>Using SSL/TLS</u> <u>certificates</u> topic to the <u>Connecting a custom domain</u> chapter to describe Amplify support for custom SSL/TLS certificates when connecting an app to a custom domain. | February 20, 2024 |
| Updated managed policies topic                    | Updated the AWS managed policies for AWS Amplify topic to describe recent changes to the AWS managed policies for Amplify.                                                                                       | January 2, 2024   |
| New support for SSR frameworks                    | Updated the <u>Deploying</u> server-side rendered applicati ons with Amplify Hosting topic to describe Amplify support for any Javascript- based SSR framework with an open-source adapter.                      | November 19, 2023 |
| New support for image optimization feature launch | Added the Image optimizat ion for SSR apps topic to describe the built-in support for image optimization for server-side rendered apps.                                                                          | November 19, 2023 |
| Updated managed policies topic                    | Updated the AWS managed policies for AWS Amplify topic to describe recent changes to the AWS managed policies for Amplify.                                                                                       | November 17, 2023 |

| Change                                             | Description                                                                                                    | Date             |
|----------------------------------------------------|----------------------------------------------------------------------------------------------------|------------------|
| Updated managed policies topic                     | Updated the AWS managed policies for AWS Amplify topic to describe recent changes to the AWS managed policies for Amplify.                                                                         | November 6, 2023 |
| New wildcard subdomains topic                      | Added the Setting up wildcard subdomains topic to describe support for wildcard subdomains on custom domains.                                                                                      | November 6, 2023 |
| New managed policy                                 | Updated the AWS managed policies for AWS Amplify topic to describe the new AmplifyBackendDepl oyFullAccess AWS managed policy for Amplify.                                                         | October 8, 2023  |
| New support for monorepo frameworks feature launch | Updated the <u>Configuring</u> monorepo build settings topic to describe support for deploying apps in monorepos created using npm workspace , pnpm workspace, Yarn workspace, Nx, and Turborepo . | June 19, 2023    |
| Updated managed policies topic                     | Updated the <u>AWS managed</u> <u>policies for AWS Amplify</u> topic to describe recent changes to the AWS managed policies for Amplify.                                                           | June 1, 2023     |

| Change                                | Description                                                                                                    | Date              |
|---------------------------------------|----------------------------------------------------------------------------------------------------|-------------------|
| Updated managed policies topic        | Updated the AWS managed policies for AWS Amplify topic to describe recent changes to the AWS managed policies for Amplify.                                                   | February 24, 2023 |
| Updated server-side rendering chapter | Updated the <u>Deploying</u> server-side rendered applicati ons with Amplify Hosting chapter to describe recent changes to Amplify's support for Next.js versions 12 and 13. | November 17, 2022 |
| Updated managed policies topic        | Updated the AWS managed policies for AWS Amplify topic to describe recent changes to the AWS managed policies for Amplify.                                                   | August 30, 2022   |
| Updated managed policies topic        | Updated the <u>Building a</u> <u>backend for an applicati</u> <u>on</u> topic to describe how to deploy a backend using Amplify Studio.                                      | August 23, 2022   |
| Updated managed policies topic        | Updated the AWS managed policies for AWS Amplify topic to describe recent changes to the AWS managed policies for Amplify.                                                   | April 27, 2022    |
| Updated managed policies topic        | Updated the AWS managed policies for AWS Amplify topic to describe recent changes to the AWS managed policies for Amplify.                                                   | April 17, 2022    |

| Change                            | Description                                                                                                    | Date               |
|-----------------------------------|----------------------------------------------------------------------------------------------------|--------------------|
| New GitHub App feature<br>launch  | Added the Setting up Amplify access to GitHub repositor ies topic to describe the new GitHub App for authorizing Amplify access to your GitHub repository.                                    | April 5, 2022      |
| New Amplify Studio feature launch | Updated the Welcome to  AWS Amplify Hosting topic to describe the updates to Amplify Studio that provide a visual designer to create UI components that you can connect to your backend data. | December 2, 2021   |
| Updated managed policies topic    | Updated the AWS managed policies for AWS Amplify topic to describe recent changes to the AWS managed policies for Amplify to support Amplify Studio.                                          | December 2, 2021   |
| Updated managed policies topic    | Updated the <u>AWS managed</u> <u>policies for AWS Amplify</u> topic to describe recent changes to the AWS managed policies for Amplify.                                                      | November 8, 2021   |
| Updated managed policies topic    | Updated the AWS managed policies for AWS Amplify topic to describe recent changes to the AWS managed policies for Amplify.                                                                    | September 27, 2021 |

| Change                                     | Description                                                                                                    | Date          |
|--------------------------------------------|----------------------------------------------------------------------------------------------------|---------------|
| New managed policies topic                 | Added the AWS managed policies for AWS Amplify topic to describe the AWS managed policies for Amplify and recent changes to those policies.                                                                 | July 28, 2021 |
| Updated Server side rendering chapter      | Updated the <u>Deploying</u> server-side rendered applicati ons with Amplify Hosting chapter to describe new support for Next.js version 10.x.x and Next.js version 11.                                     | July 22, 2021 |
| Updated Configuring build settings chapter | Added the Configuring monorepo build settings topic to describe how to configure the build settings and the new AMPLIFY_MONOREPO_A PP_ROOT environment variable when deploying a monorepo app with Amplify. | July 20, 2021 |

| Change                                     | Description                                                                                                    | Date          |
|--------------------------------------------|----------------------------------------------------------------------------------------------------|---------------|
| Updated Feature branch deployments chapter | Added the Automatic build- time generation of Amplify config (Gen 1 apps only) topic to describe how to autogenerate the aws- exports.js file at build- time. Added the Condition al backend builds (Gen 1 apps only) topic to describe how to enable condition al backend builds. Added the Use Amplify backends across apps (Gen 1 apps only) topic to describe how to reuse existing backends when you create a new app, connect a new branch to an existing app, or update an existing frontend to point to a different backend environme nt. | June 30, 2021 |
| Updated Security chapter                   | Added the Data Protection in Amplify topic to describe how to apply the shared responsibility model and how Amplify uses encryption to protect your data at rest and in transit.                                                                                                    | June 3, 2021  |

| Change                             | Description                                                                                                    | Date             |
|------------------------------------|----------------------------------------------------------------------------------------------------|------------------|
| New support for SSR feature launch | Added the <u>Deploying server-si</u> de rendered applications with <u>Amplify Hosting</u> chapter to describe Amplify support for web apps that use server-si de rendering (SSR) and are created with Next.js. | May 18, 2021     |
| New security chapter               | Added the Security in Amplify chapter to describe how to apply the shared responsibility model when using Amplify and how to configure Amplify to meet your security and compliance objectives.                | March 26, 2021   |
| Updated custom builds topic        | Updated the <u>Custom build</u> <u>images and live package</u> <u>updates</u> topic to describe how to configure a custom build image hosted in Amazon Elastic Container Registry Public.                      | March 12, 2021   |
| Updated monitoring topic           | Updated the Monitoring topic to describe how to access Amazon CloudWatch metrics data and set alarms.                                                                                                    | February 2, 2021 |

| Change                              | Description                                                                                                    | Date             |
|-------------------------------------|----------------------------------------------------------------------------------------------------|------------------|
| New CloudTrail logging topic        | Added the Logging Amplify API calls using AWS CloudTrai L topic to describe how AWS CloudTrail captures and logs all of the API actions for the AWS Amplify Console API Reference and the AWS Amplify Admin UI API Reference. | February 2, 2021 |
| New Admin UI feature launch         | Updated the Welcome to  AWS Amplify Hosting topic to describe the new Admin UI that provides a visual interface for frontend web and mobile developers to create and manage app backends outside the AWS Management Console.  | December 1, 2020 |
| New performance mode feature launch | Updated the Managing app performance topic to describe how to enable performance mode to optimize for faster hosting performance.                                                                                             | November 4, 2020 |
| Updated the custom headers topic    | Updated the <u>Custom headers</u> topic to describe how to define custom headers for an Amplify app using the console or by editing a YML file.                                                                               | October 28, 2020 |

| Change                             | Description                                                                                                    | Date          |
|------------------------------------|----------------------------------------------------------------------------------------------------|---------------|
| New auto subdomains feature launch | Added the Set up automatic subdomains for a Route 53 custom domain topic to describe how to use pattern-based feature branch deployments for an app connected to an Amazon Route 53 custom domain. Added the Web preview access with subdomains topic to describe how to set up web previews from pull requests to be accessible with subdomains. | June 20, 2020 |
| New notifications topic            | Added the Notifications topic to describe how to set up email notifications for an Amplify app to alert stakeholders or team members when a build succeeds or fails.                                                                                                    | June 20, 2020 |
| Updated the custom domains topic   | Updated the Connecting a custom domain topic to improve the procedures for adding custom domains in Amazon Route 53, GoDaddy, and Google Domains. This update also includes new troubleshooting informati on for setting up custom domains.                                                                                                    | May 12, 2020  |

| Change              | Description                      | Date              |
|---------------------|----------------------------------|-------------------|
| AWS Amplify release | This release introduces Amplify. | November 26, 2018 |